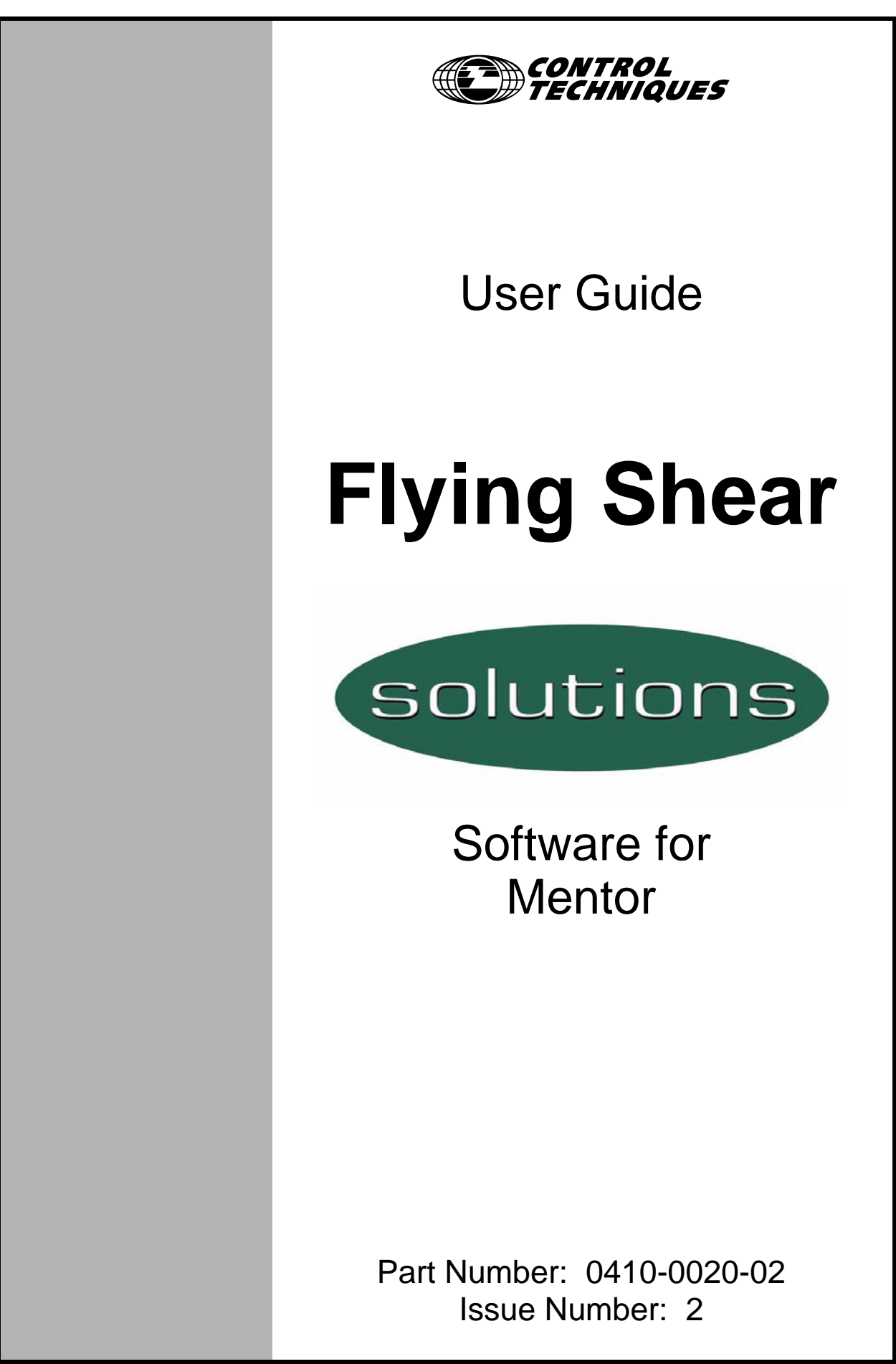

www.controltechniques.com

#### **Safety Information**

Persons supervising and performing the electrical installation or maintenance of a Drive and/or an external Option Unit must be suitably qualified and competent in these duties. They should be given the opportunity to study and if necessary to discuss this User Guide before work is started.

The voltages present in the Drive and external Option Units are capable of inflicting a severe electric shock and may be lethal. The Stop function of the Drive does not remove dangerous voltages from the terminals of the Drive and external Option Unit. Mains supplies should be removed before any servicing work is performed.

The installation instructions should be adhered to. Any questions or doubt should be referred to the supplier of the equipment. It is the responsibility of the owner or user to ensure that the installation of the Drive and external Option Unit, and the way in which they are operated and maintained complies with the requirements of the Health and Safety at Work Act in the United Kingdom and applicable legislation and regulations and codes of practice in the UK or elsewhere.

The Drive software may incorporate an optional Auto-start facility. In order to prevent the risk of injury to personnel working on or near the motor or its driven equipment and to prevent potential damage to equipment, users and operators, all necessary precautions must be taken if operating the Drive in this mode.

The Stop and Start inputs of the Drive should not be relied upon to ensure safety of personnel. If a safety hazard could exist from unexpected starting of the Drive, an interlock should be installed to prevent the motor being inadvertently started.

#### **General Information**

The manufacturer accepts no liability for any consequences resulting from inappropriate, negligent or incorrect installation or adjustment of the optional operating parameters of the equipment or from mismatching the variable speed drive (Drive) with the motor.

The contents of this guide are believed to be correct at the time of printing. In the interests of a commitment to a policy of continuous development and improvement, the manufacturer reserves the right to change the specification of the product or its performance, or the contents of this guide, without notice.

All rights reserved. No parts of this guide may be reproduced or transmitted in any form or by any means, electrical or mechanical including photocopying, recording or by an information storage or retrieval system, without permission in writing from the publisher.

Copyright © 9 October 2006 Control Techniques Drives Ltd Issue Code: 2

## **Contents**

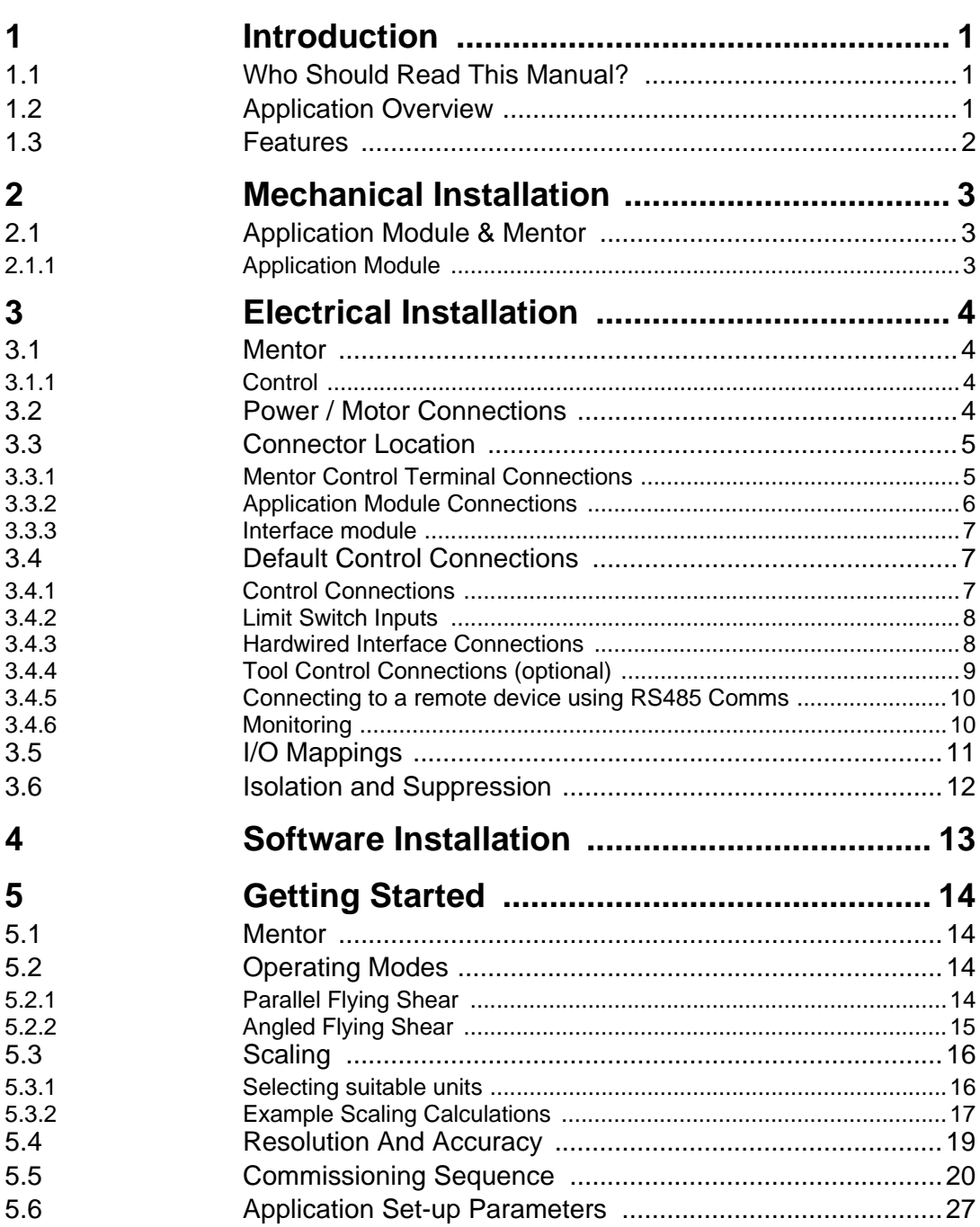

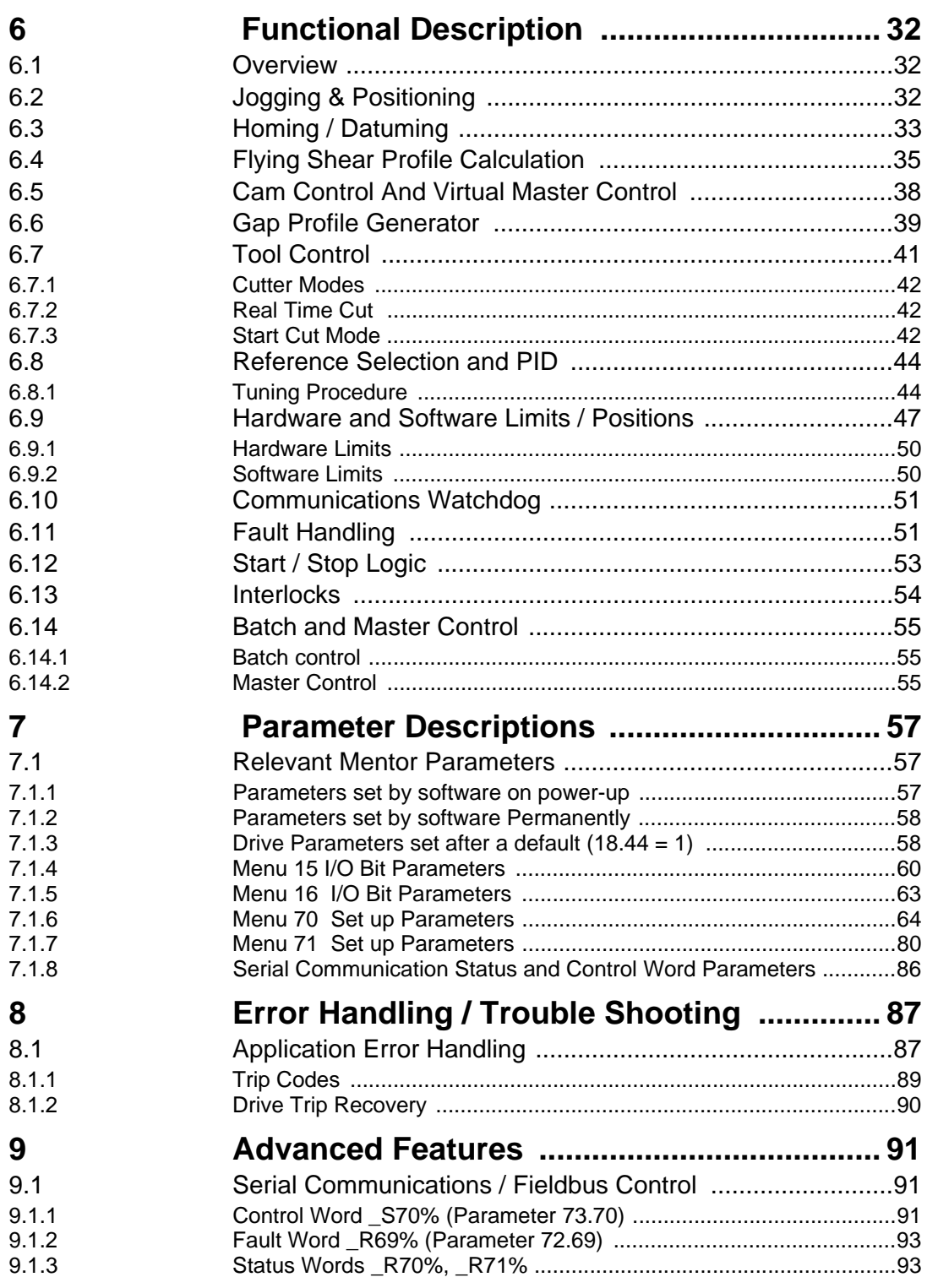

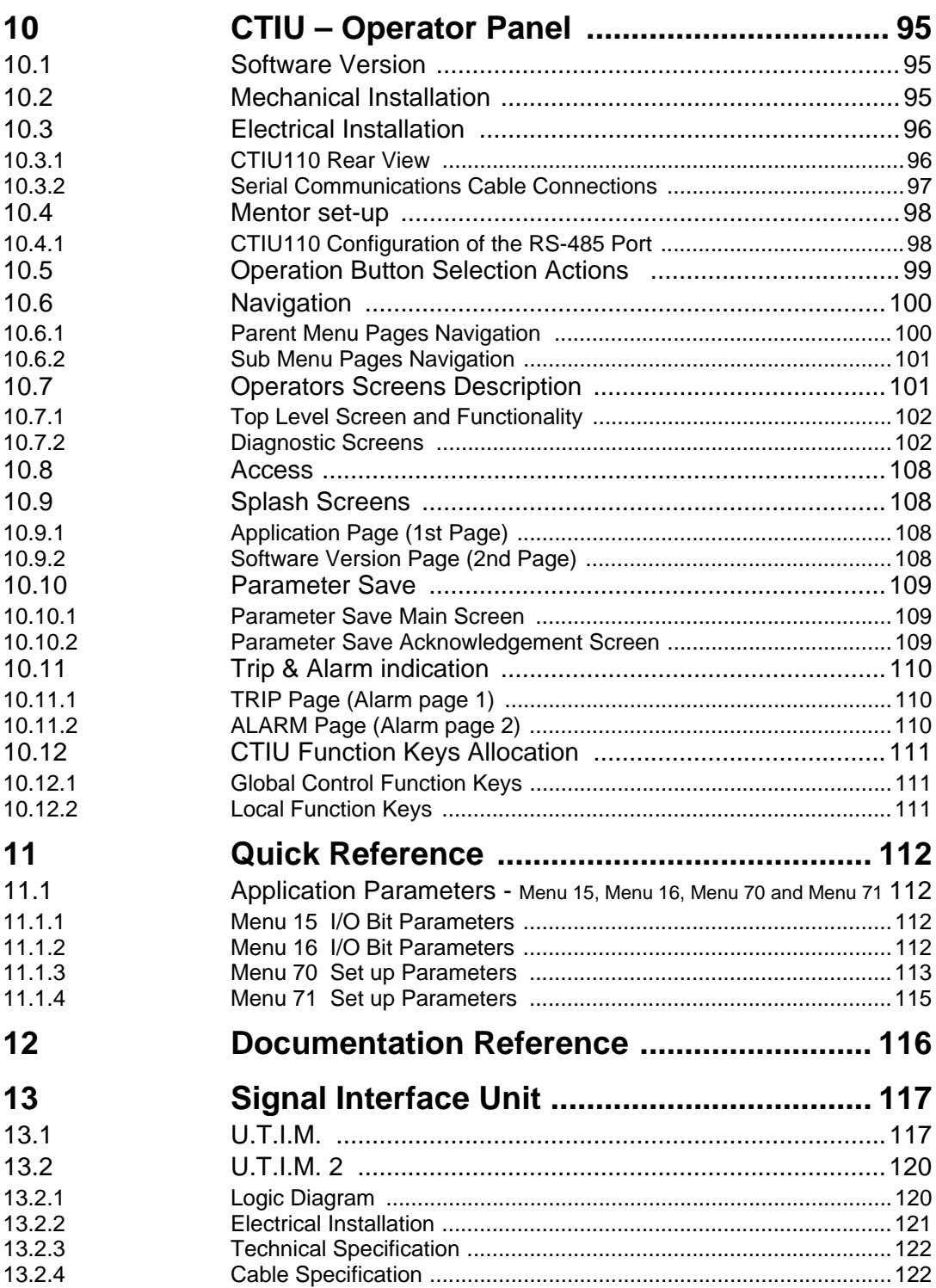

# <span id="page-6-0"></span>**1 Introduction**<br>11 Who Should Rea

## <span id="page-6-1"></span>**1.1 Who Should Read This Manual?**

This manual is intended to assist the engineer in commissioning the application software, and should be read in conjunction with the documentation that is supplied with the drive and other associated hardware. The safety systems that are required to prevent risk of injury to persons operating or maintaining the machine are not discussed in this manual. The engineer must be familiar with and able to implement the required safety systems. This manual assumes that the engineer is familiar with relevant Control Techniques products and understands the requirements for the application.

If you do not feel confident of the above, then you should contact your local Control Techniques drive centre or distributor to obtain service / advice.

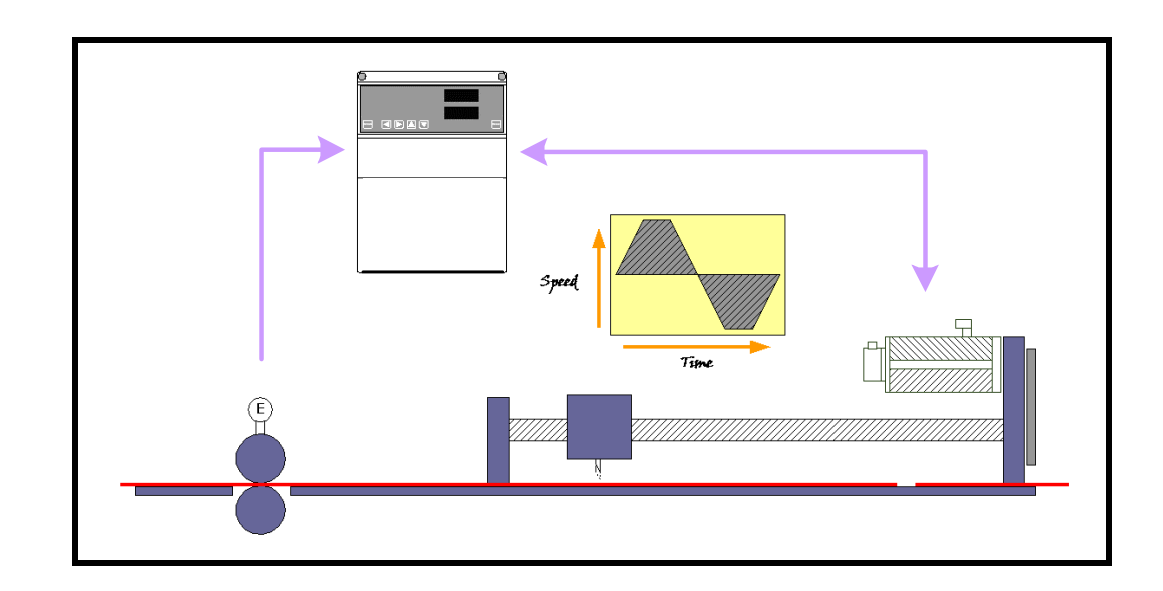

## <span id="page-6-2"></span>**1.2 Application Overview**

 The Flying Shear is a common industrial application for cutting a product into smaller lengths, without stopping the line, this means that the main production process is not interrupted, and so machine productivity is maximised.

The cutting tool is typically mounted on a carriage that moves either parallel to the product flow or at an angle across the product flow. The flying shear drive accelerates the carriage to synchronise with the line speed, while synchronised the cut is done and the carriage then decelerates and returns to its original position ready to cut again. There are also many other similar applications where a carriage must be synchronised at line speed and most of these can also be accommodated using the flying shear application software.

The drive is configured using real engineering units of choice such as mm or inches. This means that the configuration of the system is made very easy, through an operator interface or by entering configuration parameters directly on the drive.

The forward profile is optimised for each application by breaking the synchronised, part of the profile down into three areas: settling time, cut time and tool rise time, these are entered in milliseconds. The drive will then calculate the profile and perform checks to ensure that the parameters entered are achievable, given the length of motion available, and also the required cut length.

Typical applications include various types of cut to length machines, depositors, punches, product inspection, or any other process where synchronisation at line speed is required.

A couple of possible applications are:

A machine extrudes plastic pipes that must be supplied to the customer in pre-cut lengths. The extrusion process requires the extruder to run at a continuous speed to maintain the quality of the product. The pipe is uniform along its length and provided the length is within a set tolerance then the pipe is fit for sale. The flying shear is used to cut the product cyclically.

#### <span id="page-7-0"></span>**1.3 Features**

- Hardware and software limits.
- Fieldbus interfaces are available: CT-Net and RS485.
- Manual functions are available such as Jogging.
- High-speed output can be used to fire the cutting tool.
- Batch counter.
- The motion profile may be changed during operation such as cut lengths, acceleration etc.
- Real engineering units are used.
- Units are defined for the master and slave axis, as the number of encoder counts per unit. The units are entered as a numerator and denominator to allow highresolution fractional values.
- Resolution of the cut-length may be entered to within 0.001 units.
- Profile optimisation reduces the machines mechanical stress: The return profile is calculated to operate at the slowest speed and acceleration rate, and yet with sufficient time to achieve the next cut, either triangular or trapezoidal profiles are used.
- MMI support.
- Gap Control a typical requirement for log cutting applications.
- Parallel or angled Shear.

## <span id="page-8-0"></span>**2 Mechanical Installation**

**NOTE** Ensure the Mentor is correctly installed in accordance to the Mentor Installation Manual

## <span id="page-8-1"></span>**2.1 Application Module & Mentor**

Isolate the Drive from both AC supply sources.

Insert the Winder Application Module as shown below. Ensure that it is correctly inserted. The module will click firmly into place.

The Mentor must be disconnected from the mains supply before installing or removing an option module.

#### <span id="page-8-2"></span>**2.1.1 Application Module**

The application card is fitted to the MDA2B card situated behind the hinge down front panel of the drive module as indicated below.

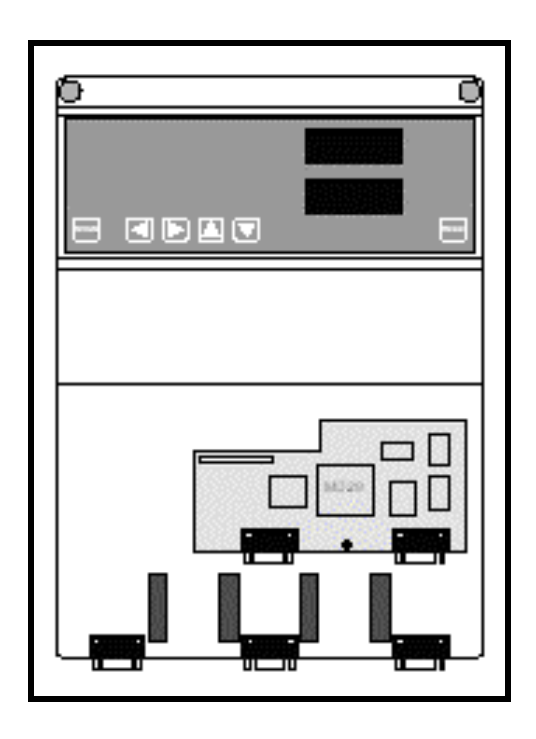

The supplied mounting pillars should be located in the fixing holes provided on the MDA2B. Locate the first few pins of the MD29 into the MDA2B header, then bring the board to the horizontal to engage the rest of the pins. Press firmly downwards until the card clicks onto the support pillars.

Take extra care when fitting or removing the MD29 card on to PL1, excessive force may damage the pin connectors.

# <span id="page-9-0"></span>**3 Electrical Installation**

### <span id="page-9-1"></span>**3.1 Mentor**

#### <span id="page-9-2"></span>**3.1.1 Control**

**+24V digital supply (Terminal 33)**

Supply for external digital signal devices.

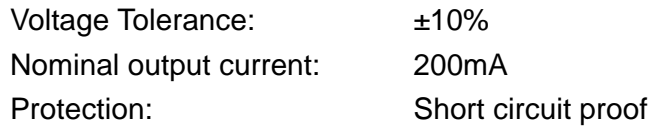

#### **+10V analog supply (Terminal 4)**

Supply for external analog signal devices

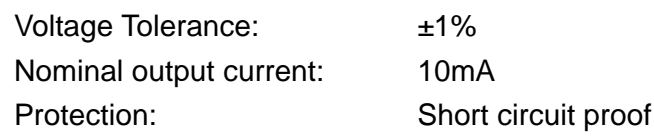

## <span id="page-9-3"></span>**3.2 Power / Motor Connections**

Please refer to the Mentor documentation for the relevant information regarding:

- Voltage Rating
- Current rating
- Motor Connections
- Encoder / Tachogenerator Connections

## <span id="page-10-0"></span>**3.3 Connector Location**

#### <span id="page-10-1"></span>**3.3.1 Mentor Control Terminal Connections**

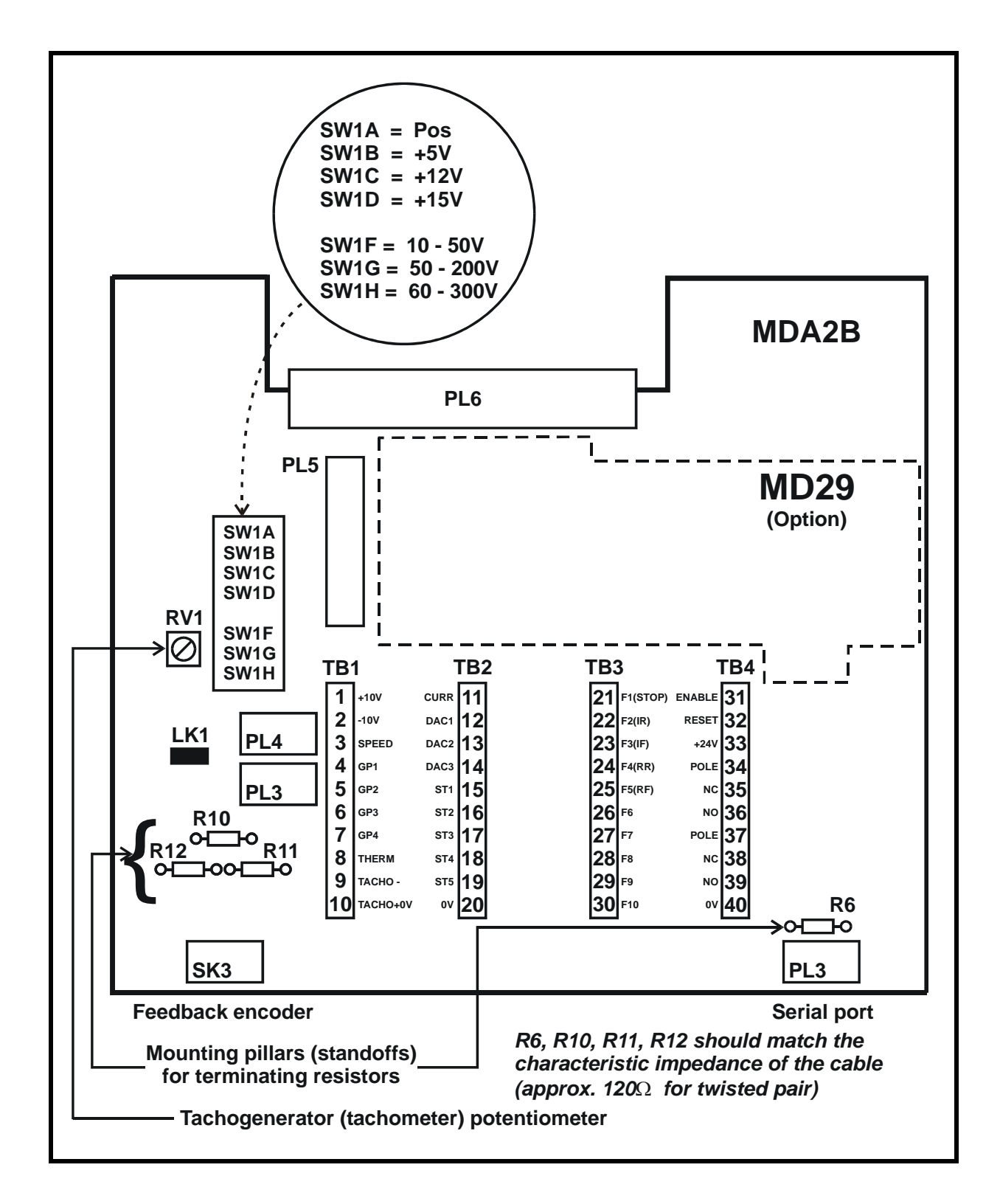

#### <span id="page-11-0"></span>**3.3.2 Application Module Connections**

Connectors C and D on the Application module are the RS232 programming port (C) and RS485 general-purpose communications port (D) of the MD29, connector A is the CTNet terminal block when supported.

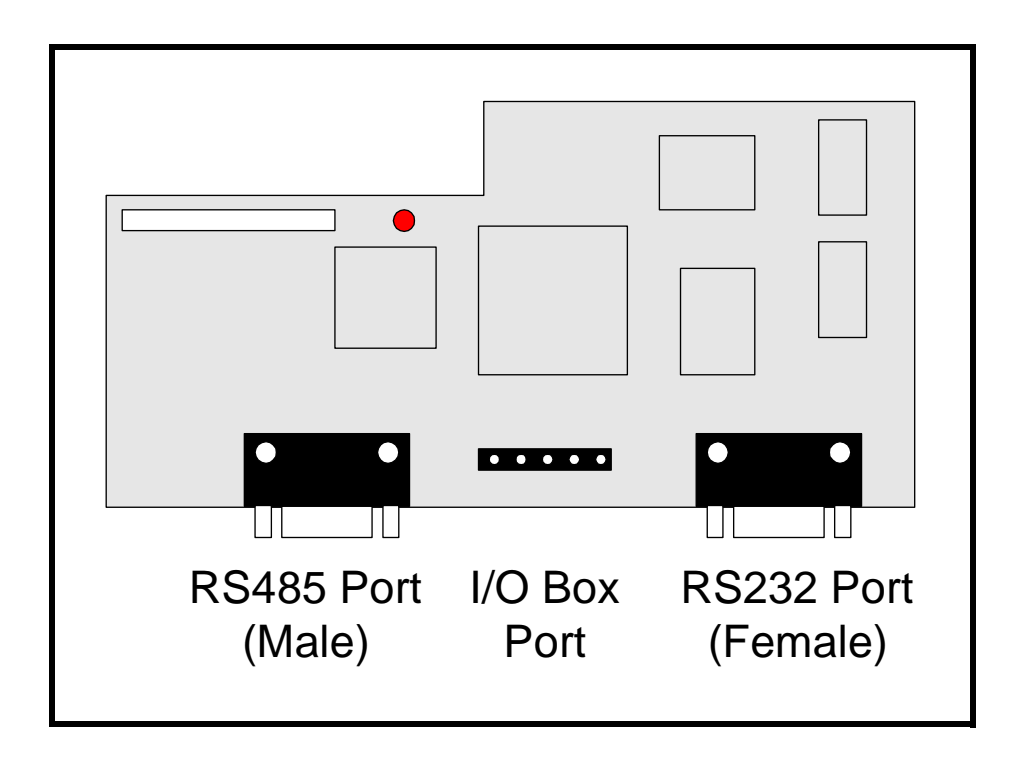

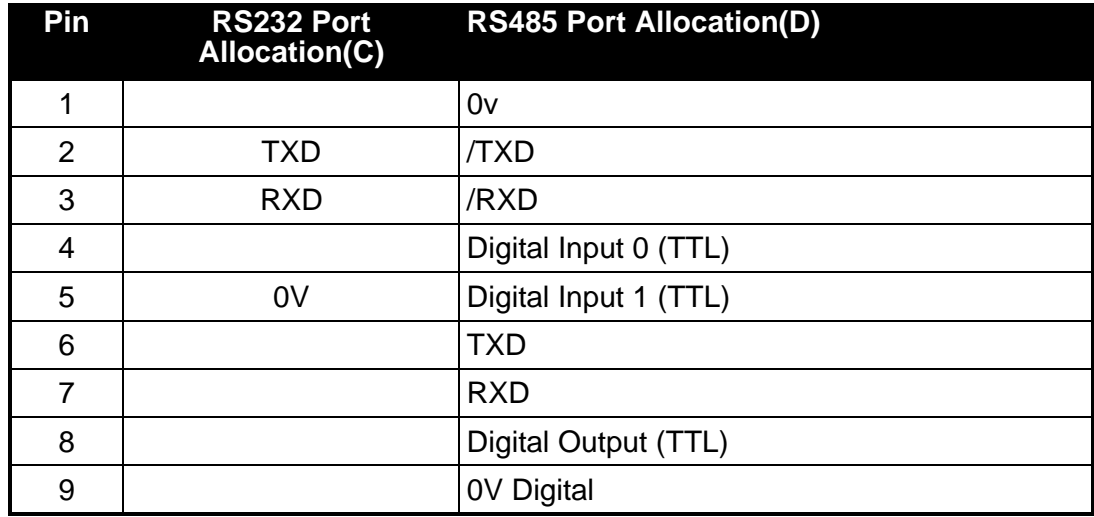

<span id="page-12-0"></span>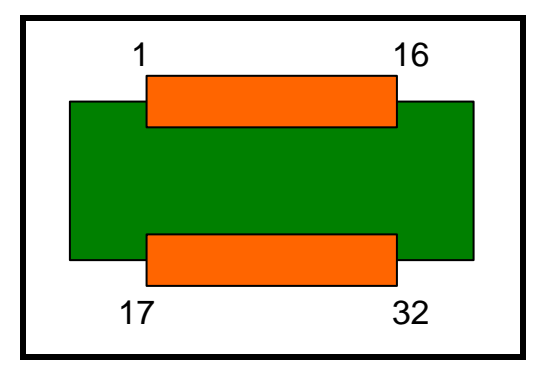

## <span id="page-12-1"></span>**3.4 Default Control Connections**

## <span id="page-12-2"></span>**3.4.1 Control Connections**

The following inputs are all configured for Positive Logic, (Fail Safe). Therefore, SW1 (Pos) on the MDA2B will be required to be selected to the ON position.

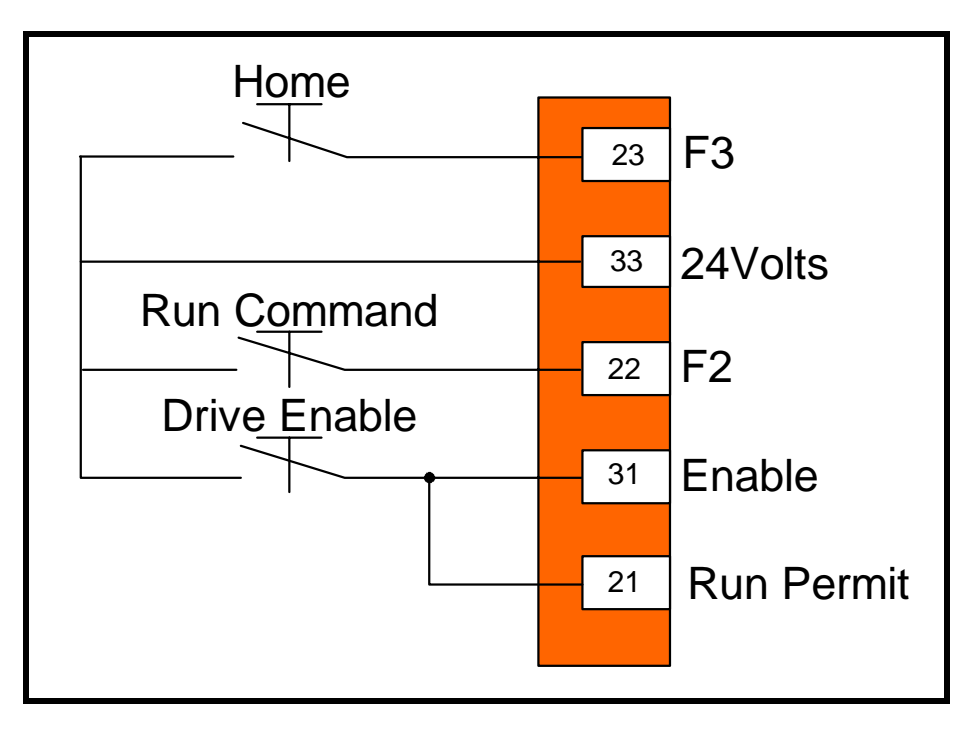

#### Mentor Control Terminal

<span id="page-13-0"></span>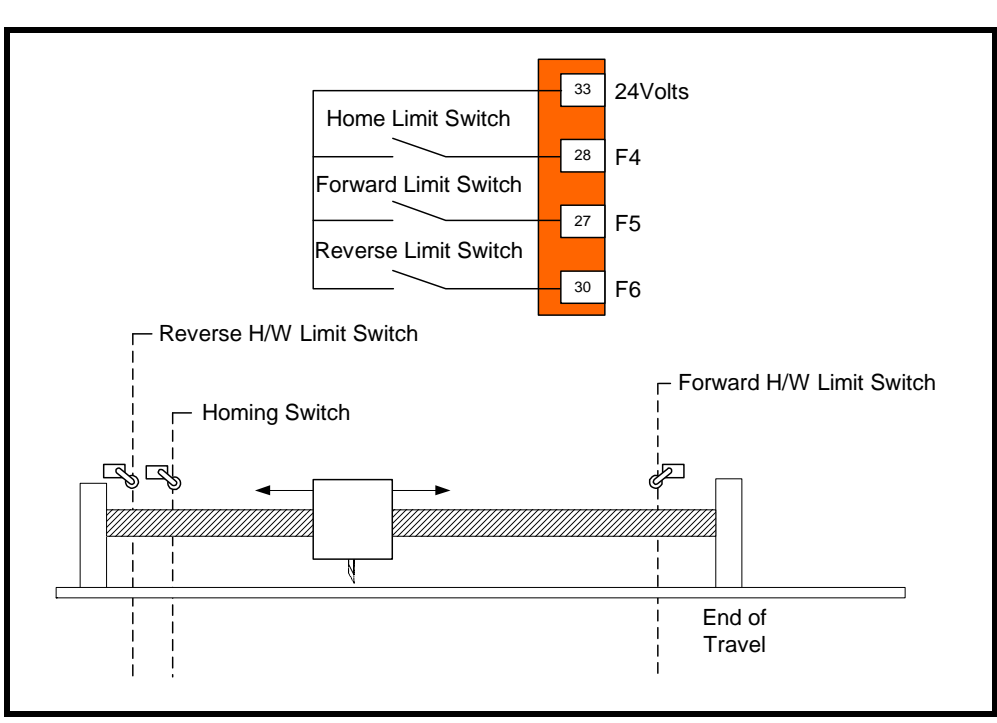

Mentor Control Terminal

If a failure to stop would cause a risk of injury to personnel, then a hardware safety system should be used to ensure that the flying shear carriage would stop if the limits are passed. **NOTE**

#### <span id="page-13-1"></span>**3.4.3 Hardwired Interface Connections**

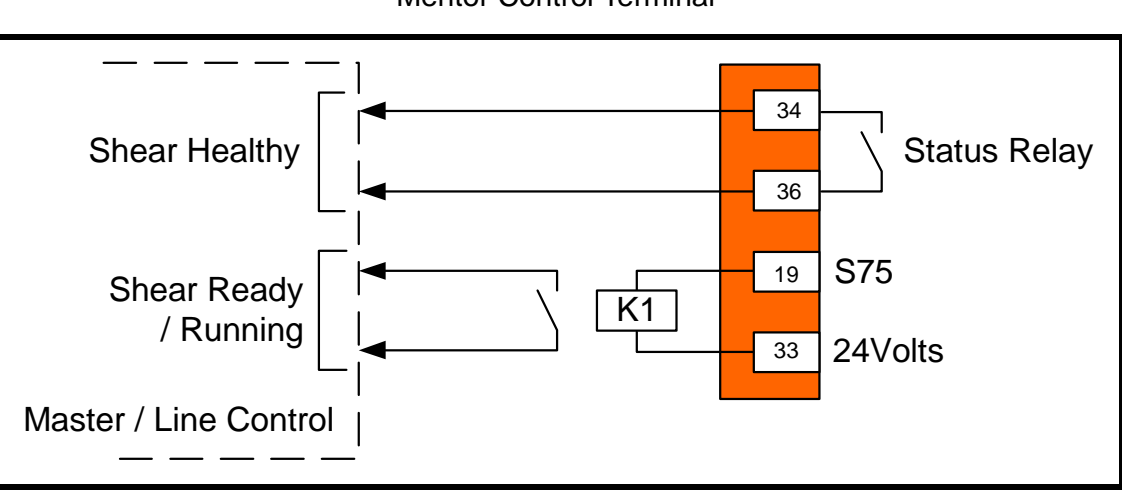

Mentor Control Terminal

#### <span id="page-14-0"></span>**3.4.4 Tool Control Connections (optional)**

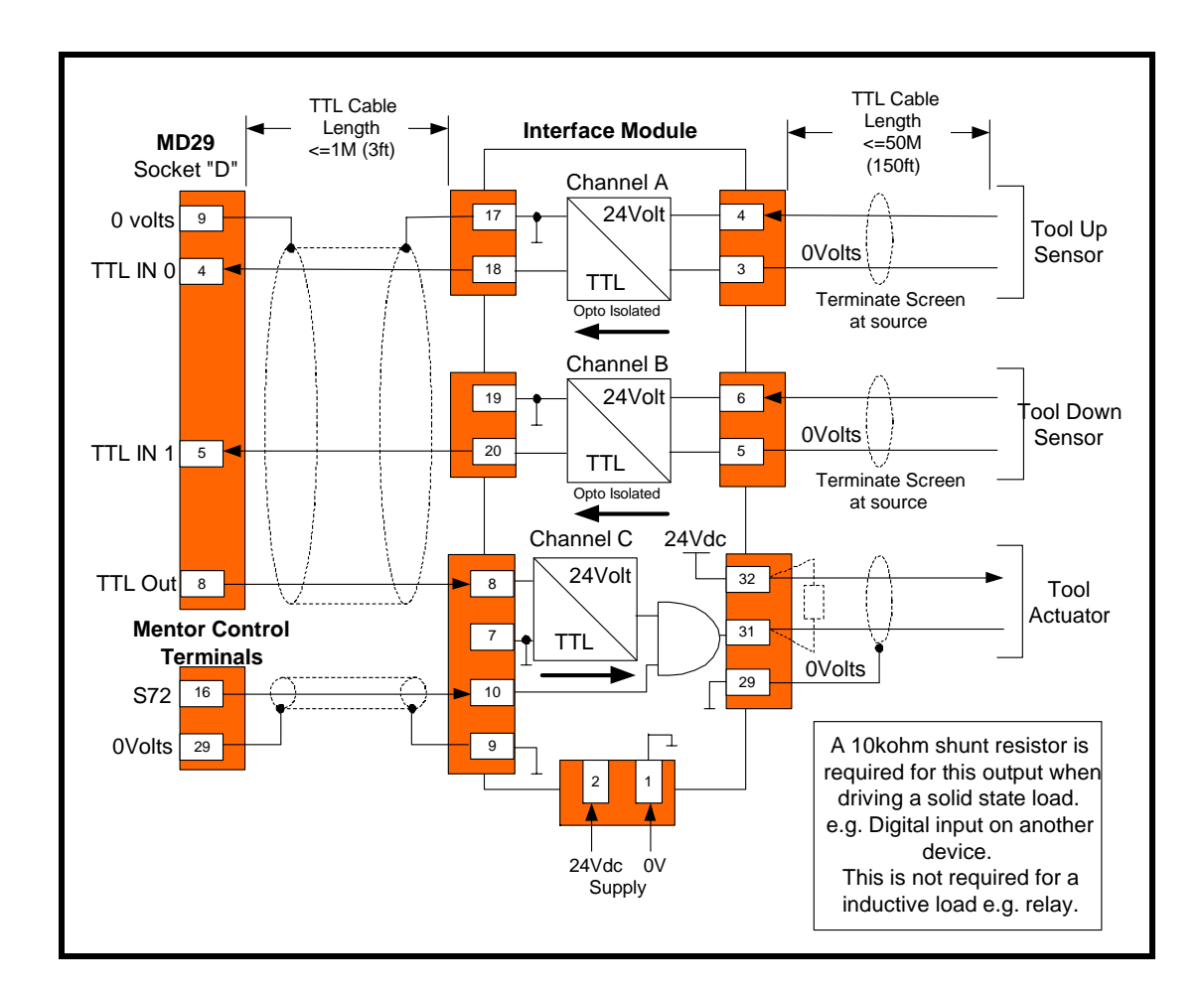

Tool up and down signal requirements are dependant on Cutter mode set in parameter 70.66. If the TTL input are used, then do not use parameters 16.23 and 16.24, both must be set at 0 for correct operation. **NOTE**

#### <span id="page-15-0"></span>**3.4.5 Connecting to a remote device using RS485 Comms**

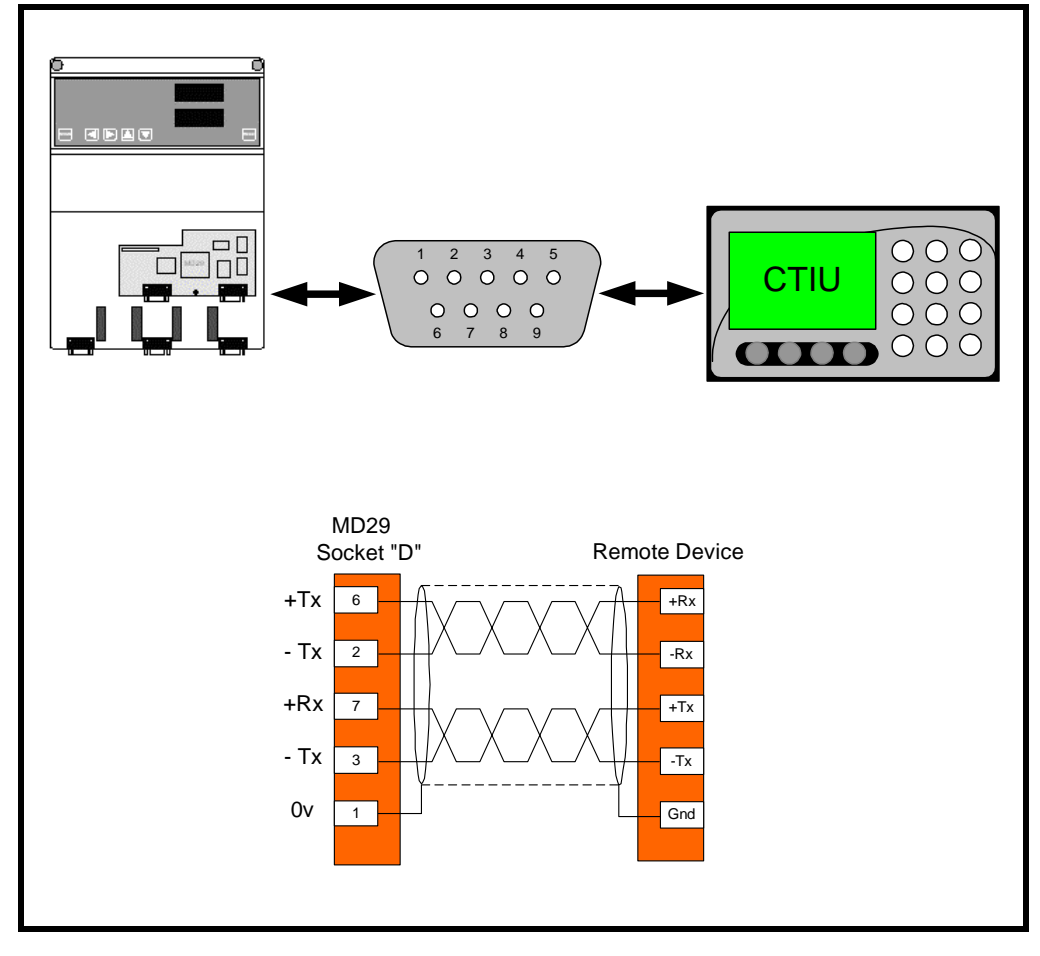

#### <span id="page-15-1"></span>**3.4.6 Monitoring**

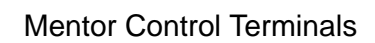

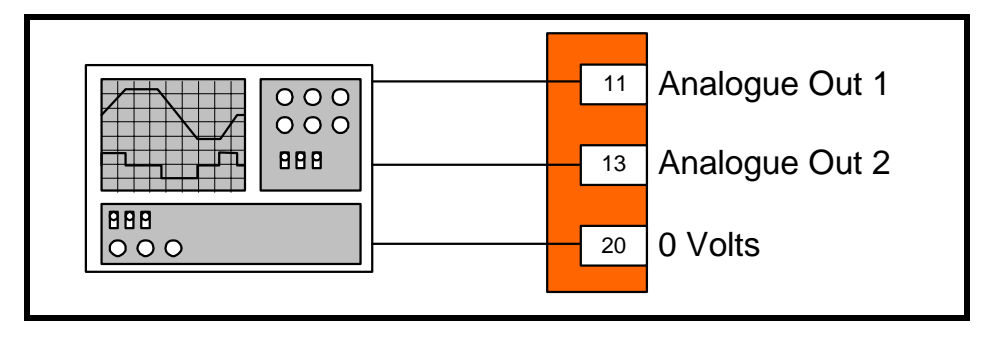

Analog output 2 and 1 are directed to parameters 3.02 (speed in rpm) and 5.01 respectively, from default. The Analog outputs may be directed to other parameters; refer to the Mentor User Guide for further details. **NOTE**

## <span id="page-16-0"></span>**3.5 I/O Mappings**

Setting parameter 18.44 to a 1 sets the default flying shear I/O mapping; 70.31 bit 4 will immediately return to 0 after it is set to1. Setting the normal Mentor I/O mapping parameters to alternative locations can change the default configuration.

#### **Digital Inputs**

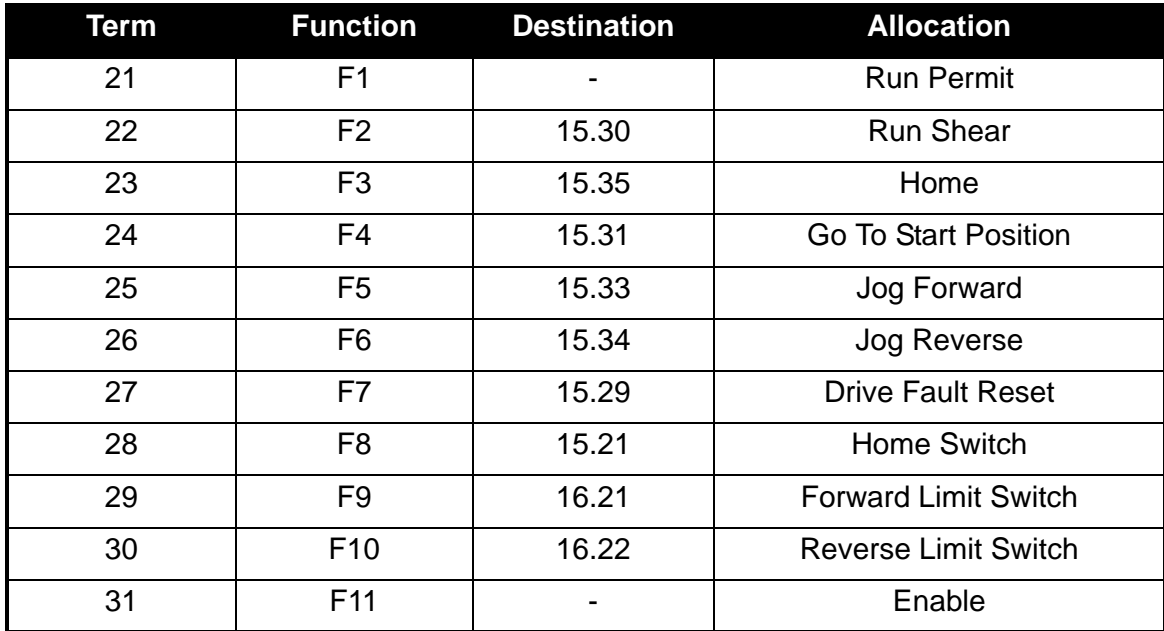

#### **Digital Outputs**

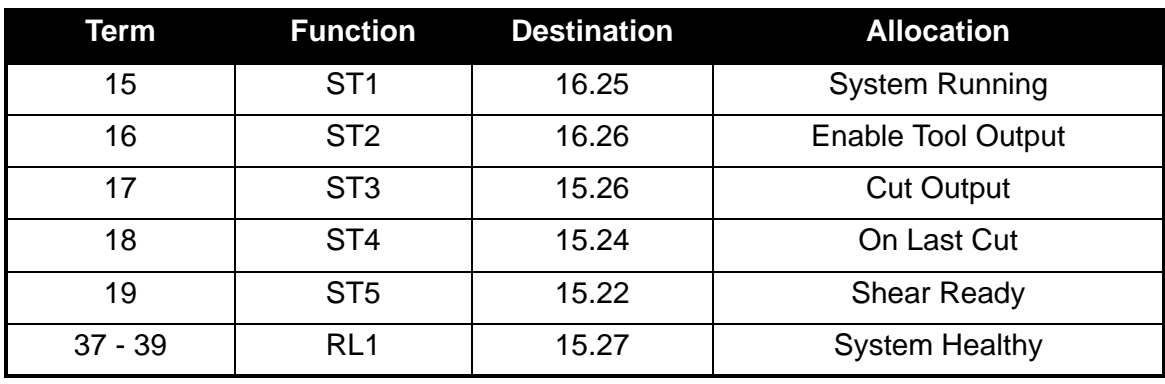

#### **MD29 TTL I/O**

The MD29 IO is used because the update is very fast (virtually immediate), and it removes the need for additional external I/O, if you believe that your application does not require the fast update then you could decide to use the normal Mentor I/O.

TTL In 0 – Tool Clear / Up, **or** write 1 to parameter 16.23

TTL in 1 – Tool Down, **or** write 1 to parameter 16.24

TTL Out – Tool Cut Signal, same as parameter 15.26

Tool up and down signal requirements are dependant on Cutter mode set in parameter 70.66. If the TTL input are used, then do not use parameters 16.23 and 16.24; both must be set at 0 for correct operation. **NOTE**

### <span id="page-17-0"></span>**3.6 Isolation and Suppression**

If the Digital inputs are to be switched from locations outside the control cabinet on long cables, relays with a separate power supply should be used to isolate the drive from harmful reflected or induced voltages.

## <span id="page-18-0"></span>**4 Software Installation**

There are two software files that are required to be installed within the Application module, and these are as follows:

- 1. Application file- MentorFly.bin
- 2. System file This is dependant on the application and fieldbus interface used. Version >= V03.00.02 should be used.

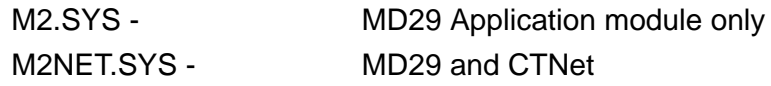

The following parameters indicate the installed software version. '0' denotes no software file is installed.

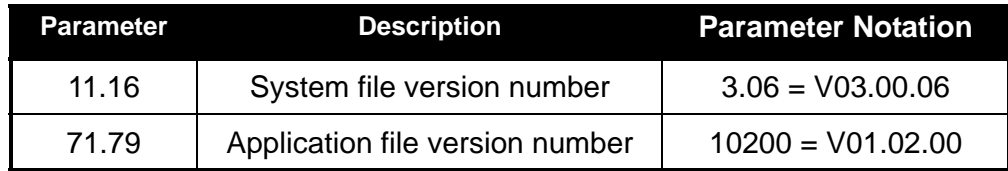

To download the system and/or the application file to the application module the following items are required:

- A standard one to one serial cable connected between the PC serial port and the RS232 port on the application module, (Connector C).
- Control Techniques Windows<sup>TM</sup> 'WinFlasher' software. This software is on your Flying Shear CD ROM together with the software files.

# <span id="page-19-0"></span>**5 Getting Started**<br>5.1 **Mentor**

## <span id="page-19-1"></span>**5.1 Mentor**

- 1. Default all drive parameters (refer to the Mentor user guide).
- 2. Refer to the Mentor User Manual to commission the Mentor before attempting to set up the Flying Shear Application.
- 3. If the MD29 is not new, then erase the old program using WinFlasher.
- 4. Set parameter 14.06 = 1, so that the application programmes will run automatically on power-up.

## <span id="page-19-2"></span>**5.2 Operating Modes**

### <span id="page-19-3"></span>**5.2.1 Parallel Flying Shear**

With parallel flying shears, the carriage travels in the same direction as the material. In the example shown below a shear is used to cut through a material, while the carriage and the material are synchronised. The shear would then be raised and would return to the start position ready to repeat the Cycle. The parallel mode is best suited to applications where the tool operates instantaneously across the whole material width at the same time, such as a punch tool or a shear.

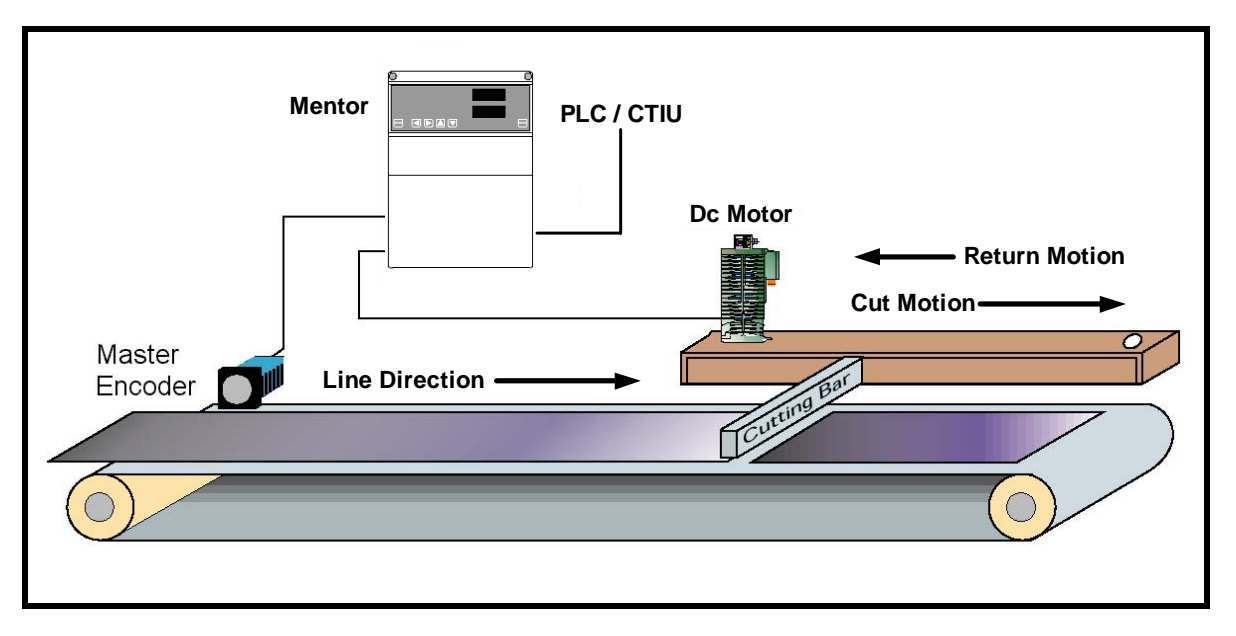

The shear profile is calculated based on the maximum master speed, and at lower master speeds than the maximum master velocity, the cut times 71.59, 71.60, 71.61 increase inversely proportional to the master speed e.g. with a maximum master velocity (71.58) of 100 units / second and a cut time (71.60) of 100ms at a master speed of half the maximum set in 71.58 the cut time will be 200ms or double. If your application requires that the cut time is constant regardless of the line speed (e.g. a bag sealing application), then parameter 70.31 bit 9 can be set, which will keep the cut time 71.60 in real time. **NOTE**

#### <span id="page-20-0"></span>**5.2.2 Angled Flying Shear**

With Angled Flying shears the saw travels across the material at an angle to the product flow, the speed that the saw carriage must travel depends upon the angle between the shear and the material flow. This mode is especially useful in applications such as a saw or a plasma-cutting tool where the tool must travel across the product at 90 degrees to the flow.

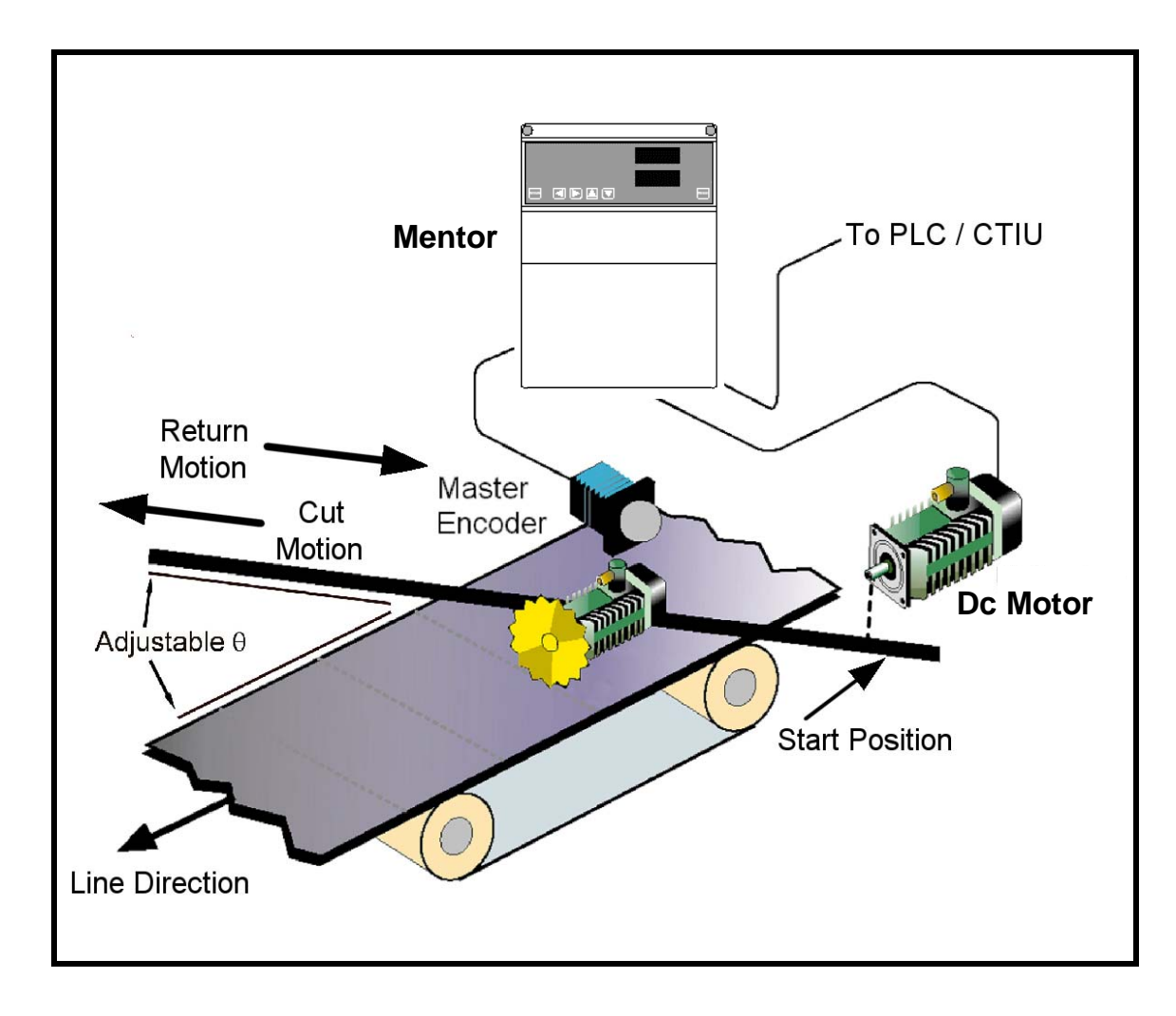

The Angled cut axis speed can be calculated from: **NOTE**

Angled cut axis speed = Line Speed / Cos  $\theta$ 

## <span id="page-21-0"></span>**5.3 Scaling**

A unit for scaling must be selected, such as mm or inches, any unit that represents distance may be used provided the master encoder and the slave encoder use the same. The scaling is entered as encoder edges per unit as an integer numerator and denominator, parameters 18.13 and 18.12 for the master, and 18.15 and 18.14 for the slave, respectively.

Distance is entered as units Speed is entered as units / s Acceleration is entered as units  $/s^2$ 

If a CTIU is to be used, parameter 18.11 selects which units are shown on the display.

 $0 =$  Undefined User units  $1 = mm \times 100$  $2 = mm \times 10$  $3 = mm$  $4 = mm / 10$  $5 = mm / 100$  $6 =$  inches x 10  $7 =$ inches  $8 =$  inches  $/ 10$  $9 =$  inches  $/ 100$ 

#### <span id="page-21-1"></span>**5.3.1 Selecting suitable units**

The units selected affect the resolution and the maximum values of the parameters that are entered, for example, if you were to use microns as your units, then the longest cut length you would be able to set would be 32mm and the resolution would be 0.001 microns. Alternatively, if you used metres as your units then the cut length could be up to 32000 metres.

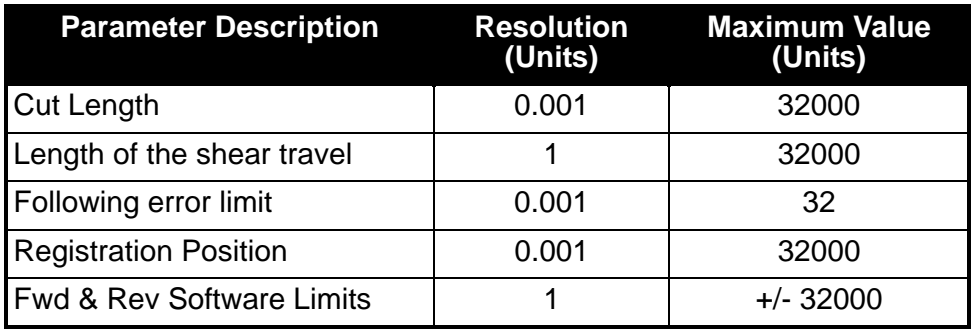

Here are some examples of the parameters:

#### <span id="page-22-0"></span>**5.3.2 Example Scaling Calculations**

For this example we will select mm as our unit.

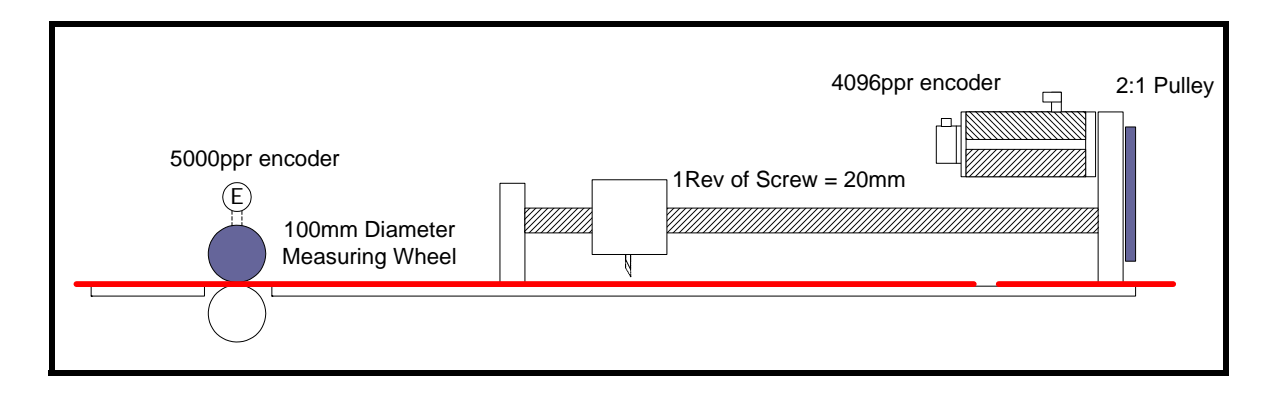

#### **Master**

The quadrature encoder will give the following resolution

 $4 * 5000 = 20000$  counts / rev

Circumference of the measuring wheel is  $PI * 100$ mm = 314.16 mm

The encoder counts per mm =  $20000 / 314.16 = 63.66$ 

The numerator and denominator could be entered as:

Numerator = 6366 - enter value into parameter 70.13 Denominator = 100 - enter value into parameter 70.12

In cases where the base units are a lot smaller than the longest cut length, the resolution of the scaling will become more important to ensure cut accuracy is achieved, (with the required tolerance): e.g. units in millimetres, cut length in 10's of metres. In these cases the numerator resolution is restricted by the parameter range of 32000, therefore it is not advisable to use the base of 10 for the denominator, but to find the lowest common multiples for both the Numerator (counts) and the denominator (units).

To check the scaling is correct perform the following:

- 1. Cut the longest length required
- 2. Measure the length cut
- 3. If the cut length is not to the length set (+/- tolerance), then change the master scaling parameter/s as follows:

New scaling =

(70.13 / 70.12) x ((71.54 + 71.62) / Actual measured length)

#### **Slave**

The encoder resolution is  $4 * 4096 = 16384$  counts per revolution.

If the motor rotates 1 revolution, then the screw will travel 0.5 revs (2 :1 pulley), and the carriage will travel 10 mm.

Encoder counts per mm = 16384 / 10 = 1638.4

The numerator and denominator could be entered as:

Numerator = 16384 - enter value into parameter 70.15 Denominator = 10 - enter value into parameter 70.14

If the value of the numerator is too large then the units must be changed, such as mm multiplied by 10 could be used.

In this example, the ratio between the master and the slave resolution is approximately a factor of 26 (1638.4 / 63.66), this means that during the time that the slave is synchronised to the master, when the master moves 1 count then the slave must move 26 counts, this is like an amplifier with a very high gain, and can produce some problems with noisy operation and instability. To prevent these problems, it is recommended to increase the resolution of the master so that it is similar to the resolution of the slave, this could be done by selecting a smaller measuring wheel diameter and / or increasing the encoder resolution. **NOTE**

> Where it is not possible to fit a high resolution encoder, or if a system is retro-fitted reusing an old encoder, parameter 70.31 bit 2 has been introduced which enables a 40ms filter which will help reduce motor noise caused by low resolution encoders. When the filter is enabled there will be a small positional following error, when the master accelerates or decelerates.

> Alternatively, if the Master Line Speed remains constant, then the Line Encoder can be filtered by increasing parameter 71.74.

## <span id="page-24-0"></span>**5.4 Resolution And Accuracy**

Calculating the accuracy that is achievable from the flying shear depends upon many factors, and so is very difficult to calculate reliably, however, from experience we can make some assumptions and estimate the likely accuracy that we can realise.

If we assume that the mechanical system is well designed:

- The inertia mismatch between the load and motor is approximately 1:1.
- The couplings / gearing used are rigid and low backlash and not flexible rubber type couplings.
- The motor / drive combination is capable of producing sufficient torque to accelerate the load at the required rate.

We can say that typically on a system with a 4096-ppr encoder we can achieve a steady state following error of between  $+/-10 - +/-50$  counts per Metre travelled.

In the example, we can calculate 50 counts of the slave axis equates to 0.03mm/Metre, therefore the likely achievable accuracy of the positioning system is worst-case +/- 0.03mm/Metre. Other errors from mechanical tolerances will reduce the achievable accuracy of the machine.

If the resolution is increased, then the accuracy can be improved, however it is not a linear relationship, if we double the encoder resolution then we should not expect half the error.

If the ratio between master and slave is large then slight movements on the master axis cause large changes in required position in the slave so the net effect is a greater following error than if the gear ratio was nearer 1:1.

<span id="page-25-0"></span>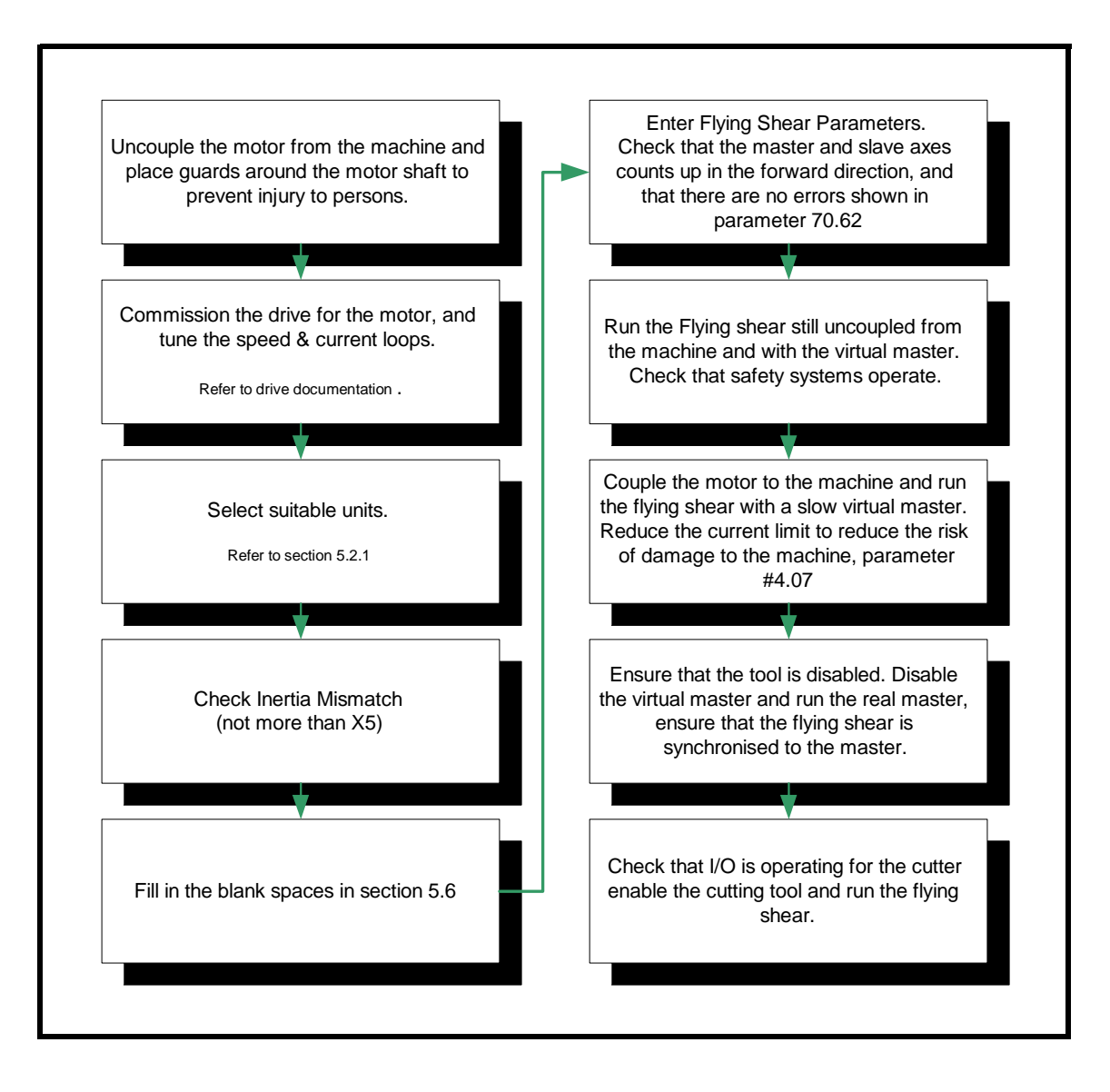

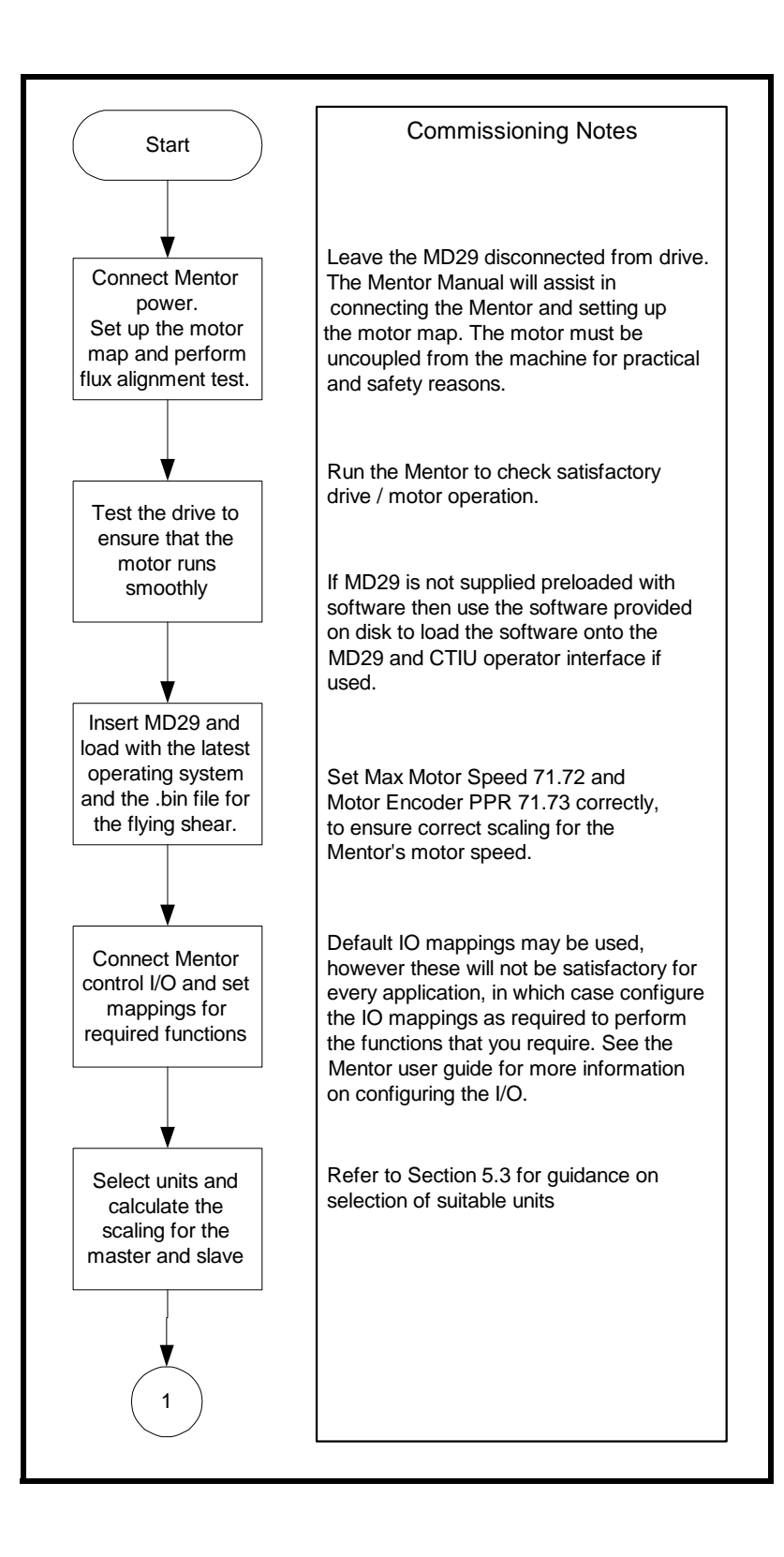

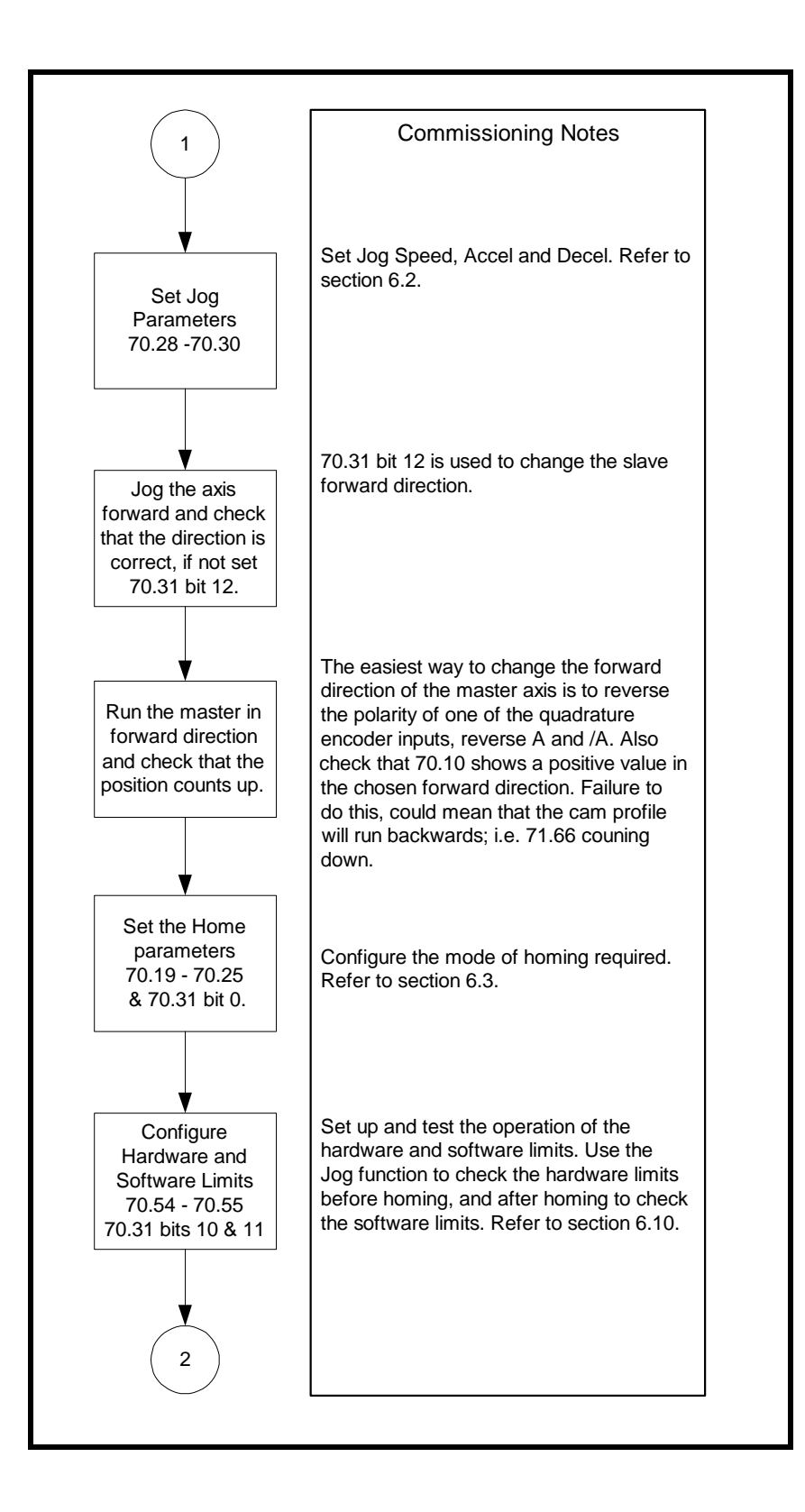

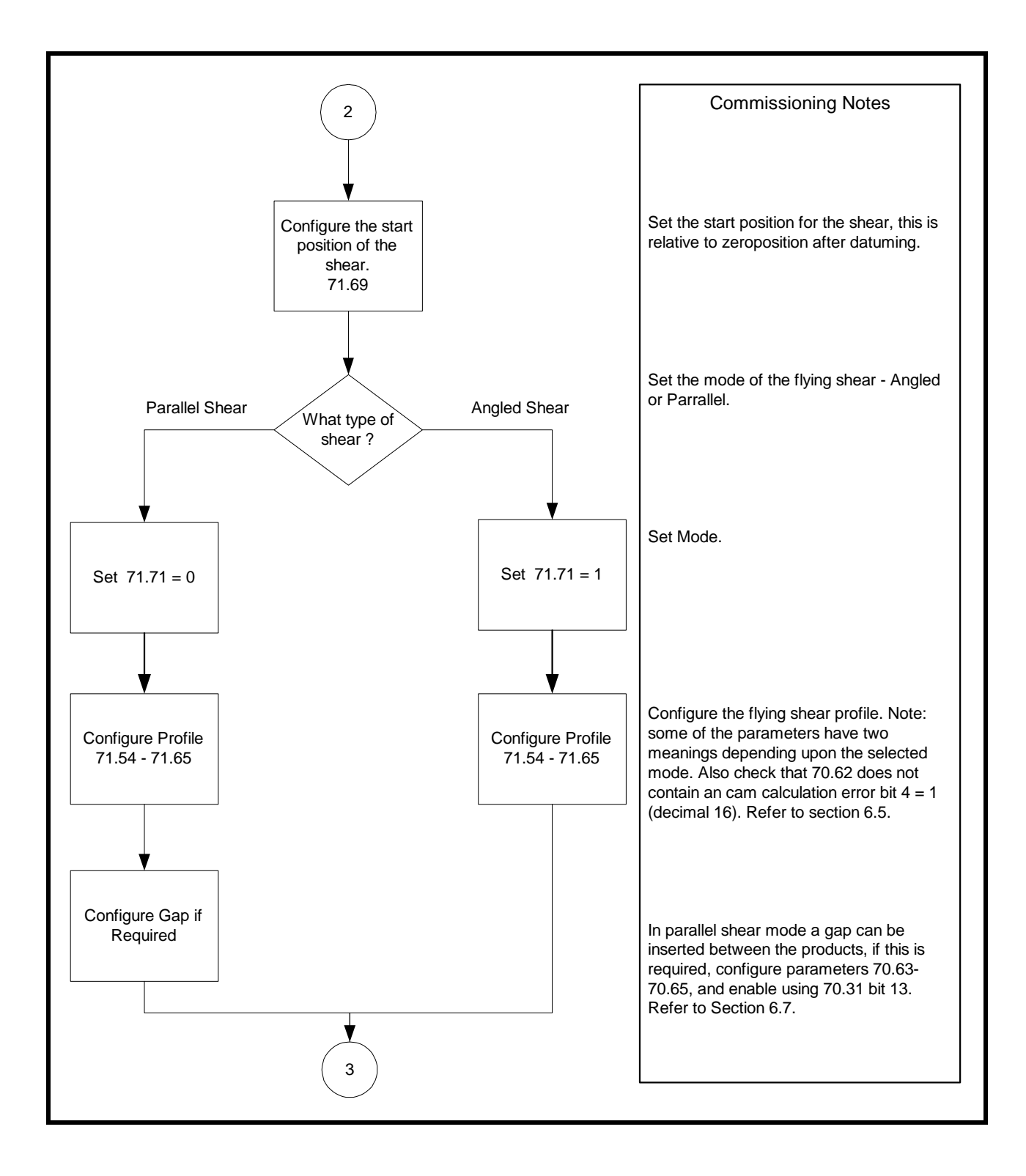

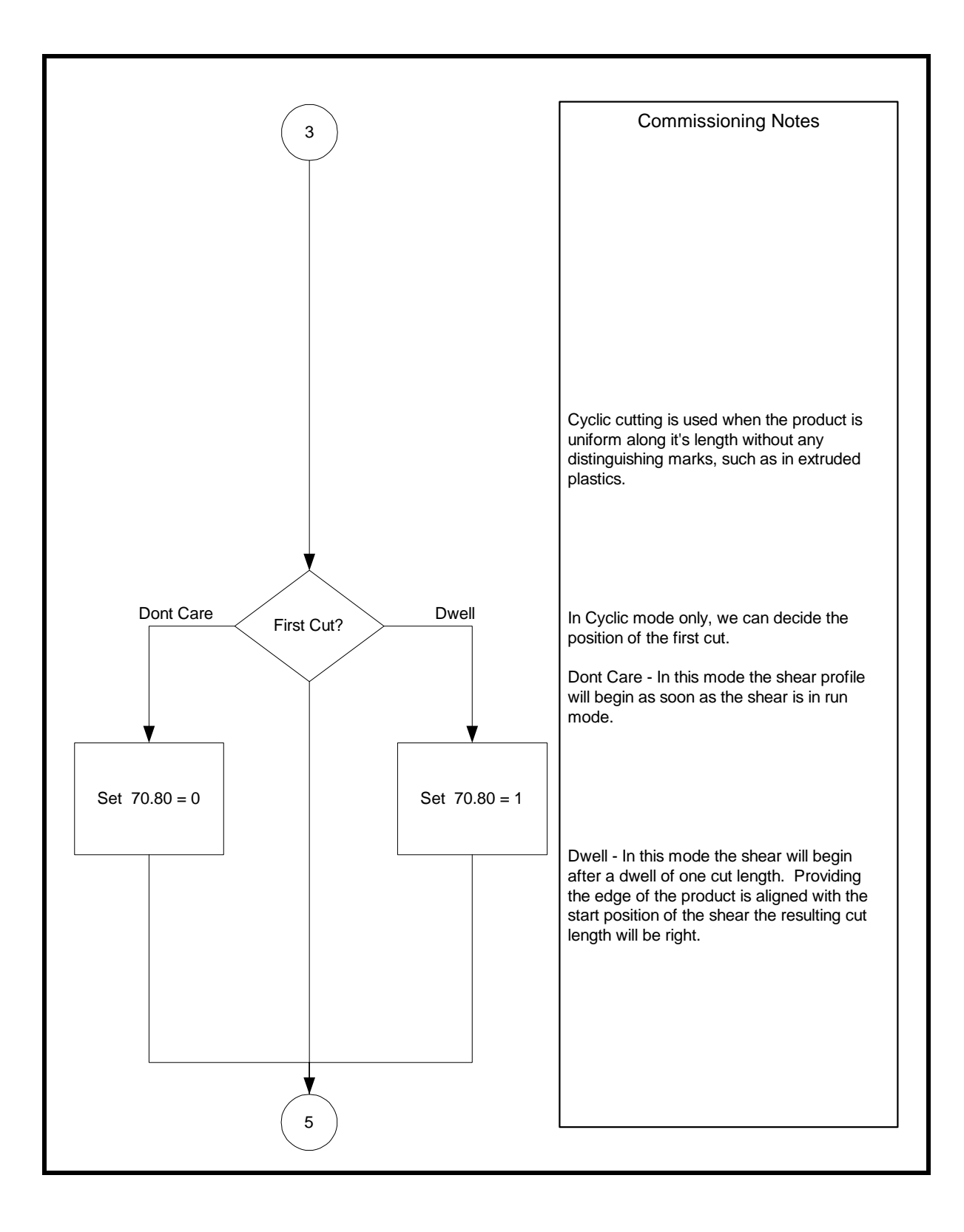

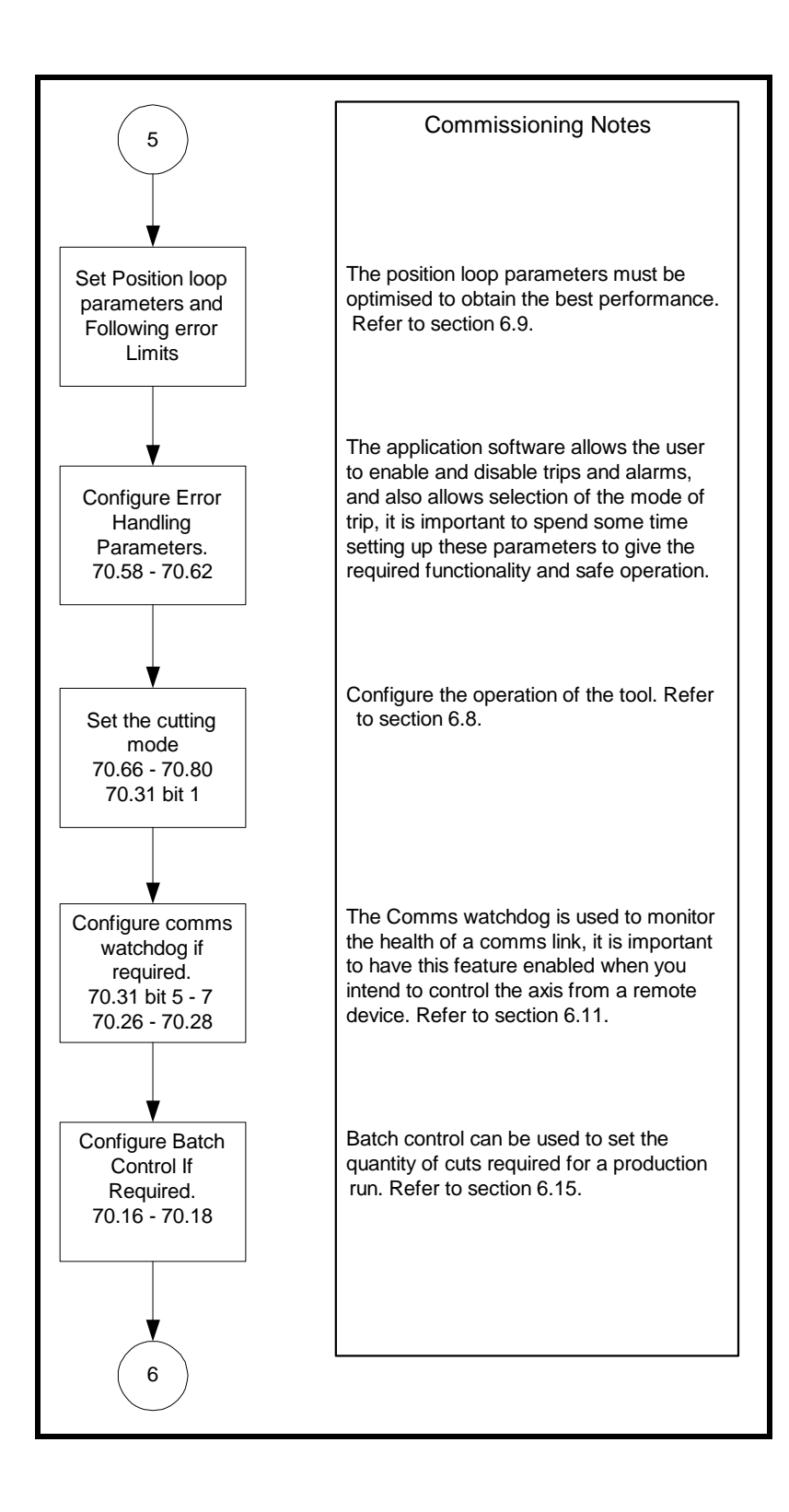

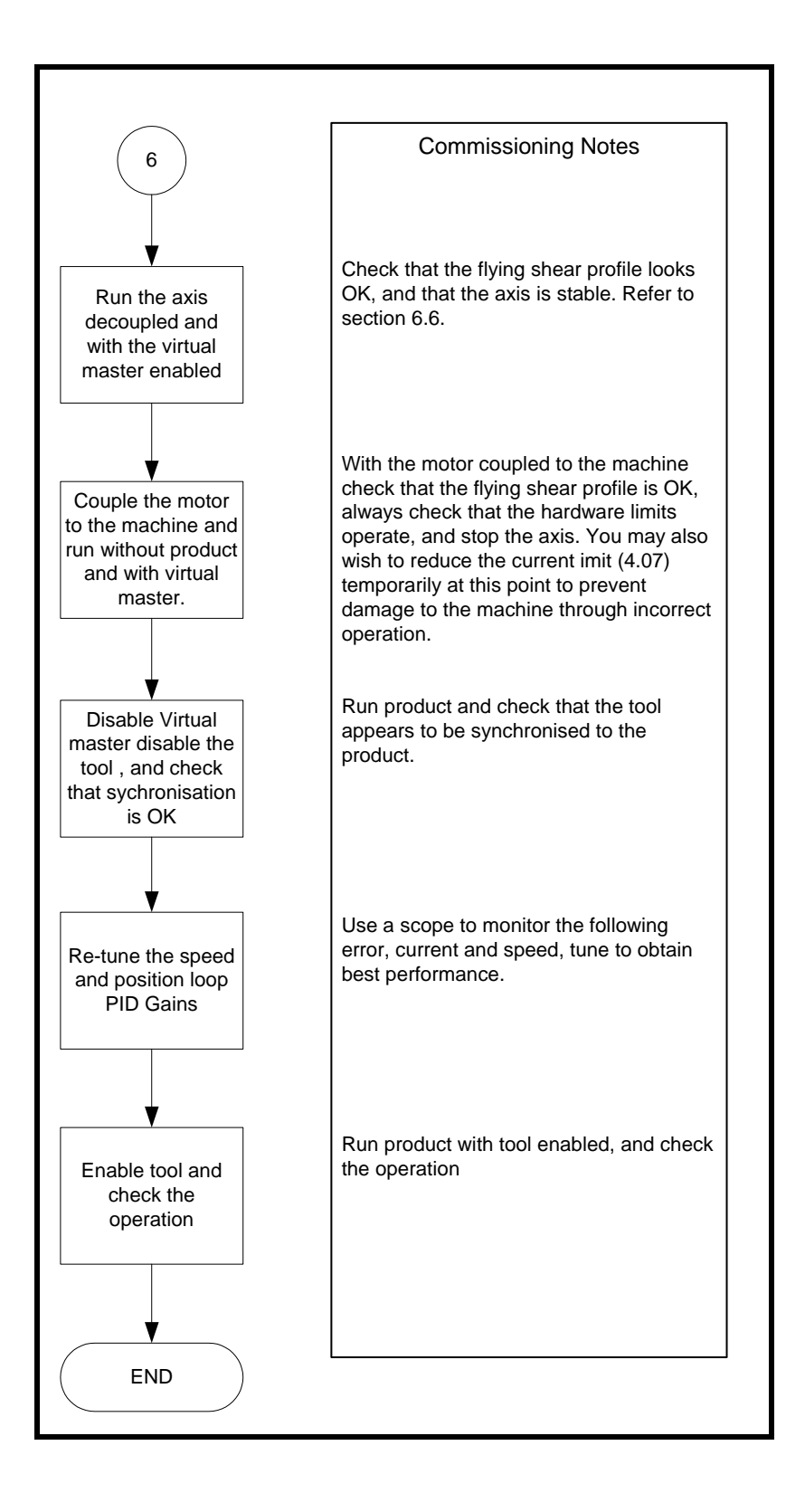

## <span id="page-32-0"></span>**5.6 Application Set-up Parameters**

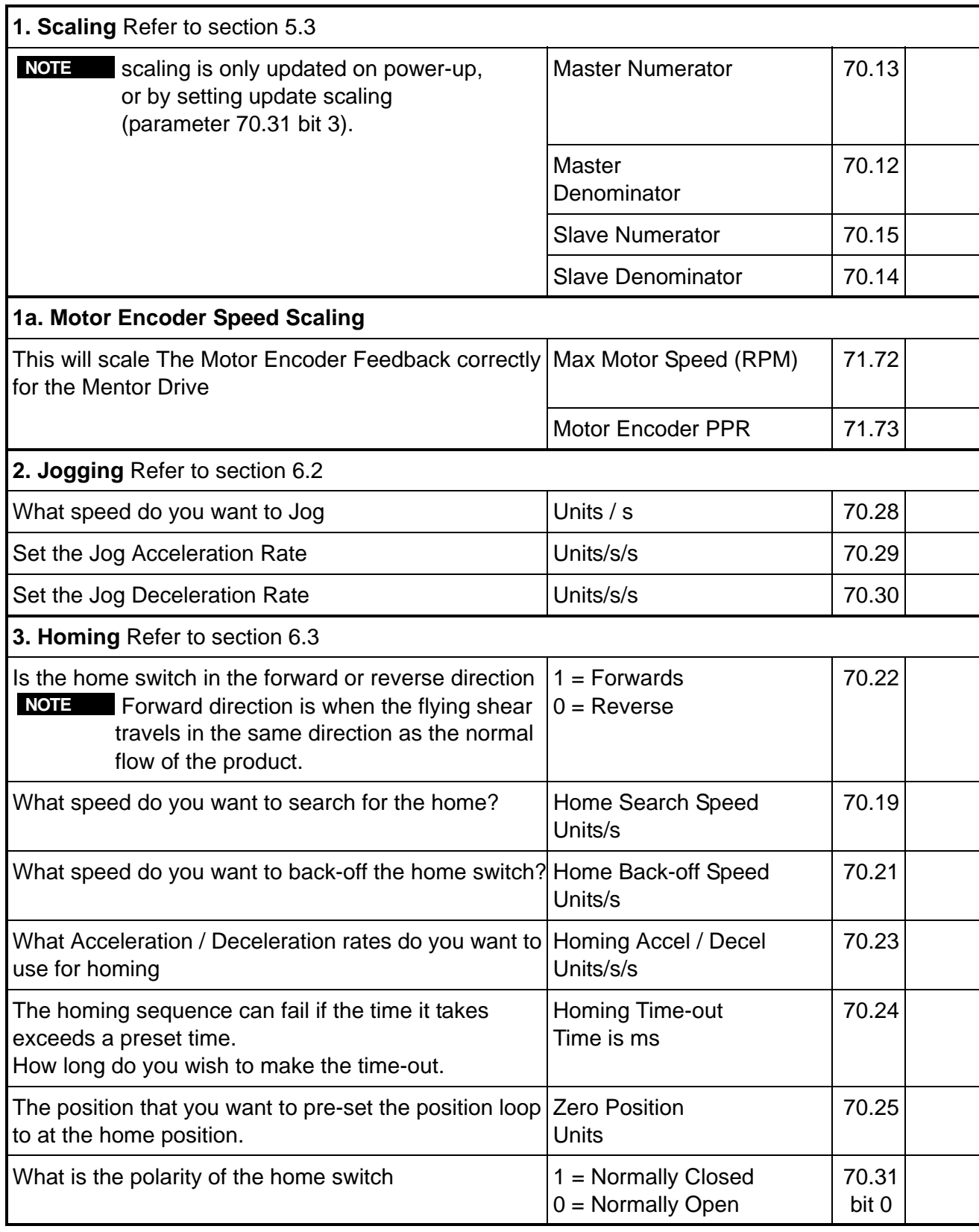

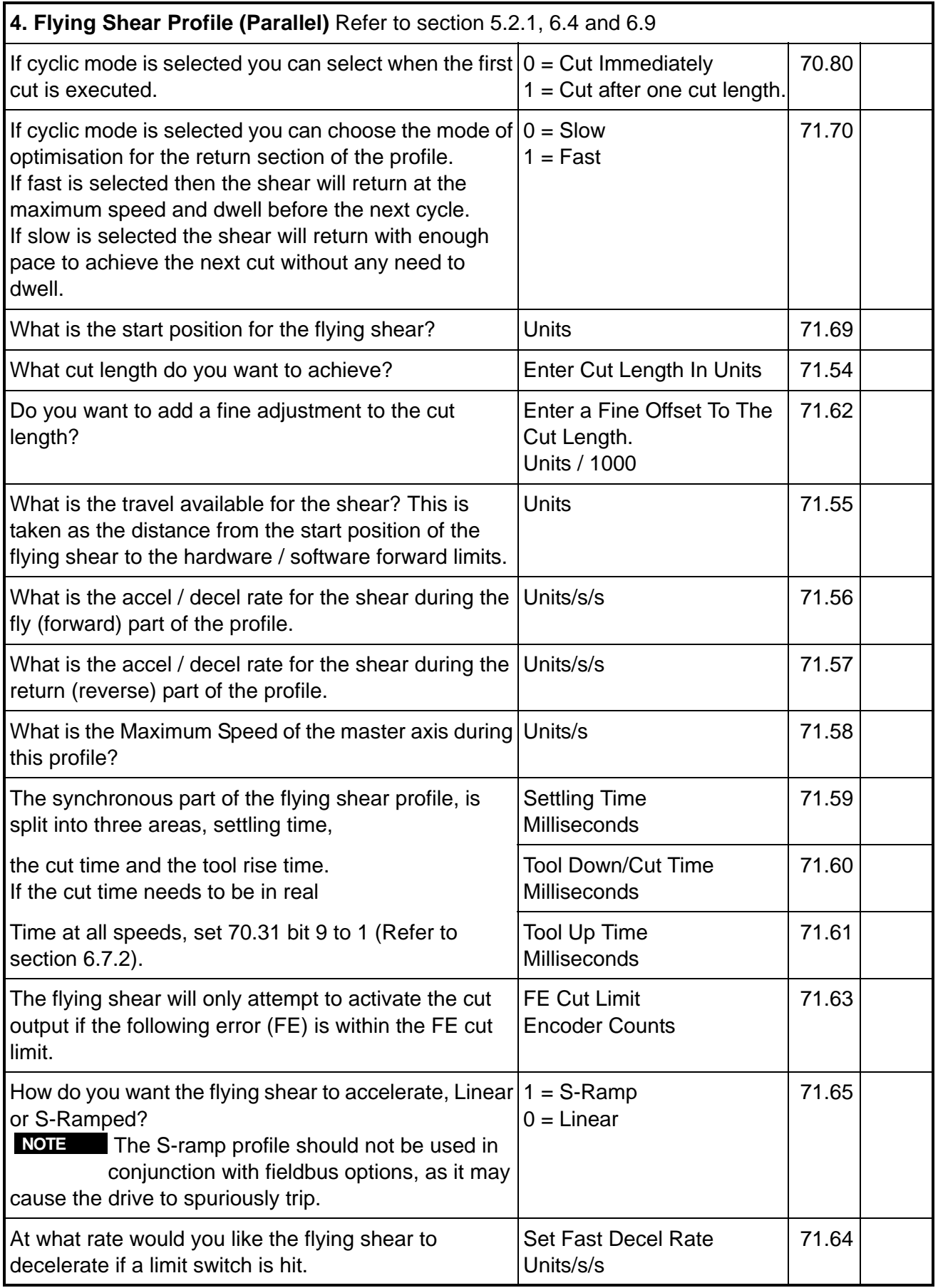

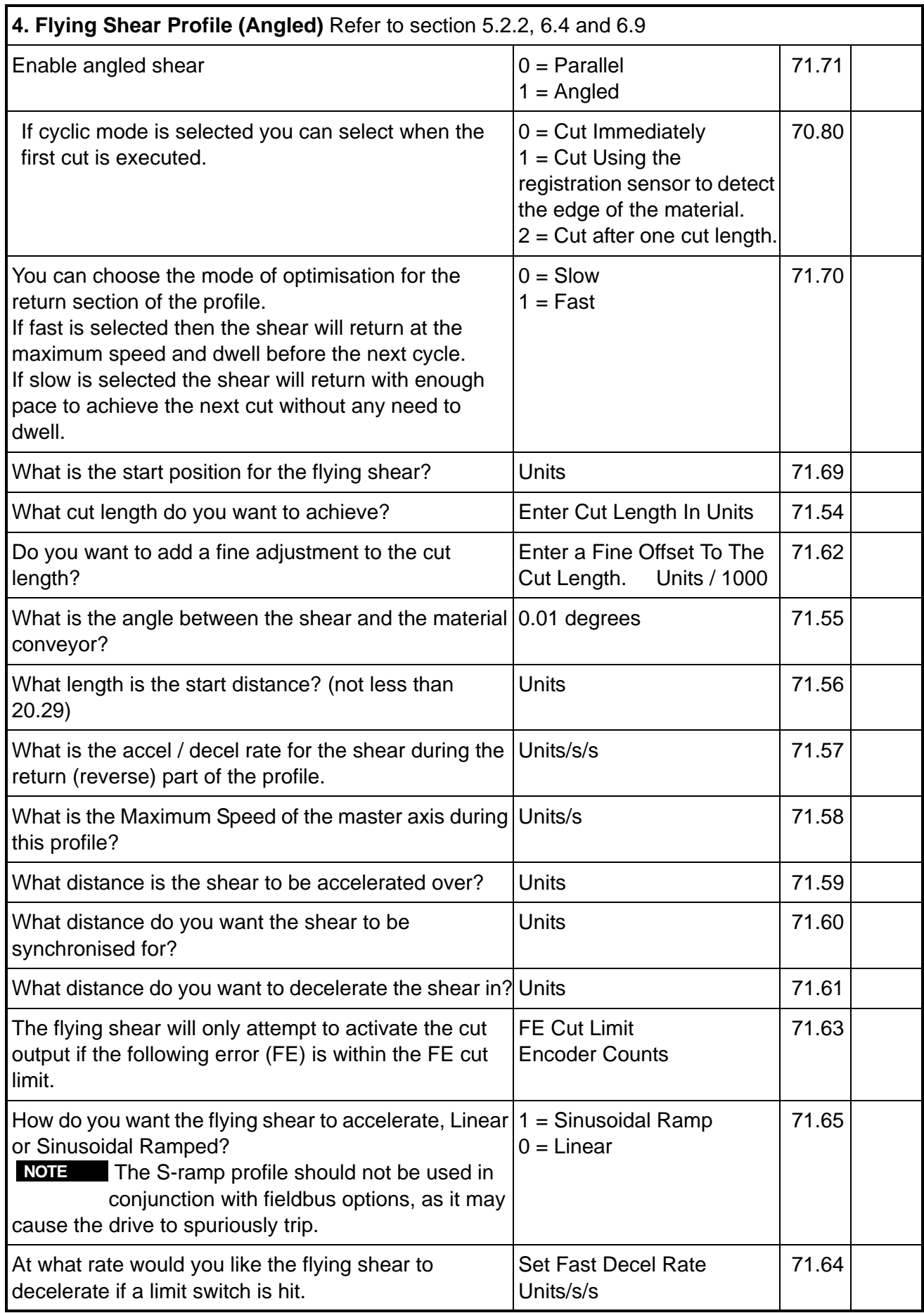

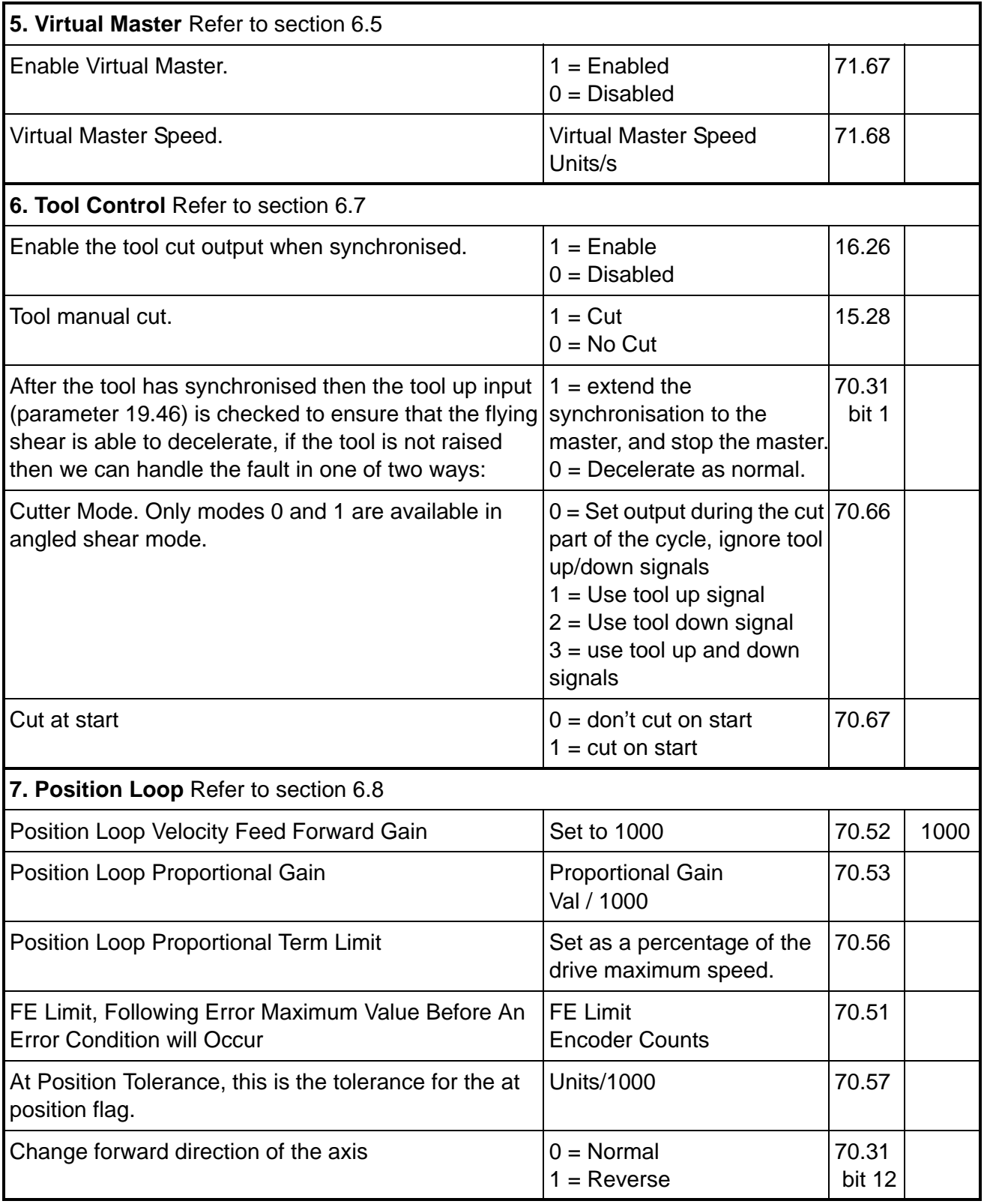
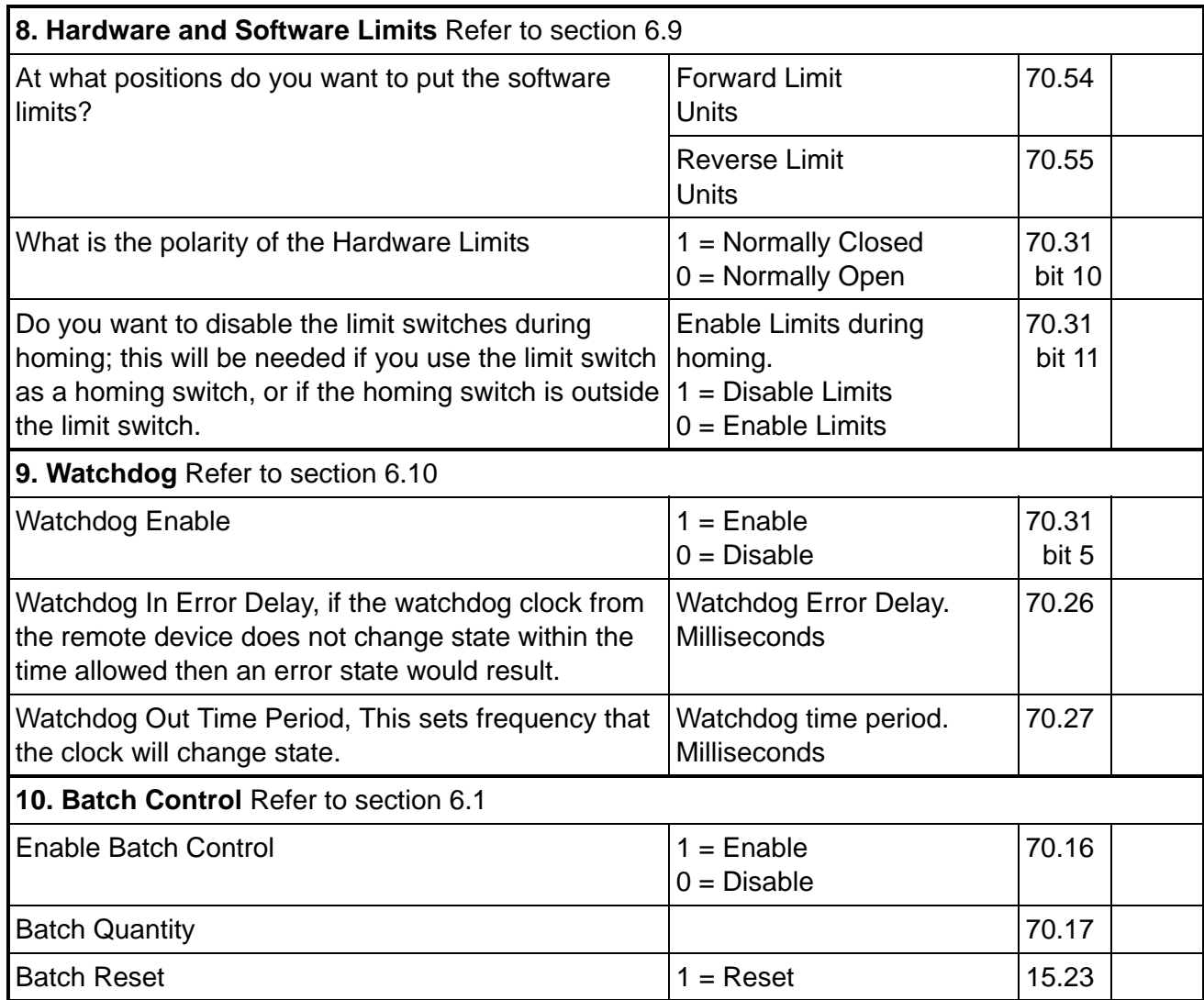

#### **Command Parameters**

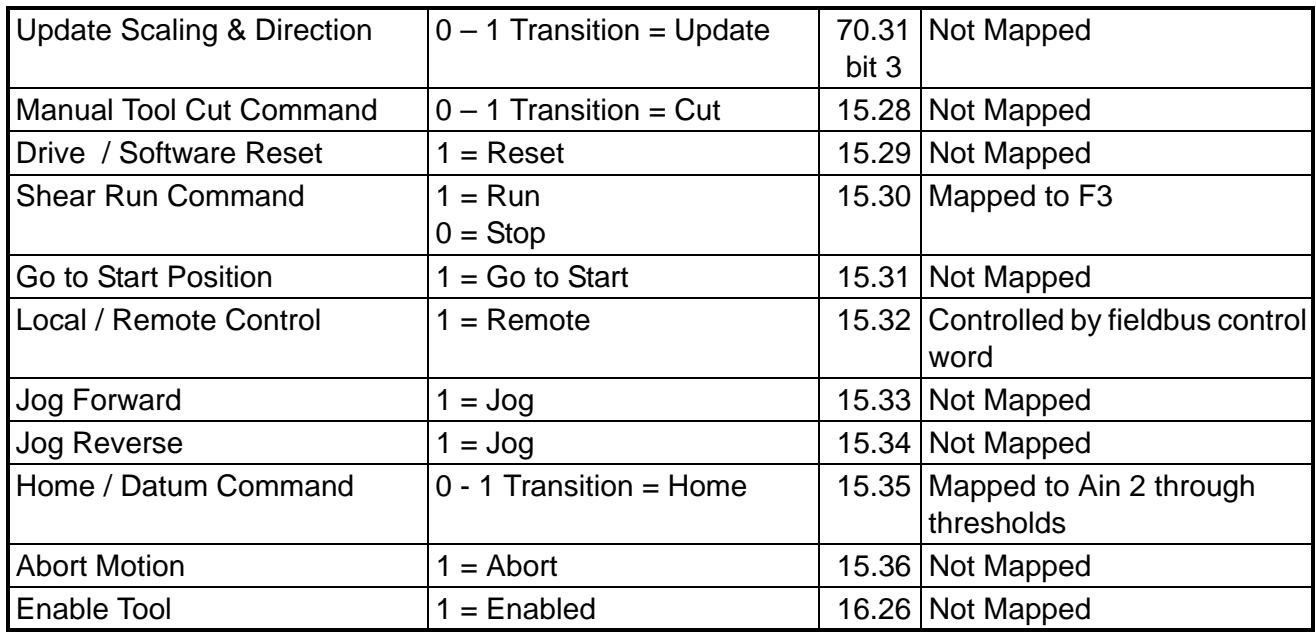

# **6 Functional Description**

### **6.1 Overview**

The diagram below illustrates the software architecture.

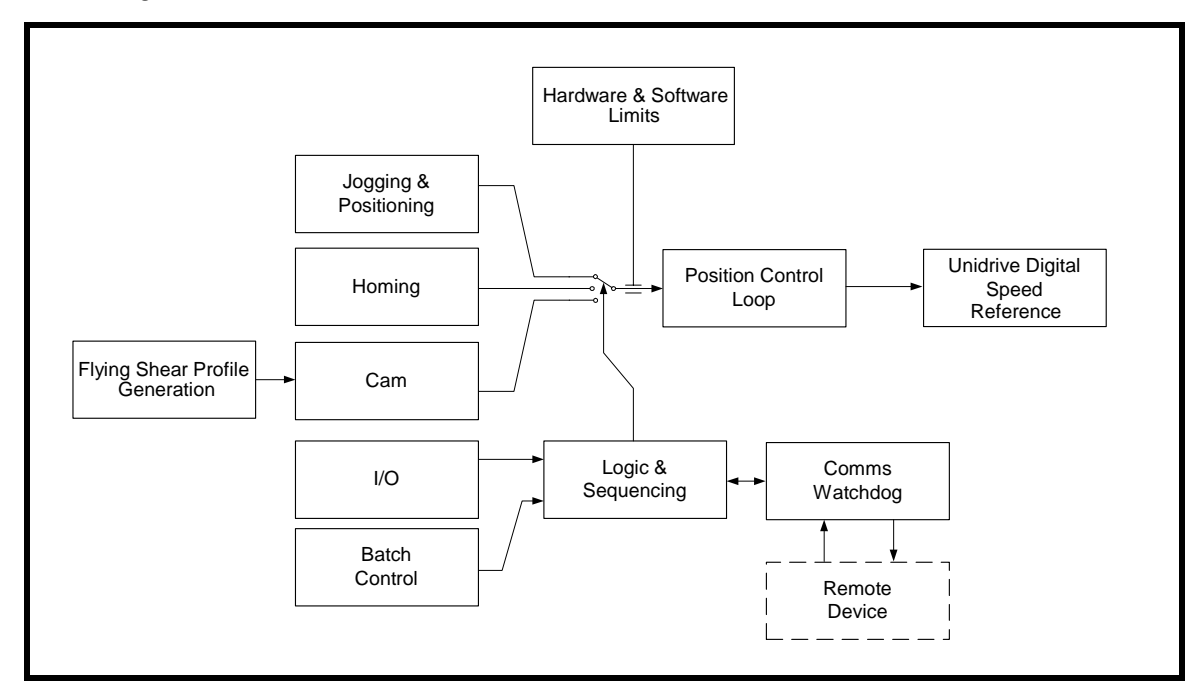

### **6.2 Jogging & Positioning**

Jogging can be done at any time provided the flying shear axis is idle and the tool is in the up position. After Jogging, the axis can be sent back to the start position ready for a flying shear profile. Hardware limits are always active when jogging; the software limits are also active providing the system has been homed.

The Jog command is a rising edge triggered. If Jog forward and Jog reverse are selected at the same time, the first one detected takes priority. **NOTE**

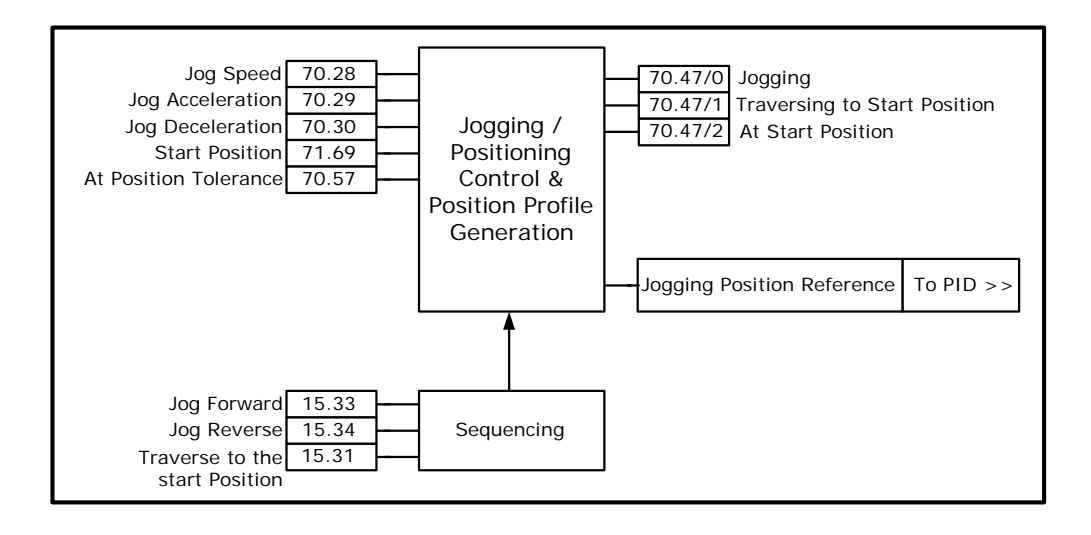

### **6.3 Homing / Datuming**

To perform a home the shear

- Must not be in another mode e.g. Jogging, cutting.
- The drive must be healthy and enabled
- The Tool must be in the up position
- Sequence Abort (15.36) must not be active

During Homing:

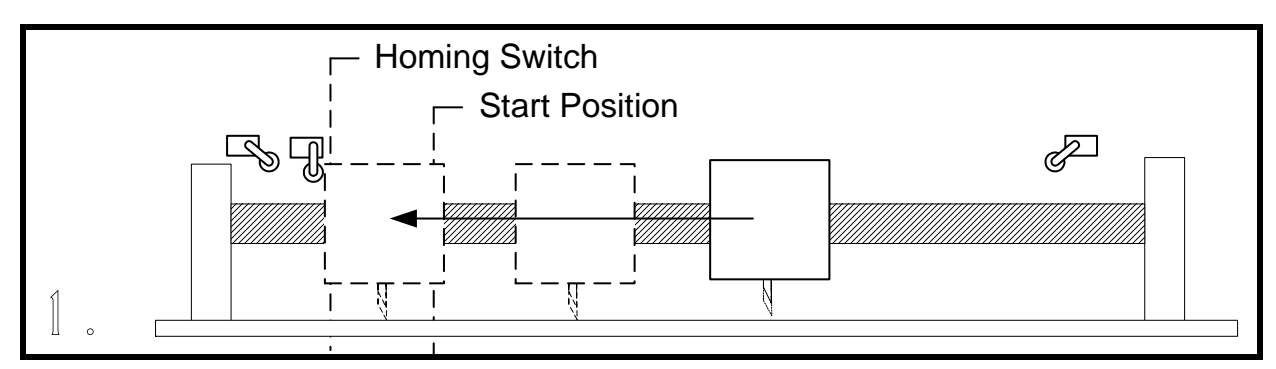

The flying shear carriage travels at home speed to find the home switch.

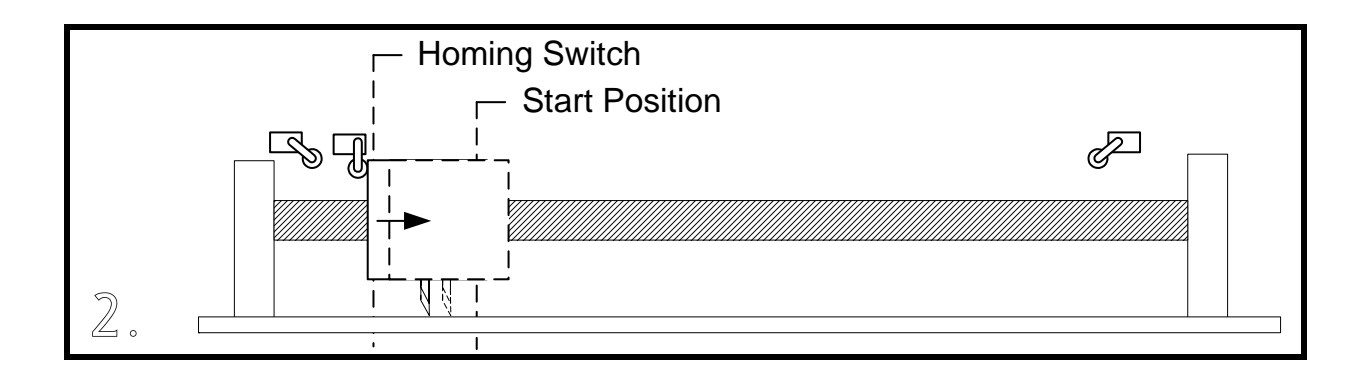

The flying shear reverses at back-off speed, a percentage of the home speed (70.19), until the home switch is reset, or finds the next marker pulse; the position is then pre-set to the zero position preset (70.25).

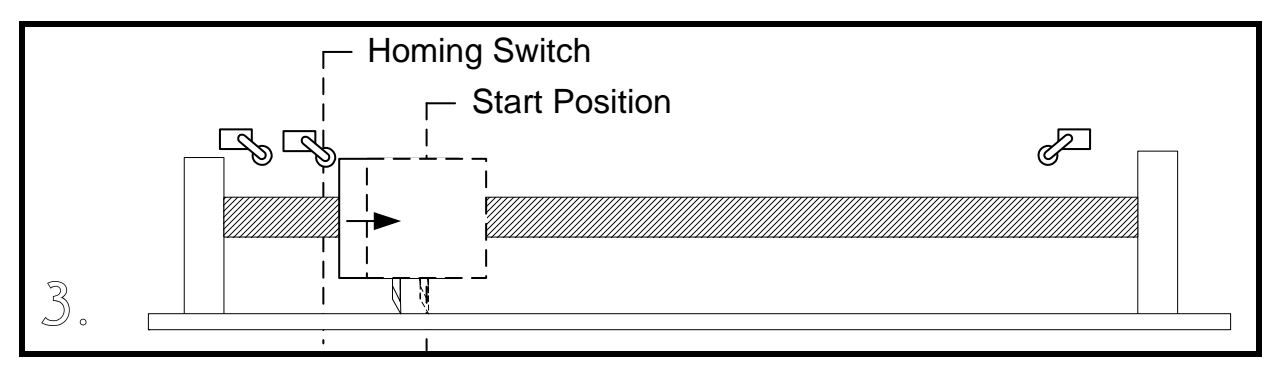

The carriage travels to the start position, ready to run.

If you select a low home acceleration / deceleration rate (70.23), with a high home speed (70.19), during homing the shear may overshoot the home switch and crash the carriage. This is most likely to cause damage if 70.31 bit 11 is set, disabling the limit switches whilst a home sequence is completed. The lower the home back-off speed, the more accurate the homing routine will be. **NOTE**

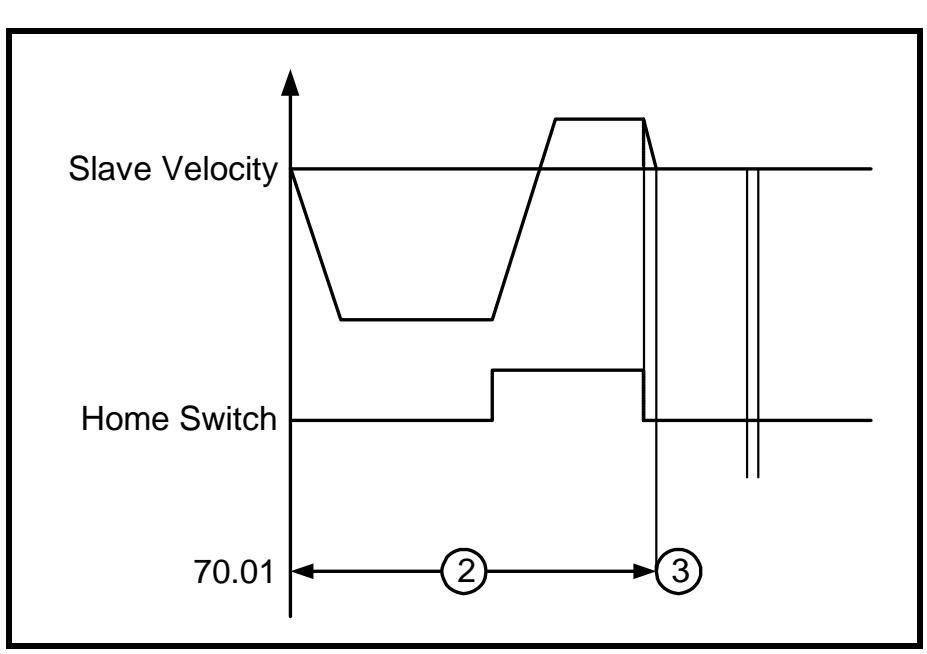

#### **Homing Timing Diagram**

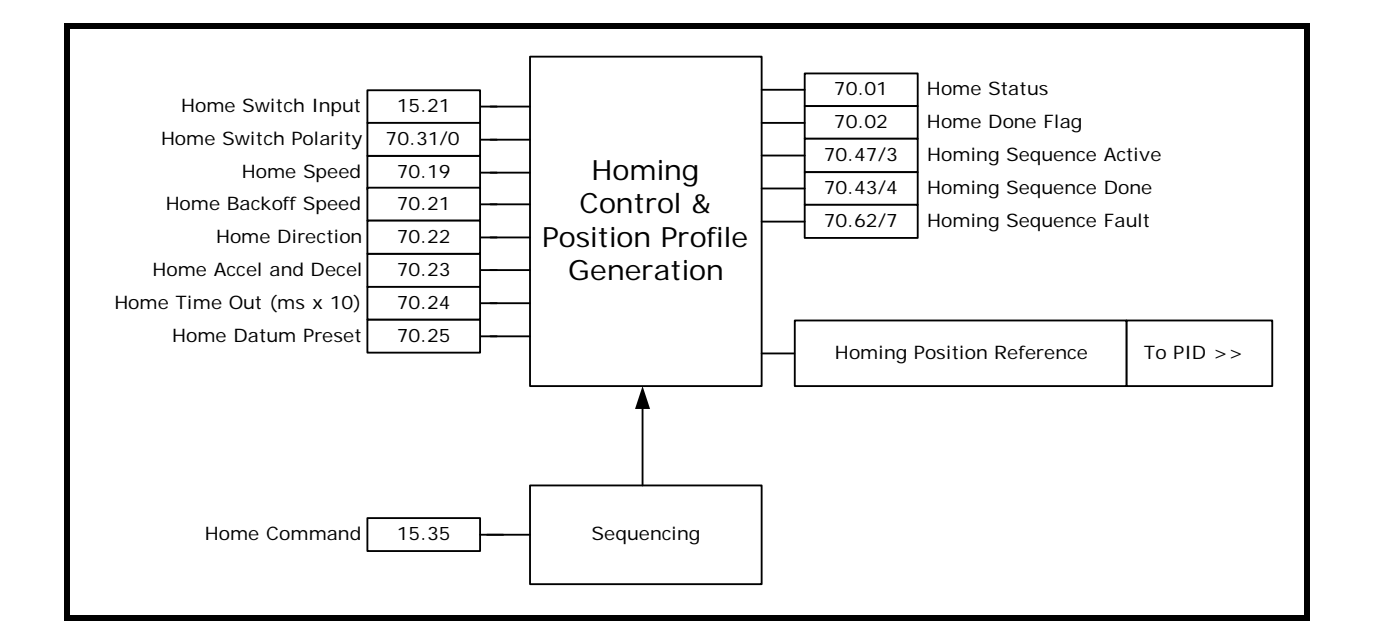

### **6.4 Flying Shear Profile Calculation**

The profile is calculated automatically from parameter data that is entered in real engineering units. The profile is checked to ensure that it can be achieved without exceeding any of the entered parameters, such as shear length. If there is a problem with the entered profile, a cam calculation error will be flagged in the raw alarm word (70.62) bit 4, and the cam status word (71.52) will show the type of error.

From the data a CAM profile is generated with 10 points, as shown below. Not all of the points are always used, such as, we are able to use either a triangular or trapezoidal return profile, whichever is the most efficient, and so while the standard profile has a segment 8, this may or may not be required.

The cam can be recalculated while the flying shear is running. The new cam will be calculated, and will take effect on the following flying shear cycle, providing the cutlength &/or profile information is loaded before point 9 of the current profile. . The current cam / profile point, is displayed by the cam pointer (71.56).

If the new calculated cam has an error, then the cam will not be accepted, and will generate a fault in the fault word (70.62). This can be used to generate an alarm or a trip as required.

The maximum speed for the return profile is determined by parameter 1.06 x 0.99. This is scaled and based on the Motor Max Speed parameter 71.72, and the Motor PPR 71.73.

Normally, there is no need adjust any of the profile parameters whilst the shear is running.

If comms are used to change a profile parameter (e.g. CTIU) whilst the shear is running, the current profile run will be completed, after which the new measurement will be used. N.B. for this to be true the new value has to be entered before the cam pointer, 70.66, reaches 9.

- The first time the flying shear is run, if there is a cam calculation error, You will not be able to start the shear. Check if 70.62 and 70.58 bit 4 is 1 if it is, modify the profile parameters to rectify the fault, and reset the shear (Toggle 15.29). **NOTE**
- If a small cut length can not be achieved because the required cut length (71.54) is smaller than the minimum cut length (71.51), try making the maximum master velocity (71.58) as close as possible to the actual master velocity. If this does not reduce (71.51) sufficiently; for a parallel shear, increase the fly acceleration / deceleration rate (71.56), and for both parallel and angled, increase the return acceleration / deceleration rate (71.57). The acceleration and deceleration rates should only be increased within the limits of the machine, drive and motor. **NOTE**

In the majority Flying Shear applications the profile information like the max speed, acceleration rates and cut times, have been fixed for the worst case line speed. Therefore the cut length could be changed on the fly with no issues, provided the new cut length is changed before CAM point 9 to act on the next cut. This is OK, in cases where the user wishes to cut lengths equal or greater to the minimum cut length that can be achieved for the give profile data, however in some cases the customer wishes to cut shorter lengths, which means that the line speed would have to be reduced to achieve the new length. If the user is in control of the line speed, then the line speed can be clamped from a simple calculation based on the following equation: -

Line Speed = (Max Line Speed \* Required Cut Length / Min Cut Length at Max Line speed)

This equation would be limited to the maximum line speed incase the required cut length is greater than the minimim cut length at maximum speed.

When changing profile data on the fly, it is important to make sure the correct sequence of events is used when changing the cut length, the max profile speed and the actual line speed. As detailed earlier if the minimum cut length was determined by the best case profile for acceleration, motor max speed and tool time at the maximum line speed, then the line speed can be reduced proportionally with cut lengths less the Minimum Cut length in a second SM-Applications module as follows:-

Line Speed or Cut Profile Speed = MIN((Max Line Speed \* (New Cut Length / Min Cut Length at Max Line speed)), Max Line Speed)

When changing profile data on the fly, these three cases may be considered: -

1. Longer cut length, above minimum cut length at maximum line speed. This is the simplest case; all that is required is that the new length has to be entered before CAM point 9 on the last cut of the current batch. It will run at the same line speed, and a new dwell distance will be calculated.

2. Shorter cut length, below minimum cut length at maximum line speed.

The following sequence is required: -

a. Reduce the actual line speed to the required set point for the reduced cut length. If possible set the deceleration for the line so it can reach 0 with in one cut cycle of the shear at maximum line speed using the following formula:

(Min cut - Acceleration Distance - Settling Distance)

e.g. If the Min cut was 3m, Acceleration and Settling Distance 0.5m, and the max line speed was 45m/min, then the deceleration time should be set to less than (2.5 \* 60/ 45) = 3.3sec. The lower the decel time is set then better, but care must be taken that it does not cause any slippage or mechanical issues on the line.

b. Once at the new line speed, set the maximum profile speed with the current cut length, before CAM point 9. This will ensure that the next new cut, (which can be a lot less than the current cut length), can be achieved, successfully.

c. Set the new cut length before CAM point 9.

To successfully achieve this sequence it may take 3 CAM cycles or 3 cut lengths depending on the deceleration time of the line. Of course point a. has taken the worst case deceleration time, but in reality it will be a lot less as the line will not be ramped to zero. So from this it may take 2 cycles to complete. Therefore on the current cut batch, this sequence will have to take effect 2-3 cuts before the last current cut batch is complete. If the batch on contains 1 cut length then the above will not work, so it is advisable to look ahead, and run the next cut at a lower speed.

3. Longer cut length above current cut length.

The following sequence is required: -

a. On the last cut of the current profile change Max profile speed and cut length together before CAM point 9.

b. On acknowledgement the new CAM has been calculated increase the line speed to the new cut length speed.

In the majority of applications with batch control, sequence 2 is most commonly used for stacking/handling purposes. Longest cut lengths on the bottom and the shortest on the top.

To ensure the profile data is acquired at the same time before the next cut, a profile parameter acquire bit has been implemented, Pr16.28. =< V01.03.06 software looked at change of a parameter only, which means that it could not be guaranteed that if two or more profile parameters were changed that they would be both acquired for the next cut. The Acquire bit can be used directly using parameters or using the serial comms control word.

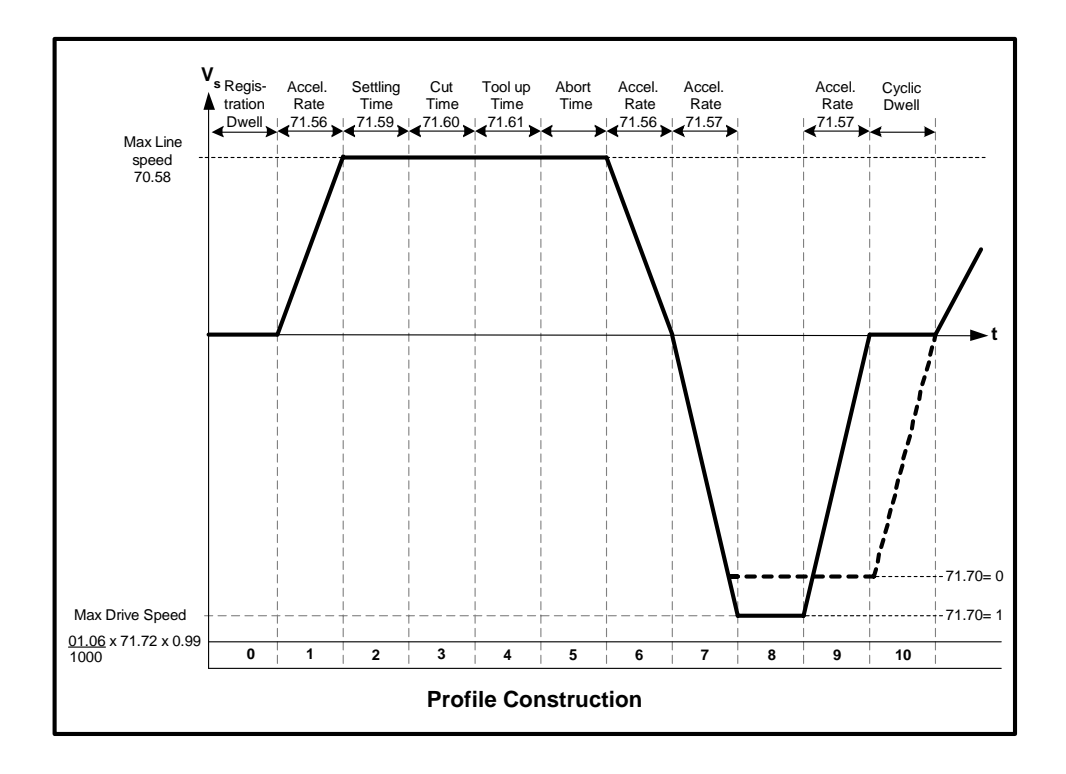

#### **Angled Shear Profile**

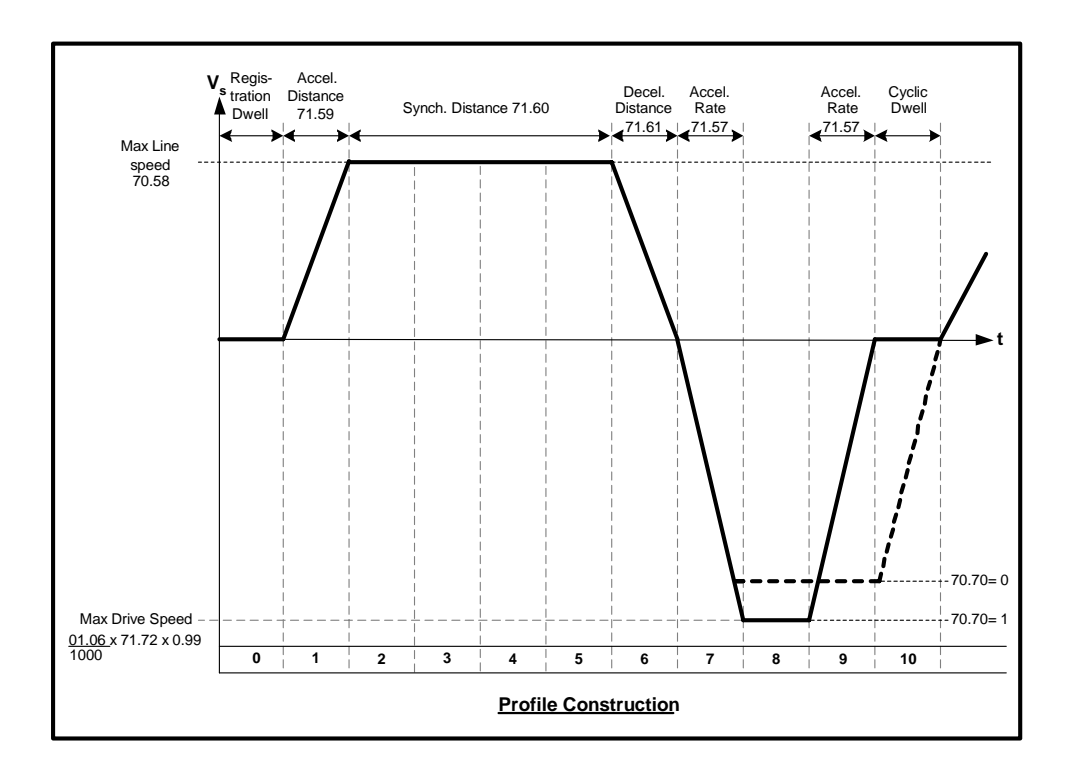

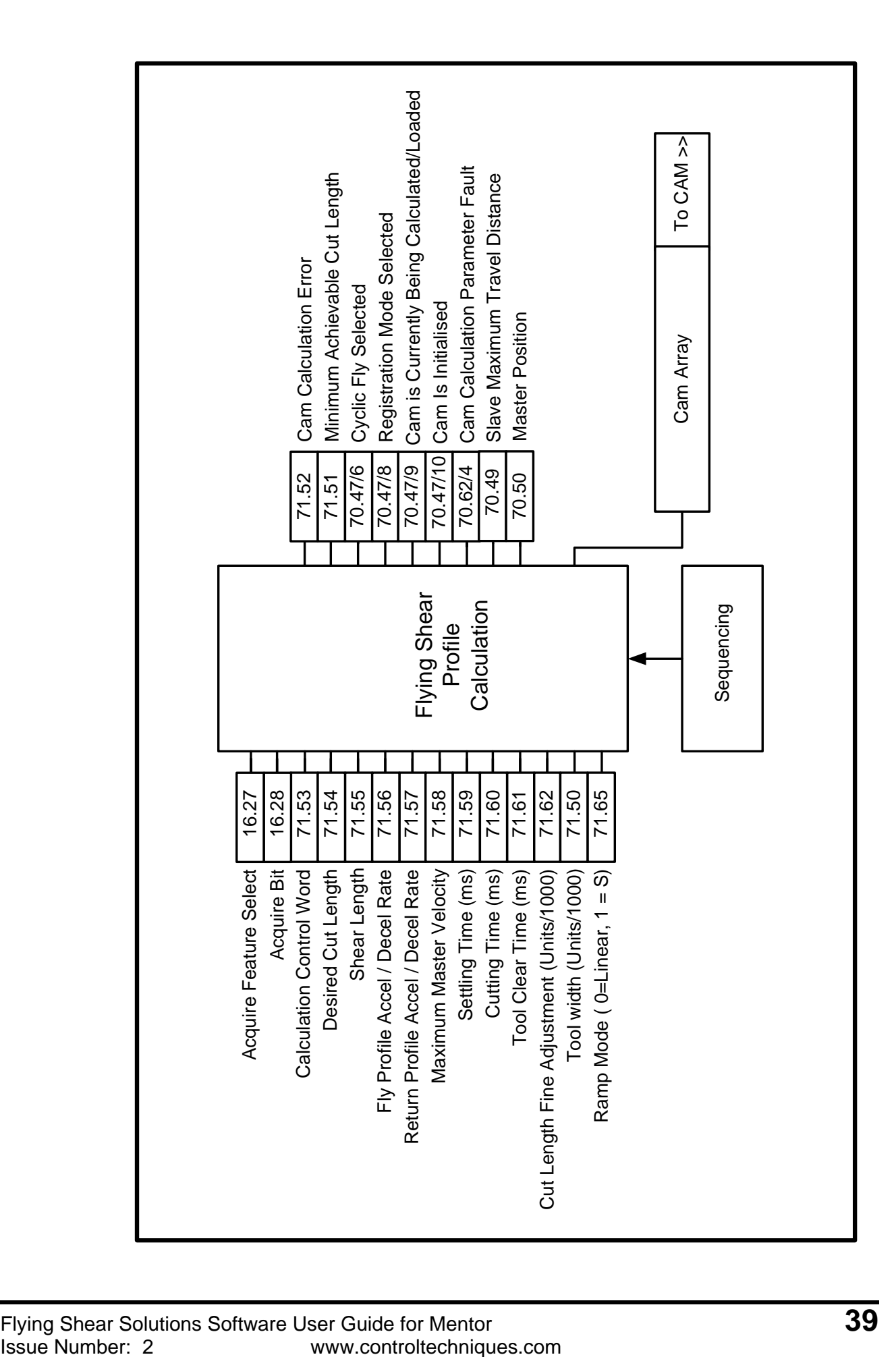

### **6.5 Cam Control And Virtual Master Control**

The Cam accepts inputs from the profile calculator, and executes the cam with reference to the master position.

For commissioning purposes a virtual master may be used to check the system without the need to waste product, the virtual master does not have a ramp, and so the speed should not be changed by large increments while the profile is in operation.

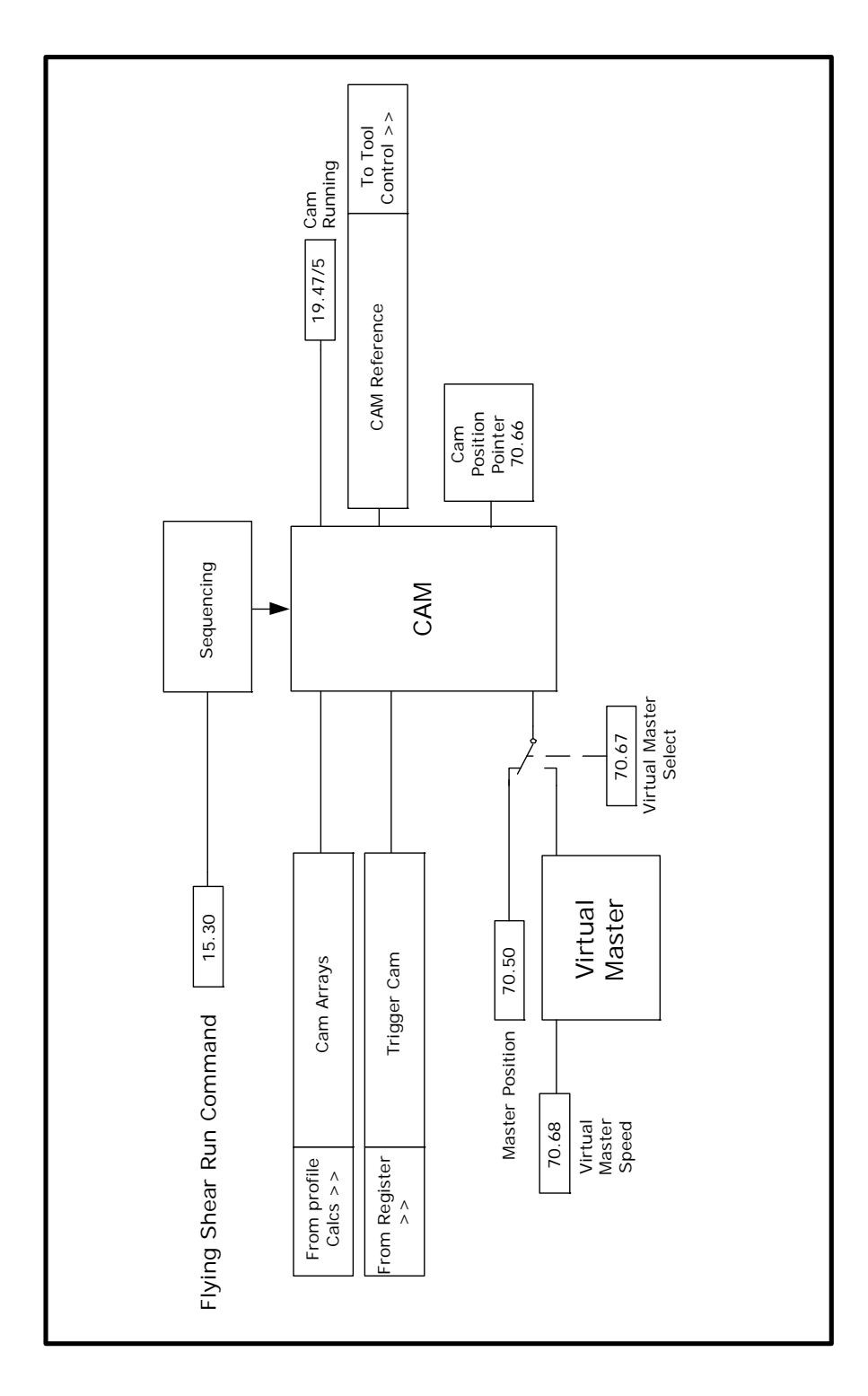

### **6.6 Gap Profile Generator**

Some applications require a gap to be inserted between products by accelerating above synchronisation speed once the cut has been done, using the tool to push the cut material forward (Parallel shear only). This is also useful where the product is viscous, and so requires the product to be completely severed during the cut.

The gap is achieved using a trapezoidal profile generator which is added on to the main position reference to produce the gap, it is important to note that the gap profile is triggered by the tool down signal, or in applications where tool down is not used then it is triggered when the Cam is in tool-up part of the cycle (Cam point 4). The Gap profile is not synchronised to the master like a Cam and so once triggered will continue even if

the master is stationary.

If the shear is in Tool Cut mode 1 (70.66 = 1), and Tool Up Time (71.61) is set to low, the gap profile may not have enough time to execute, so the Tool Up time must be increased. **NOTE**

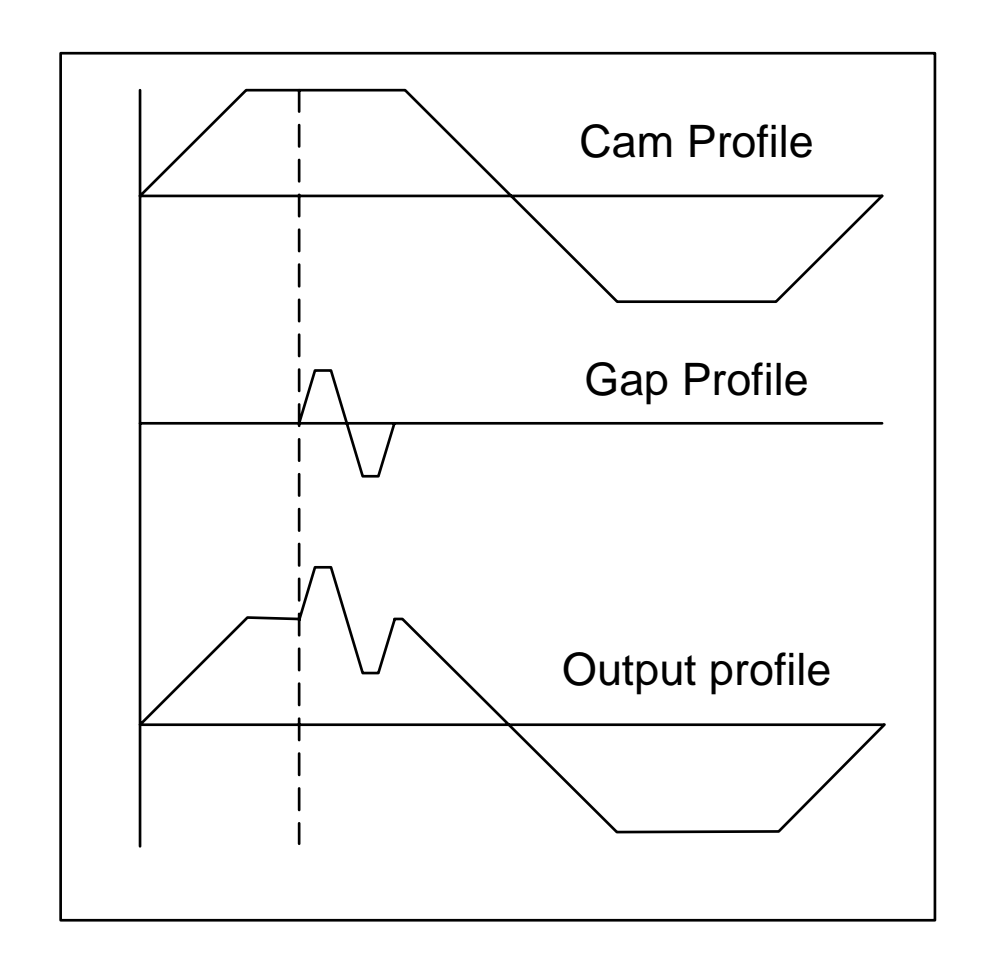

The overall speed of the Profile and Gap must not exceed the slave motor linear speed detailed below: **NOTE**

Max Slave Linear Speed  $=\frac{\Pr1.06\times0.99\times\Pr71.73\times4\times\Pr71.72\times\Pr70.14}{60\times\Pr70.15}$ Units/s

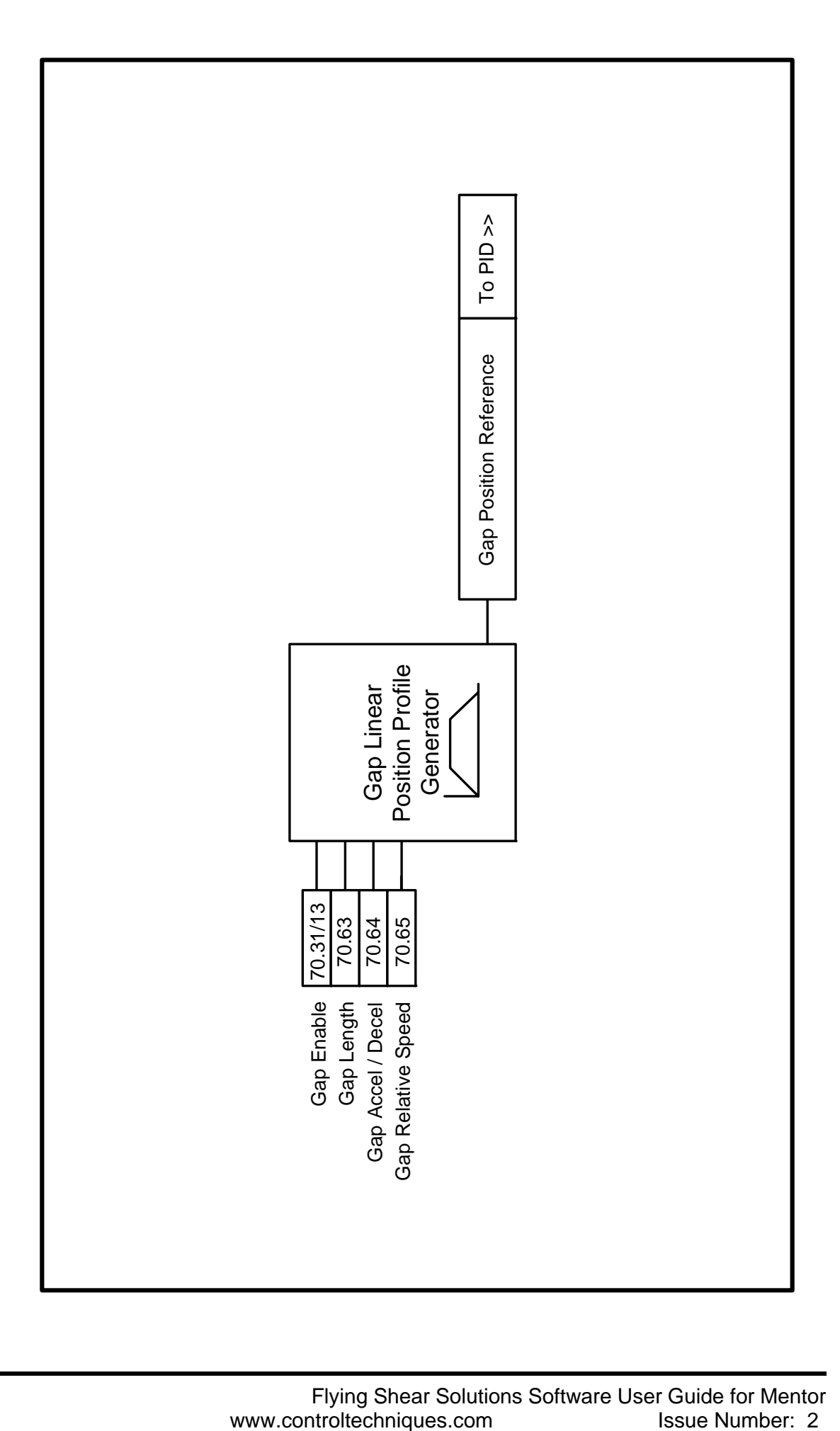

### **6.7 Tool Control**

For many applications the tool requires very accurate control to ensure that the flying shear profile is optimised to achieve the smallest cut length at the highest line speed. By setting the time required for performing the cut and using a high-speed output direct from the MD29 to activate the cut mechanism we can optimise the performance of the shear. The MD29 output is a TTL active low output, which requires buffering to give a usable 24volt output. To provide a fail safe system an enable signal is required to prevent the knife being activated unexpectedly if the TTL signal is lost.

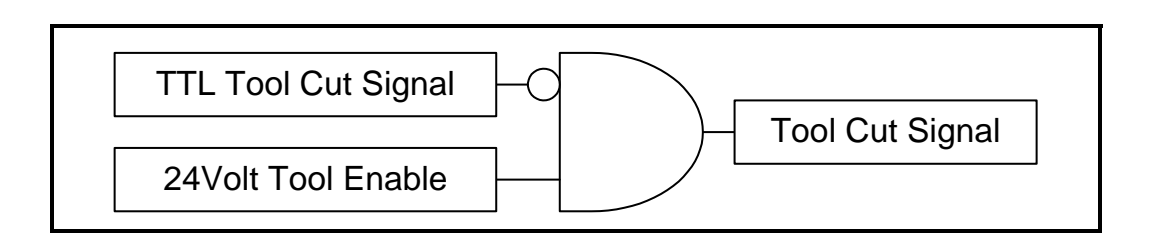

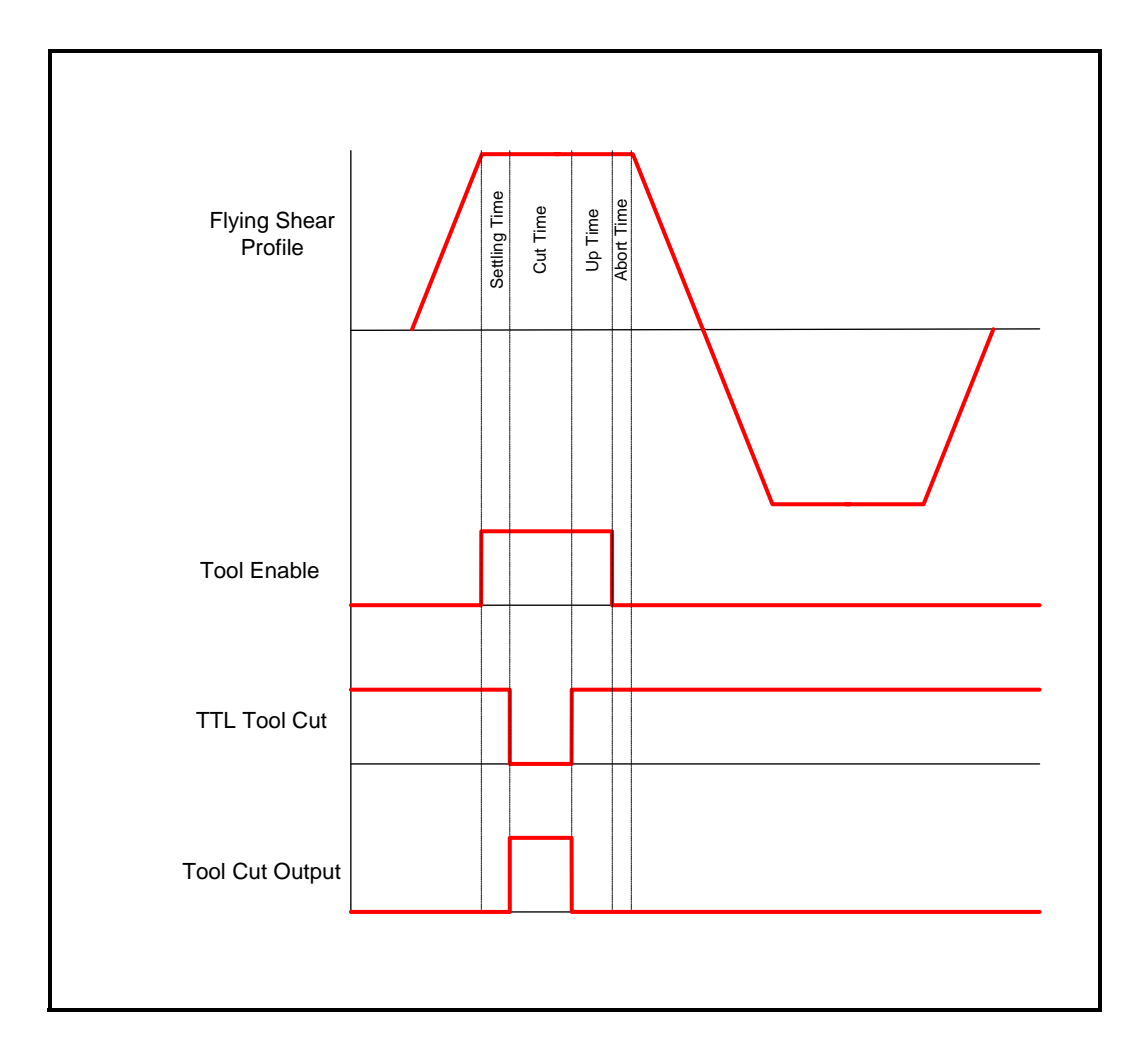

The enable signal is generated through software and therefore cannot be relied upon to prevent injury to persons working on or around the machine. It is mandatory for a hardware safety circuit to be implemented to electrically isolate the moving parts to provide a safe environment. **NOTE**

#### **6.7.1 Cutter Modes**

The cut mode (70.66) allows the user to select one of four cutter modes:

#### Mode 0

The cut output is switched on during the cut segment of the flying shear, and off at any other time. The tool up / down inputs are not used, and so the system will not detect that the tool is jammed in the product.

#### Mode 1

The cut output is switched on during the cut segment of the flying shear, and off at any other time. The tool up signal is used to detect that the tool is up at the end of the synchronised period, this can be used to synchronise the shear with the master for an extended period, and initiate a line stop, or alternatively can be used to flag an error or trip the drive (see Tool Sync Enable (70.31 bit 1)). In this mode if the Tool Up signal is not present before shear run is enabled  $(15.30 = 1)$ , then the shear will not run.

#### Mode 2

The cut output is switched on at the start of the cut segment of the flying shear, and off as soon as the tool down signal is received. If by the end of the flying shear cut segment the tool down signal has not received, then the tool output is switched off anyway and an error condition is set, which can be used to alarm or trip the drive . If the Tool down signal is still on at profile segment 5, then the drive will behave the same as if a tool up signal is not received, i.e. depending on how Tool Sync Enable is set. This mode is not available when Angled shear is selected.

#### Mode 3

This is the same as Mode 1 and mode 2 together. This mode is not available when Angled shear is selected. In this mode if the Tool Up signal is not present before the shear run is enabled  $(15.30 = 1)$ , then the shear will not run.

#### **6.7.2 Real Time Cut**

When real time cut is enabled (70.31 bit 9), the tool cut time (71.60) is set in real time, in milliseconds, and is not influenced by the line speed. The tool is fired at the beginning of profile point 3 (see shear profile diagram, section 6.4).

When real time cut is disabled (70.31 bit 9), the tool cut time (71.60) is only applicable when the line is running at the maximum master velocity (71.58). The cut time will increase inversely proportional with line speed e.g. If the maximum master velocity  $(71.58) = 100$  Units / s and the cut time  $(71.60) = 100$  ms, at maximum line speed the cut time is 100ms, and at half maximum line speed the cut time is 200ms.

#### **6.7.3 Start Cut Mode**

If start cut is set (70.67=1), then the flying shear will always perform an initial cut when shear run is enabled (15.30 = 1), this is so that any scrap can be removed, and can be used to ensure that the first cut is of the correct length.

#### **6.7.4 Manual Cut / Scrap Cut**

To perform a manual / scrap cut, set parameter 15.28 or control word bit 13 (73.70). When the master is at standstill setting the manual cut bit will immediately fire the tool, however, if the master is moving and the shear is in cyclic mode, the shear will synchronise to the material, and then perform the scrap cut.

Scrap cutting with a moving master can only be performed in cyclic mode.

#### **6.7.5 Firing the tool at a specific position**

To make the tool fire at a specific position along the shear travel the following method may be used:

- 1. Measure the distance from the knife starting position, to the point on the shear travel where the tool must be fired, in units.
- 2. Select fast optimisation, Pr 71.70 = 1.
- 3. Calculate the distance used with the current acceleration rates to get up to the maximum master velocity using the following formula:

Acceleration Distance (units) =  $(Pr71.58^2) / (2*Pr71.56)$ 

The calculated acceleration distance must be equal to or less than the distance measured in step 1; if the distance calculated is longer, increase Pr71.56.

4. Calculate the settling time using the following formula:

Settling Time (Pr71.59) = (Distance step 1 - Distance step 3) / Pr71.58 Enter the new settling time value in to Pr71.59

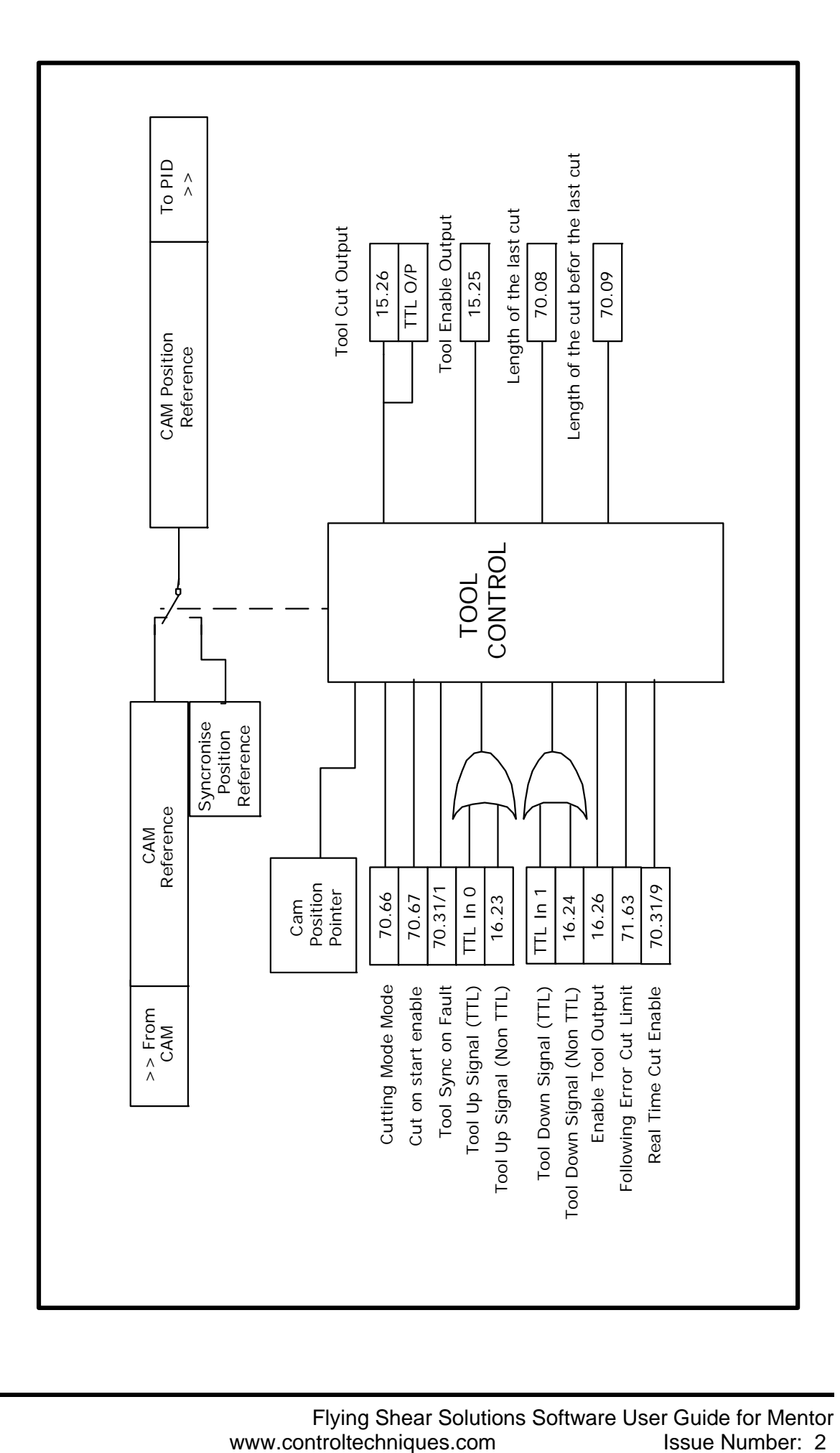

### **6.8 Reference Selection and PID**

The reference is selected automatically by the sequencing.

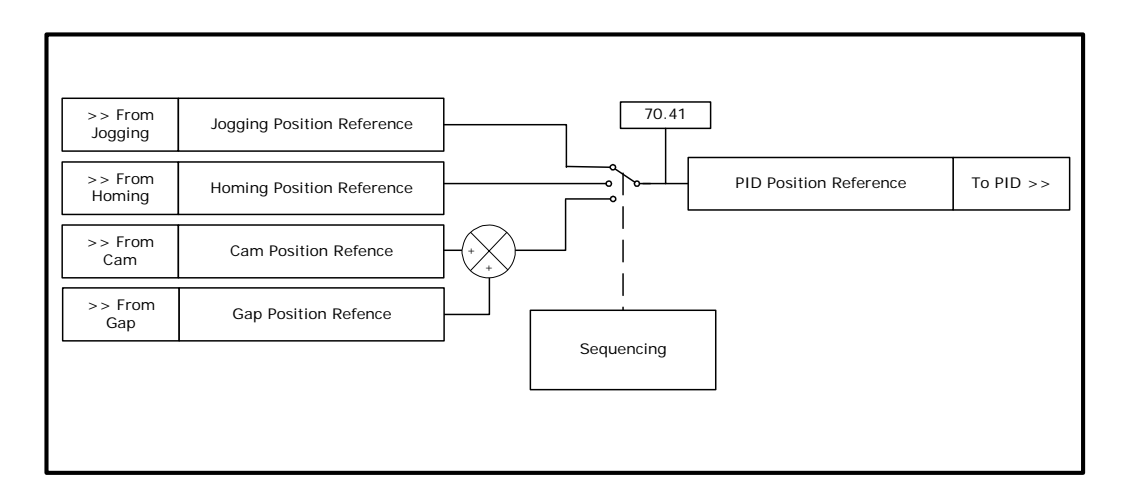

The position loop encompasses a Proportional (P) and Velocity Feed Forward (VFF) terms, in dynamic position loops such as flying shears integral and differential gains do not offer any benefits. The VFF gain is calculated so that it will produce the correct values if the gain is set to 1000, any other value will give a steady state error. The proportional gain will require tuning to achieve the best response for the mechanical system.

#### **6.8.1 Tuning Procedure**

1. Tune the speed and current loop gains to the required profile acceleration rates and cycles. Use the profile for the shortest cut at the maximum allowable line speed. Current Loop Parameters: Proportional Gain 05.13

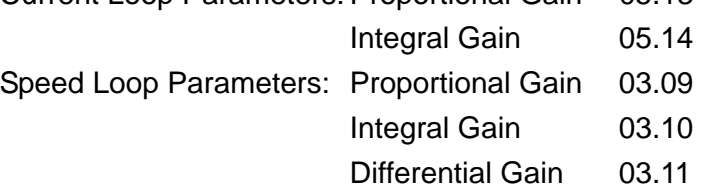

Refer to Mentor documentation for further information and/or use Unisoft gain calculator wizard to determine the optimum gains.

- 2. Tune the position Loop.
	- a. Velocity feed-forward gain this derives the rate of change of position reference. This is set in fixed-point integer where 1000 = 1.000.
		- i. Set to 1000, if the motor encoder is used.
		- ii. Set to the gearbox ratio multiplied by 1000, if the auxiliary encoder is used.

With the proportional gain set to 0 and the velocity feed-forward gain set correct, this can be used to tune the speed loop gains as it provides the required speed profile reference generated from the CAM, with no positional correction from the proportional term.

- Without a Proportional term, an accumulative position error will occur, so care must be taken if this method of tuning of the speed loops is used as the end limits may be exceeded. **NOTE**
	- b. Proportional gain this provides the amount of position correction from the position error. This is set in fixed-point integer where 1000 = 1.000. For an error of 1 encoder count and a proportional gain of 1000, there will be an output of 1 count per second.
	- c. Proportional Output Limit the proportional output is summed with the velocity feed-forward output, the amount of proportional output correction applied to the velocity feed-forward is limited by parameter 70.56, nominally this set between 1 and 20%, dependant on the application. If set too low a following error will accumulate and will effect the deceleration or end of the profile, and may also trip the drive on Tr81.

To help tune the system a scope should be used connected to analog outputs 1 & 2.

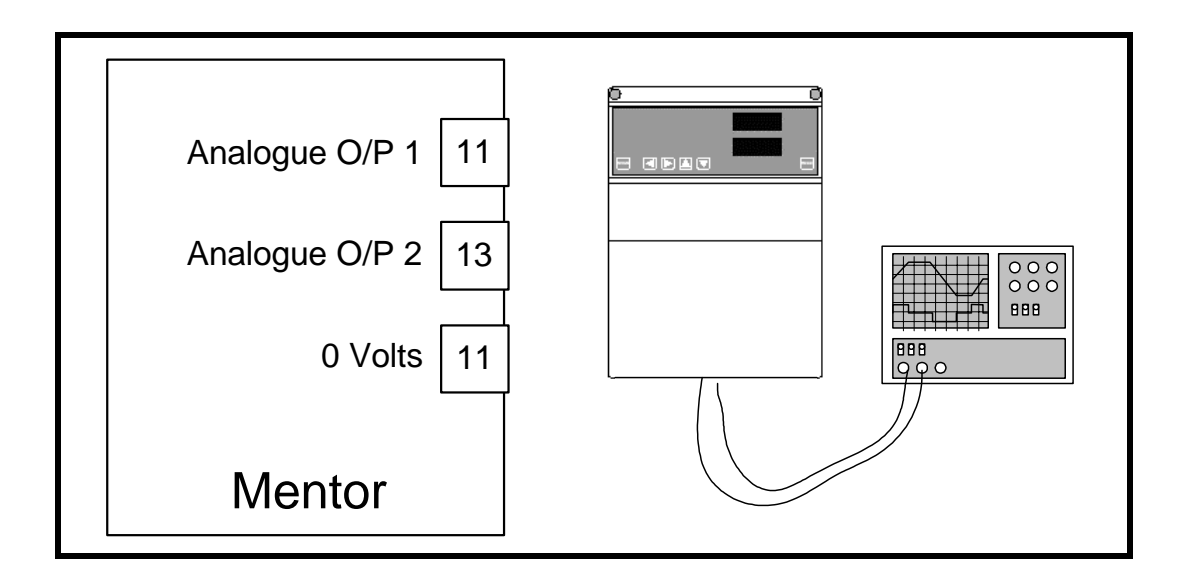

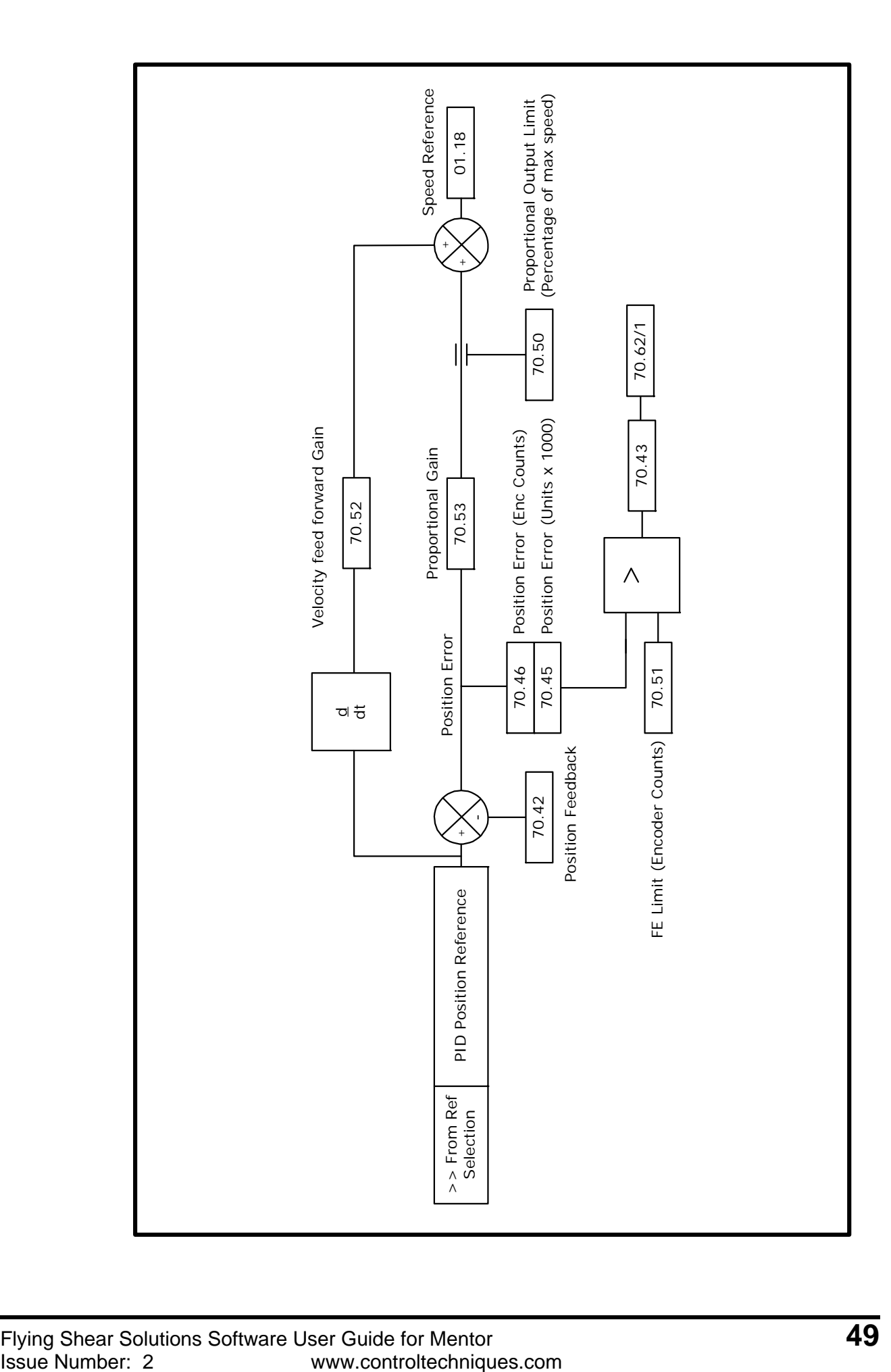

### **6.9 Hardware and Software Limits / Positions**

A risk assessment should be carried out to determine the potential risk of injury to persons caused by the flying shear drive loosing control, if any risk exists then the standard hardware and software limits are not suitable. An external safety circuit should be used that utilises built-in redundancy to detect a potential hazard and automatically mechanically brake the flying shear safely. **NOTE**

> The Hardware and software limits will override any other flying shear functions, and will initiate a flying shear deceleration. This is controlled by fast ramp enable (70.31 bit 8); if 70.31 bit  $8 = 0$  then the shear will stop instantaneously / Shear pin, if 70.31 bit  $8 = 1$  then the shear will stop at the fast decel rate (71.64). It will also cause an alarm in parameter 70.62, this may be used to trip the drive, or cause an alarm.

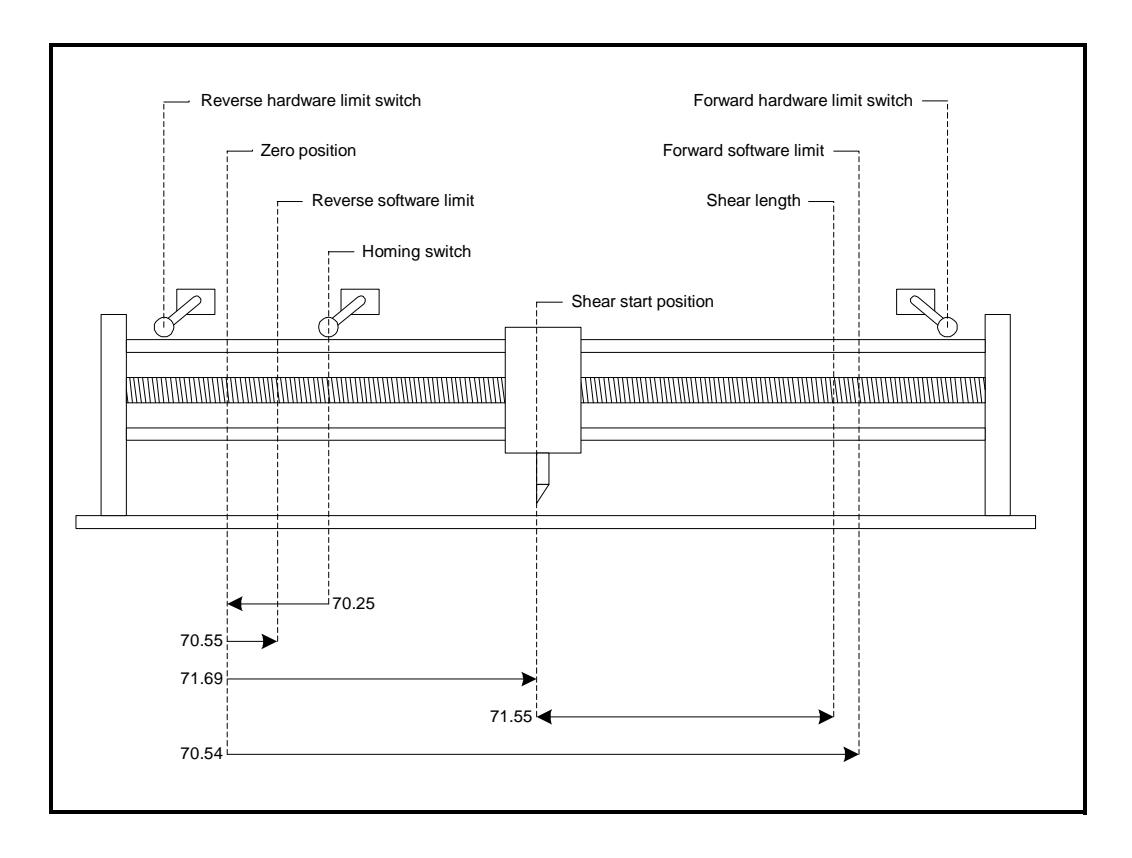

#### **Example setup 1:**

- 70.25 = 200 Units
- $70.55 = 100$  Units
- 71.69 = 500 Units
- $71.55 = 500$  Units
- 70.54 = 1050 Units

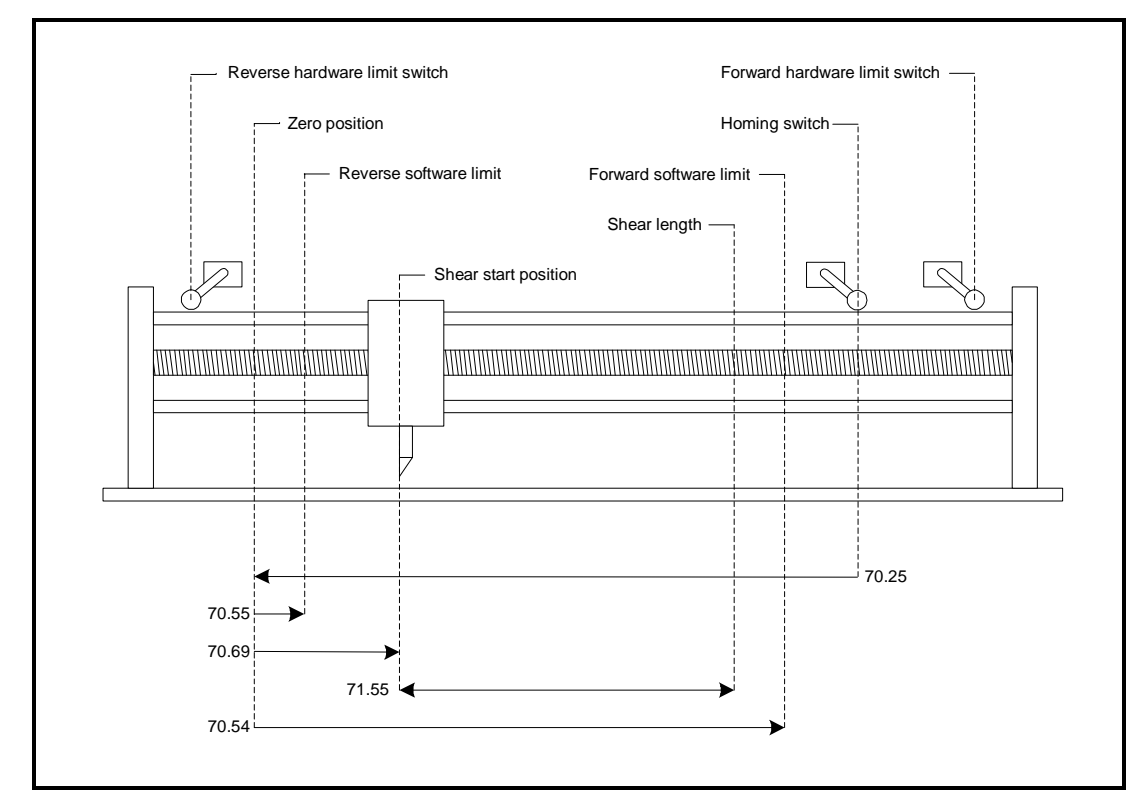

 **Example setup 2:**

70.25 = 1000 Units 70.55 = 100 Units 71.69 = 300 Units 71.55 = 500 Units 70.54 = 900 Units

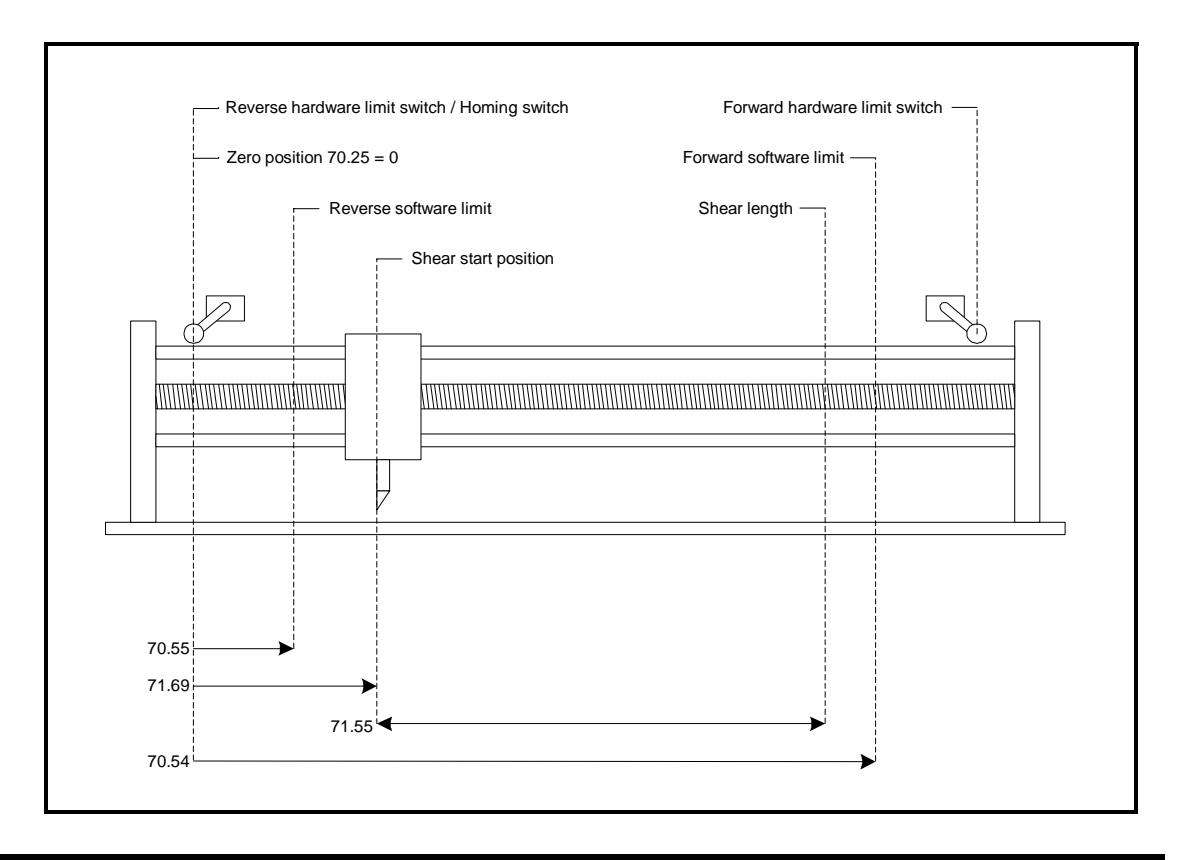

### **Example setup 3:**

 $70.25 = 0$  Units 70.55 = 200 Units 71.69 = 400 Units  $71.55 = 600$  Units 70.54 = 1050 Units

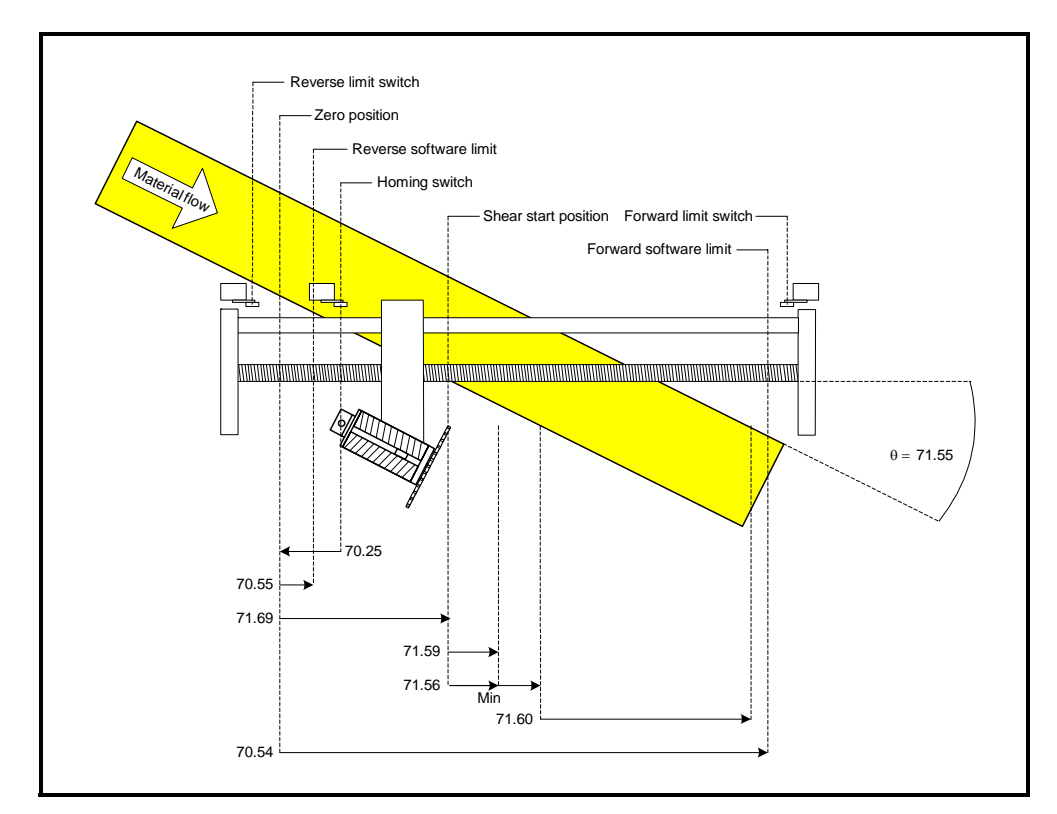

#### **Example setup 4:**

70.25 = 170 Units 70.55 = 90 Units 71.69 = 400 Units 71.55 = 3000 = 30.00 Degrees 71.59 = 110 Units 71.56 = 200 Units 71.60 = 500 Units 70.54 = 1150 Units

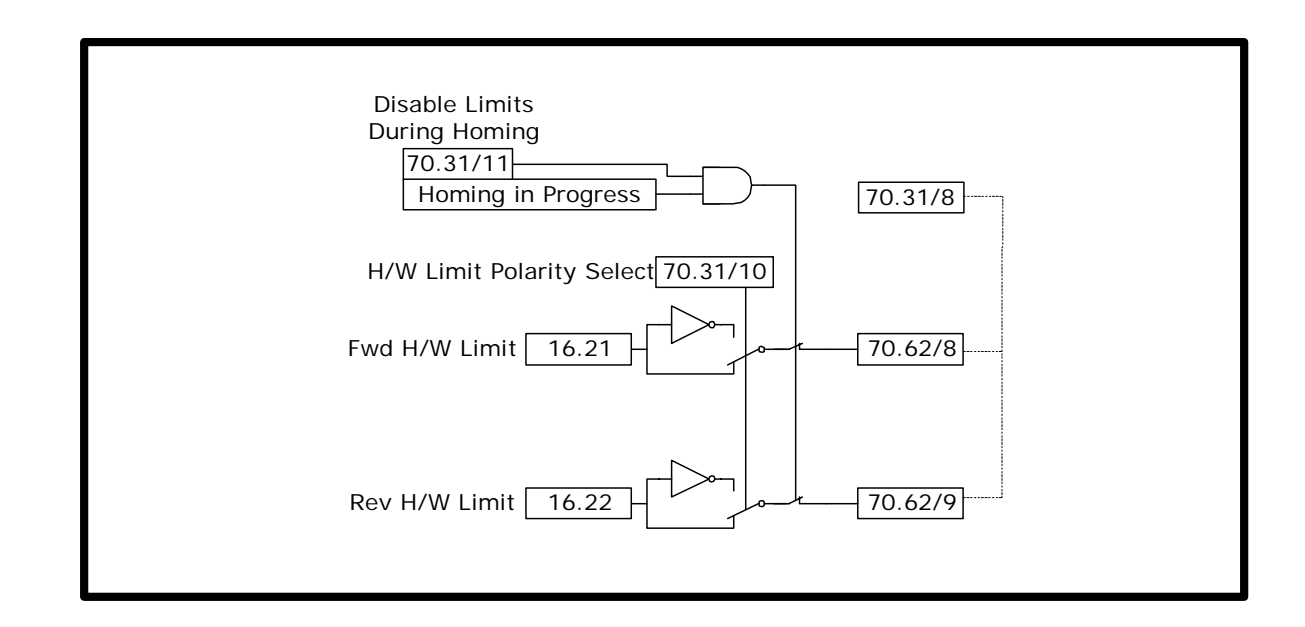

#### **6.9.2 Software Limits**

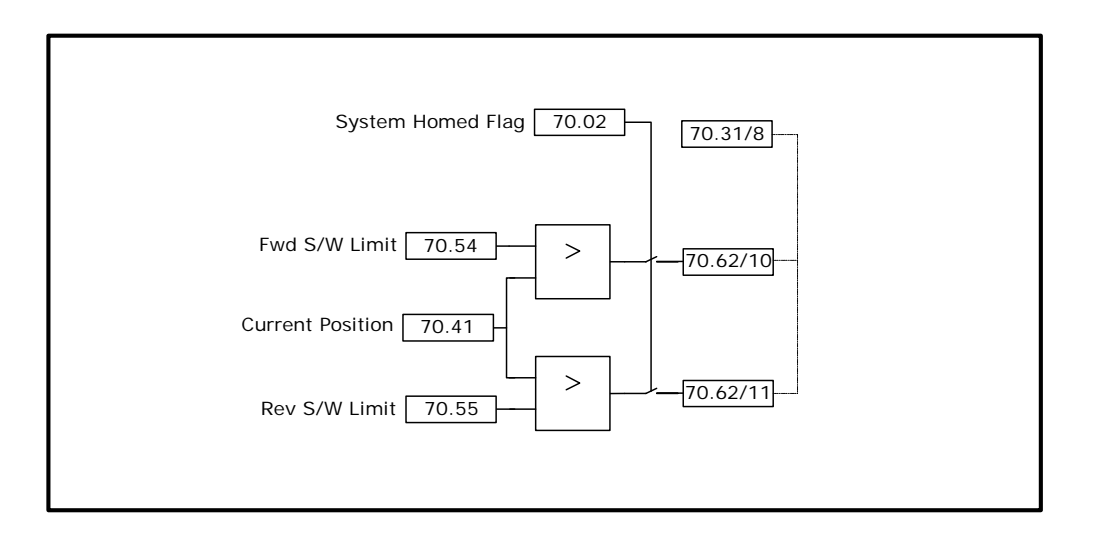

The software limits are only active after the homing sequence has been completed. **NOTE**

### **6.10 Communications Watchdog**

The Watchdog is used to provide a mechanism to ensure safe operation when movement is being controlled from a remote device. The watchdog checks that the remote device is online and capable of both sending and receiving data. This is done by sending a clock signal to the remote device, which responds by resending the same clock signal back, the returned signal is then monitored to make sure that the received data is of similar clock period to the sent data.

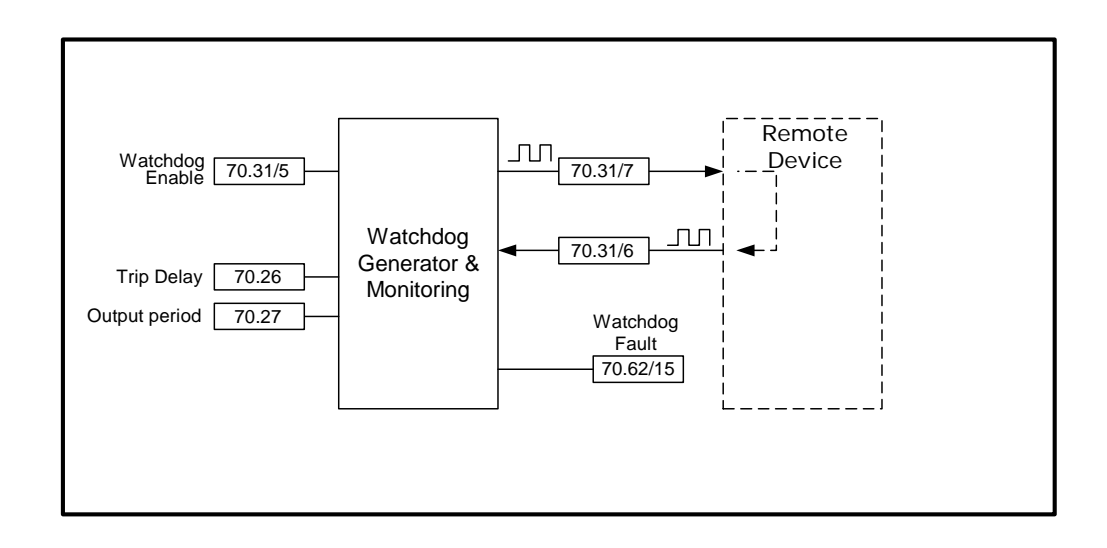

### **6.11 Fault Handling**

The Flying Shear fault handling scheme may be monitored and adjusted with the following parameters:

Parameter 70.58 is the Alarm word. This is a 14 bit word which indicates the status of the alarms; a bit at 1 indicates an alarm is active e.g. if bit 4 is 1 then there is a cam calculation alarm. See list below for individual bit functions.

Parameter 70.59 is the Alarm / Trip mask word. This is a 14 bit word which selects whether an alarm should trip the drive; a bit at 1 indicates that particular alarm is active, and will trip the drive e.g. if bit 4 is 1 then if there is a cam calculation alarm the drive will trip. See list below for individual bit functions.

Parameter 70.60 is the Trip conditional select word. This is a 14 bit word which selects when the drive should trip under fault conditions; a bit at 1 indicates that a trip will occur immediately, a bit at 0 indicates that the drive will trip on that particular fault at the end of the current profile cycle e.g. if bit 4 is 1 then the drive will trip immediately if a cam calculation fault occurs. See list below for individual bit functions.

Parameter 70.61 is the Alarm / Trip Enable mask. This is a 14 bit word which enables whether a fault should trigger an alarm or drive trip. A bit at 1 indicates an Alarm / Trip is active, a bit at 0 indicates an Alarm / Trip is inactive e.g. if bit 4 is 1 then a cam calculation fault is enabled to trigger an Alarm or Trip. See list below for individual bit functions.

Parameter 70.62 is the Raw Alarm Word. This is a 14 bit word which is used to generate the above parameters; a bit at 1 indicates a fault is active e.g. if bit 4 is 1 then there is a cam calculation fault. See list below for individual bit functions.

#### **Bit functions**

- Bit 0 Tool did not rise at the end of the cycle alarm only
- Bit 1 Following Error Outside Limit
- Bit 2 Other tool error
- Bit 3 Start-up cut not done as master not stationary
- Bit 4 Cam calculation parameter fault
- Bit 5 Master Speed too fast
- Bit 6 Sequence abort parameter fault
- Bit 7 Homing Fault
- Bit 8 Fwd H/W Lim
- Bit 9 Rev H/W Lim
- Bit 10 Fwd S/W Lim
- Bit 11 Rev S/W Lim
- Bit 12 Remote Fieldbus Trip
- Bit 13 Watchdog fault error

When these parameters, 70.58 to 70.62, are viewed from the drives display, the decimal equivalent will be shown e.g. bit 4 will be shown as 16  $(2^4)$ .

To reset an Alarm / Trip, first remove the cause of the trip, then toggle 15.29  $(0 - 1 - 0)$ . Parameter 15.29 performs an application reset together with a drive reset.

Pressing the red reset button on the drive will only reset drive trips, it will not perform an application reset e.g. If a hardware or software limit has been reached, you will be able jog off the limit and re-home the system, but until the alarm has been reset  $(15.29 = 1)$ , you will not be able to start the shear. **NOTE**

### **6.12 Start / Stop Logic**

**Start / Stop logic flow diagram**

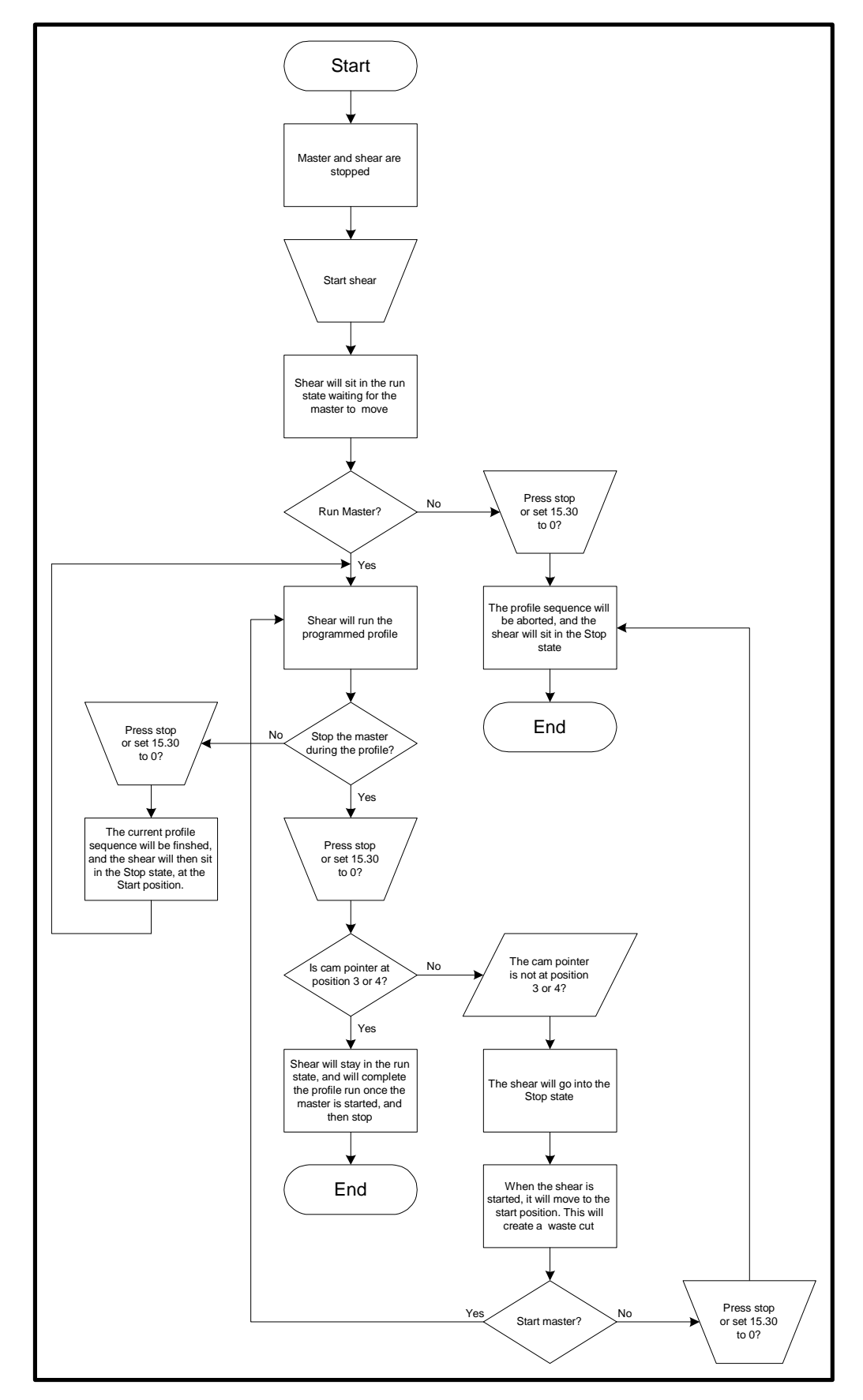

### **6.13 Interlocks**

The flying shear software contains several interlocks to prevent damage occurring to the tool. If you are trying to perform a Jog, Home, Go To Start or Run, and you can not: the following lists detail the interlocks which need to be true before the action can be performed.

#### **Jog Interlocks**

Drive must be enabled and healthy  $(15.27 = 1)$ A flying shear profile must not be running (15.30 = 0) The shear must not be homing  $(15.35 = 0)$ A Go To Start must not be in progress  $(15.31 = 0)$ A Sequence Abort must not be selected  $(15.36 = 0)$ A manual cut must not be selected  $(15.28 = 0)$ If tool control mode 70.66 is at 1 or 2 then the tool must be up

#### **Home Interlocks**

Drive must be enabled and healthy  $(15.27 = 1)$ A flying shear profile must not be running  $(15.30 = 0)$ The shear must not be Jogging  $(15.33 = 0 \text{ and } 15.34 = 0)$ A Go To Start must not be in progress  $(15.31 = 0)$ A Sequence Abort must not be selected (15.36 = 0) A manual cut must not be selected  $(15.28 = 0)$ If tool control mode 70.66 is at 1 or 2 then the tool must be up There must not be a homing fault  $(70.01 = a$  negative value)

#### **Go To Start Position Interlocks**

Drive must be enabled and healthy  $(15.27 = 1)$ A flying shear profile must not be running  $(15.30 = 0)$ The shear must not be Jogging  $(15.33 = 0 \text{ and } 15.34 = 0)$ The shear must not be on a software / hardware limit (check 70.62) A Sequence Abort must not be selected (15.36 = 0) A manual cut must not be selected  $(15.28 = 0)$ If tool control mode 70.66 is at 1 or 2 then the tool must be up The shear must be homed  $(70.47 \text{ bit } 4 = 1)$ 

#### **Run Interlocks**

Drive must be enabled and healthy  $(15.27 = 1)$ A flying shear profile must not be running  $(15.30 = 0)$ The shear must not be Jogging  $(15.33 = 0 \text{ and } 15.34 = 0)$ The shear must not be on a software / hardware limit (check 70.62) A Sequence Abort must not be selected (15.36 = 0) A manual cut must not be selected  $(15.28 = 0)$ If tool control mode 70.66 is at 1 or 2 then the tool must be up A Go To Start must not be in progress  $(15.31 = 0)$ The shear must be homed  $(70.47 \text{ bit } 4 = 1)$ 

### **6.14 Batch and Master Control**

#### **6.14.1 Batch control**

The flying shear software incorporates a batch counter, with the following functions:

#### **Batch Enable (70.16):**

This enables batch control when set to 1

#### **Batch Quantity (70.17):**

This sets the number of cuts in a batch, from 1 to  $2^{31}$ .

#### **Batch Reset (15.23):**

This resets the batch counters, both up (70.04) and down (70.05), and also resets the Batch flags, Last Cut (15.24) and Batch done (70.06). Batch reset must be toggled (15.23=  $0 - 1 - 0$ ) to fully reset, and re-enable the batch counter; if the batch reset is just set from 0 to 1 the flags and counters will all be reset, but the batch counter will not function until batch reset is set back to 0. After a batch has been completed, the shear will stop at the start position; toggling the run command (15.30  $= 1 - 0 - 1$ , will reset the batch counters and flags.

#### **Batch Count Up (70.04) and Down (70.05):**

These count the number of cuts performed. The count is triggered by the Tool Cut Output. If Tool Enable (16.26) is not enabled (16.26 = 1), then the Tool Cut Output will not be triggered, and therefore the batch counter will not function.

#### **6.14.2 Master Control**

The flying shear drive is able to interlock with the master drive, and provide control signals. Three control signals are given: System Healthy, Run Command and Last Cut:.

#### **System Healthy**

If the system healthy is false then there is a serious problem, the master drive should decelerate at the maximum safe rate to ensure a minimum of damage. Connecting this interlock is highly recommended.

#### **Run**

The Run signal may be used to command the master drive to run and stop, or may be used as a flying shear ready interlock. This signal is optional.

#### **Last Cut**

The last cut signal is used to indicate that the current cut will be the last, this can be used to reduce the speed of the master to a crawl until the run signal is removed, this will result in a minimum of waste production. Last cut stays on until it is reset (15.23 = 1), or until a new batch is started. This signal is optional.

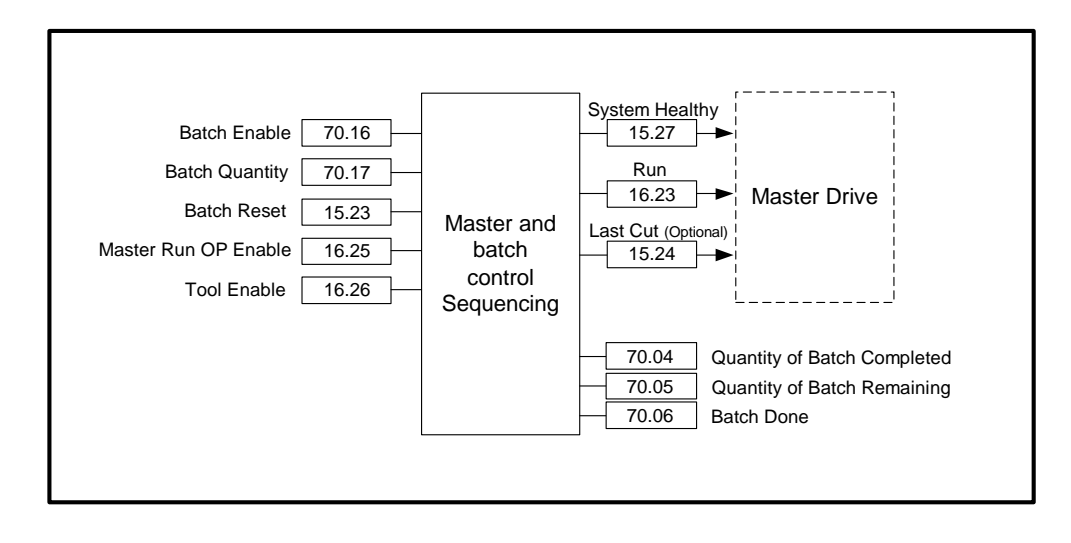

16.26 tool control enable must be set to 1 for the batch counter to function. **NOTE**

### **7 Parameter Descriptions 7.1 Relevant Mentor Parameters**

## **7.1.1 Parameters set by software on power-up**

# **01.11 Reference On** Application Setting | Software Dependant **01.18 Preset Speed Reference** Application Setting Software Dependant. Set from output of position loop **03.12 Digital Feedback Selector** Application Setting | 1 - (Encoder) **03.13 Analog Feedback Selector** Application Setting | 0 - (Speed Feedback) **03.14 Encoder Feedback Scaling** Application Setting Software Dependant. Set from Parameter 71.72 Motor Max Speed, and 71.73 Motor Encoder PPR **07.25 Encoder Reference Selector** Application Setting |1 **08.21 Disable Normal Logic** Application Setting |1 **14.04 Clock Task Tick Time** Application Setting | 10 – 10ms **14.06 Application Auto Run** Application Setting | 1 – Auto Run **14.07 Enable Global Trips** Application Setting  $|1 -$  Global trips enabled **14.10 Trip If Parameter Write Over-ranges** Application Setting | 0 - Disabled

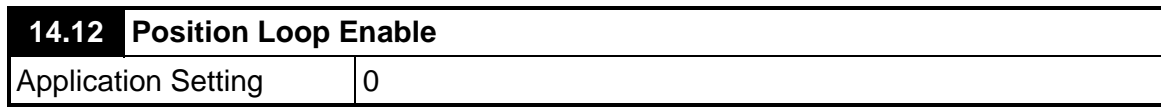

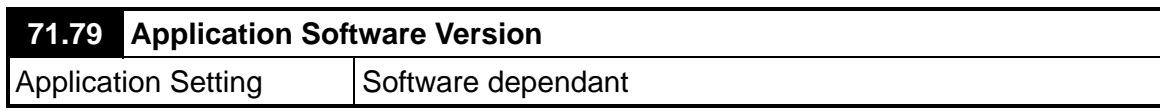

#### **7.1.2 Parameters set by software Permanently**

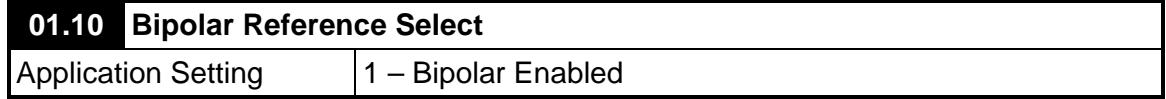

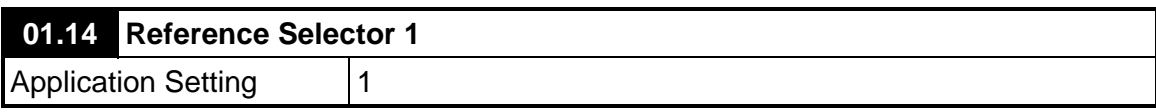

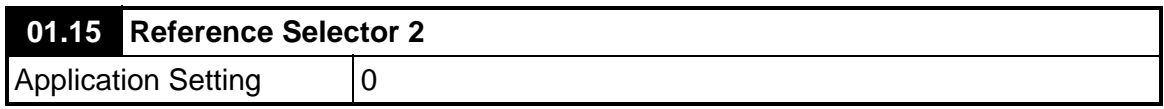

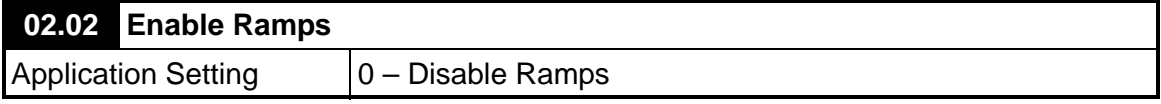

### **06.15 Drive Enable**

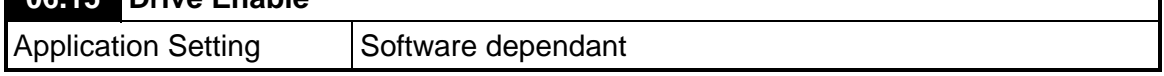

### **7.1.3 Drive Parameters set after a default (18.44 = 1)**

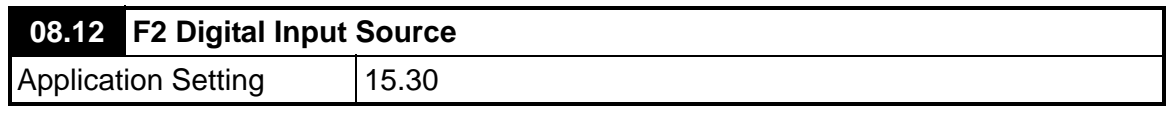

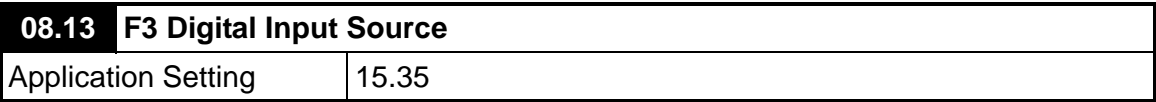

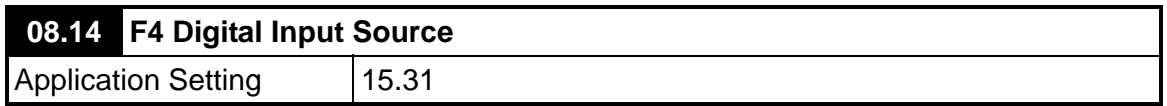

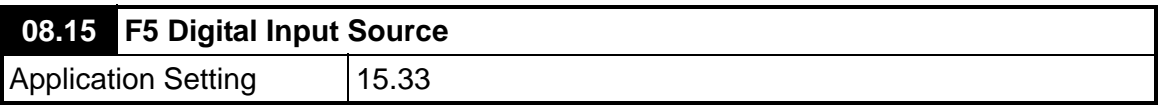

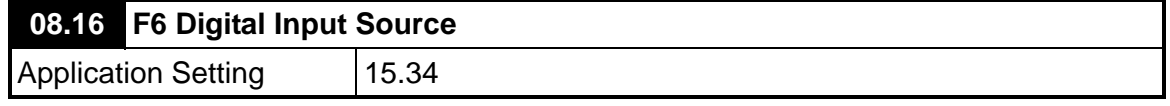

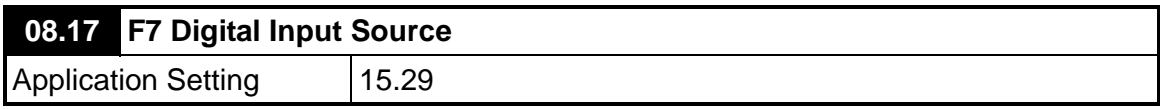

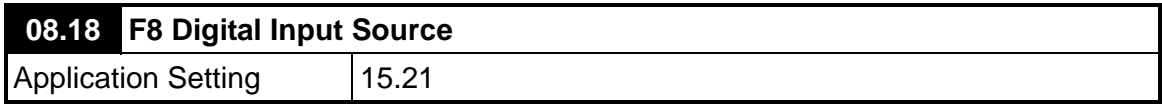

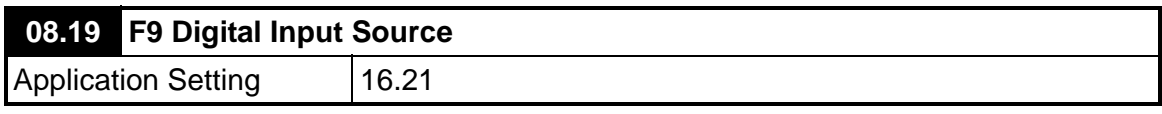

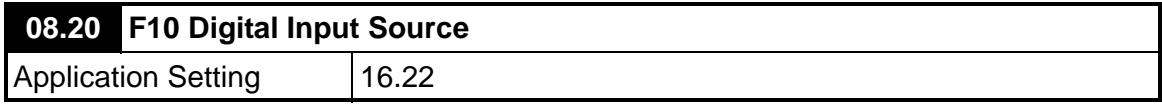

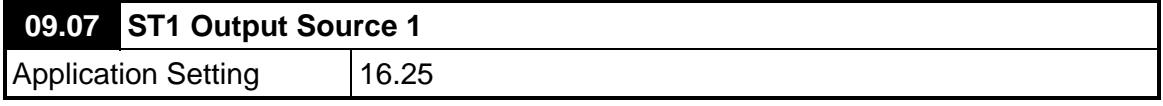

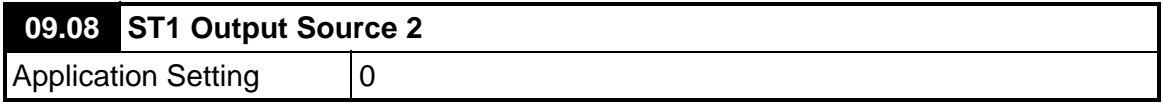

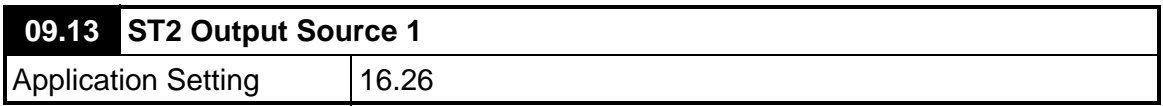

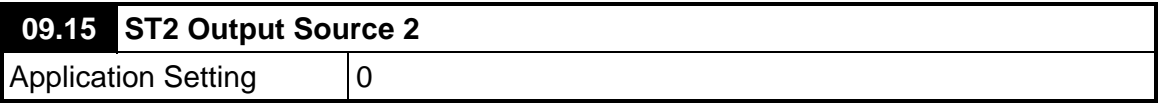

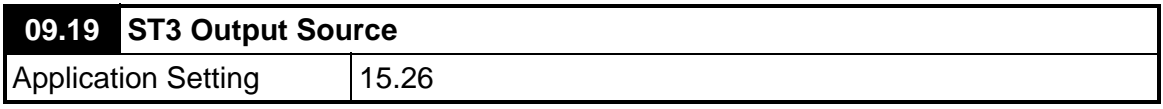

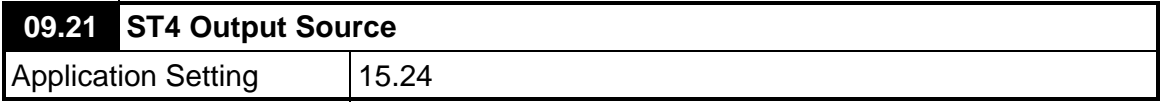

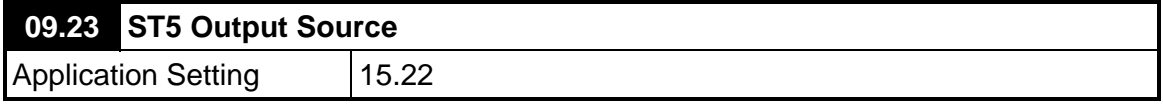

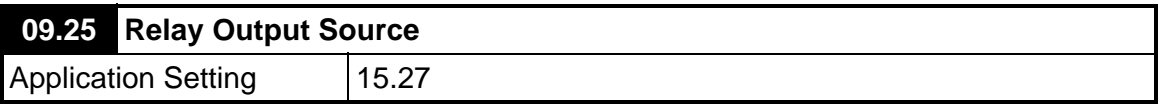

#### **7.1.4 Menu 15 I/O Bit Parameters**

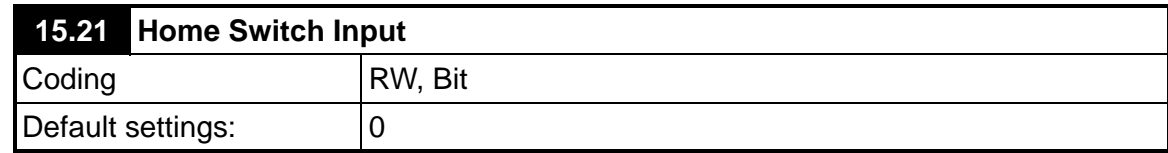

This parameter is used as the home switch input, if a digital input is used, then it should be written to this parameter.

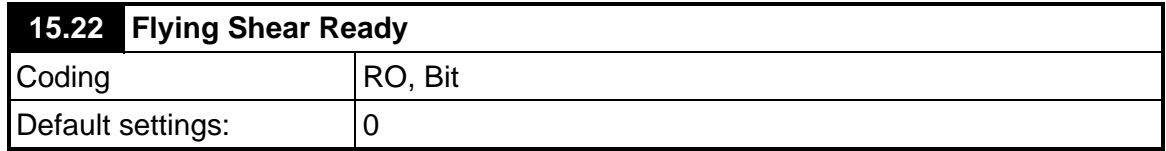

If this parameter is set to one then the flying shear will attempt to start when parameter 15.30 is set to one.

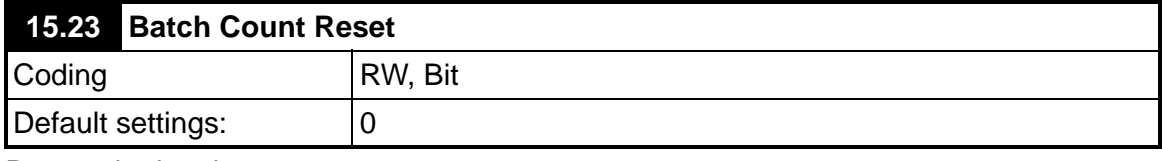

Resets the batch counters.

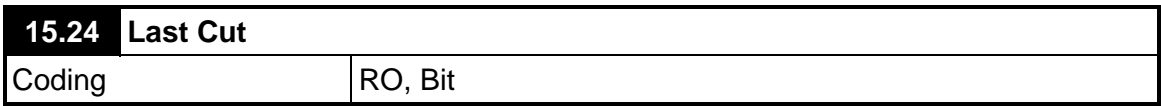

Indicates that the last cut in the batch is in progress, this can be used to slow the master down, to reduce the waste product produced.

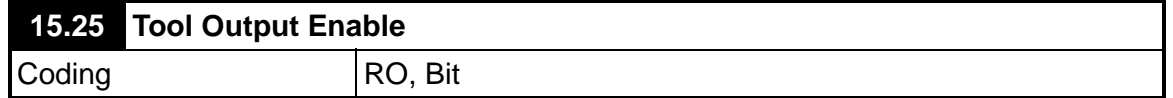

This control bit is used with the UTIM interface. It ensures the tool is not activated on power up, as the application module TTL output, on/off states are the inverse to what is required.

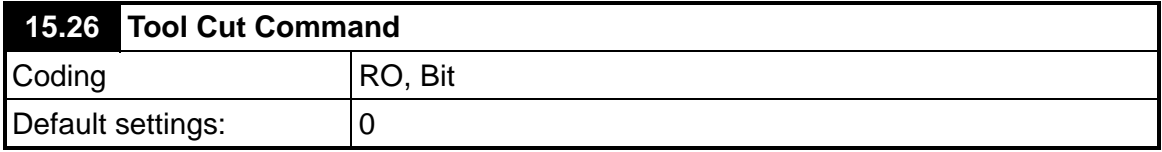

Can be used as a source for a digital output to trigger the tool to cut the product.

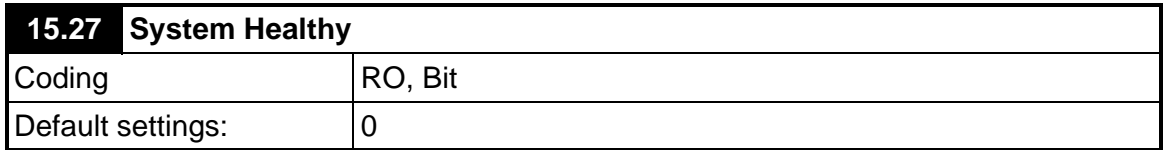

This Parameter should be used as an interlock to stop the master, if this parameter  $= 0$ then the flying shear is in a fault condition and the line / master should stop as quickly as possible.

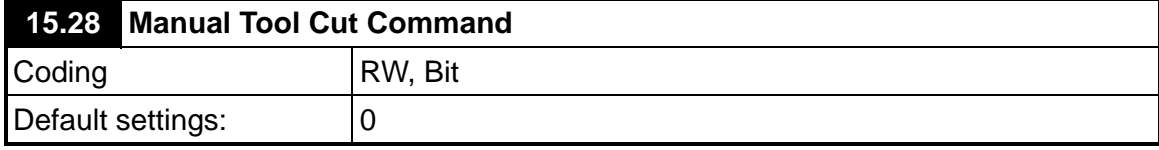

Perform a manual cut when the master axis is stationary, or perform a scrap cut when the shear is running.

A scrap cut can only be done when the shear is set to cyclic mode and the fast optimisation mode is set (71.70).

Ensure that interlocks are present to prevent injury to persons.

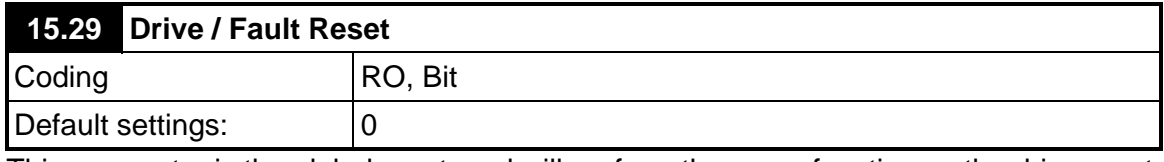

This parameter is the global reset, and will perform the same function as the drive reset button, and it resets flying shear software alarms and trips.

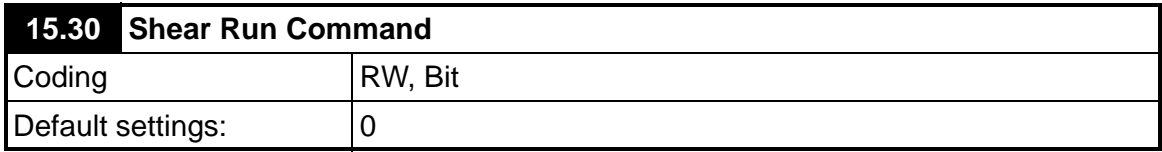

If this parameter is set to one, on the rising edge, provided all of the interlocks are made the flying shear will start to run, and will continue to run unless a fault condition develops or the run command is removed.

Interlocks:

Hardware / software limits

Axis has been homed

Motion Abort  $15.36 = 0$ 

Axis is ready

When the axis starts it will:

- Go to the start position, defined by parameter 71.69.
- If Cut on start (parameter 70.67) is set then it will perform an initial cut cycle.
- Parameter 16.25 will be set to 1, this may be used as an interlock for the master to start. The flying shear is then ready to run.

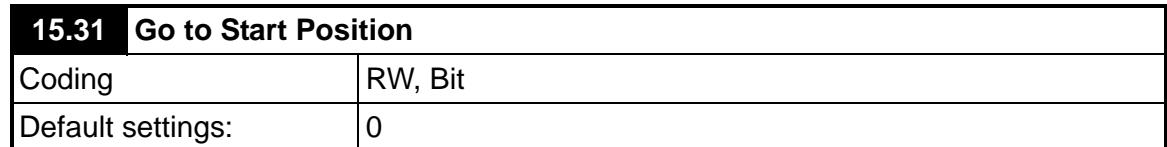

This parameter is used to send the flying shear axis to the start position that is defined by parameter 71.69. This parameter requires a rising edge to initiate the move. The Shear will move at the Jog speed and acceleration rate.

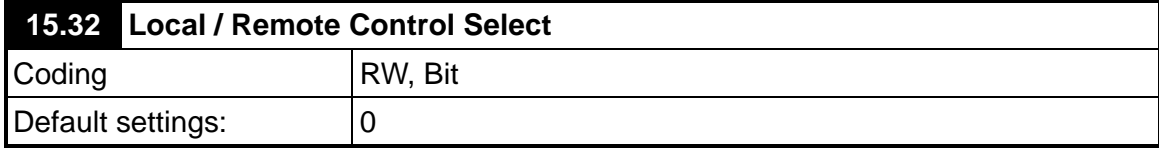

This parameter defines where the command signals are generated, they may be

generated from a control word from a fieldbus using parameter \_Sxx%, \_Rxx%

The watchdog must be enabled to allow the Local / Remote mode to be set to remote, this is done to prevent the flying shear from running / jogging or homing unexpectedly. **NOTE**

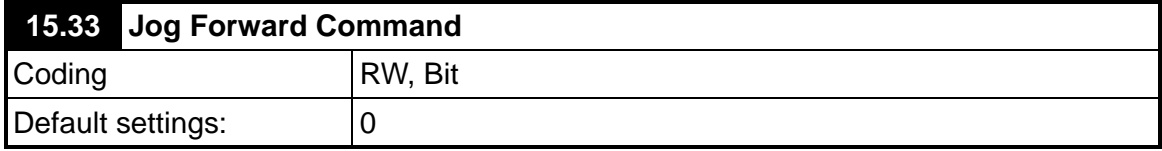

Set to 1 to jog the flying shear axis forward. Requires a rising edge to initiate the motion, and will continue while the signal is present

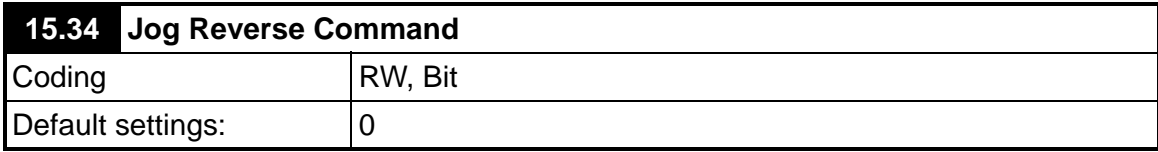

Set to 1 to jog the flying shear axis Reverse. Requires a rising edge to initiate the motion, and will continue while the signal is present

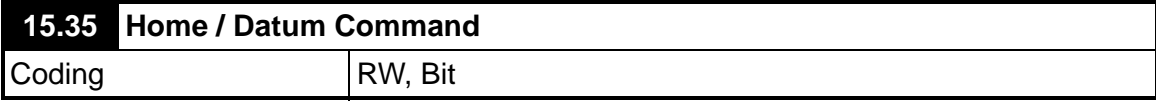

Set to 1 to home the flying shear axis. Requires a rising edge, the signal does not need to be maintained.

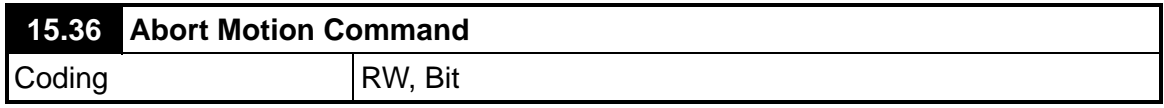

Set to 1 to stop all motion and trip the drive.

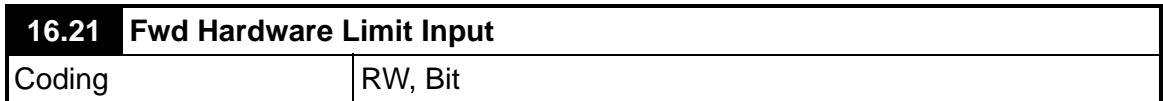

This parameter is used as the source for the forward hardware limit. The digital input used for this limit switch input should be set with the destination set to this parameter.

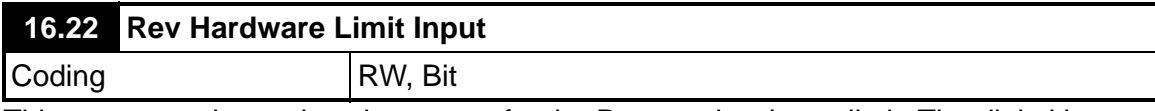

This parameter is used as the source for the Reverse hardware limit. The digital input used for this limit switch input should be set with the destination set to this parameter.

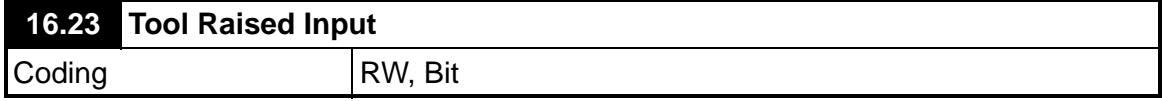

This Parameter should be used to indicate that the tool is raised, and therefore that the flying shear is decelerated. It is ORed with the MD29 TTL.0 input, so that either may be used. If you are using the TTL inputs don't use this parameter, set 16.23 to 0.

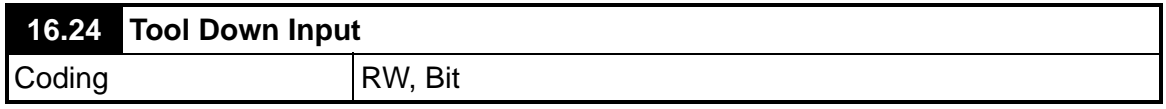

This Parameter should be used to indicate that the tool is fully down and is ready to rise. It is ORed with the MD29 TTL.1 input, so that either may be used. If you are using the TTL inputs don't use this parameter, set 16.24 to 0.

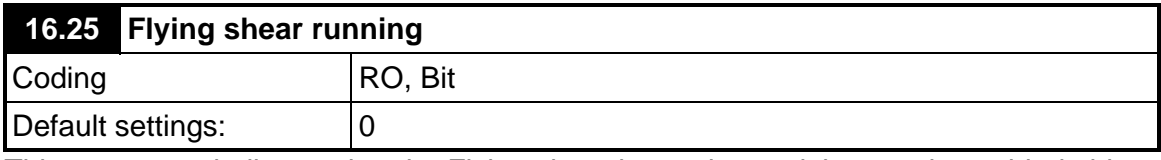

This parameter indicates that the Flying shear is running and the cam is enabled, this parameter should be used as a ready interlock, or a start signal to the master / line.

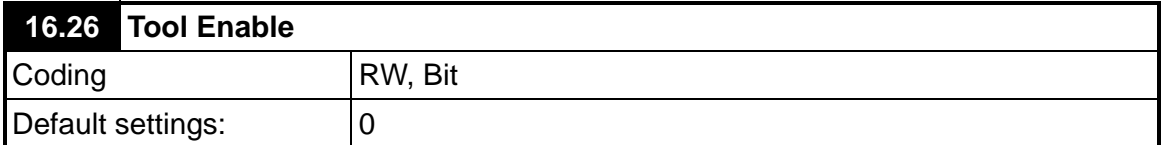

This parameter is used to enable the tool output to operate, however, it should not be used as a safety feature, and an external fail-safe device that is able to inhibit the tool from operating should be used to protect persons from injury or damage to the machine. If this parameter is not set to 1, the batch control will not function.
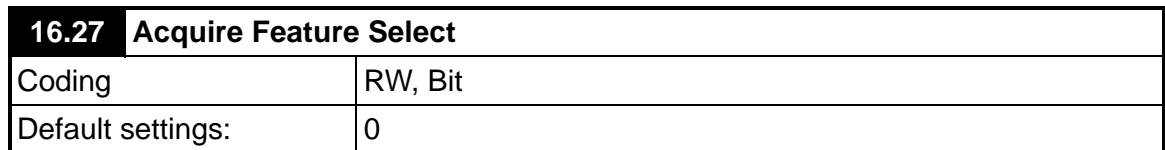

This bit enables the Acquire feature. When  $18.39 = 1$ , the Flying Shear system will only update the CAM motion profile profile when 18.40 transitions 0 - 1. This prevents the the CAM motion profile paramters from being updated over several cycles of the flying shear, and instead, makes sure all of the changes happen at the same time.

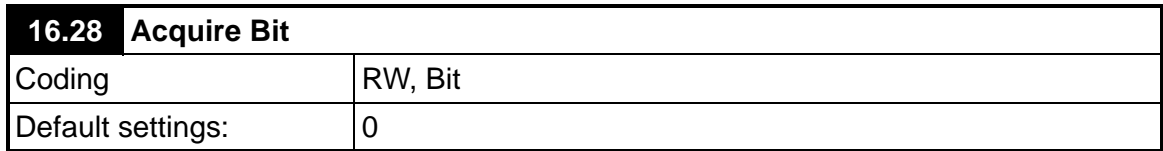

When 18.39 = 1, and upon a 0 - 1 transition of 18.40, all of the motion profile parameters e.g. Cut Length, maximum master velocity etc, will be used to re-calculate the Flying Shear CAM profile. Bit 12 of the Control Word \_S70% performs the same function.

### **7.1.6 Menu 70 Set up Parameters**

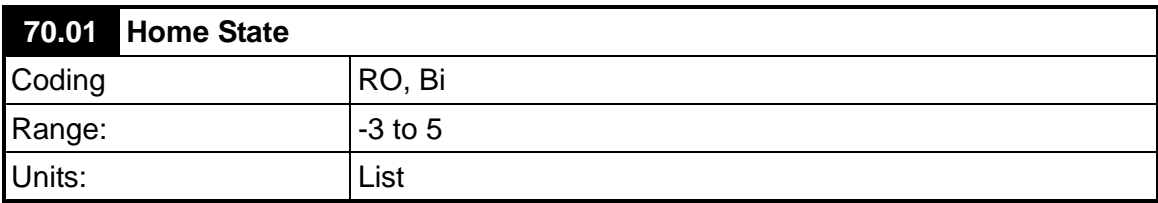

This indicates the condition of the Home Sequence

- $0 =$  STOP state
- $1 =$  Initialise
- 2 = Search for Home state
- 3 = Home detection state
- 4 = Position Offset state
- 5 = Preset final Home position/Completion state

ERROR States less than 0

- -1 = Home disabled during home sequence
- -2 = Home time exceeded timeout
- -3 = Drive not Enabled

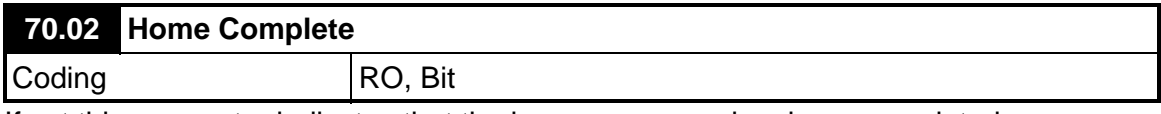

If set this parameter indicates that the home sequence has been completed.

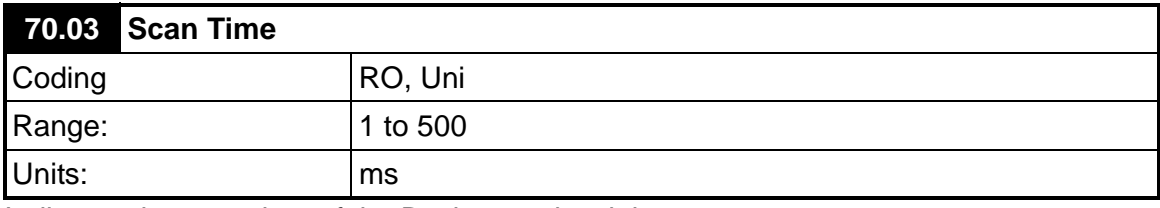

Indicates the scan time of the Background task in ms.

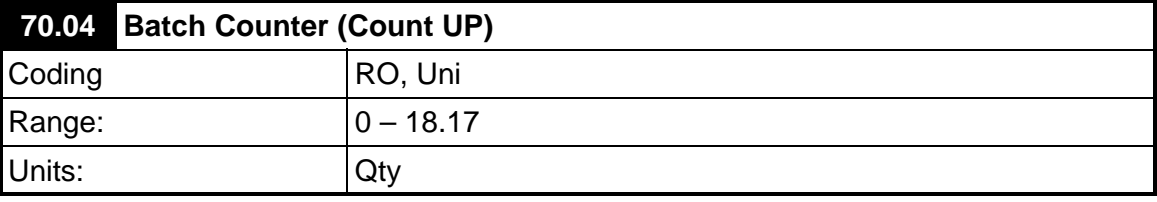

Batch Counter, indicates the number of cut cycles completed.

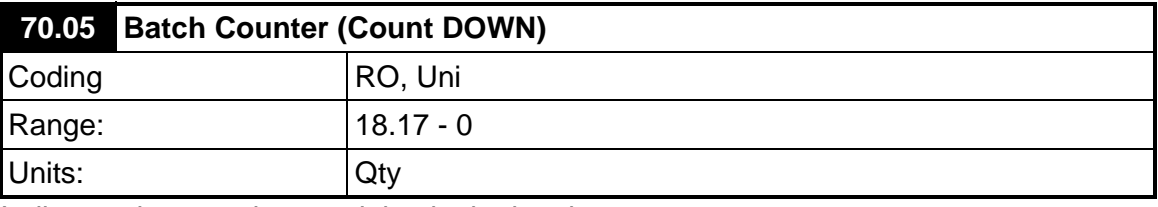

Indicates the quantity remaining in the batch.

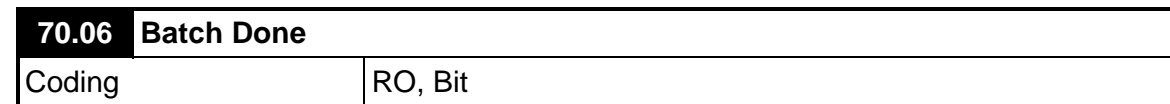

Indicates that the current batch is completed.

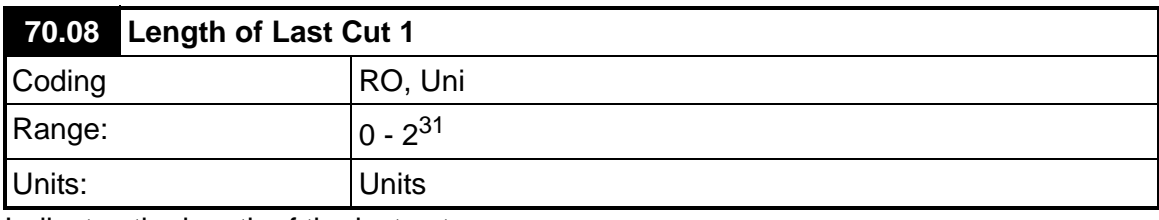

Indicates the length of the last cut.

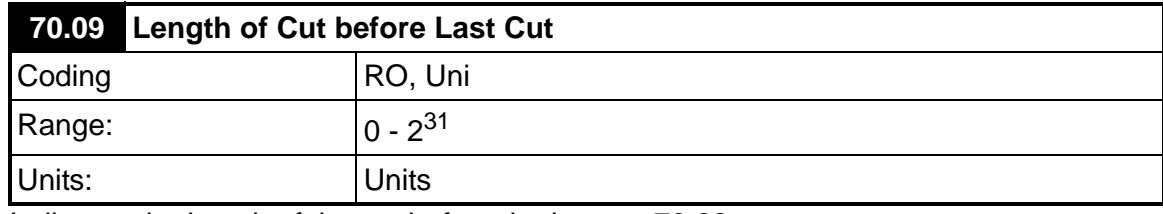

Indicates the length of the cut before the last cut 70.08.

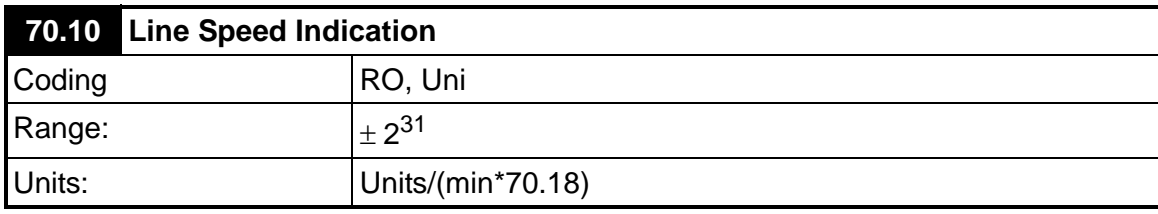

This parameter indicates the line speed in selected units per min. The units can be scaled with the line speed scalar parameter 70.18.

70.10 = Selected Units (70.11/70.12) / 70.18

Example:

- a. To display metres/min when the selected units are in millimetre set parameter  $70.18 = 1000$ .
- b. To display feet/min when the selected units are in 0.1inches set parameter  $70.18 = 120.$

**NOTE** This parameter is filtered to produce a steady indication of speed.

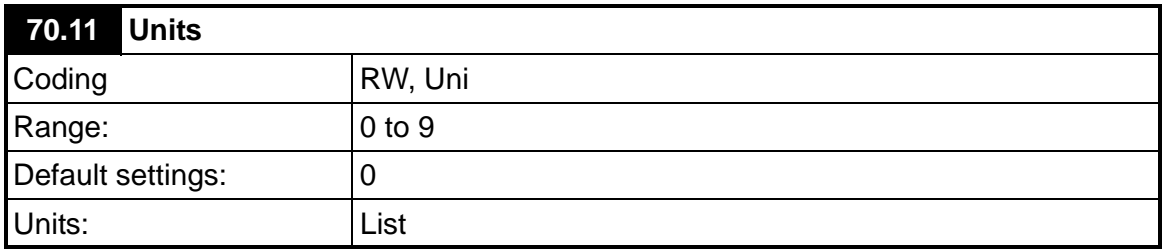

The CTIU uses this parameter to store the units that are selected by the CTIU configuration. This parameter does not make any difference to the operation of the flying shear, and is simply used as a non-volatile memory for the display.

- $0 =$  Undefined User units
- $1 = mm \times 100$
- $2 = mm \times 10$
- $3 = mm$
- $4 = mm / 10$
- $5 = mm / 100$
- $6 =$  inches  $\times 10$
- $7 =$  inches
- $8 =$  inches / 10
- $9 =$  inches / 100

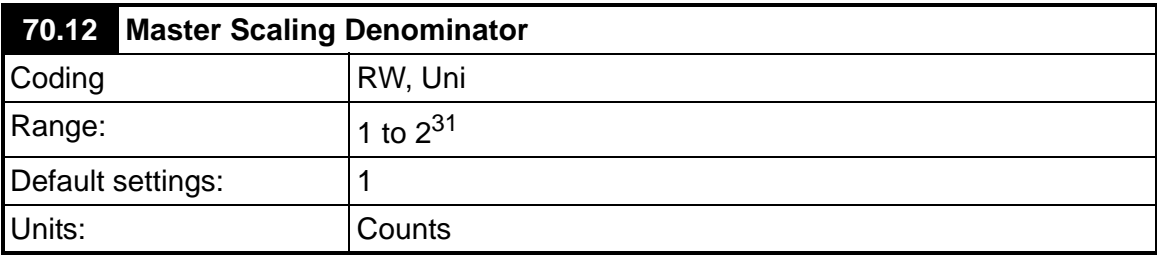

Master encoder feedback scaling denominator.

This parameter is only read on power up and when update scaling (parameter 70.31 bit 3) is set to 1. **NOTE**

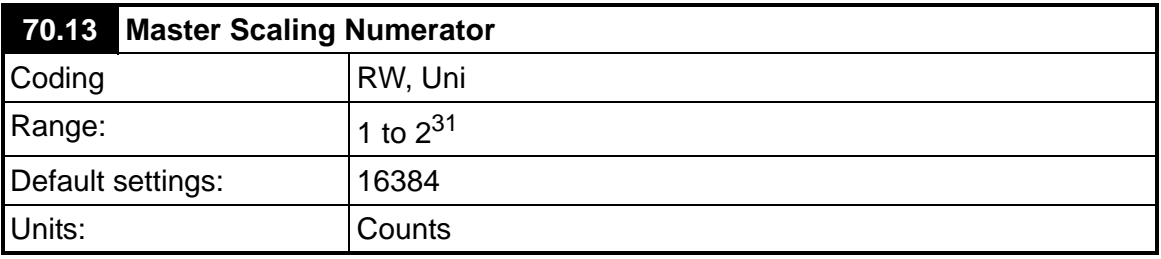

Master encoder feedback scaling numerator.

This parameter is only read on power up and when update scaling (parameter 70.31 bit 3) is set to 1. **NOTE**

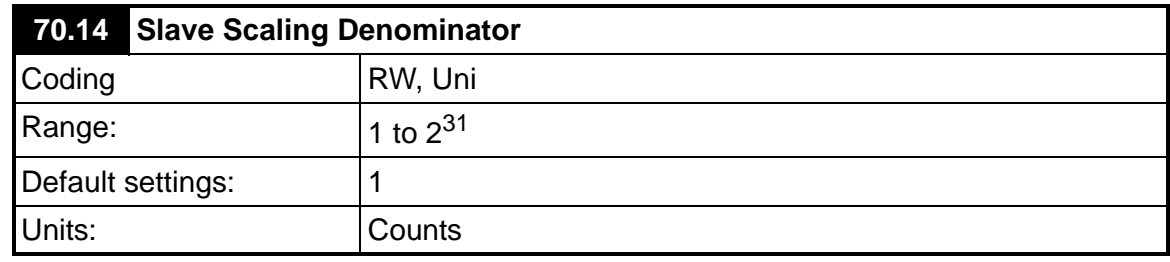

Slave encoder feedback scaling denominator.

This parameter is only read on power up and when update scaling (parameter 70.31 bit 3) is set to 1. **NOTE**

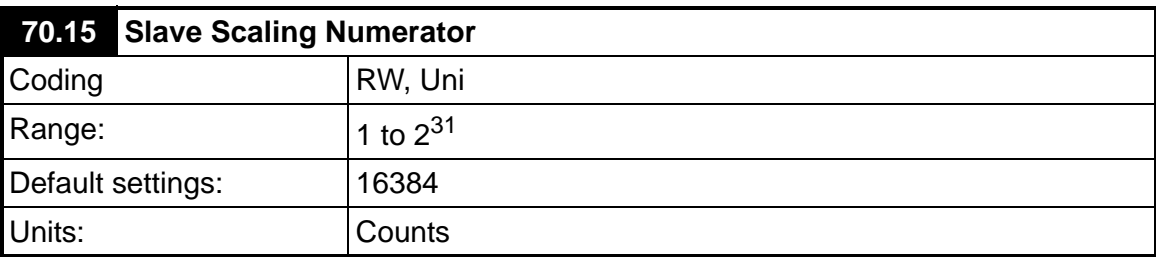

Slave encoder feedback scaling numerator.

This parameter is only read on power up and when update scaling (parameter 70.31 bit 3) is set to 1. **NOTE**

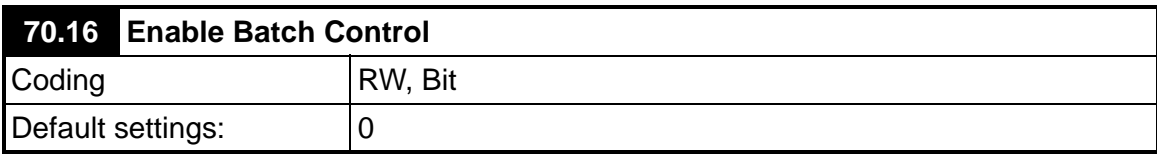

Set to enable batch control to be used.

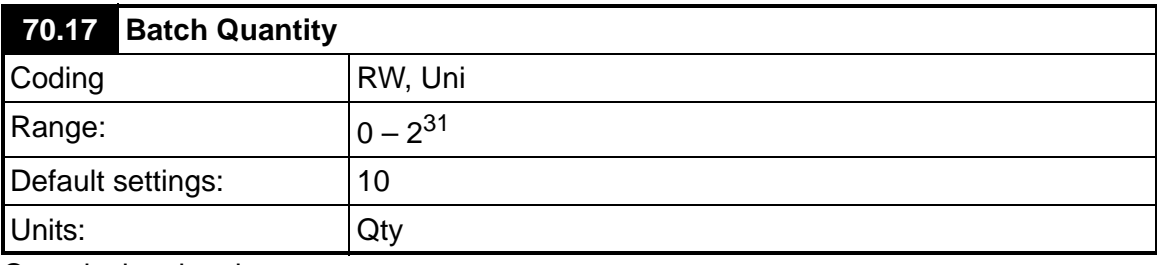

Quantity in a batch.

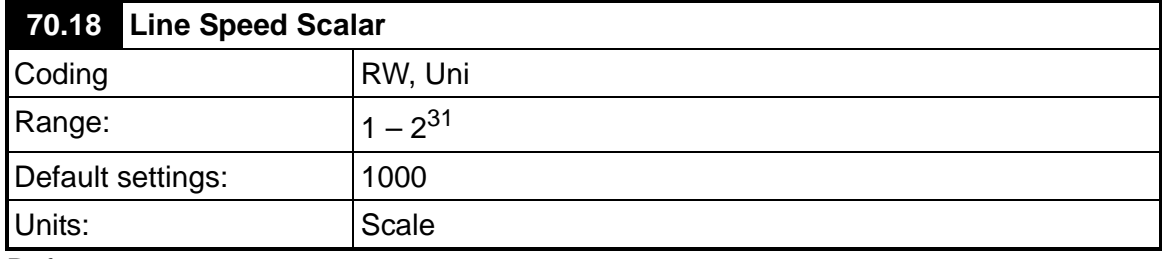

Refer to parameter 70.10.

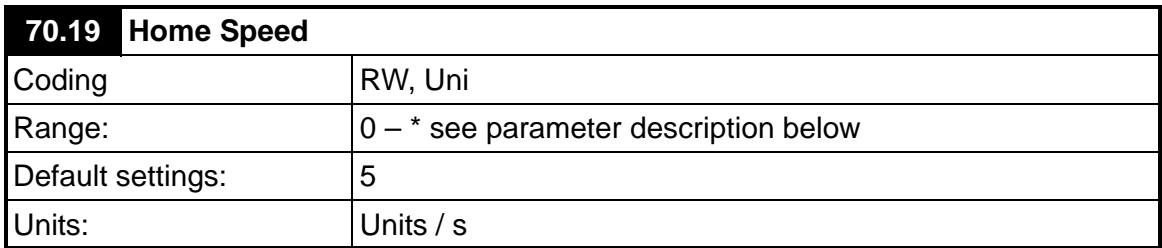

This parameter sets the speed that the home sequence will search for the home switch.

\* This parameter is limited by the max. speed of the drive which is converted to Units/sec, and it is derived as follows:

Max Speed Limit (Units/s) = (01.06 \* 71.73 \* 4 \* 71.72 \* 0.99) / (1000 \* 70.15). The Max speed limit is 99% of the drive max speed, to allow some small margin for positional correction, if required.

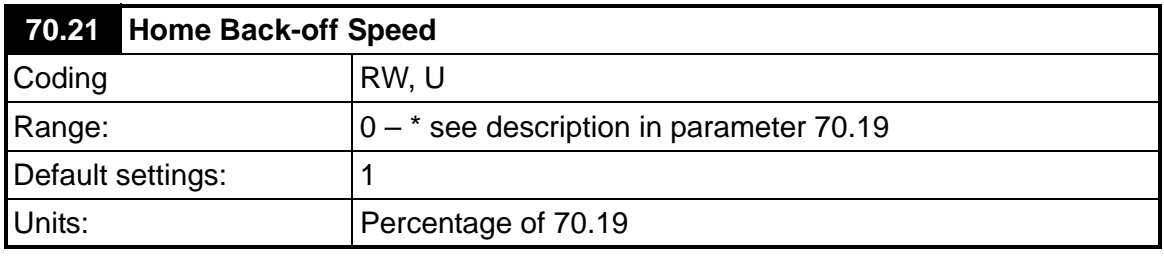

This parameter set the speed that the axis will back-off the Home / Datum switch.

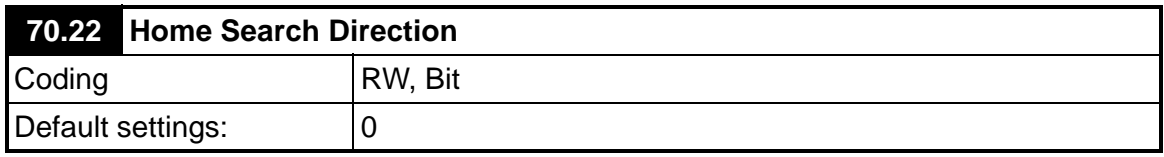

This set the initial direction for searching for the home.

- $1 =$  Forwards
- $0 =$  Reverse

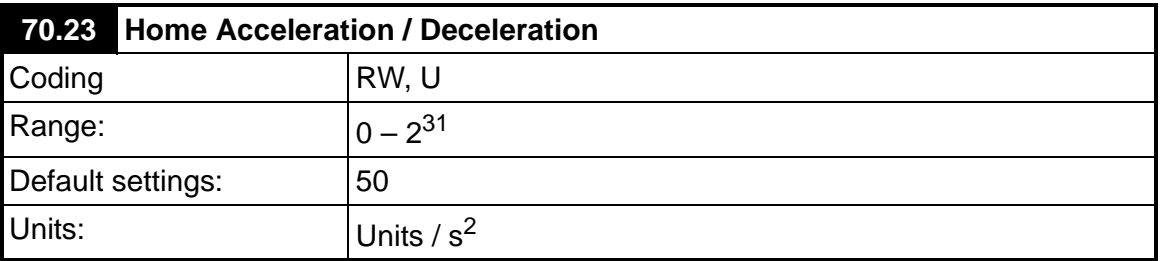

This parameter defines the acceleration and deceleration ramps for the homing sequence.

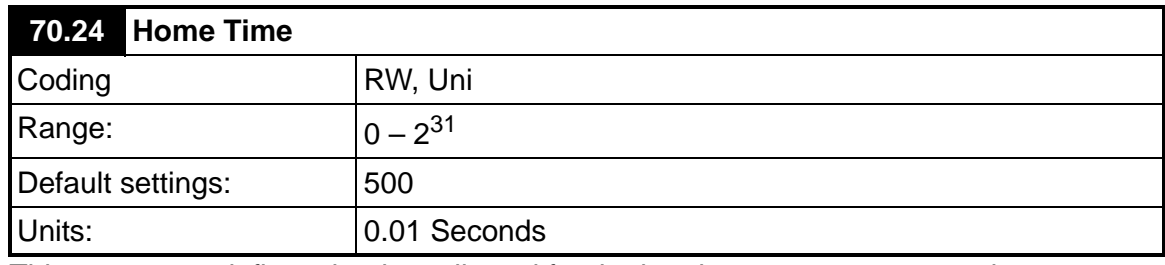

This parameter defines the time allowed for the homing sequence to complete.

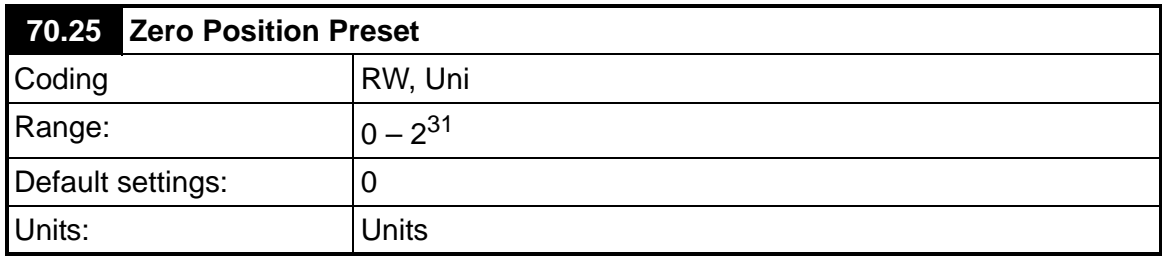

This parameter sets the zero position for this axis. This distance is added in a negative direction to the Home / Datum position.

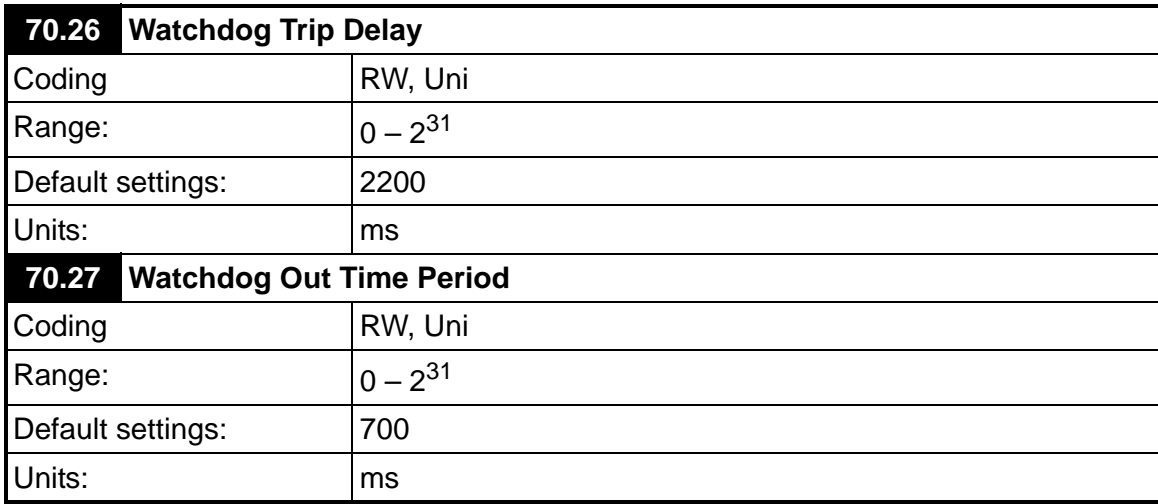

The Watchdog is used for monitoring the health of a communications link.

The drive generates a clock signal with an on / off time set by parameter 70.27. The clock signal is read by the remote device, which then sends the clock signal back to the drive. If the received clock from the remote device does not change state within the time set by parameter 70.26 then a fault condition occurs. This checks the communication link is able to read and write to/from the drive.

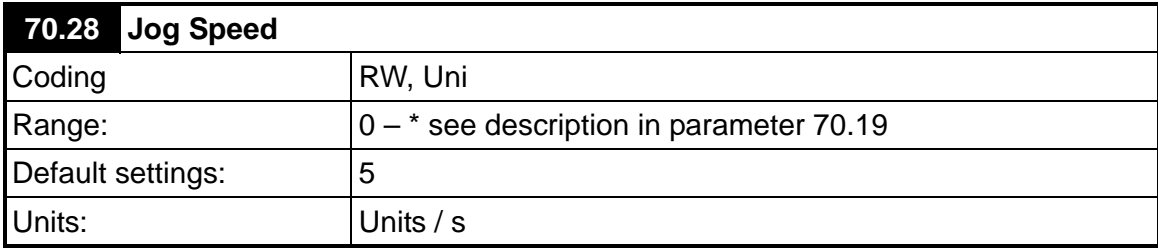

Set the jog speeds for both forward and reverse. This parameter also defines the speed used to travel to the start position 71.69.

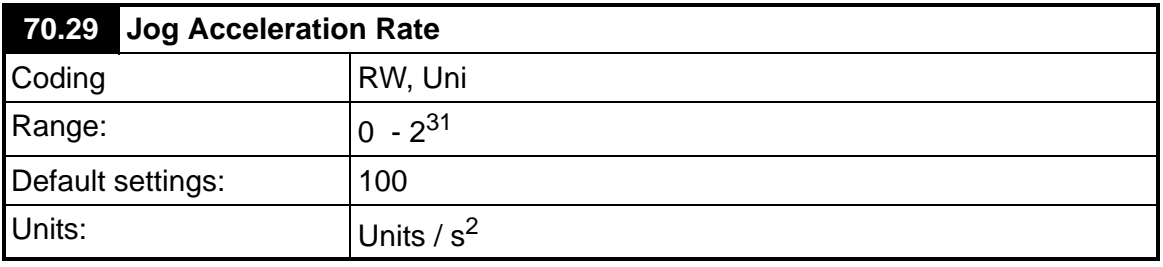

Sets the Jog acceleration rate for the flying shear axis jog.

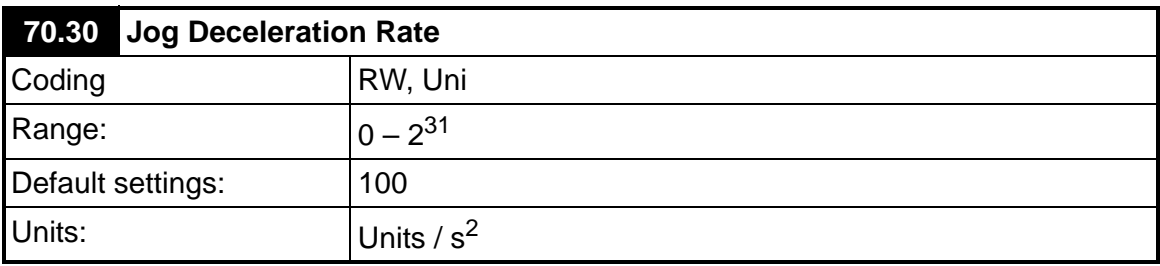

Sets the Jog deceleration rate for the flying shear axis jog.

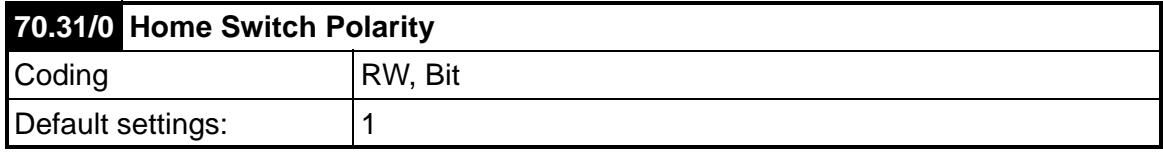

Sets the polarity of the home switch input.

- 1 = Normally Closed
- $0 =$  Normally Open

For safety reasons a fail-safe normally closed switch is recommended.

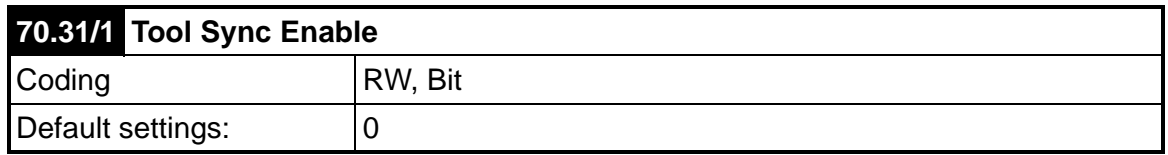

This parameter sets the failure mode of the flying shear when the tool-raised signal is not received at the end of the normal synchronised period. There are two options:

Decelerate the flying shear, or we can stay synchronised to the master and stop the line, the choice will depend upon the risk of damage to the tool, and the ability to stop the production line within the available travel of the flying shear.

0 = Decelerate as normal (at the Jog Accel/Decel rate)

 $1 =$  Synchronise to the line

**NOTE** In angled shear mode (70.71 = 1) option 1 is not available, and has no effect.

# **70.31/2 Enable Feed Forward Term Filter** Coding RW, Bit

When enabled, a 40ms filter is introduced in to the speed feed forward term, which is Default settings: 0

derived from the Master encoder speed feedback. This will help to reduce motor noise in the slave when a low resolution master encoder has been fitted, or where there is a

low number counts per base unit for the master compared with the slave.

Enabling 70.31 bit 2 will cause a small positional following error, when the master accelerates or decelerates. **NOTE**

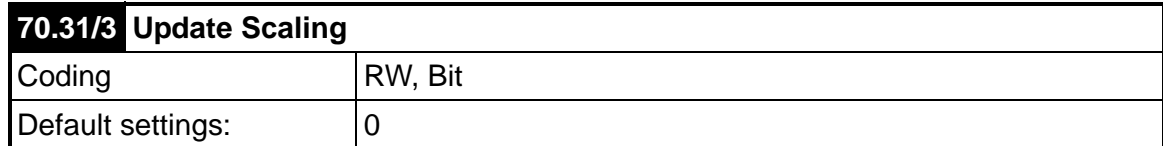

This parameter is set to one to update the forward direction of the axis, the feedback source and the scaling of the axis, it will return to zero automatically when completed. This can only be performed when the shear is stopped. If 70.31 bit 3 is set to 1 whilst the shear is running, the update will only be actioned when the shear is next stopped.

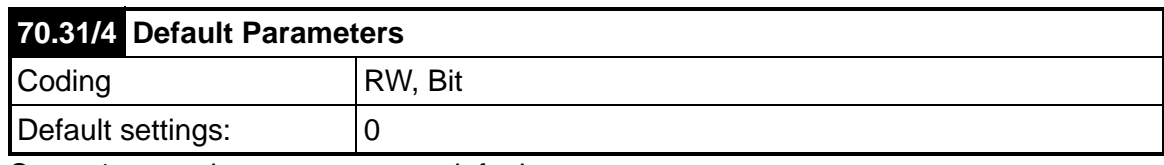

Set to 1 to set the parameters to default.

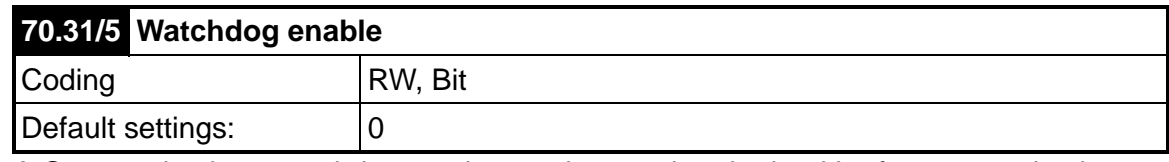

A Communications watchdog can be used to monitor the health of a communications link, the watchdog simply sends a clocked (0,1,0,1) signal to the remote device, and expects to get a similar signal returned. This parameter enables the watchdog monitoring.

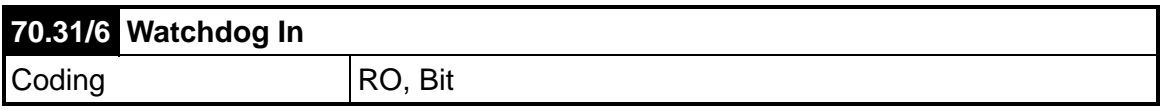

This parameter should be written to with a toggling bit from the remote communication device, the remote device may simply send back the clock pulse that it receives from parameter 70.31 bit 7.

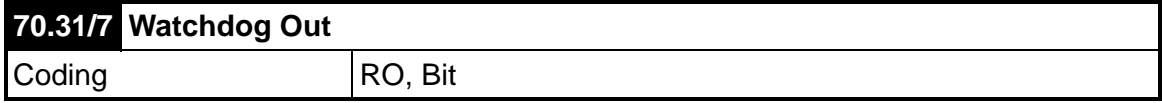

This parameter should be sent to the remote device, the parameter will toggle at a time base set by parameter 70.27

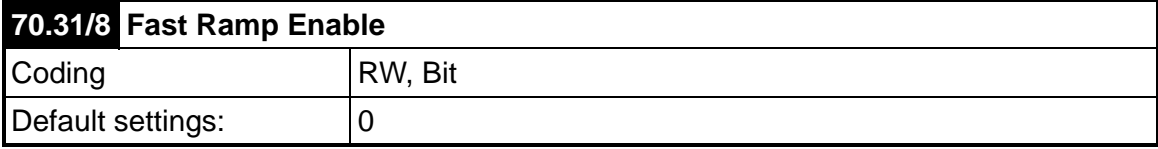

This parameter determines what happens when a software or hardware limit is hit or reached.

 $0 =$  Shear pin stop, this will stop the shear instantaneously (no ramp) when a limit is hit.

1 = Fast stop, this will ramp the shear to a stop when a limit is hit. The fast deceleration rate is determined by parameter 71.64.

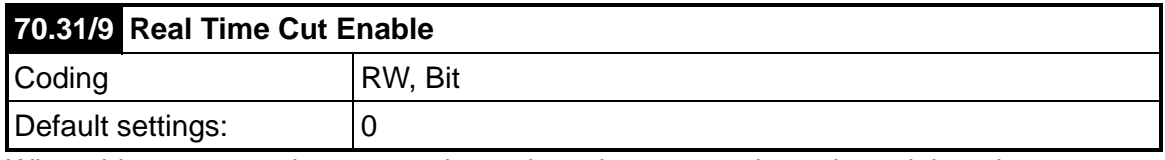

When this parameter is set at 1, the tool cut time, 71.60, is set in real time, in milliseconds and is not influenced by the line speed. The tool is fired at the beginning of profile point 3 (see shear profile diagram, section 6.5).

When this is set at 0, 71.60 is only applicable at maximum speed. This time will increase inversely proportional with line speed e.g. If 71.58 = 100 Units / s and 71.60 = 100ms, at maximum line speed the cut time is 100ms, and at half maximum line speed the cut time is 200ms.

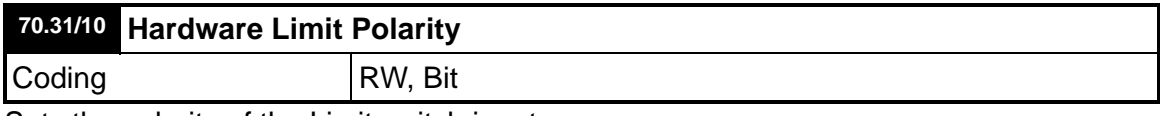

Sets the polarity of the Limit switch inputs.

- 1 = Normally Closed
- 0 = Normally Open

For safety reasons a fail-safe normally closed switch is recommended.

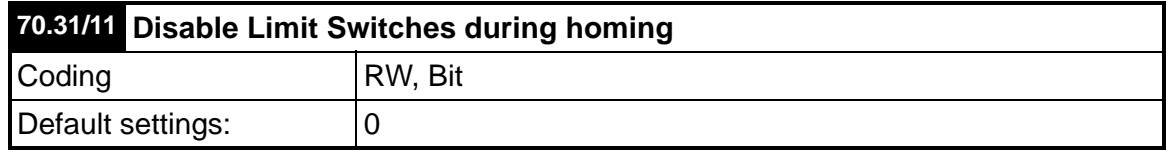

This parameter allows the user to disable the limit switches while the axis is homing, this may be needed because the same switch is used for the limit switch and the home switch, or because the limit switch is located inside the home switch. Care must be taken if this feature is used to ensure that it cannot cause injury to persons or damage to the machine if the home or datum switch fails to operate.

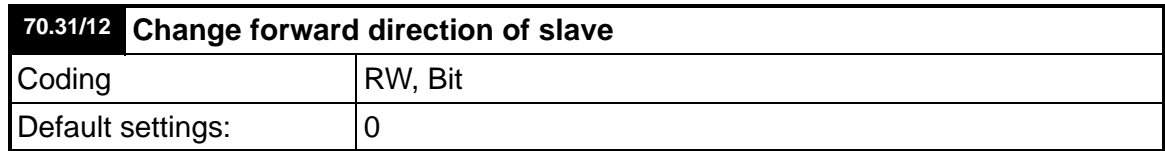

This parameter may be used to change the forward direction of the axis, however the speed will indicate a negative speed when travelling forward. This is only read on power-up or when the scaling is up-dated.

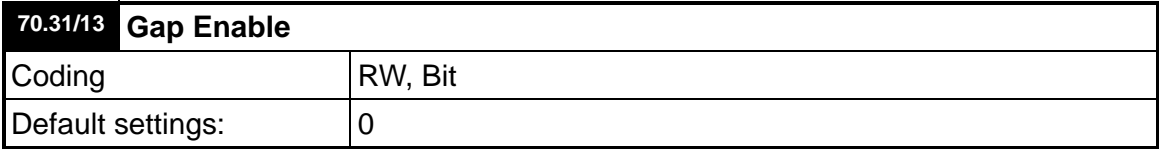

This parameter is used to enable a trapezoidal profile to be added to the cam profile to produce a gap between flying shear cycles, it can only be used in the parallel shear mode.

- NOTE Using this mode takes additional processor resources and in some cases especially where fieldbus options are used may cause intermittent nuisance trips.
- This feature is not available in Angled Shear mode (71.61 = 1). **NOTE**

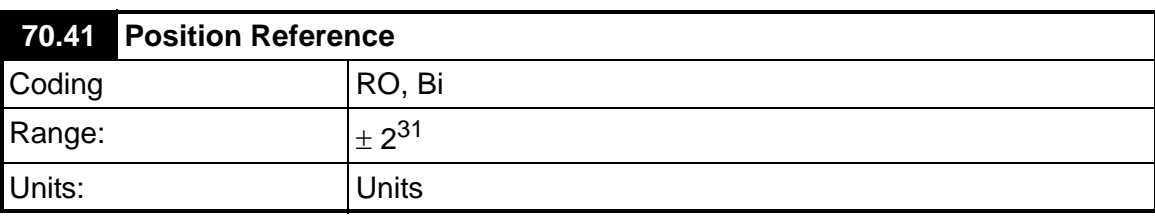

This parameter indicates the demand position of the flying shear axis.

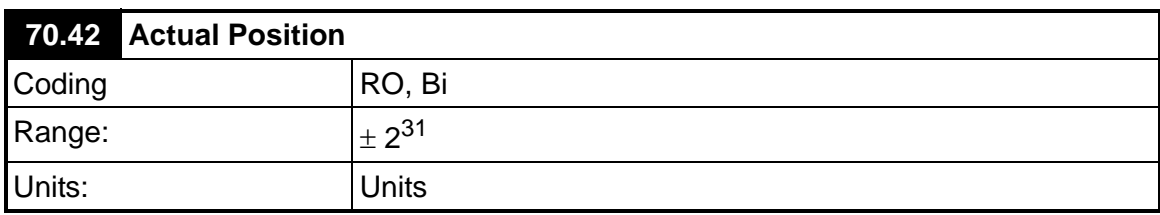

This parameter returns the actual position of the flying shear axis.

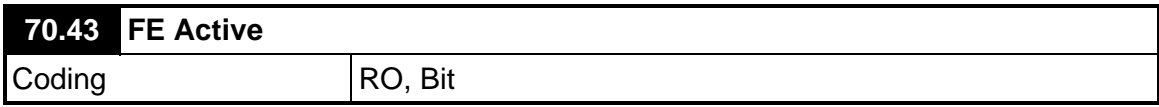

If Set to 1, this parameter indicates that the following error is outside the following error limit, set by parameter 19.11

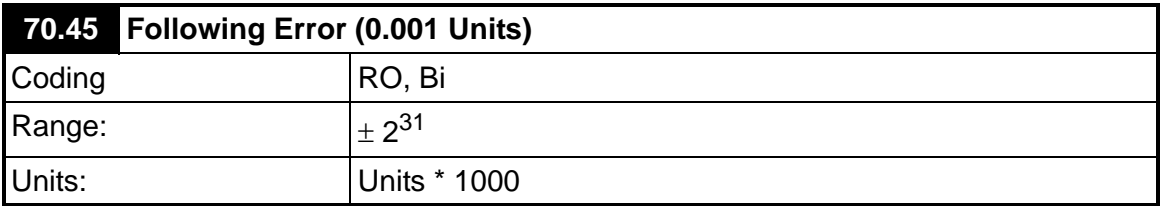

This parameter returns the following error of the flying shear axis.

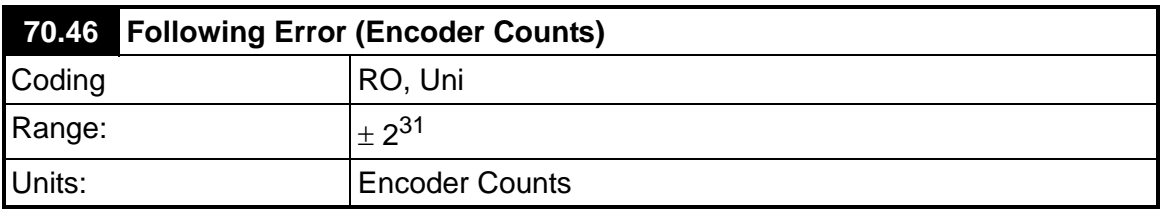

This parameter returns the following error, based on the number of encoder counts error for maximum resolution.

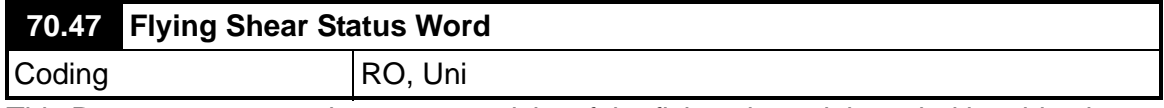

This Parameter returns the current activity of the flying shear; it is coded in a bit-wise form.

#### **Bit Description**

- 0 Jogging
- 1 Travelling To Start Position
- 2 At Start Position
- 3 Homing Sequence In Progress
- 4 System Homed
- 5 Flying Shear Cycle Running
- 6 Cyclic Mode Selected
- $7 \qquad 0 =$  Local 1 = Remote
- 8 Registration Mode Selected
- 9 New Cam Is Being Calculated
- 10 Cam Is Ready
- 11 On Last Cut In batch
- 12 Batch Done
- 13 Shear Is Ready To Run
- 14 Alarm Active
- When this parameter is viewed from the drive's display, the decimal equivalent will be shown e.g. bit 4 will be shown as 16  $(2^4)$ . **NOTE**

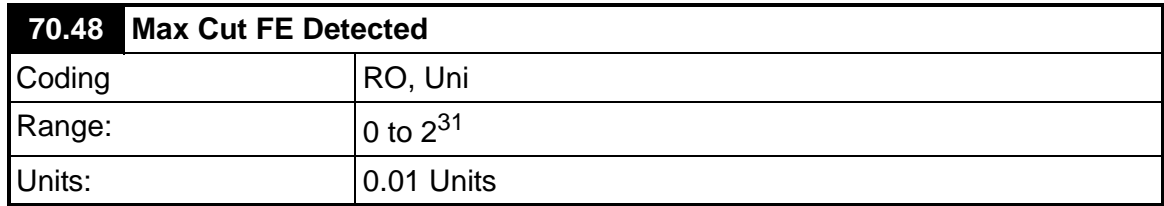

This parameter shows the maximum peak cut following error detected in the previous cut cycle. The maximum value is displayed at the end of profile segment 3 (see section 6.5), and reset during segment 1 & 2. This parameter should be used to set up parameter 71.53; an upper value should be determined from several samples in 70.48, then a reasonable margin added to give headroom before entering a value in 71.53.

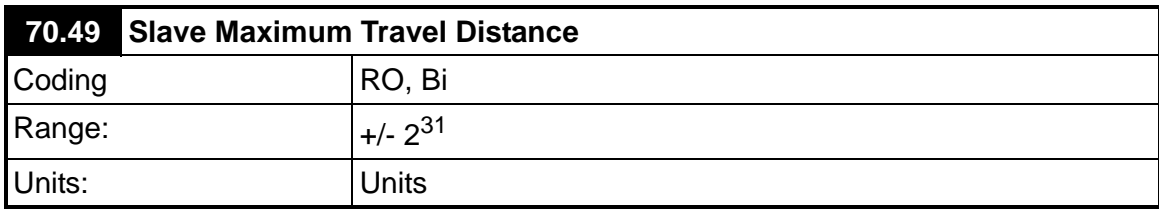

This indicates how far in user units the slave axis will travel during the fly part of the cutting profile..

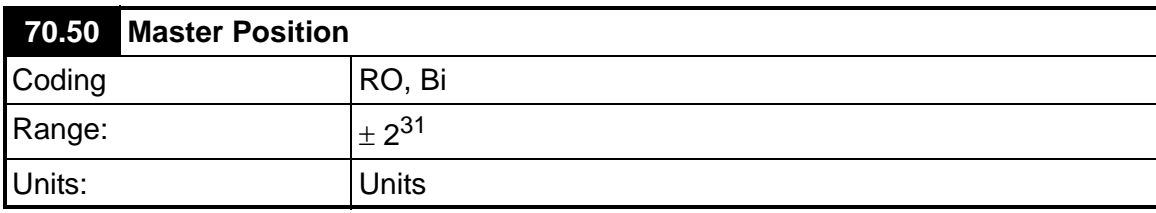

This parameter returns the actual position of the master axis, relative to the last cut point on the material.

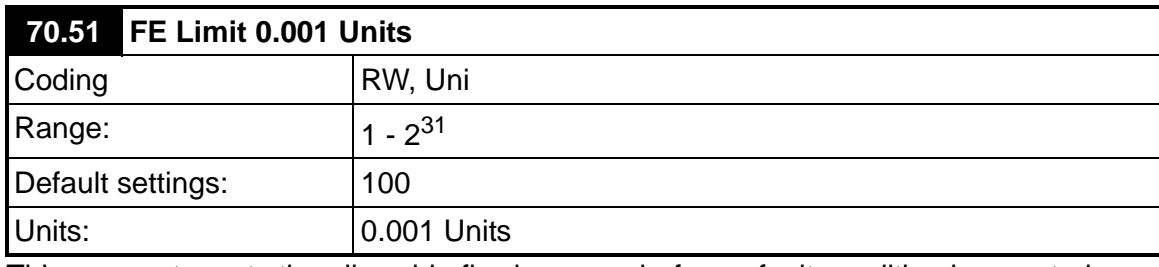

This parameter sets the allowable flowing error, before a fault condition is reported.

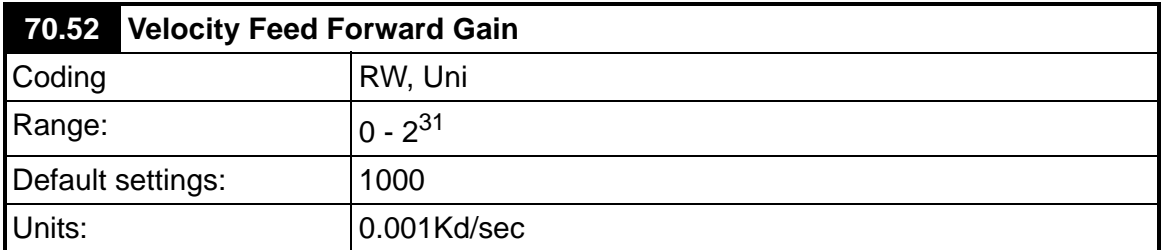

Assuming the feedback for the flying shear is generated from the feedback device mounted on the back of the motor, this parameter should always be set to 1000; any other value will produce a steady state following error.

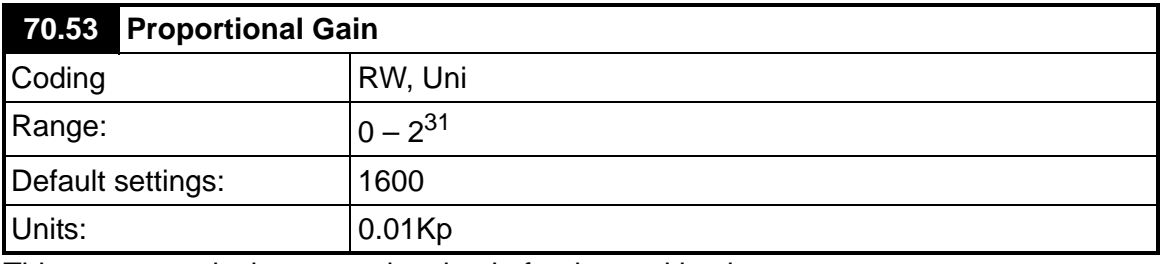

This parameter is the proportional gain for the position loop.

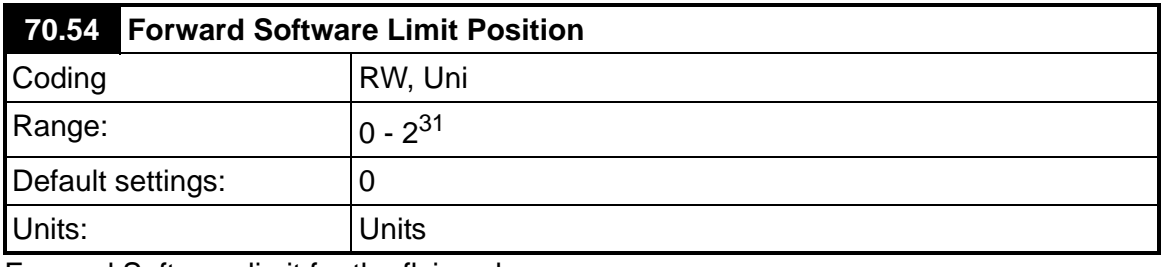

Forward Software limit for the flying shear.

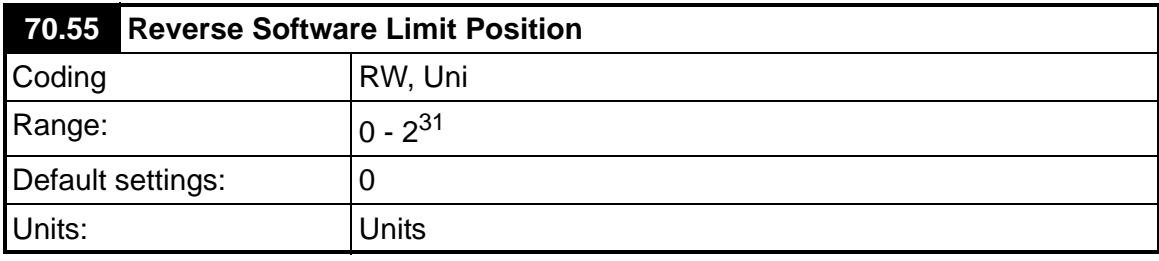

Reverse Software limit for the flying shear axis

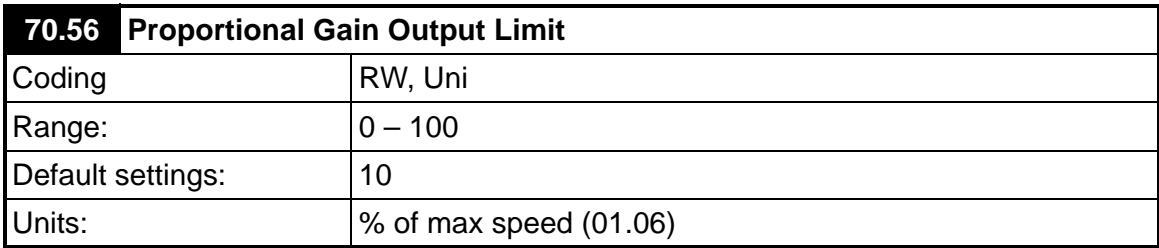

In the position loop the feed-forward gain will give the drive approximately the correct speed reference, the proportional gain is then added to the feed-forward as a small trim to keep the axis at the correct position, The proportional gain should not need to generate any more that a fraction of the full speed of the axis, a typical value for this parameter should by between 15 – 25% of motor maximum speed set in parameter 01.06.

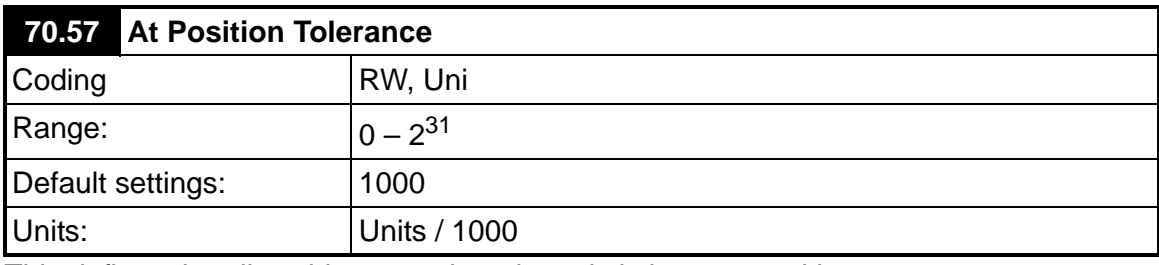

This defines the allowable error when the axis is in a set position.

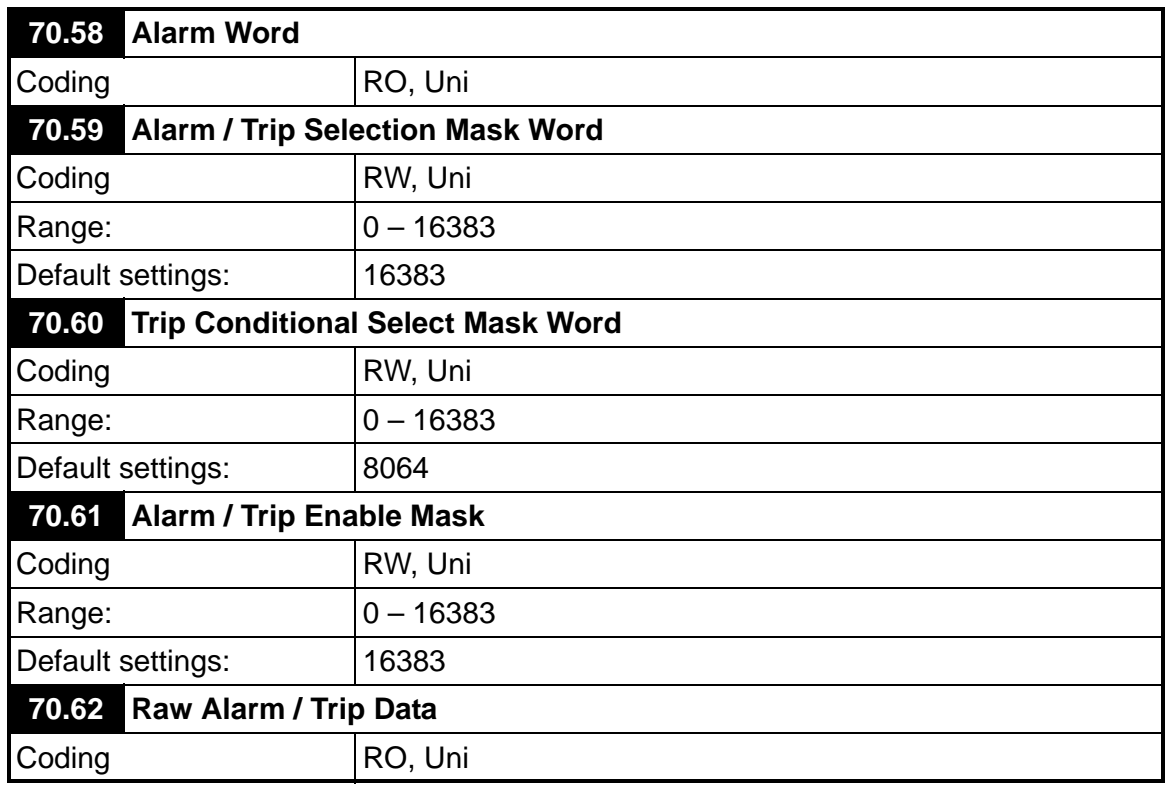

The parameters 70.58 – 70.61 are arranged with the following bit functions.

- 0 Tool did not rise at the end of the cycle alarm only
- 1 \*Following Error Outside Limit
- 2 \*\*Other tool error
- 3 Start-up cut not done as master not stationary
- 4 Cam calculation parameter fault
- 5 Master Speed too fast
- 6 Sequence abort parameter fault
- 7 Homing Fault
- 8 Fwd H/W Limit
- 9 Rev H/W Limit
- 10 Fwd S/W Limit
- 11 Rev S/W Limit
- 12 Remote Fieldbus Trip
- 13 Watchdog fault error

\*This can be: FE Limit (70.51) or Cut FE Limit (71.63)

\*\*This can be: tool did not fire, tool is still in the product when shear is moved, or FE Cut Limit is exceeded

Parameter 70.58 is the alarm word, and gives the status of all the current alarms immediately that the alarms occur.

Parameter 70.59 selects whether the alarm should also trip the drive, set to 1 to trip the drive and alarm, set to zero for alarm only.

Parameter 70.60 allows you to select when you want the trip to occur. If set to 1 then the trip will occur at the same time as the alarm, if set to 0 then the trip will occur at the end of the current flying shear cycle.

Parameter 70.61 allows you to enable / disable alarms and trips, set to 1 to enable alarm and/or trip.

#### The alarms for the hardware and software limits cannot be disabled. **NOTE**

Parameter 70.62 contains the raw fault data that is used to generate the above parameters.

When these parameters are viewed from the drives display, the decimal equivalent will be shown e.g. bit 4 will be shown as 16  $(2^4)$ .

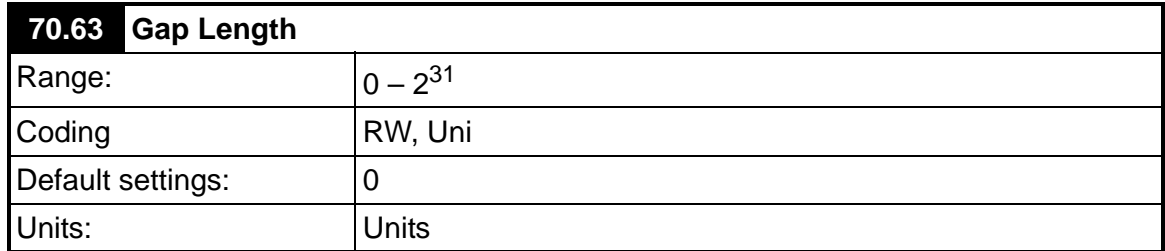

If Gap mode is enabled then this parameter is used to set the length of the gap. A Gap is produced between cuts, by adding a trapezoidal profile on to the cam. Length, acceleration rate and speed are required to determine the required profile.

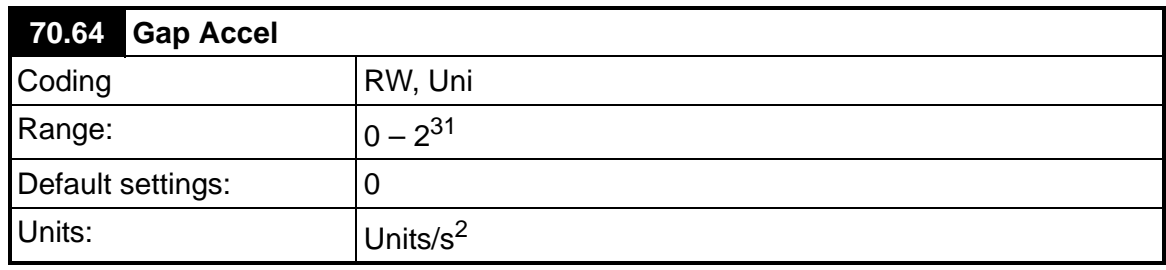

This parameter is used to set the acceleration and deceleration rate for the gap producing profile.

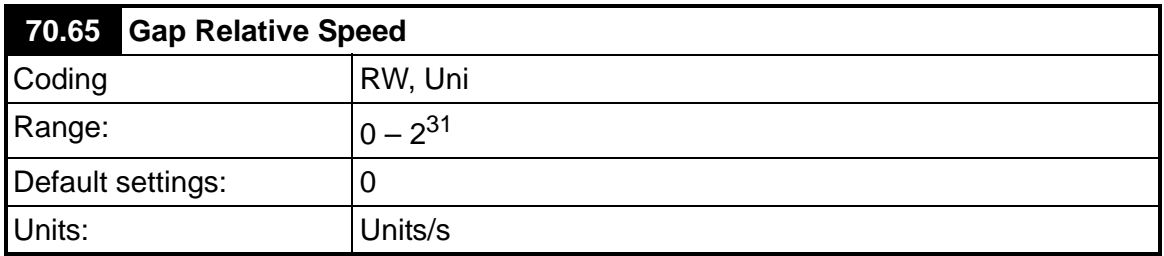

This parameter is used to set the relative speed for the gap producing profile. This speed + the profile speed, must not exceed the drive maximum linear speed, see section 6.7.

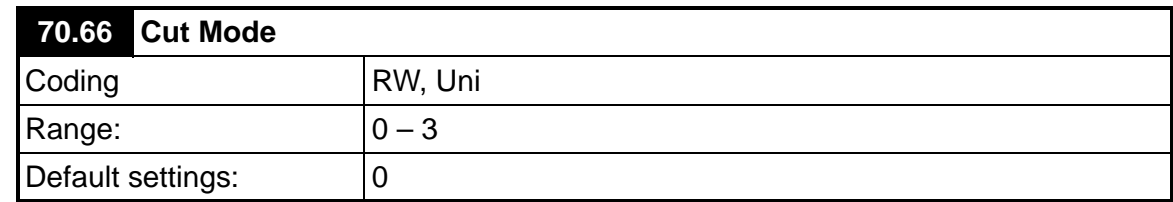

The cut mode determines how the up and down inputs are used:

- $0 =$  Does not use tool up/down inputs for feedback
- 1 = Use cutter up input only to check that the tool is clear prior to decelerating
- 2 = Use cutter down input only to give the shear the signal when to remove the tool cut signal. If the tool down signal is not present at the end of the cut period then the tool will rise and a fault condition will be set.
- $3 =$  Use both up and down.

See also section 6.8

NOTE In Angled Shear only modes 0 and 1 are available. If a tool up error is detected, at the end of a cut, the shear will stop before the return part of the cycle (Cam point 6) can happen. For this reason it is important to leave extra cut length to make sure the tool is clear of the material when a fault is detected, otherwise the tool may be damaged.

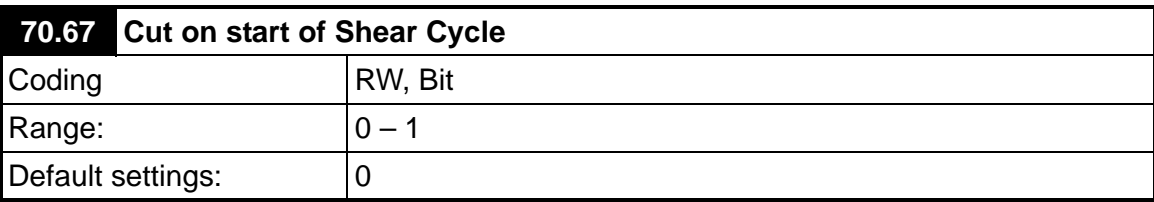

If this input is set to one then the shear will always perform an initial cut prior to going into run mode, this is so that the first cut can be of the correct length. This function is not available in Angled Shear mode (20.41 = 1).

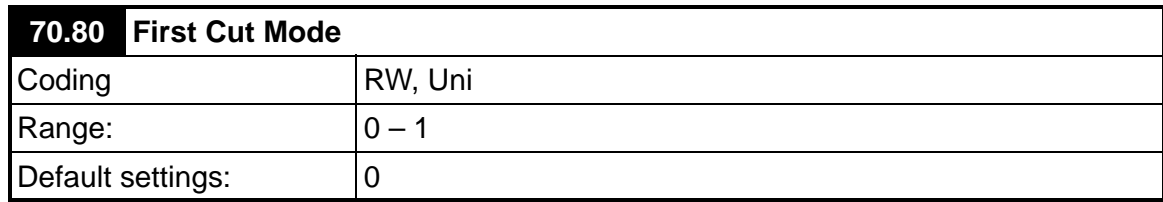

This parameter is used to define how the first cut is performed when the flying shear is operating in cyclic mode. This may be used to ensure that the first cut is of the correct length, and therefore eliminate any waste caused by the first cut.

- $0 =$  Cut Immediately (don't worry about waste).
- 1 = Cut after a dwell of one cut length, this is used when the product starts off aligned to the cutting tool.

## **7.1.7 Menu 71 Set up Parameters**

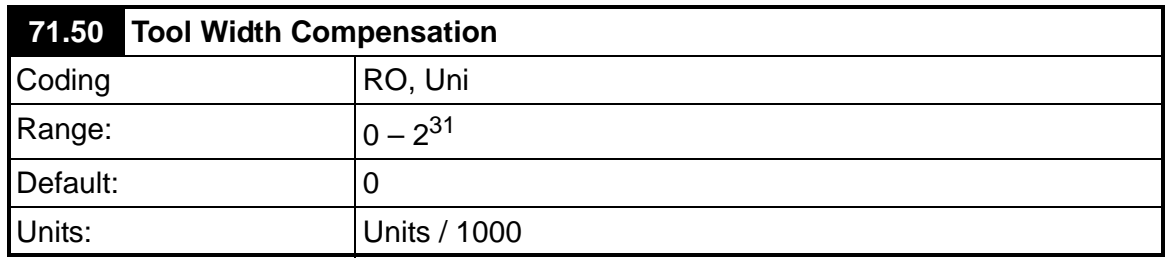

This parameter allows for the tool width to be added to the required cut length. This compensation is useful where a saw is used as a cutting tool.

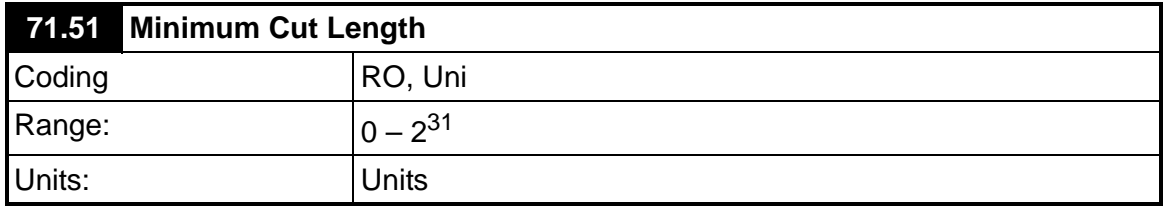

This parameter reports the minimum cut length that can be achieved with the current parameters.

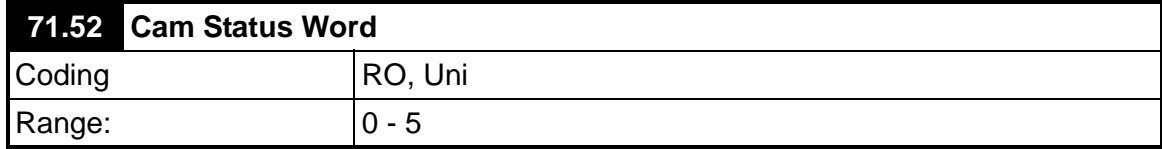

This parameter returns the status of the flying shear profile calculation.

 $0 =$  Cam Calculated OK

**Faults**

Bit 0 = Insufficient travel available for the flying shear to perform flying shear profile

Bit 1 = Cut length is not achievable with flying shear profile parameter.

Bit  $2$  = Master is too fast, slave is unable to synchronise

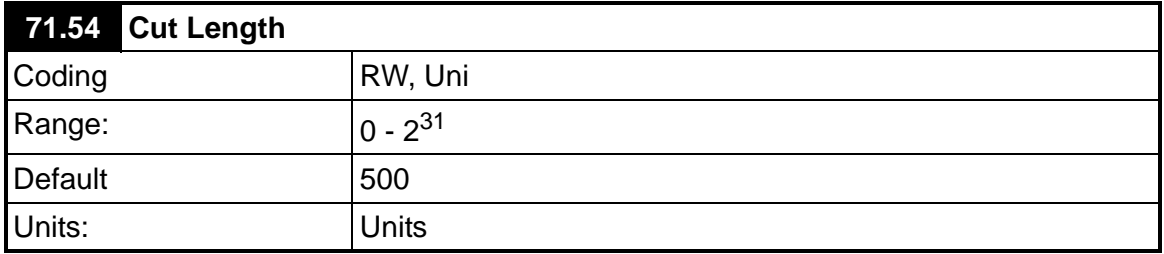

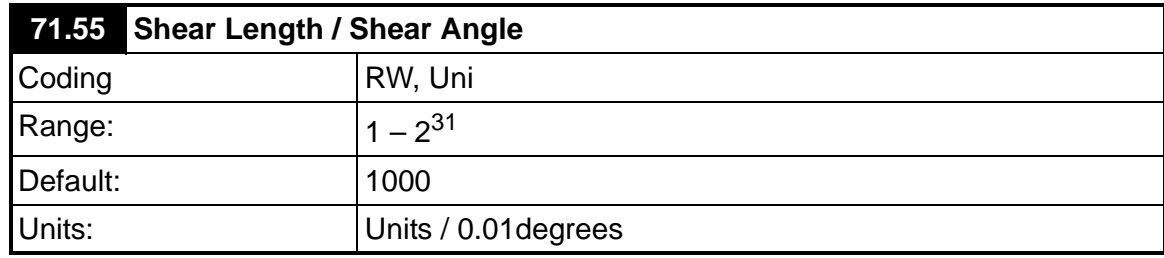

This parameter depending upon the application / the operating Mode changes definition:

#### **Parallel Shear**

The shear length is used to ensure that the flying shear profile does not attempt to exceed the available travel. This parameter should be entered as the amount of travel available from the start position of the flying shear to just before the forward software limit.

#### **Angled Shear**

This parameter defines the angle between the flow of the product and the shear carriage in units of 0.01 degrees

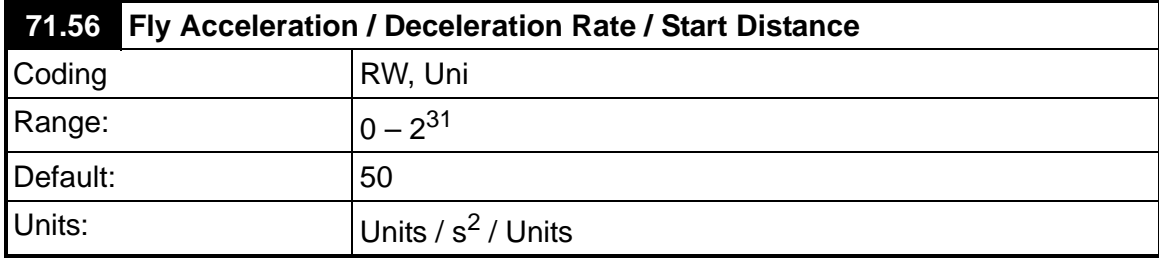

This parameter defines the acceleration and deceleration rate for the fly part of the profile in Parallel Shear mode.

In Angled Shear mode, this parameter sets the Start Distance. The start distance is equal to 71.59 + an offset to make sure the tool is up to speed before cutting the material. This value can never be smaller than 71.59. See section 6.10.

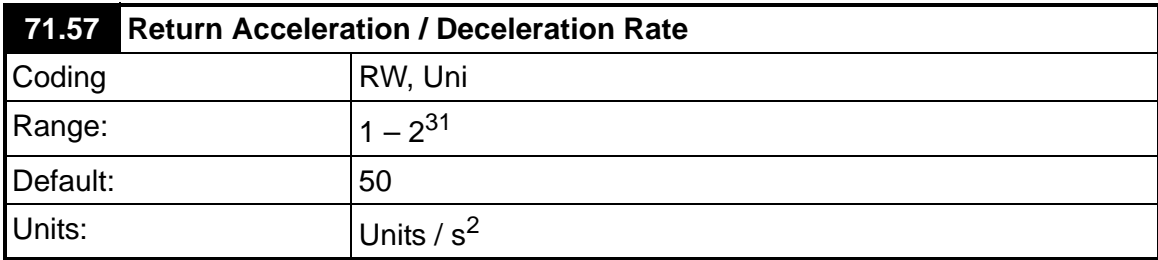

This parameter defines the maximum acceleration and deceleration rate when the axis is returning to the start position, following the fly profile.

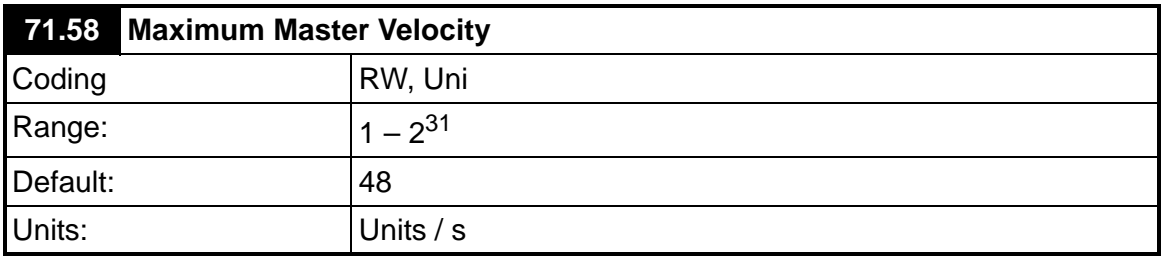

This parameter defines the maximum velocity that the master is expected to travel, it is used for calculating the profile, the master must not exceed this speed.

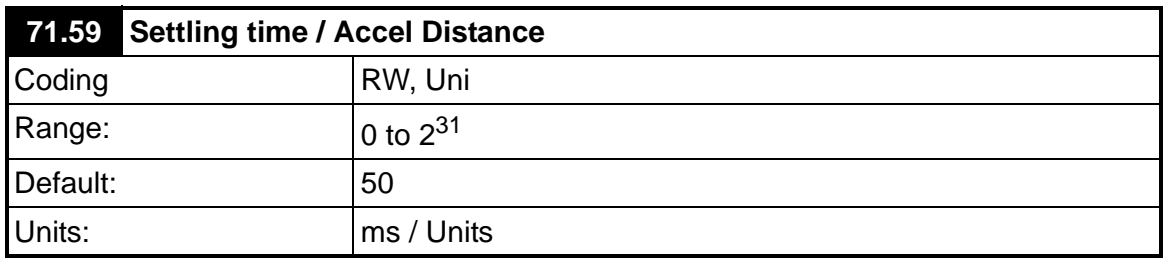

The function of this parameter depends upon the operating Mode:

#### **Parallel Shear**

The synchronised part of the fly profile is broken down into three areas, settling time, tool down time, and tool up time.

The settling time defines the number of ms that are required to recover following error following the acceleration of the flying shear.

#### **Angled Shear**

This parameter defines the distance over which the shear can be accelerated to sync speed.

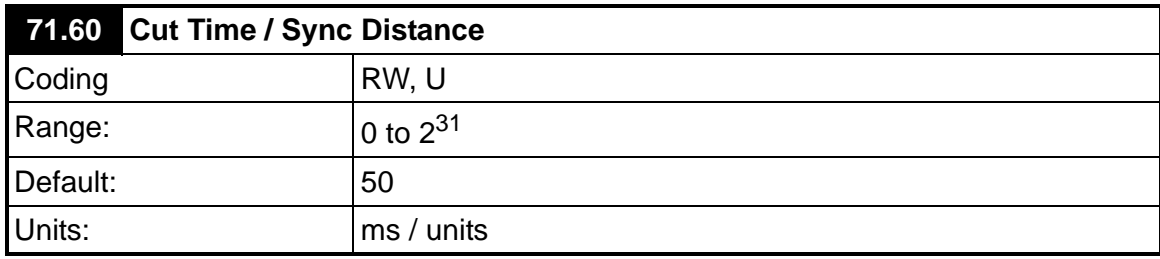

This parameter depending upon the application / the operating Mode changes definition:

#### **Parallel Shear**

The cutting time is used to specify the number of ms that the tool cut output needs to be on to perform the cut; ie. Tool down time.

#### **Angled Shear**

This parameter defines the distance (units) over which the shear must be synchronised with the product. This must include enough distance to make sure the tool has come out of the material after the cut. See section 6.10.

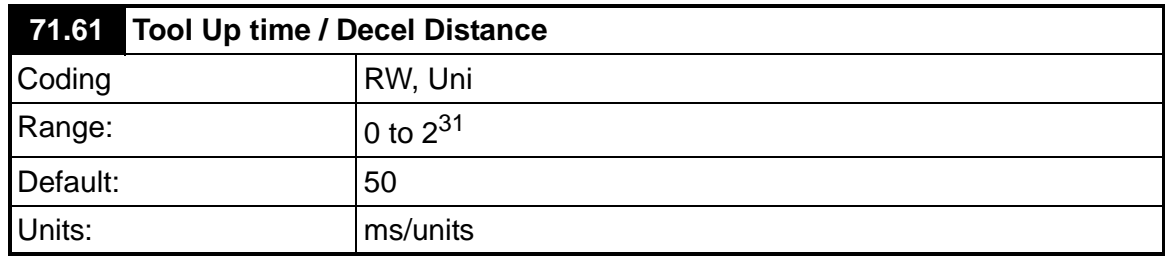

This parameter depending upon the application / the operating Mode changes definition:

#### **Parallel Shear**

The Tool up time is used to specify the number of ms required for the tool up input to be received after the tool cut signal is removed.

At the end of this time the tool up input is interrogated and action is taken according to the setting of parameter 70.31 bit 2.

#### **Angled Shear**

This parameter defines the distance over which the shear can be decelerated from sync speed to a stop.

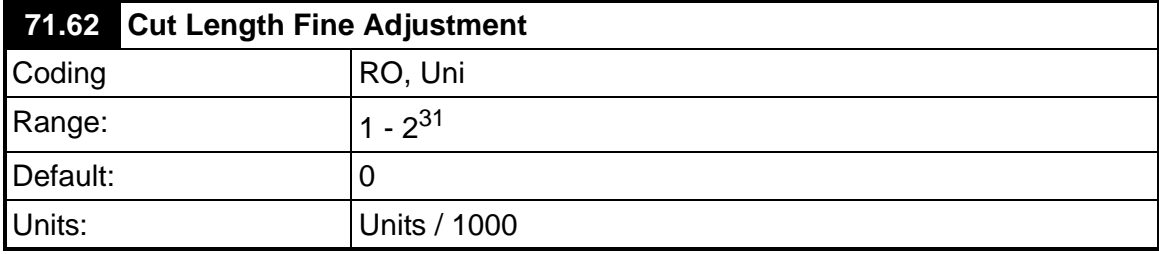

This parameter is used to provide a fine adjustment to the required cut length.

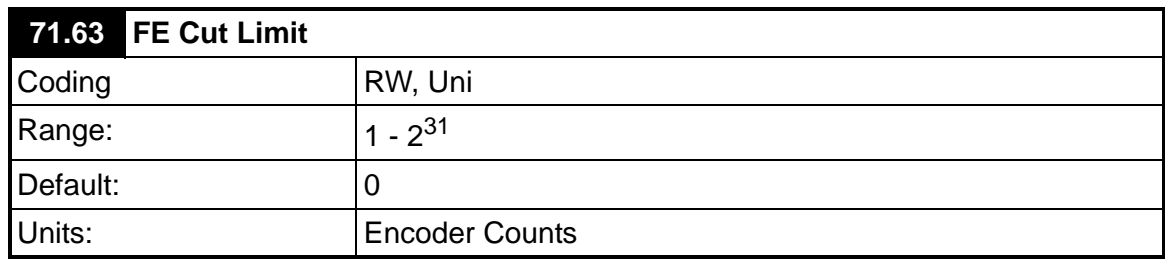

This parameter is used to specify the acceptable following error during the cut part of the profile.

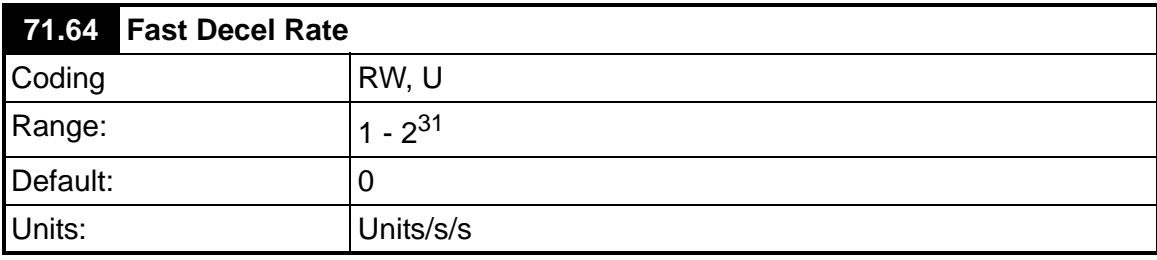

This parameter is used to specify the rate at which the flying shear will decelerate if a software or hardware limit is hit.

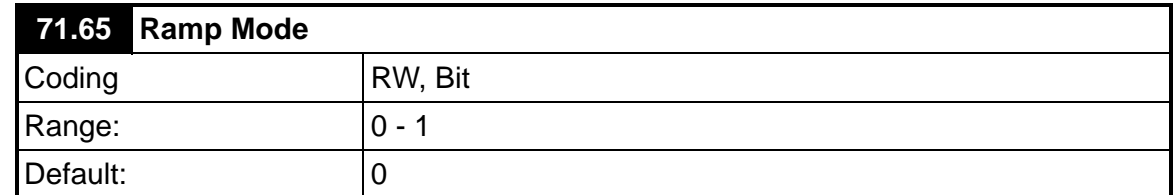

If this parameter is set to 1 then s-ramps will be used for the flying shear profile.

Using this mode takes additional processor resources and in some cases especially where fieldbus options are used may cause intermittent nuisance trips. **NOTE**

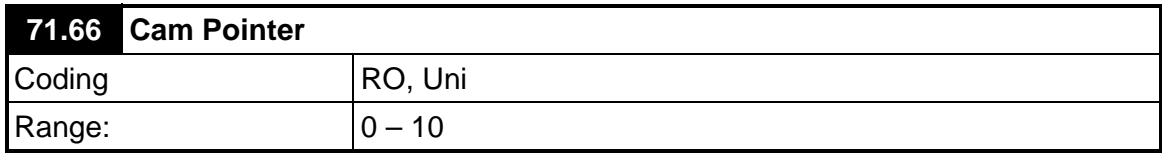

This parameter returns the position of the cam pointer.

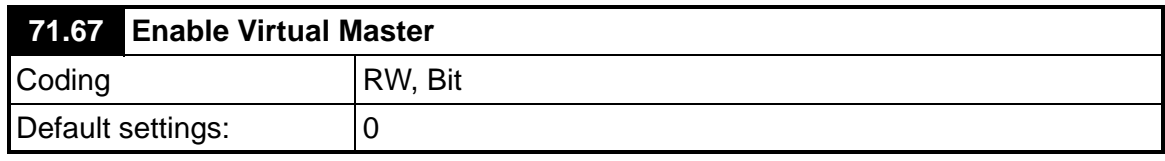

A virtual master may be used for commissioning the application, so that the profiles can be seen without any risk of damage to the machine.

Set to 1 to enable the virtual master.

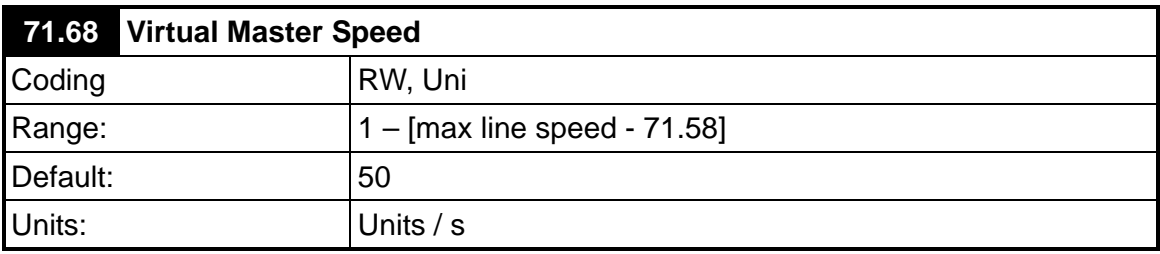

Set the speed at which you want the virtual master to run.

NOTE The virtual master has no ramps.

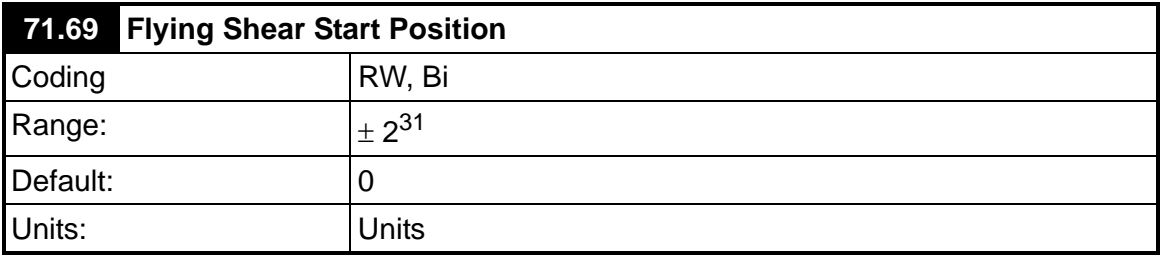

This sets Flying Shear start position from Zero position. (70.25). The jog speed 70.29 is used when traveling to this position.

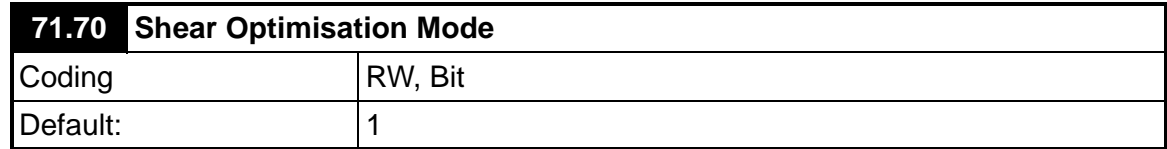

This parameter is used to select the mode of optimisation for the return part of the shear profile when in cyclic mode.

- $0 =$ Slow
- $1 =$ Fast

In slow mode the shear will return to the start position at the minimum speed, but with enough pace to immediately start the next cut without the need to stop.

In fast mode the shear will return at the maximum accel, decel and speed, and will then dwell at the start position before beginning the next cycle. Refer to parameter 15.28 manual cut for scrap cuts setup.

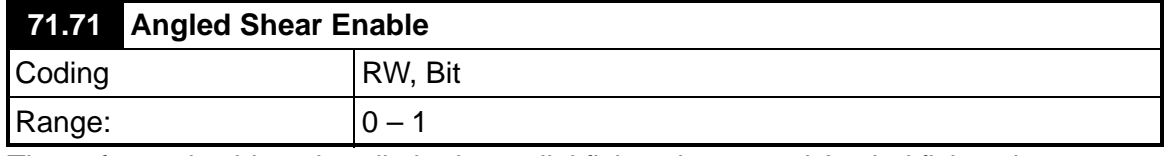

The software is able to handle both parallel flying shears and Angled flying shears, where the shear is positioned at an angle to the production flow.

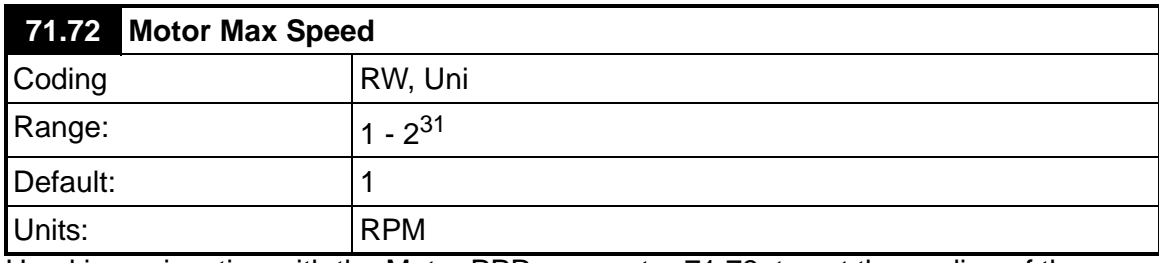

Used in conjunction with the Motor PPR parameter 71.73, to set the scaling of the encoder, and parameter 03.14.

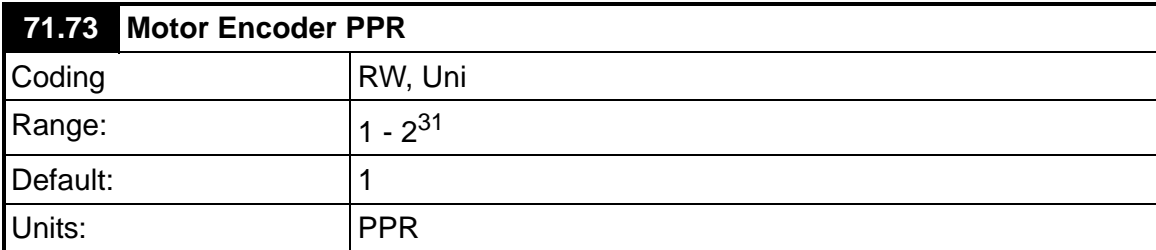

Used in conjunction with the Motor Max Speed parameter 71.72, to set the scaling of the encoder, and parameter 03.14.

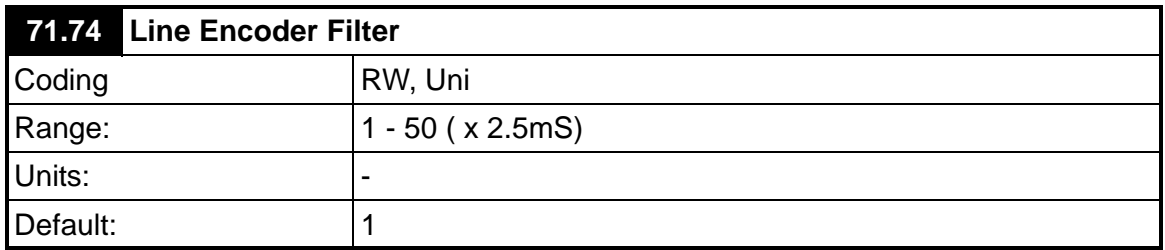

This parameter helps filter any noise or low resolution encoder noise / gain. It works effectively when the line speed is constant, as zero lag will be present. If the Line accelerates or decelerates while cutting, an error will present, dependant on the filter setting.

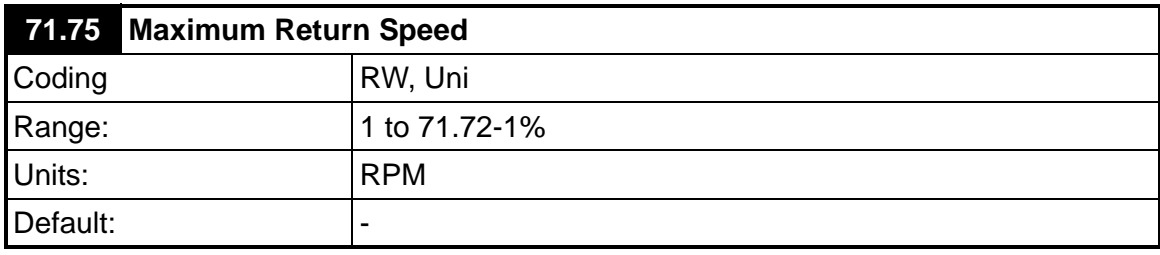

This parameter set the maximum speed for the return part of the profile.

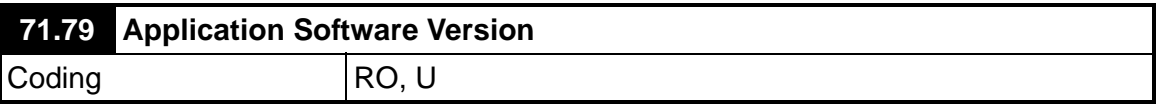

### **7.1.8 Serial Communication Status and Control Word Parameters**

The following Application PLC registers are reserved for internal use and should not be used or written to via serial communications:

71.96 to 71.99

The following Application PLC registers are used for serial communications control and status word:

> 72.69 – Fault word 72.70 – Status Word 1 72.71 – Status word 2 73.70 – Control word

Refer to section [Serial Communications / Fieldbus Control](#page-100-0) for more details.

# **8 Error Handling / Trouble Shooting**

## **8.1 Application Error Handling**

As the system is designed to be as flexible as possible, some trips may or not be required depending upon the individual application, and so we have given the system engineer the flexibility to do a risk analysis and decide how the errors are handled.

Options available:

- No alarm, no trip
- Alarm & no trip
- Alarm & trip Drive Immediately
- Alarm & trip drive if idle or otherwise after current flying shear cycle

These are set using three registers that contain an individual bit for each of the error states:

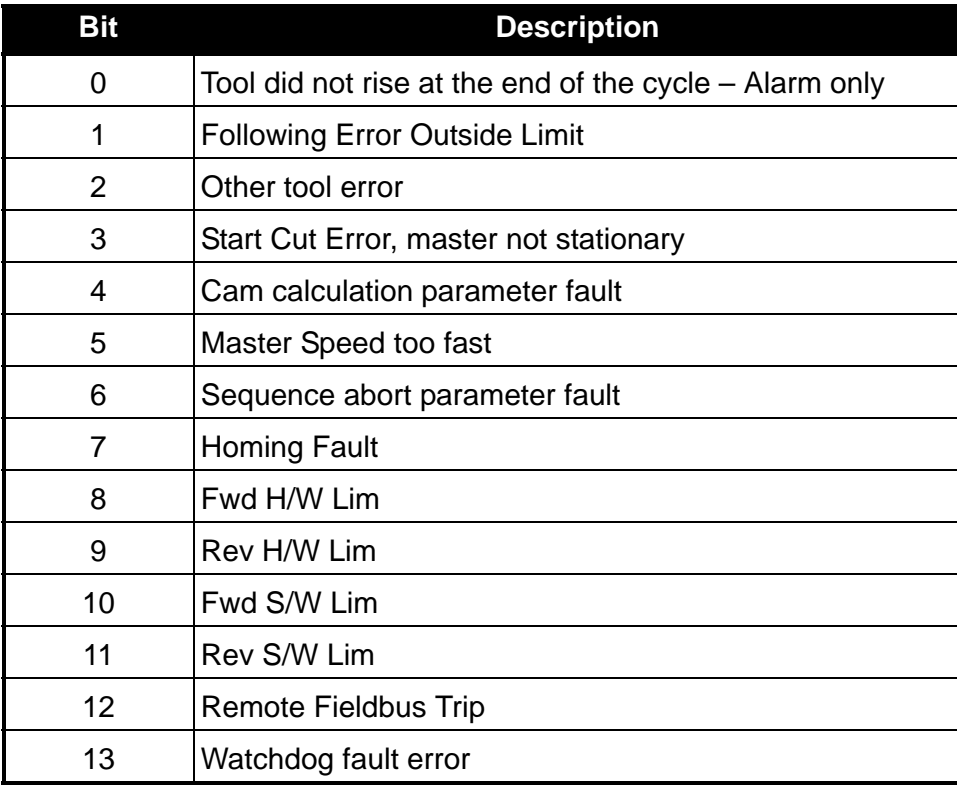

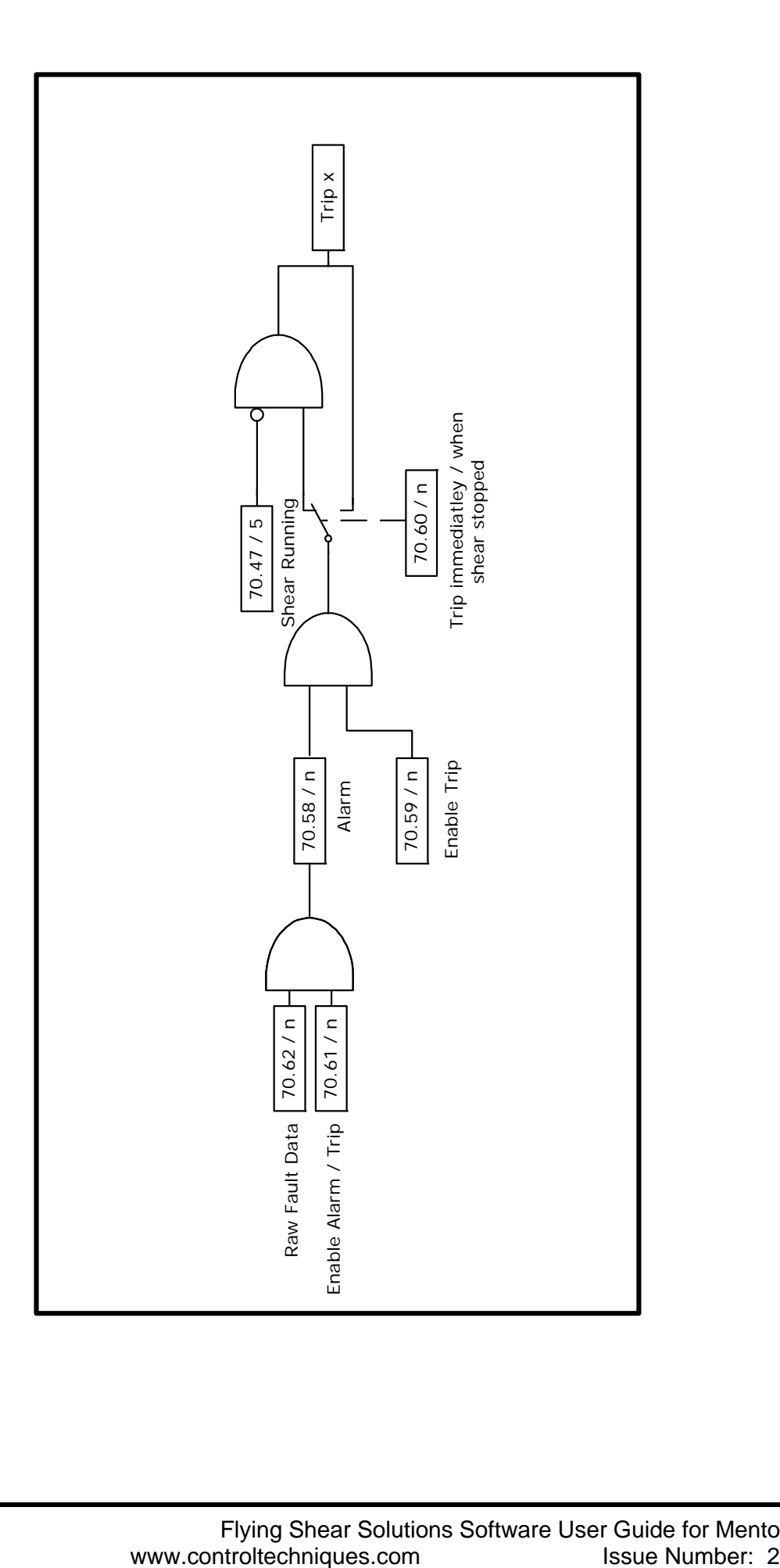

## **8.1.1 Trip Codes**

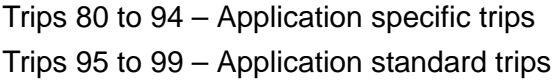

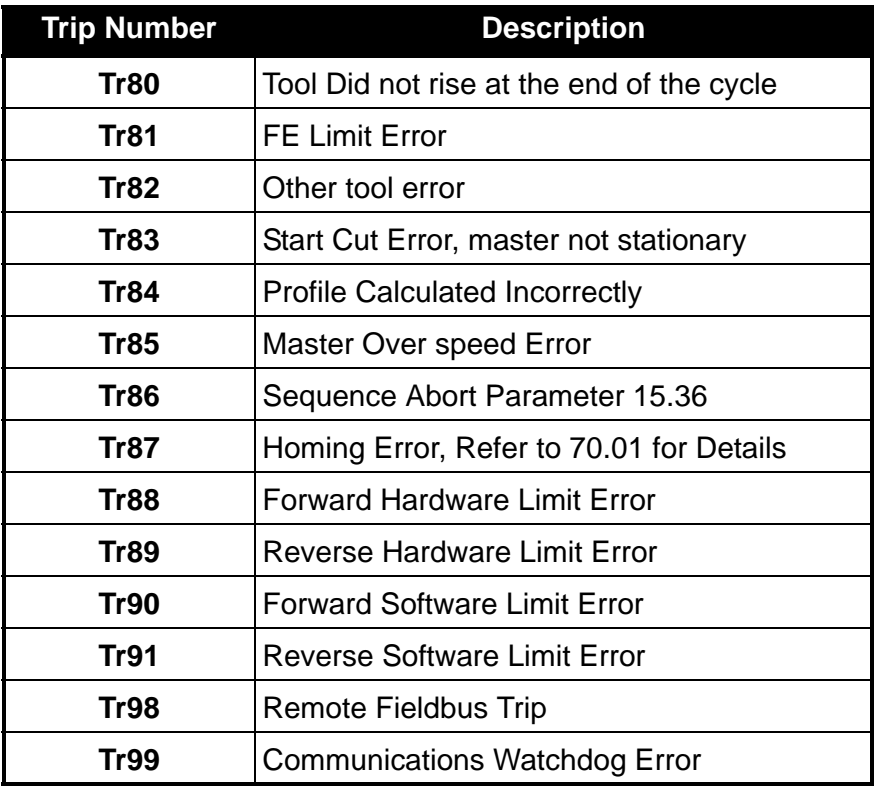

#### **Trip 80**

This alarm / trip is set when the tool is not up at the end of the flying shear cycle, it is only used only if Tool Sync parameter 70.31 bit 2 is set to 1, the trip will only occur when the axis is stationary, and so trip immediately is disabled.

#### **Trip 81**

This trip can be caused by either a general following error trip, which is set when the following error exceeds the value set by parameter 70.51 or when the following error is exceeds parameter 71.63 during a cut cycle, in the later case the following error is only checked before the tool is fired.

#### **Trip 82**

This trip can occur for a number of reasons, refer to parameter 70.66 for modes:

- Tool not up at the start of the cut cycle
- Tool not up at the end of the sync period
- The tool down signal is not set at the end of the cut period
- The following error is exceeded, and cut is aborted

#### **Trip 83**

This trip will occur only if cut on start parameter 70.67 is set, and occurs when the master axis is not stationary to allow the cut to take place.

#### **Trip 84**

The flying shear profile cannot be achieved. This should not cause a dangerous condition, as the old profile will continue to be used until a suitable cam is calculated. The cause for the calculation error is given by parameter 71.53.

#### **Trip 85**

Master speed exceeds the value set by parameter 71.58 by more than 10%.

#### **Trip 86**

Sequence abort parameter 15.36 is set to 1.

#### **Trip 87**

A homing fault has occurred, such as the home sequence has taken to long and has timed out. Refer to parameter 70.01 for more detail.

#### **Trip 88 – 91**

Hardware and Software Limits

#### **Trip 98**

Set by the remote control word, parameter \_S70% bit 7.

#### **Trip 99**

This trip occurs if the watchdog is enabled (parameter 70.31 bit 5 is set), and is caused by a communication loss between a remote device and the MD29.

#### **8.1.2 Drive Trip Recovery**

When the drive trips the application programme will be reset when the drive is reset. However, the cause of the trip may still be present, such as a hardware limit may be active, the application software will prevent the drive from tripping again so that the cause of the problem can be fixed, but will prevent the system from restarting until the trip condition is reset. If for example the forward hardware limit is hit and this trips the drive, after a reset, the only operation that the drive will be able to perform will be jog reverse, to move the axis off the limit switch. Following a drive trip 15.29 must be toggled to reset the system,and a homing sequence must be performed.

# **9 Advanced Features**

## <span id="page-100-0"></span>**9.1 Serial Communications / Fieldbus Control**

## **9.1.1 Control Word** *\_S70%* **(Parameter 73.70)**

## **Introduction**

The fieldbus control word is an efficient way of remotely controlling the motion of a Drive. Due to the restriction of most fieldbus word length the control word length will be no more than 16bits, UD70/MD29 PLC register \_S70% will be used to ensure full resolution is maintained (e.g. drive parameter limited to 32000 or 1000).

Each bit in the fieldbus control word has a particular function, and provides a method of controlling the output functions of the Drive (RUN, JOG, TRIP, etc.) with a single data word, (16Bits).

To use the fieldbus control word, the ENABLE terminal on the drive must be closed, and the MASK bit must be set to 1. The 0-1 transition of the MASK bit will cause the digital I/ O control to be switched from local terminal mode to fieldbus control.

When the MASK bit is reset to 0, the Digital I/O control is switched terminal control mode.

A selector switch can also be used to select between local (terminal) and remote (fieldbus) control of the Drive. If a digital input is configured to directly control mode parameter assigned (MM.PP), the value written by the Main Title interface will be immediately overwritten by the digital input.

NOTE If you use the SYPT watch window or similar monitoring tool for the purpose of commissioning, you must have the Watchdog enabled  $(70.31 \text{ bit } 5 = 1)$ , and the Watchdog trip disabled  $(70.61$  bit  $13 = 1$ ).

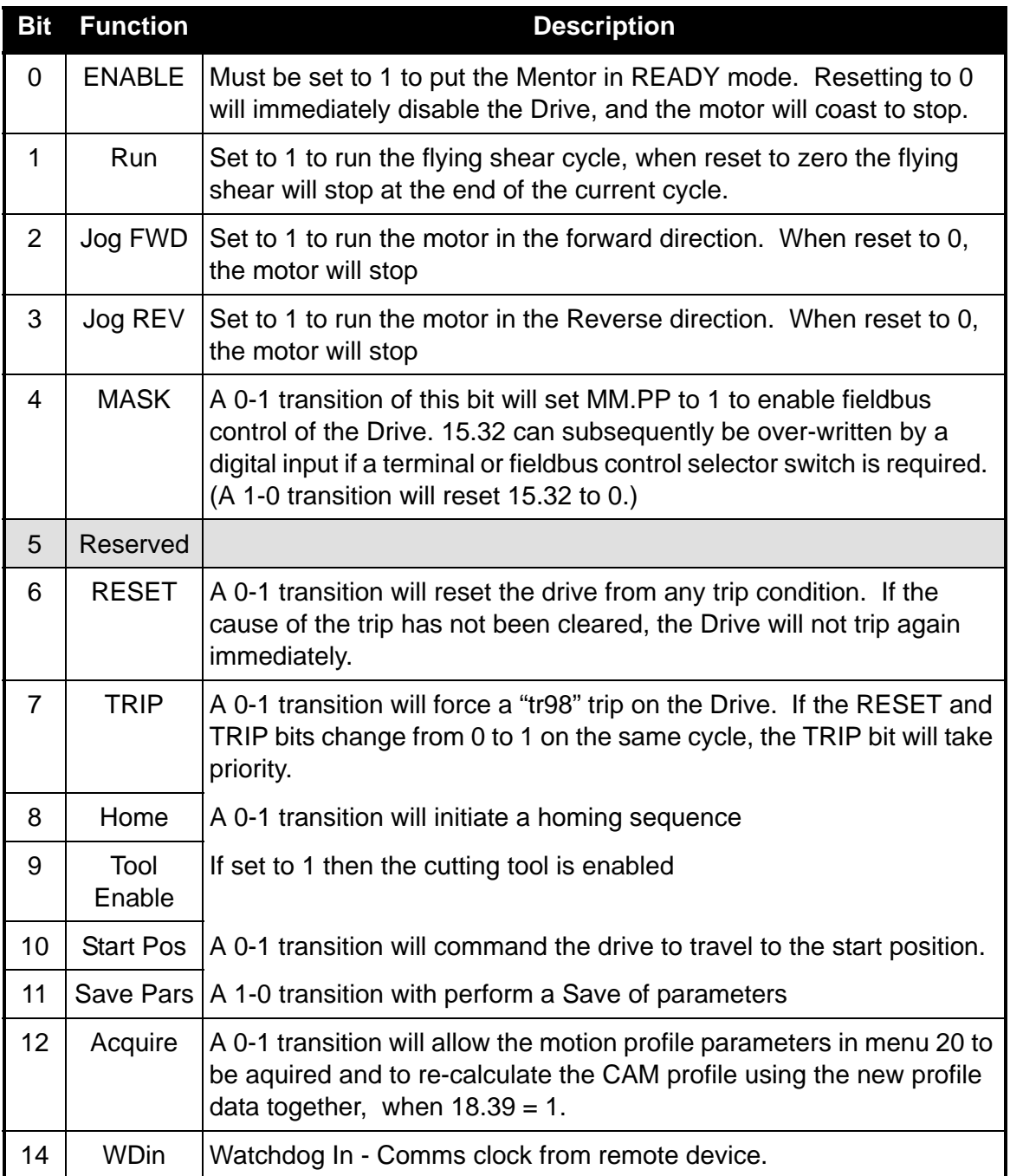

The recommended control method for the PLC program is to reset the fieldbus control word to a safe state, e.g. Drive disabled. When a fault is detected with either the Application software or communication link, the Drive control word is reset to 0 automatically when the Drive trip is reset. When the Serial Communication link is healthy again, the appropriate fieldbus control word can be set, the Drive control word will in turn be updated and the Drive will restart. Some example fieldbus control word values to control the Drive are given in the table below.

Wdin is the communication watchdog bit transmitted from remote intelligent device, (PLC, keypad or CTIU, etc).

## **9.1.2 Fault Word \_R69% (Parameter 72.69)**

The Fault word returns the current fault status of the drive.

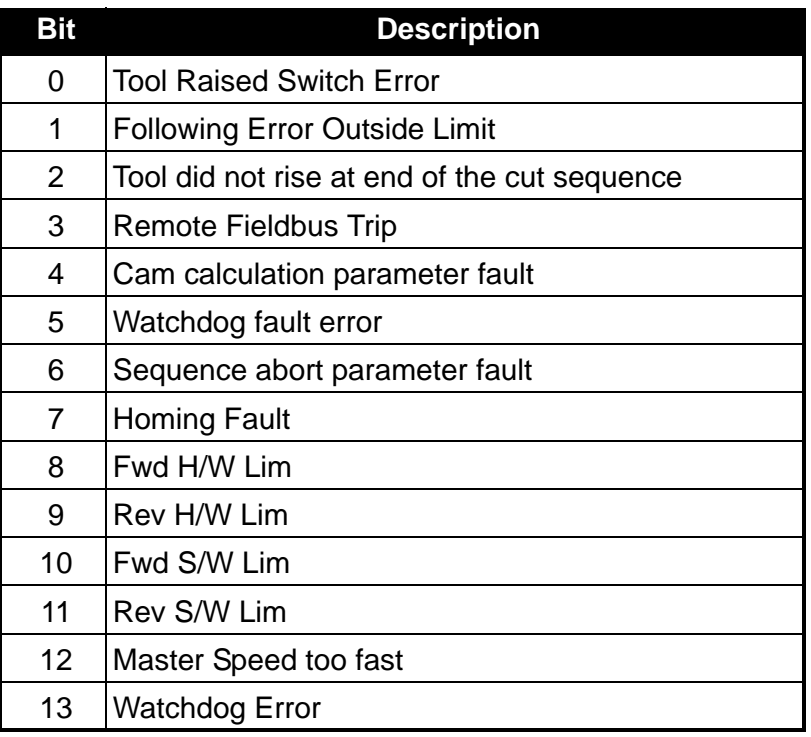

## **9.1.3 Status Words \_R70%, \_R71%**

*Status Word 1 \_R70%* (Parameter 72.70)

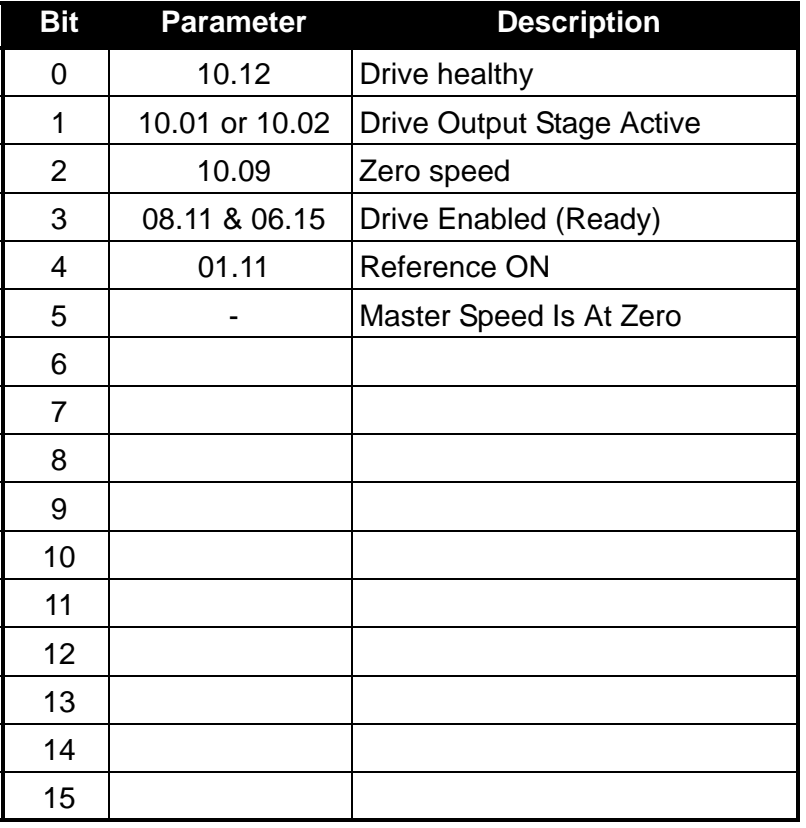

*Status Word 2 \_R71%* (Parameter 72.71)

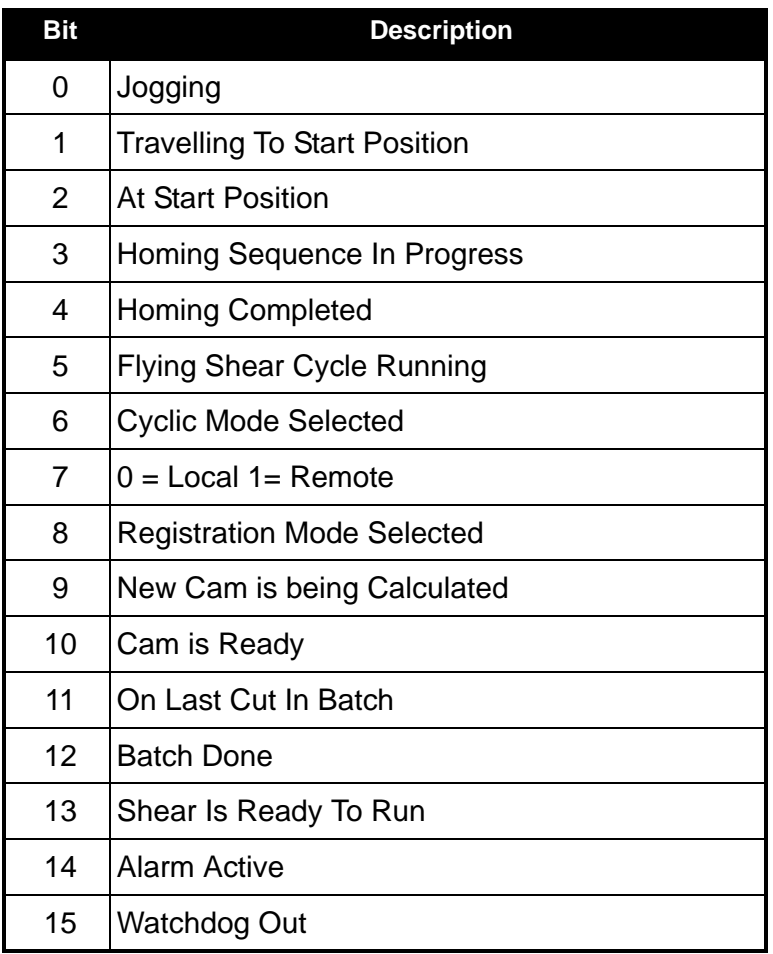

NOTE The watchdog must be enabled to allow the Local / Remote mode to be set to remote, this is done to prevent the flying shear from running / Jogging and Homing unexpectedly. Parameter 19.07 contains the same information as \_R71%.

# **10 CTIU – Operator Panel**

The CTIU operator interface enables the user to monitor, set-up and control the flying shear application remotely without the need to use the manual or Mentor parameter numbers. All parameters are displayed in text rather than using it's Mentor parameter number. Textual descriptions are also given for trips/alarms, Boolean statuses/settings and selection parameters. On line Help descriptions are available for further information on the configuration parameters.

#### **Front View of CTIU110**

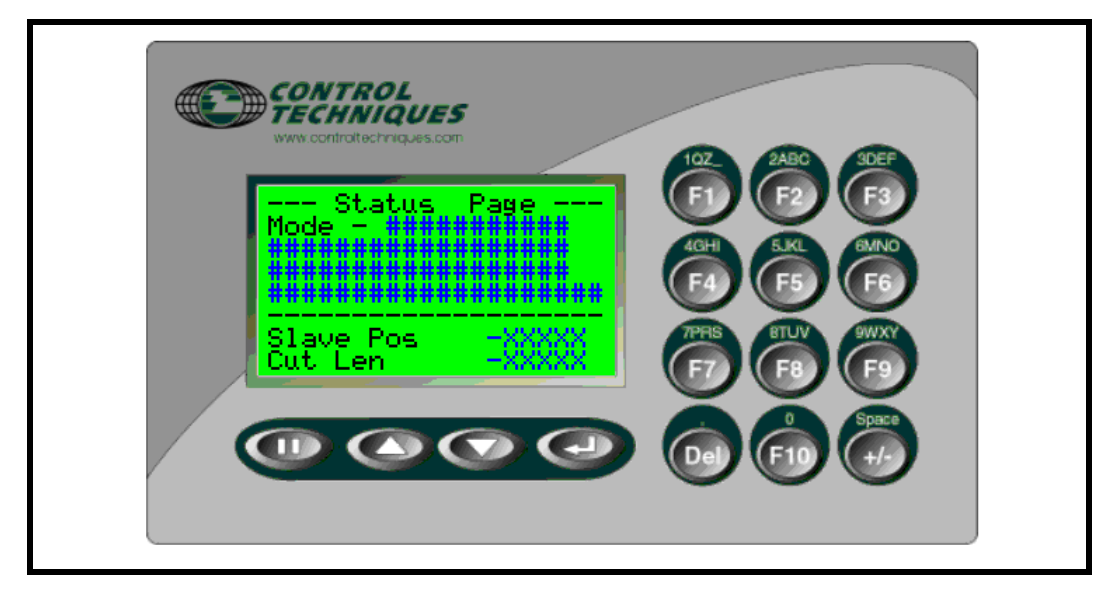

## **10.1 Software Version**

CTIU Software Version – V01.00.00 or greater, this will be displayed on the CTIU second splash screen or can be found under the 'Drive Diagnostics' menu

# **10.2 Mechanical Installation**

### **Panel Cut-out Detail**

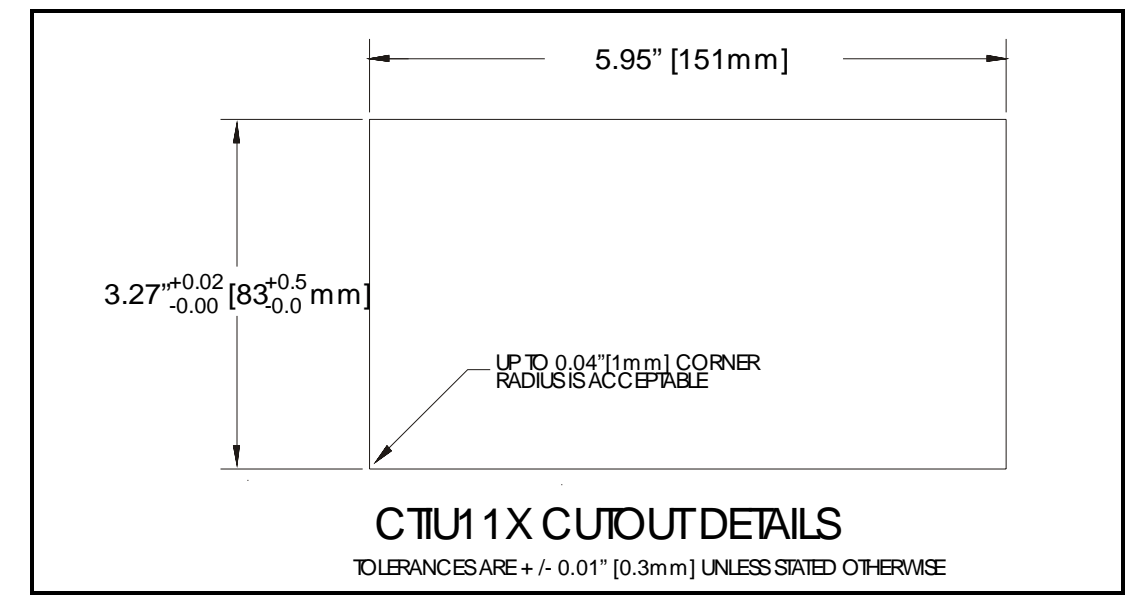

# **10.3 Electrical Installation**

**10.3.1 CTIU110 Rear View**

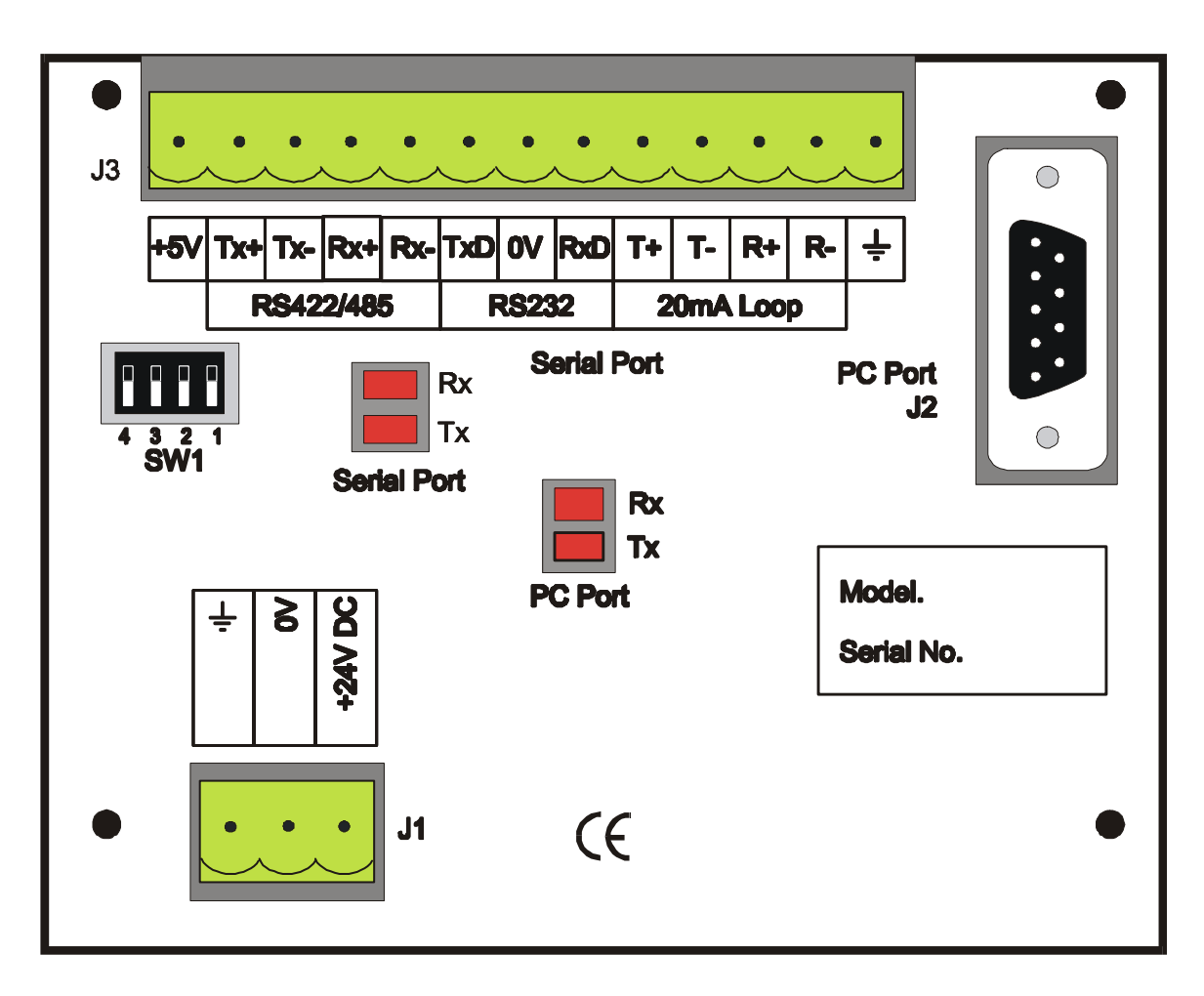

#### **24Vdc Power Supply Requirements (J1)**

Peak Inrush – 240mA

Continuous – 100mA

**10.3.2 Serial Communications Cable Connections**

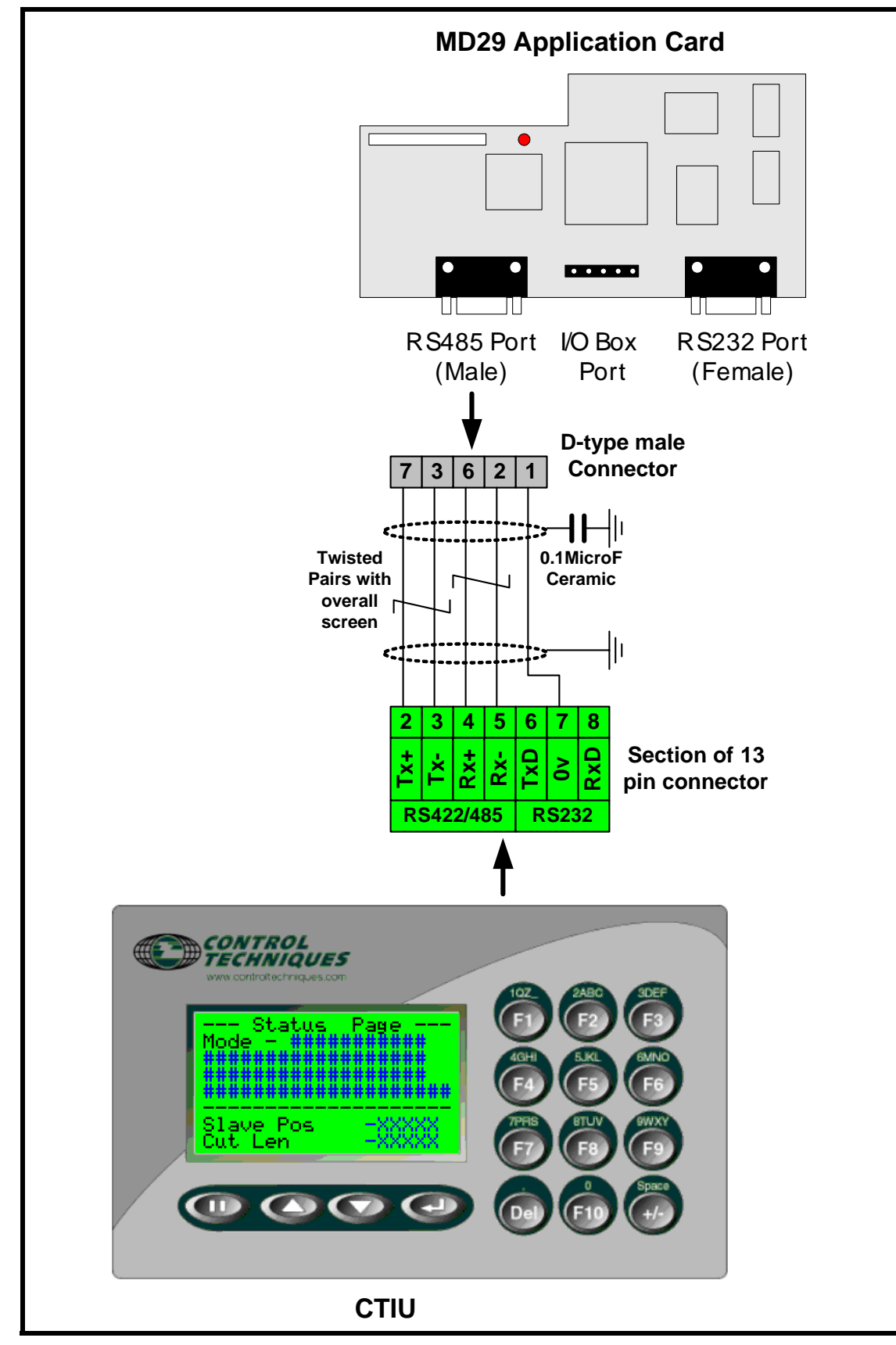

#### **Recommended Cables**

Belden No. 8105, 9807 or 9832 – General Purpose Belden No. 8165 – Heavy Noise Environment

## **10.4 Mentor set-up**

The protocol used between the CTIU110 and the Mentor applcation module is Modbus RTU. To establish communications, the Mentor Address, Baud rate and Protocol are required to be set. The following table details the required parameters to be set:

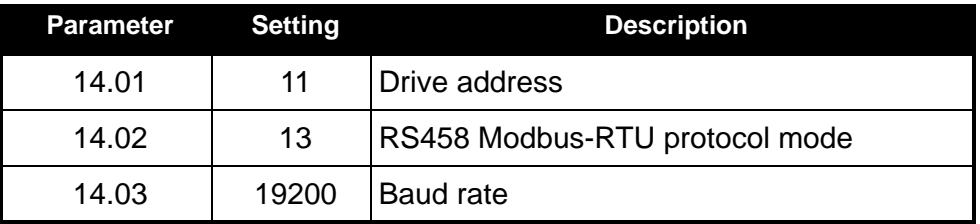

Perform a Drive save to save these setting during power down. e.g. XX.00 = 1000 followed by reset. **NOTE**

## **10.4.1 CTIU110 Configuration of the RS-485 Port**

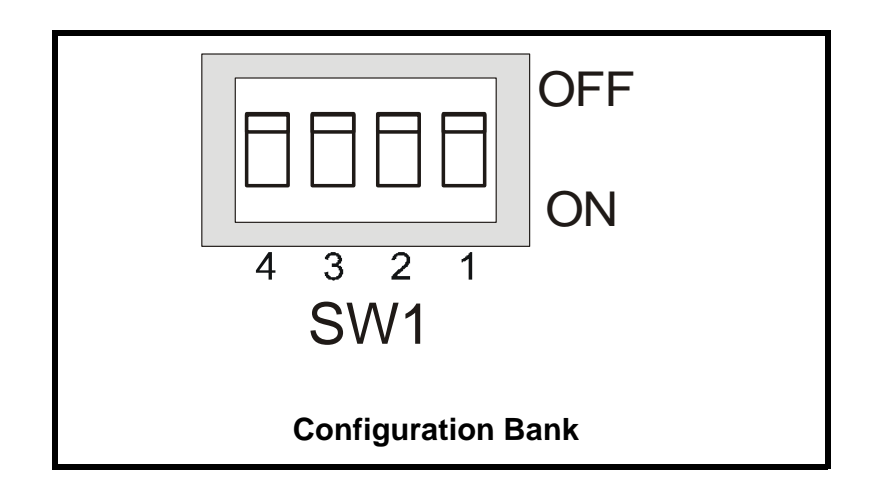

The configuration bank sets the parameters of the RS-485 port as described in Table 4.1.

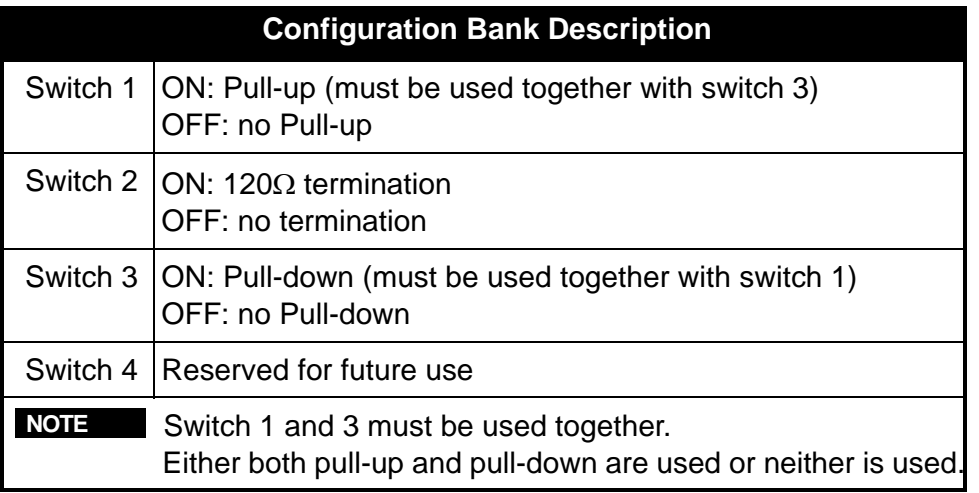
**Pull-up** and **Pull-down** switches are used to increase the signal level on the RS-485 bus. This is useful if there is a long bus and a significant amount of attenuation is anticipated.

**Termination** resistance of 120Ω must be placed across each end of the RS-485 bus. With switch 2 ON, a 120 $\Omega$  resistance is placed across the bus. This should only be used if the CTIU050/100/110 is the last device at either end of the bus.

## **10.5 Operation Button Selection Actions**

**PAUSE** key selects data for editing OR exits from data editing.

**PAUSE & DOWN** keys pressed together, enters sub menu pages.

**PAUSE & UP** keys pressed together, exits sub menus to the parent menu pages.

**UP** key selects the previous menu page, sub menu page, alarms, and increments data **DOWN** key selects the next menu page, sub menu page, alarms and also decrements data.

**ENTER** key sends data to the automation equipment, accepts alarms, and displays accepted alarms.

**ALPHANUMERIC KEYPAD** and **PROGRAMMABLE KEYS** can be used to enter data or can be used to preform some pre-programmed action.

#### **Contrast Adjustment**

On menu page 1 (after the start-up screen), hold the ENTER key and press the UP or DOWN key to adjust the contrast. The contrast setting is stored and not lost after removing power.

## **10.6 Navigation**

The flying shear screens are split into 2 sections:

- Operator section
- Configuration section

The flying shear parameters are grouped into relevant application menus to aid with efficient navigation to each parameter. Each menu has two parts,

A parent menu page, this is the menu header and displays the menu description. Sub-menu page/s containing all the relevant parameters for the menu.

e.g. Parent Menu Page: I/O Diagnostics

Sub-menu Pages contain relevant parameter for the Parent Menu: -

All status of the Digital Inputs and Outputs Terminals: 1&2 and 24-30.

The current values on all Analogue input terminal: 05-08.

Using on-screen graphical icons the following sections describes how to navigate between Parent and sub-menu screens.

#### **10.6.1 Parent Menu Pages Navigation**

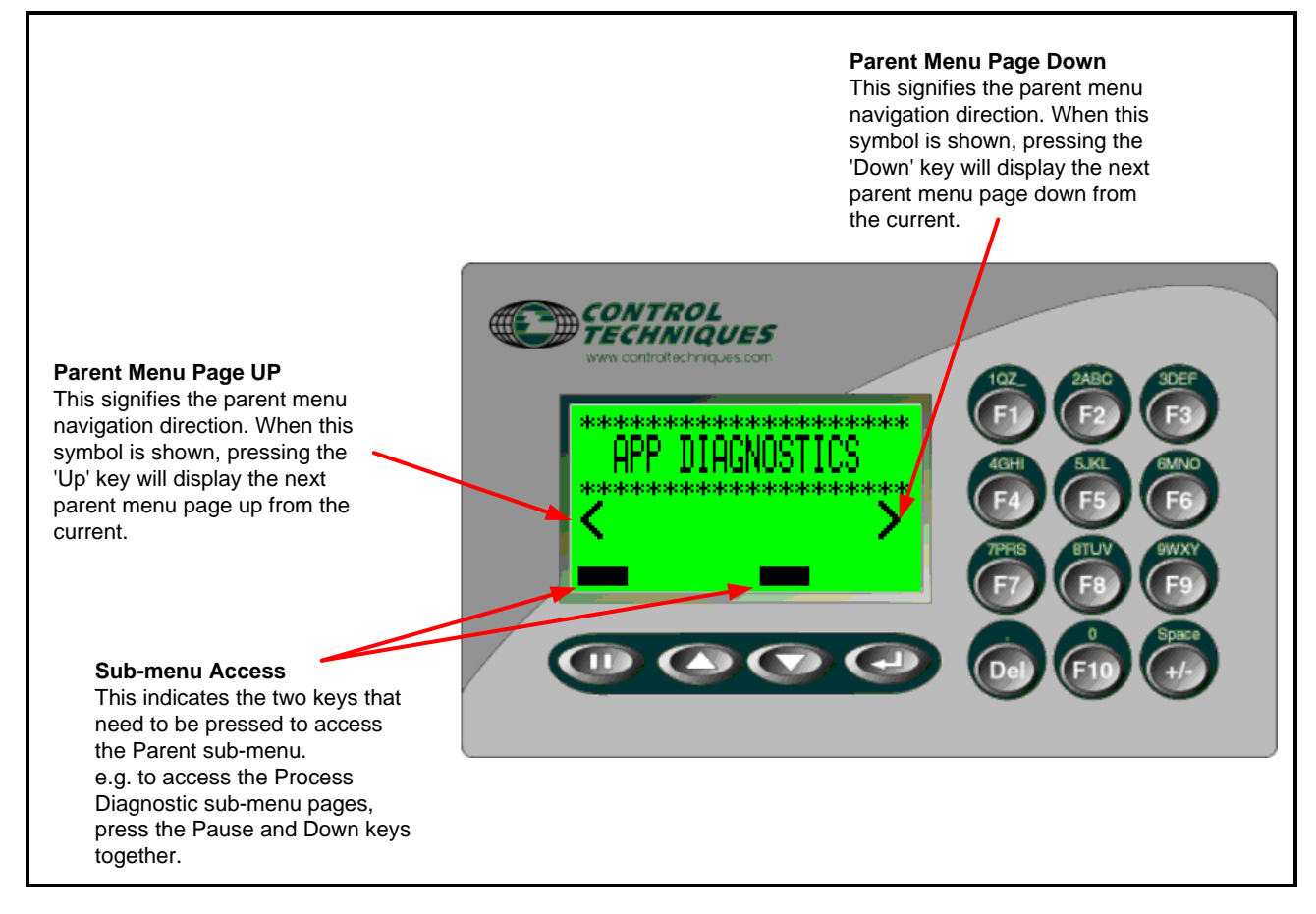

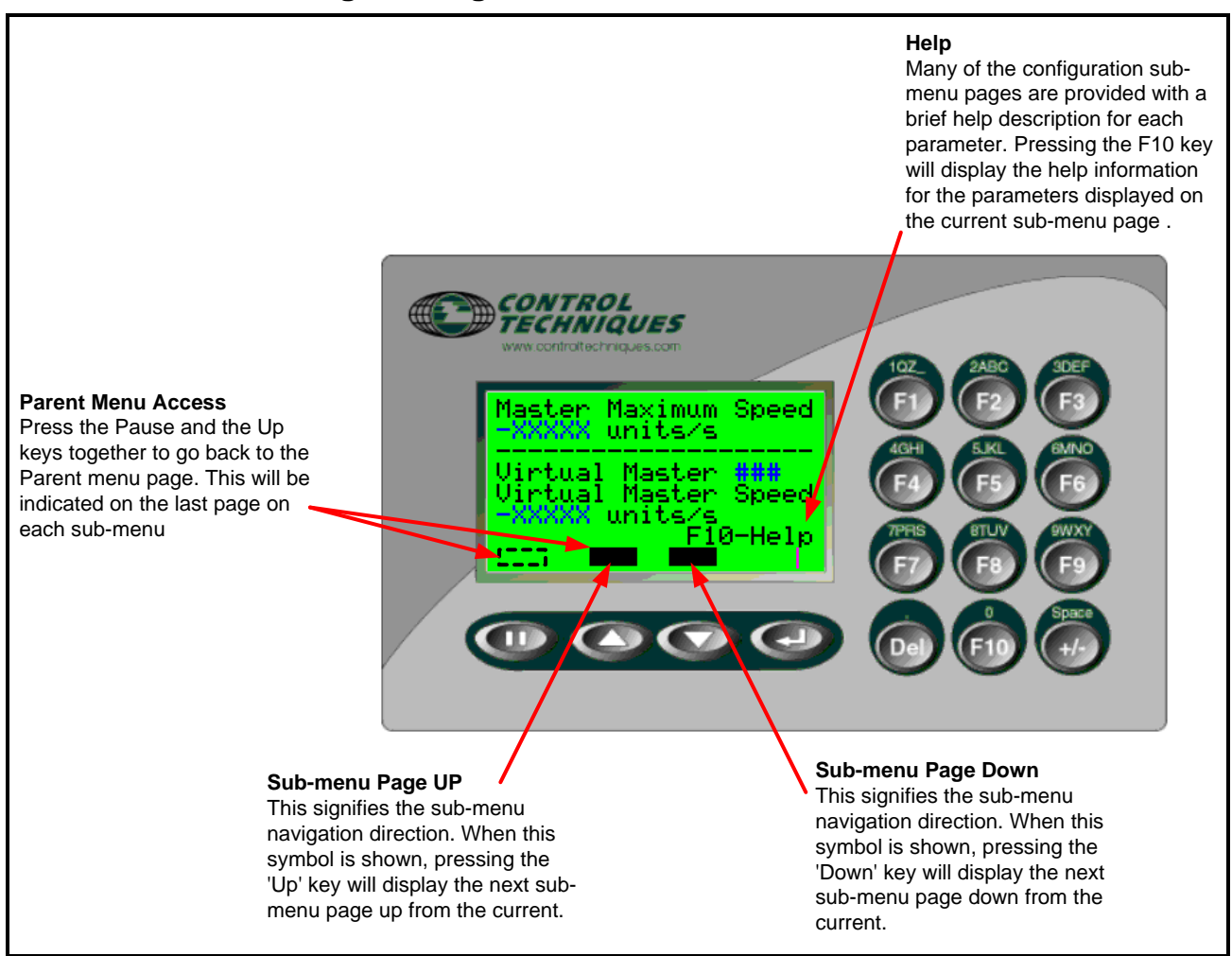

## **10.7 Operators Screens Description**

The operator screens consist of:

- Top-level main page which provides an overview of all the important parameters of the shear on one screen
- Diagnostic information for drive and the application
- Process set points.

These screens are detailed in the Operators navigation diagram shown below.

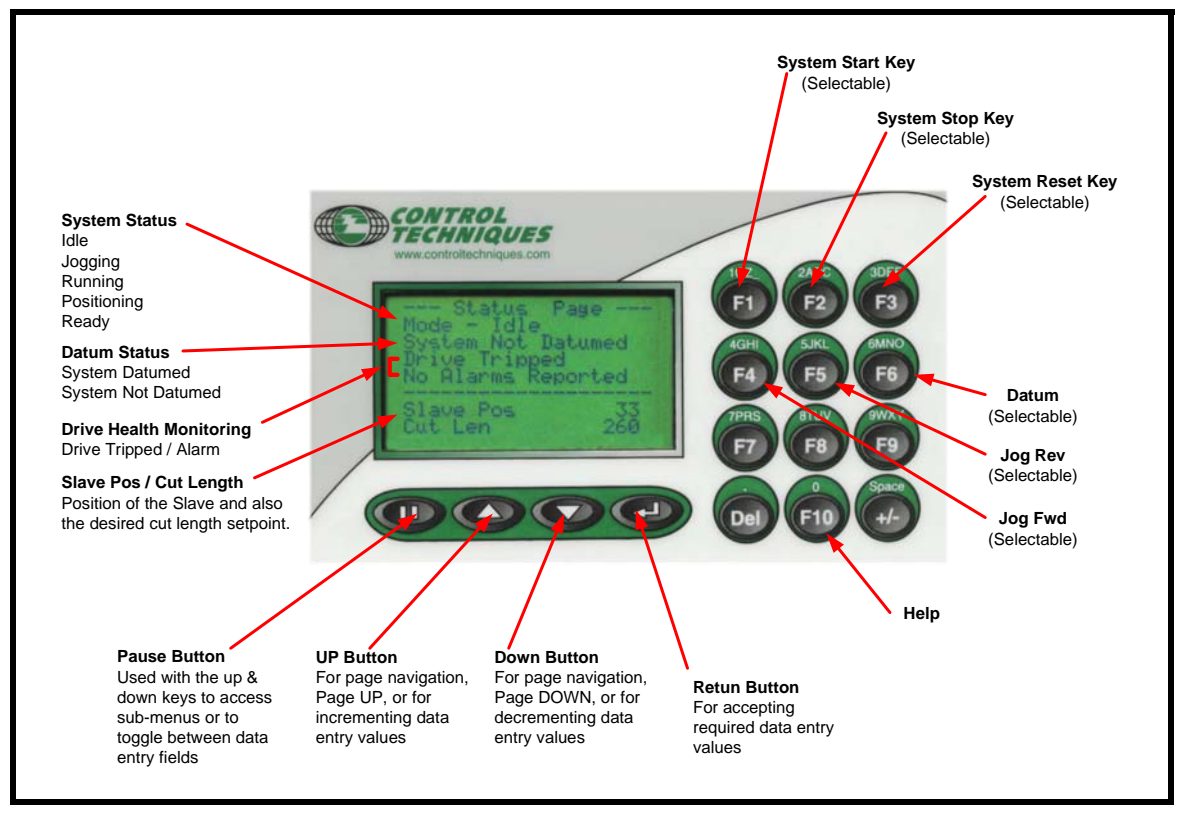

The top-level screen indicates all the common variables for process/application, e.g. set points, feedbacks, status etc. The Top-level screen is always the first menu Page to be displayed. A Menu Timeout, safety feature is used to force the CTIU display focus back to the first (main) menu page after a set time period. The Menu Timeout period is set to 300 seconds (5mins).

#### **10.7.2 Diagnostic Screens**

The following diagnostic screens are available:

#### **Application Diagnostics**

Displays parameters directly related to the process control, Feedback alarm thresholds; Feedback; Current alarm status.

#### **Drive Diagnostics**

Displays parameters directly related to the Flying Shear drive, Frequency, Volts, Power, Speed, DC Bus Volts, Current, Overload accumulator; Fault log; Software versions.

#### **I/O Diagnostics**

Displays parameters directly related to the Flying Shear drive inputs & outputs, Mentor standard and option digital status's and analogue current values.

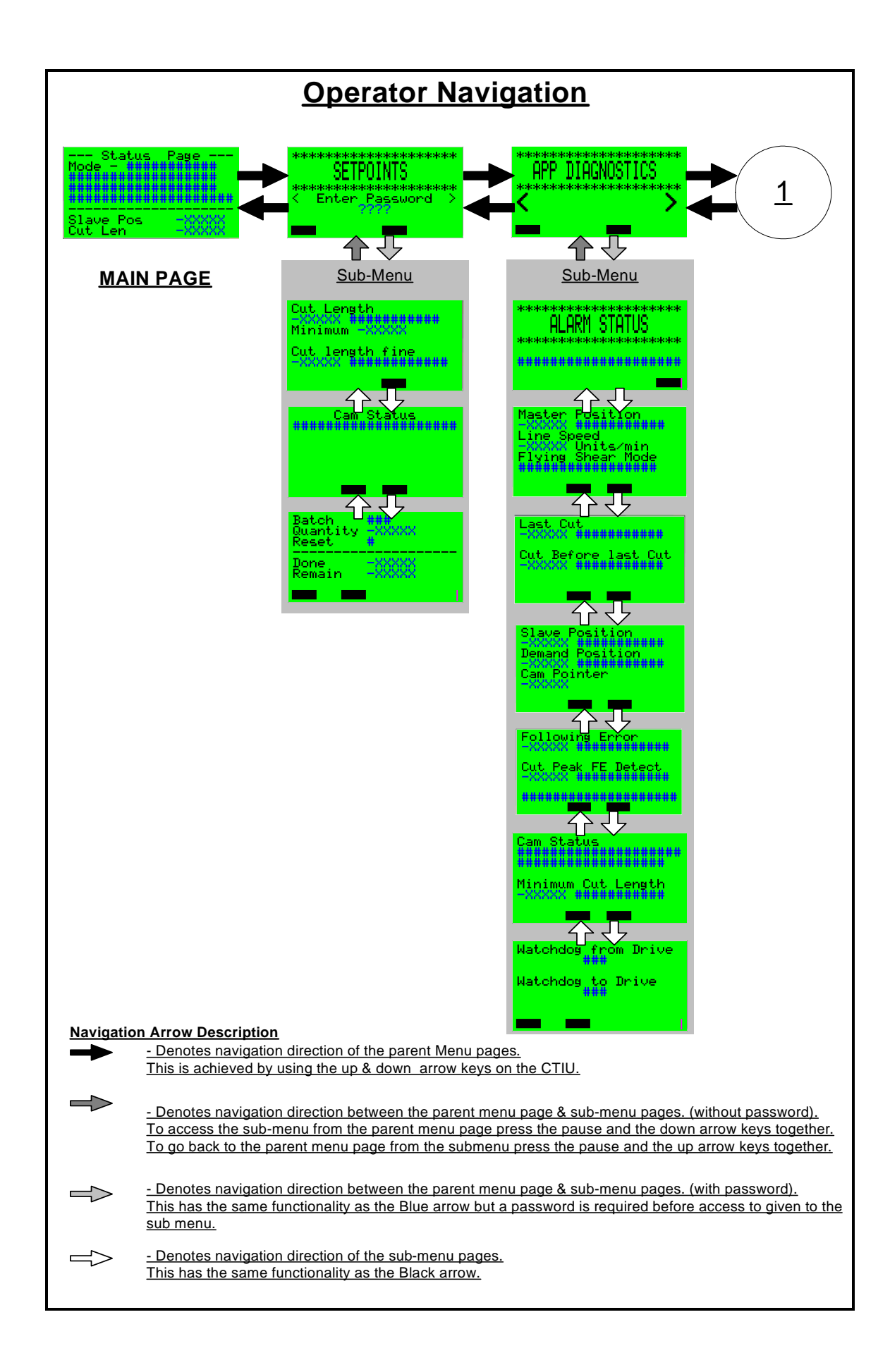

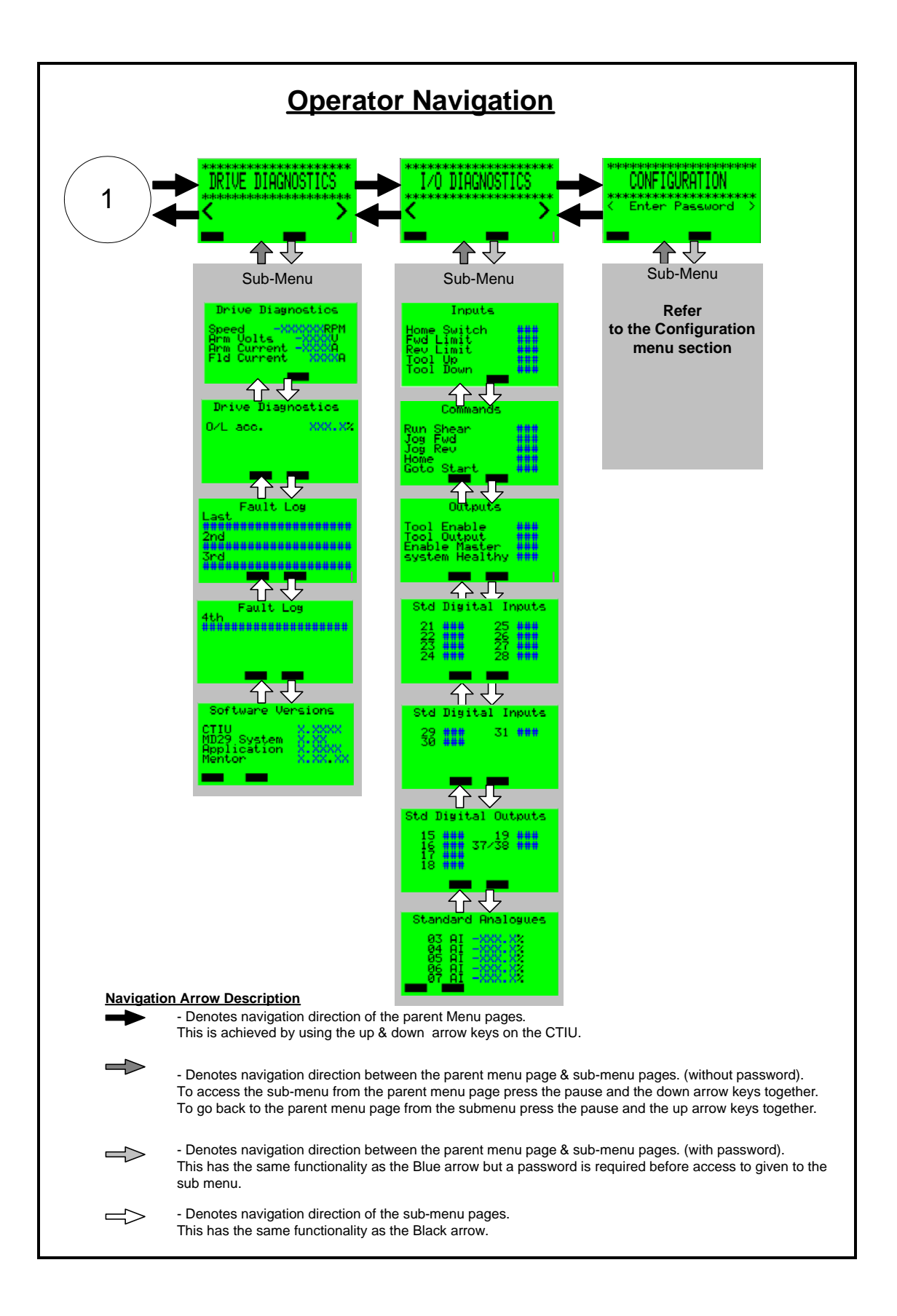

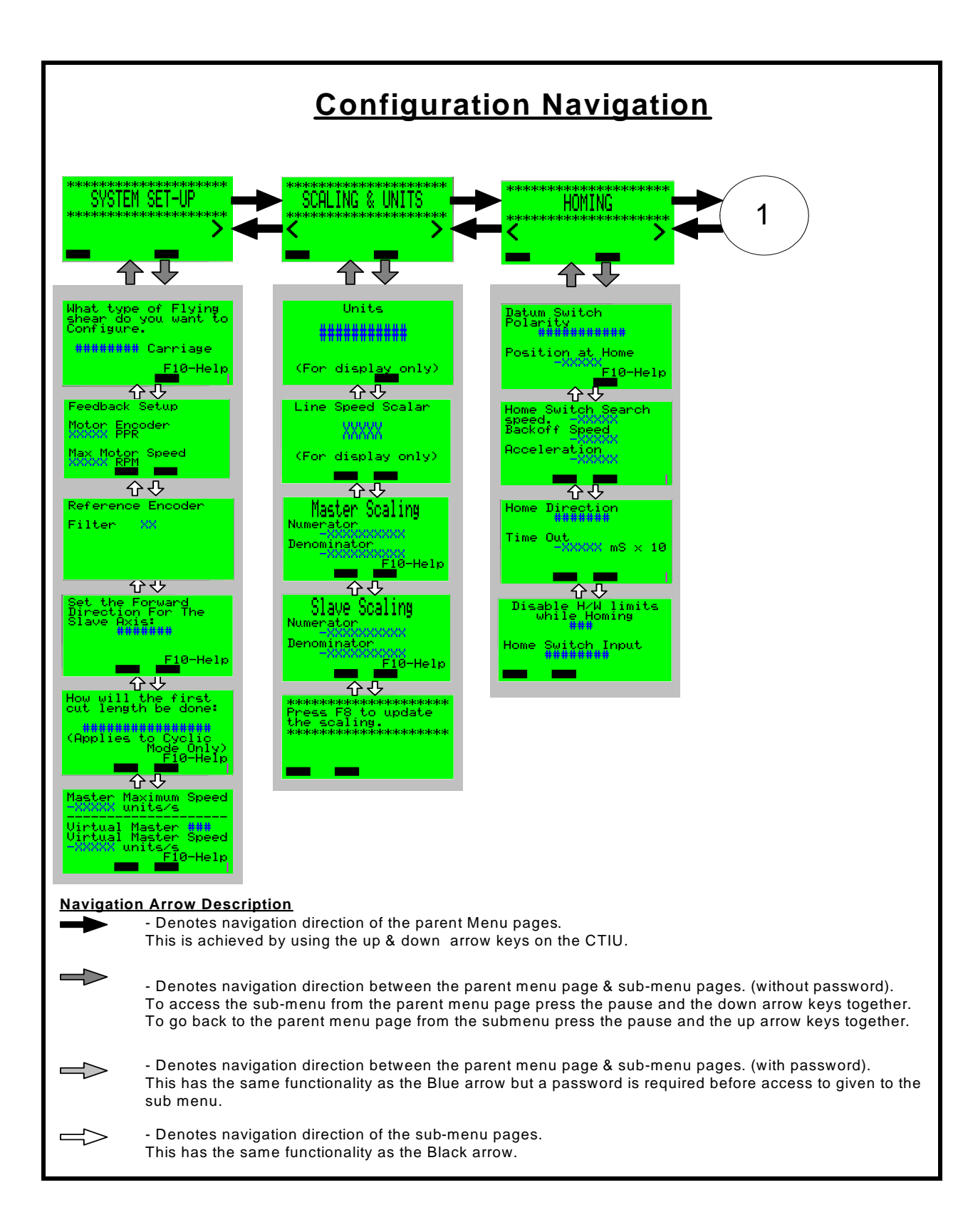

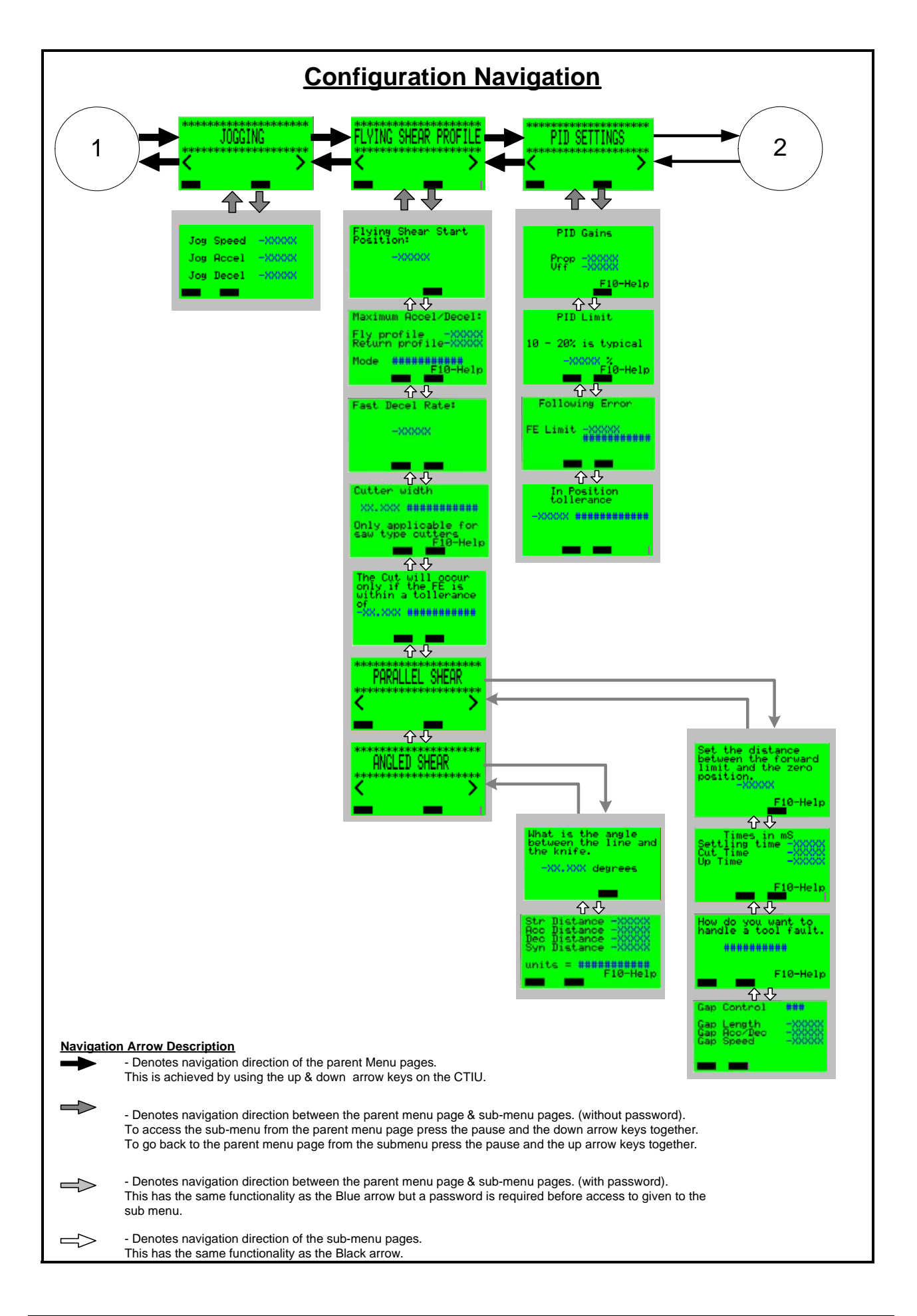

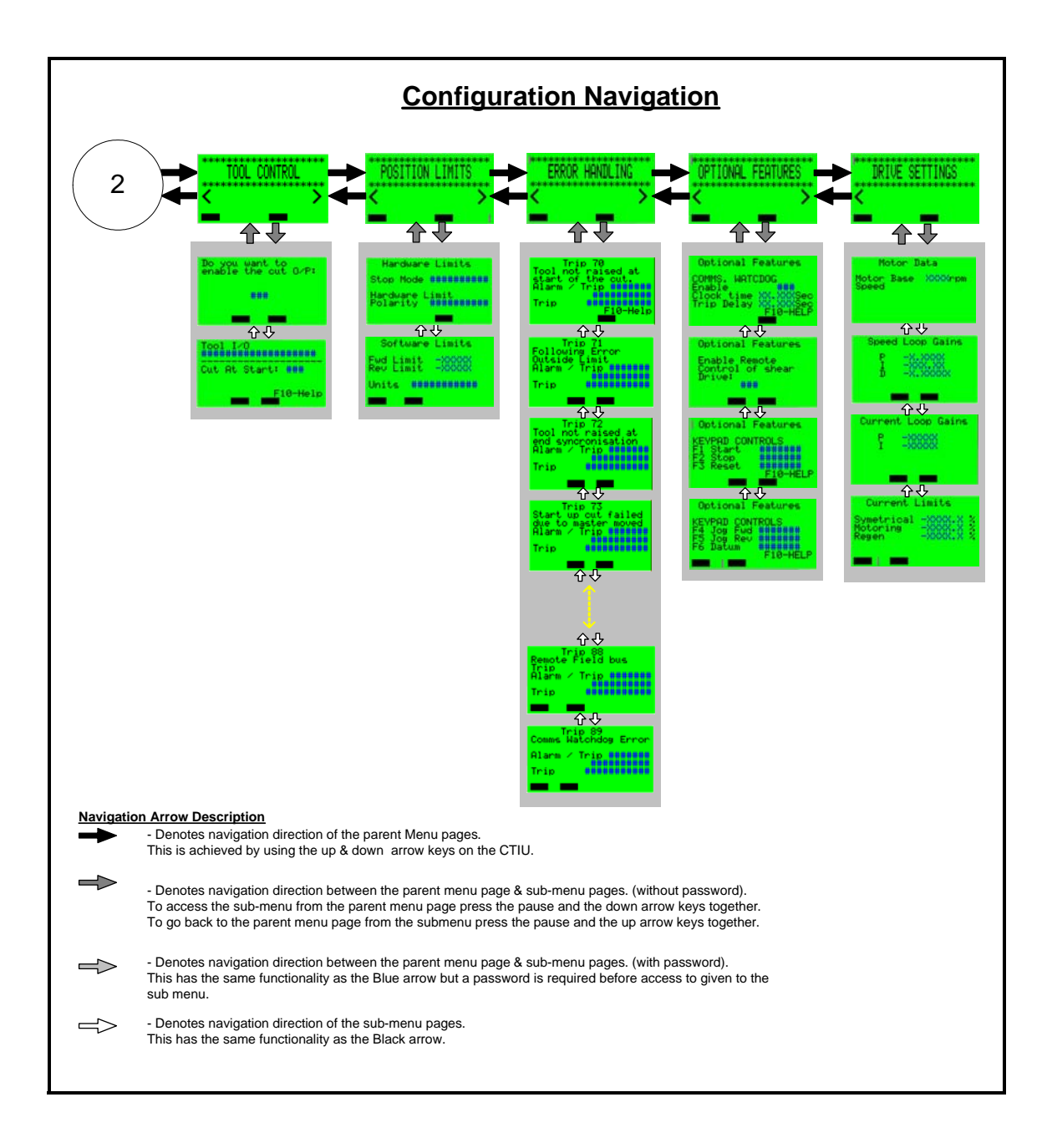

## **10.8 Access**

To gain access to the Setpoints and Configuration menu's a password must be entered. To enter the password press the pause key, this will then highlight the password digits (0000). After entering the password which is 9999, press the pause key a second time. You will now be able to access the menu by pressing pause and down at the same time.

If it is desirable to give the shear operator Setpoint access only, the number 5555 should be entered using the method above.

## **10.9 Splash Screens**

There a two splash screens displayed in sequence during initial power up. These detail the application and software version information.

## **10.9.1 Application Page (1st Page)**

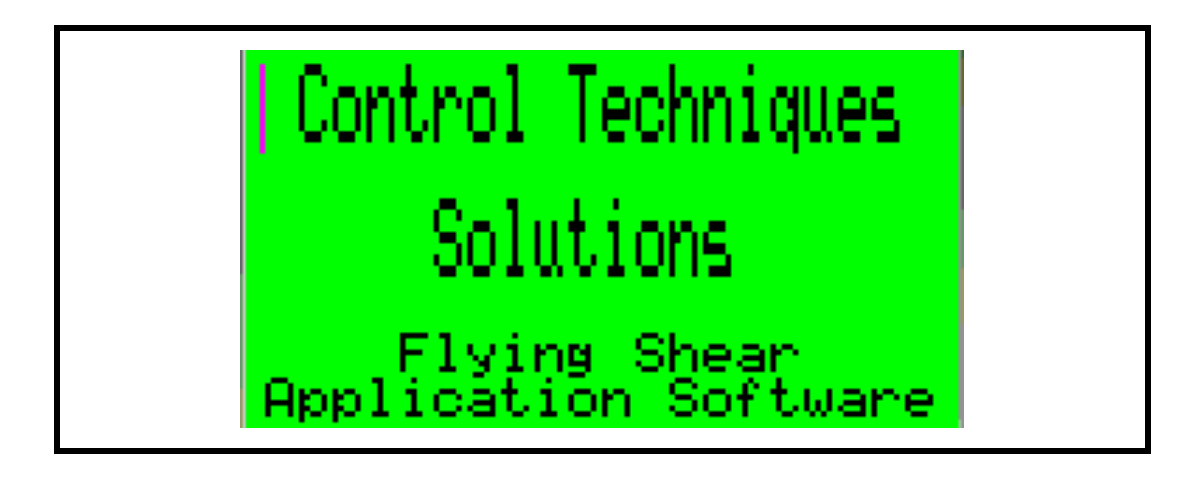

**10.9.2 Software Version Page (2nd Page)**

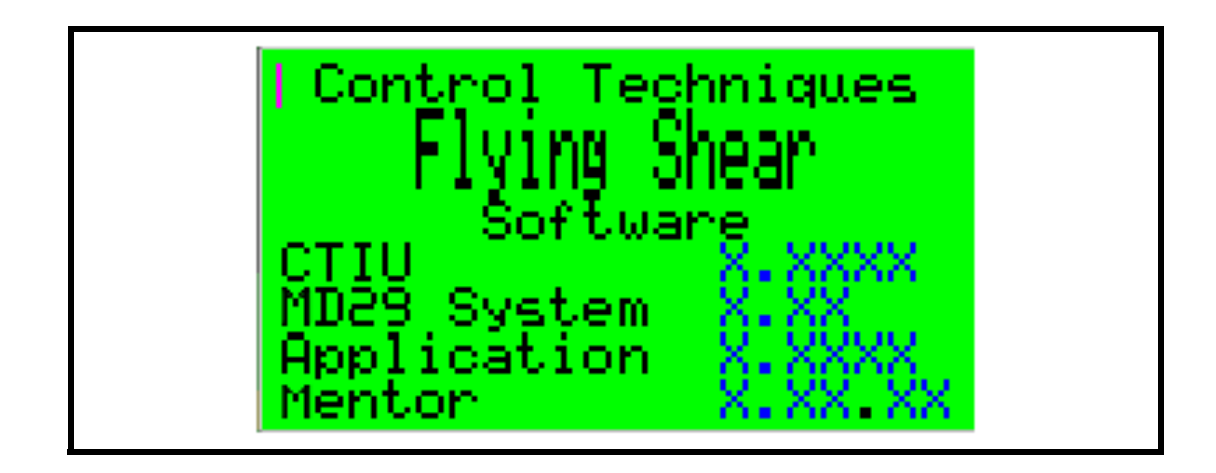

## **10.10 Parameter Save**

When any of the editable data fields has been changed within the configuration menus and the Top-level menu page (1) is display (due to timeout, or forced by the user), a parameter save will be prompted to the operator.

#### **10.10.1Parameter Save Main Screen**

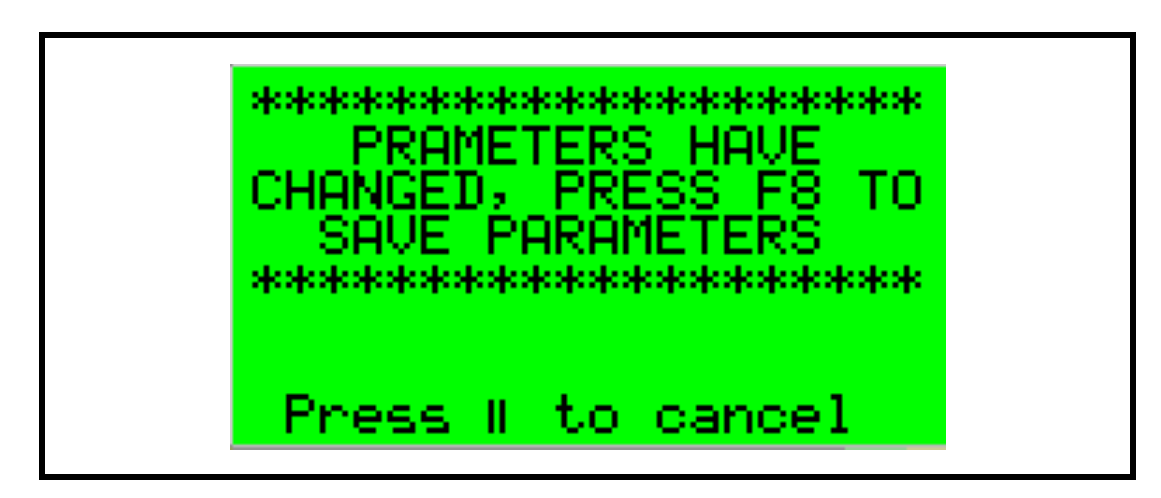

This is the first screen to be displayed, where it indicates to the user to save parameters by pressing Function key F8. To save the parameters the Mentor must be in stopped state, a flashing message will advise if a save can be performed.

e.g. Flashing Message

Drive Running – Stop Drive to Save

Drive Stopped – OK to Save

If a parameter save is not required the pause (||) key can be press to quit back to the Top-level menu page (1).

#### **10.10.2Parameter Save Acknowledgement Screen**

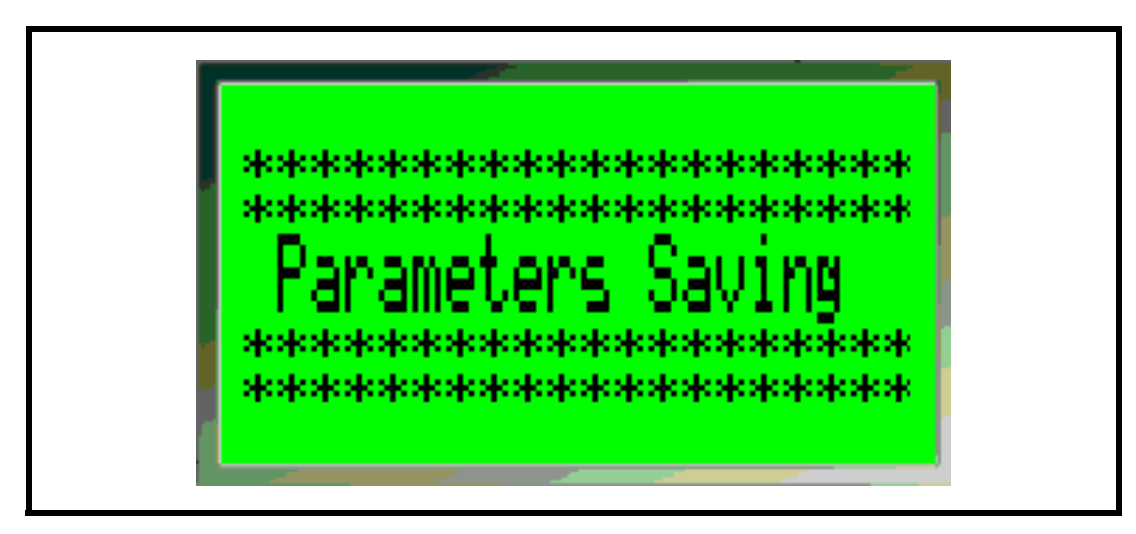

When function key F8 is press with the Drive stopped the above screen will appear acknowledging a parameter save is being performed. After approximately 5 seconds the top level menu page (1) will re-appear, confirming the save has completed.

## **10.11 Trip & Alarm indication**

There are two types Alarm pages:

- Trip Indication the system has tripped and needs a reset to resume operation. (Unless the result of the trip has caused permanent damage)
- Alarm Indication of alarms that will not stop the system but may restrict the operation, or advise the process is close to or on process limits.

Starter alarms will lock out the corresponding starter and make it unavailable for selection, these alarm require a reset to make the starter available again. Indication is given where a reset is required with an alarm.

All pages have to be acknowledged by the pressing of the 'Return' key. This will remove the Alarm page from the display only; this will not reset any trips or alarms on the drive. A trip or alarm reset is a separate function and can be performed from the CTIU (F3 key when feature is enabled), or from another source (Pushbutton, PLC, etc). When a trip or an alarm is acknowledged but not reset, the Alarm page will be removed from the display of the CTIU. To make the operator aware this is still a trip or an alarm still present, the top level menu page (1), 'Status' data field will indicate that the system has a 'Fault' or an 'Alarm' present. Pressing the 'Return' key while on the top-level menu page (1) will toggle between the Alarm page and the top-level menu page. The alarms and trips can also be review in the following 'Diagnostic Menus':

- Alarms Process Diagnostics (page 1 of sub menu)
- Trips Drive Diagnostics (Page 3 Last Fault logged)

## **10.11.1TRIP Page (Alarm page 1)**

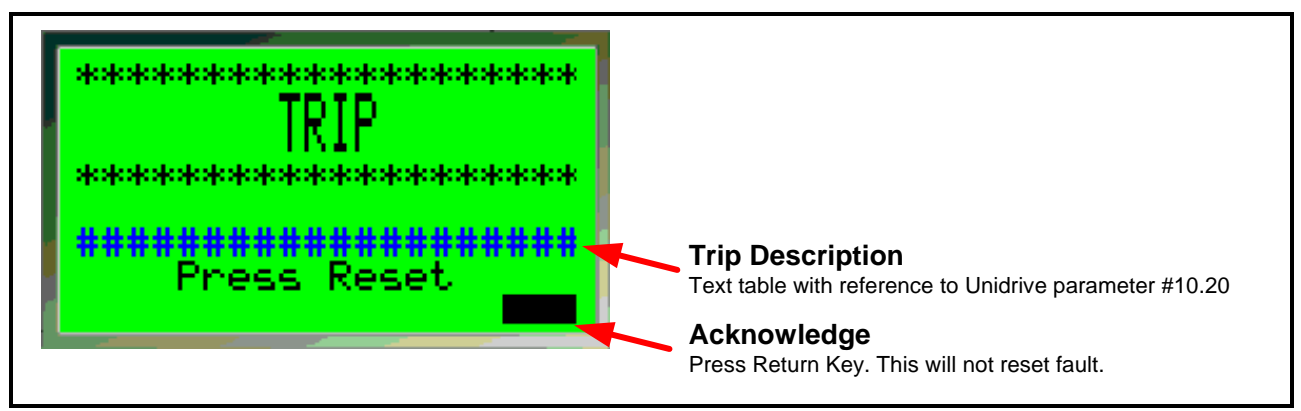

## **10.11.2ALARM Page (Alarm page 2)**

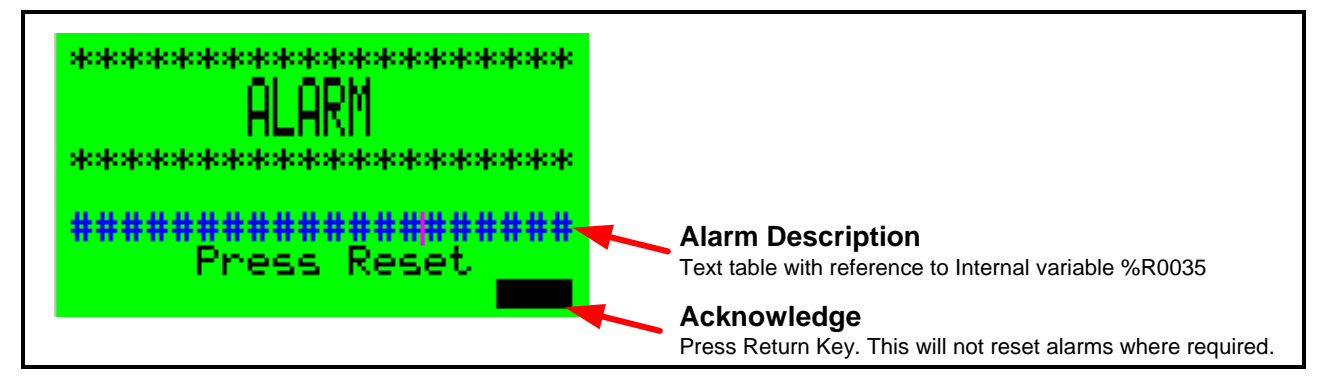

## **10.12 CTIU Function Keys Allocation**

#### **10.12.1Global Control Function Keys**

The following Function keys can be optionally configured from the Configuration 'Optional Features' menu. These function keys allow the flying shear application to be fully controlled from the CTIU without the need for addition switchgear (switches, pushbuttons etc). These function keys, when selected, are active on every display focus, and will control the application provided the 'Remote select 'parameter is set  $(19.35 = 1):$ 

F1 – Start, sets bit 1 of the control word when the function key is enabled and pressed.

F2 – Stop, reset bits 1 of the control word when the function key is enabled and pressed.

F3 – Reset, toggles bit 6 of the control word when function key is enabled and pressed and resets to zero when released (pushbutton type).

F4 – Jog Forward, toggles bit 2 of the control word when the function key is enabled and pressed. and resets to zero when released (pushbutton type).

F5 – Jog Reverse, toggles bit 3 of the control word when the function key is enabled and pressed. and resets to zero when released (pushbutton type).

F6 – Datum, toggles bit 8 of the control word when the function key is enabled and pressed. and resets to zero when released (pushbutton type).

N.B: When the keys are configured it is important to remember to press the Enter key after changing a Function key setting, failure to do this will result in the key reverting back to its previous setting.

When using the start/stop function keys to control the application it is advisable to enable the communications watchdog, so the drive trips 'TR99', when the communication is lost. **NOTE**

#### **10.12.2Local Function Keys**

The following are defined as local function keys as they are only apply to one or range of pages.

- F10 Call On-line help. This is only available in the configuration pages and provides information for each parameter displayed on the current page.
- F8 Parameter Save. This is only available when the parameter save status page is displayed. When pressed will save the parameters within the drive and second processor.

# **11 Quick Reference<br>11.1 Application Paramete**

## **11.1 Application Parameters - Menu 15, Menu 16, Menu 70 and Menu 71**

### **11.1.1 Menu 15 I/O Bit Parameters**

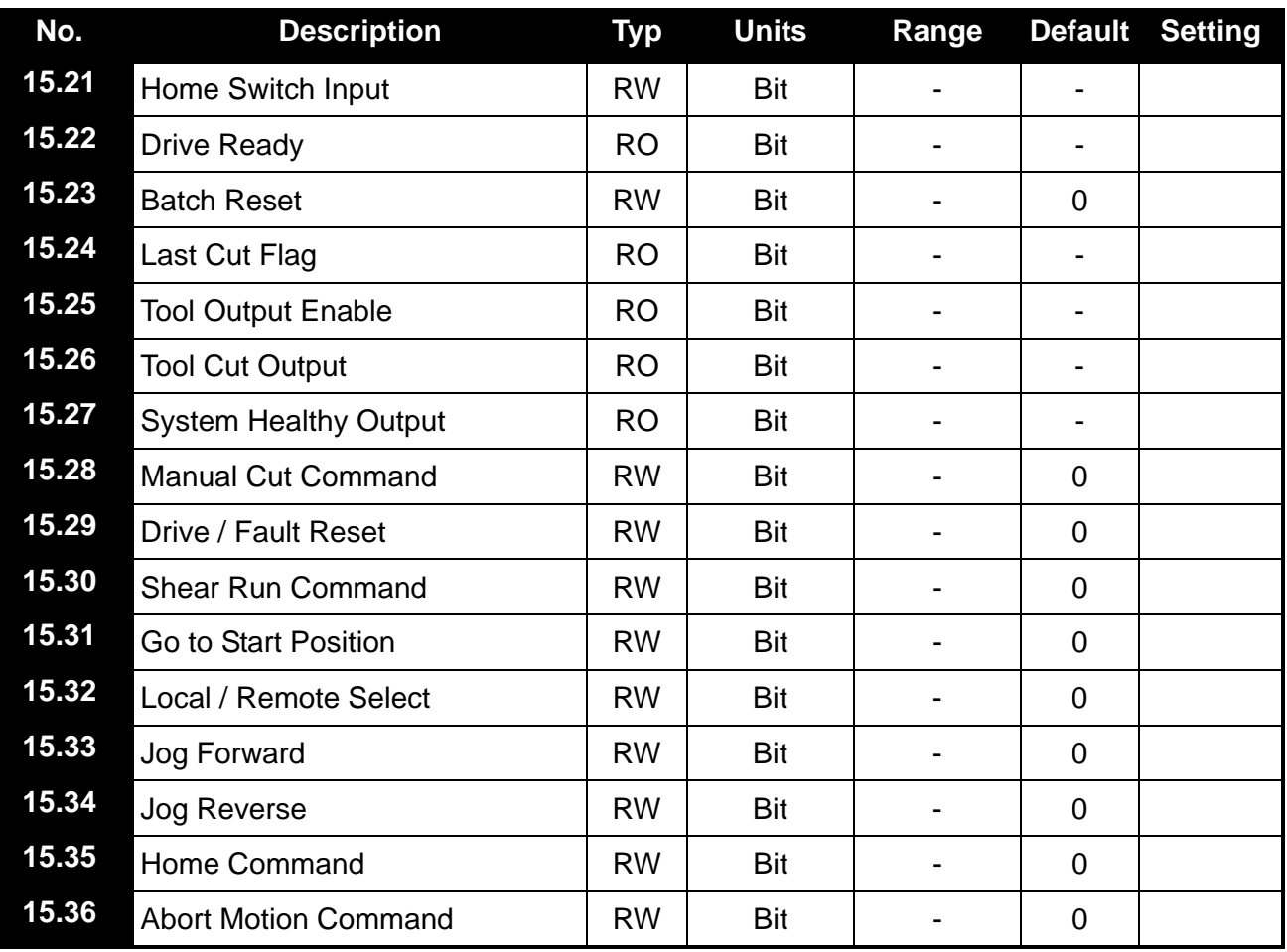

#### **11.1.2 Menu 16 I/O Bit Parameters**

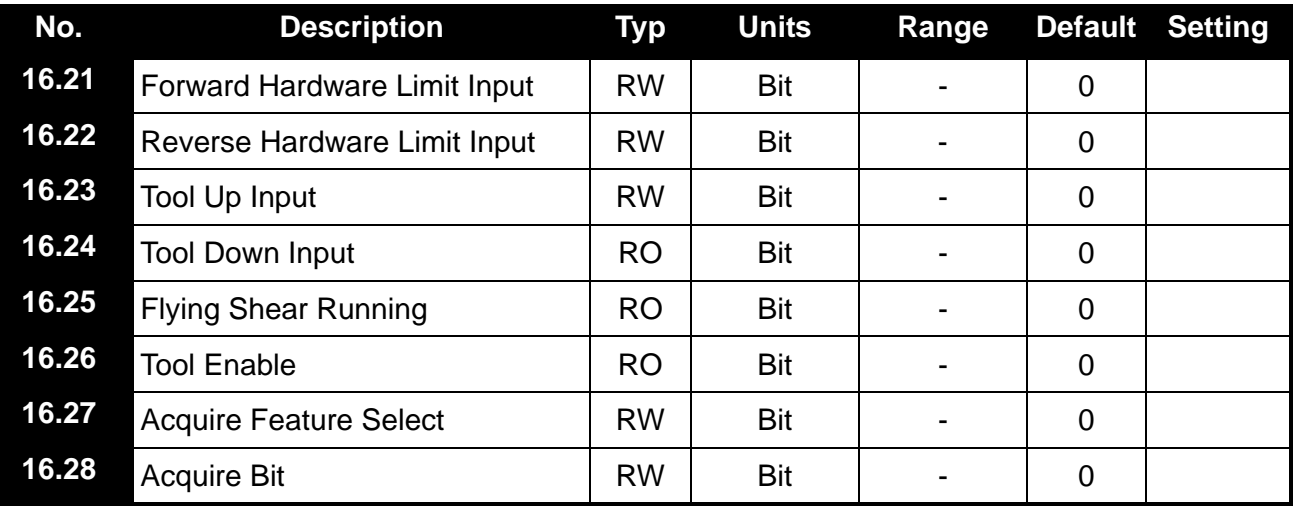

### **11.1.3 Menu 70 Set up Parameters**

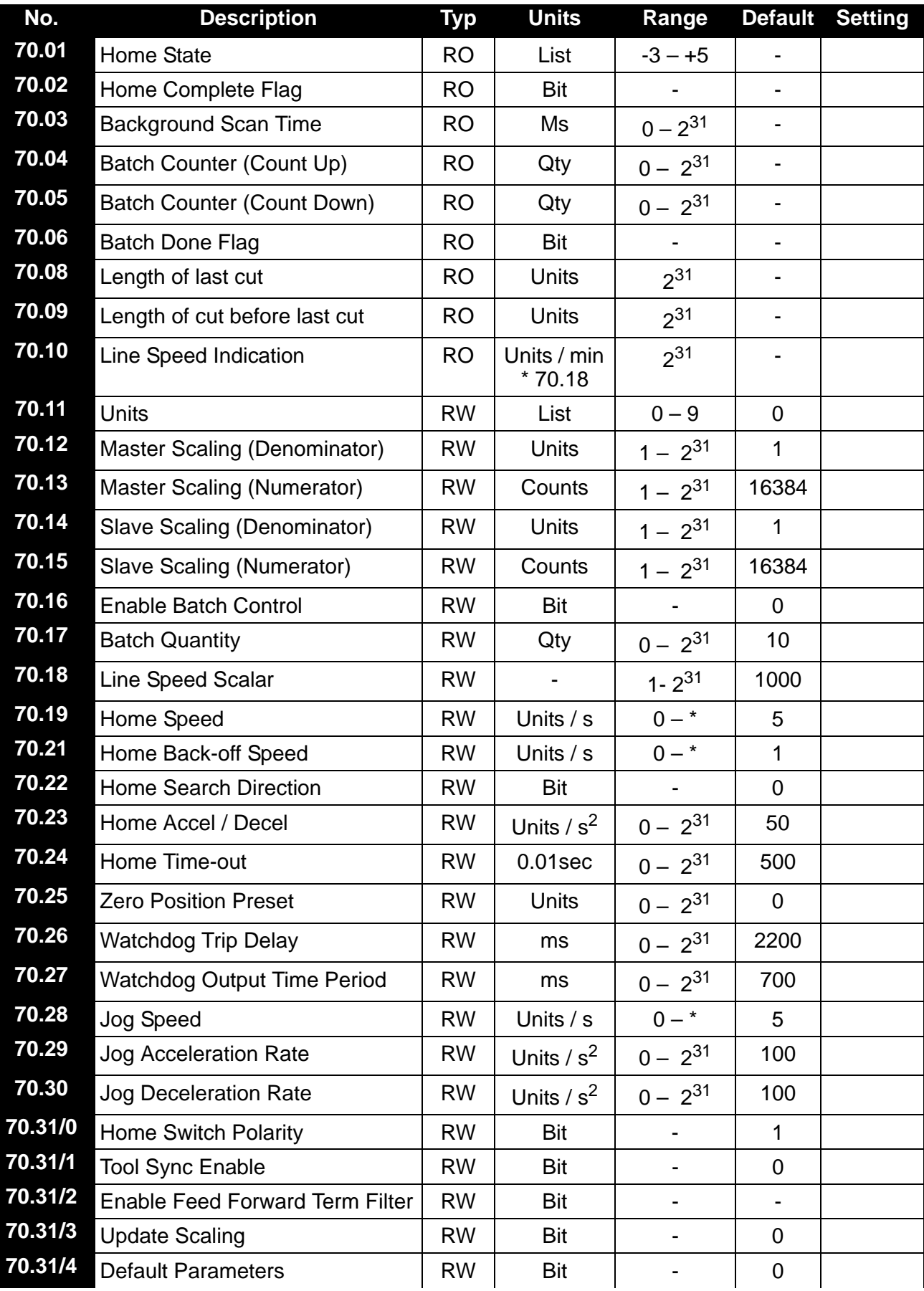

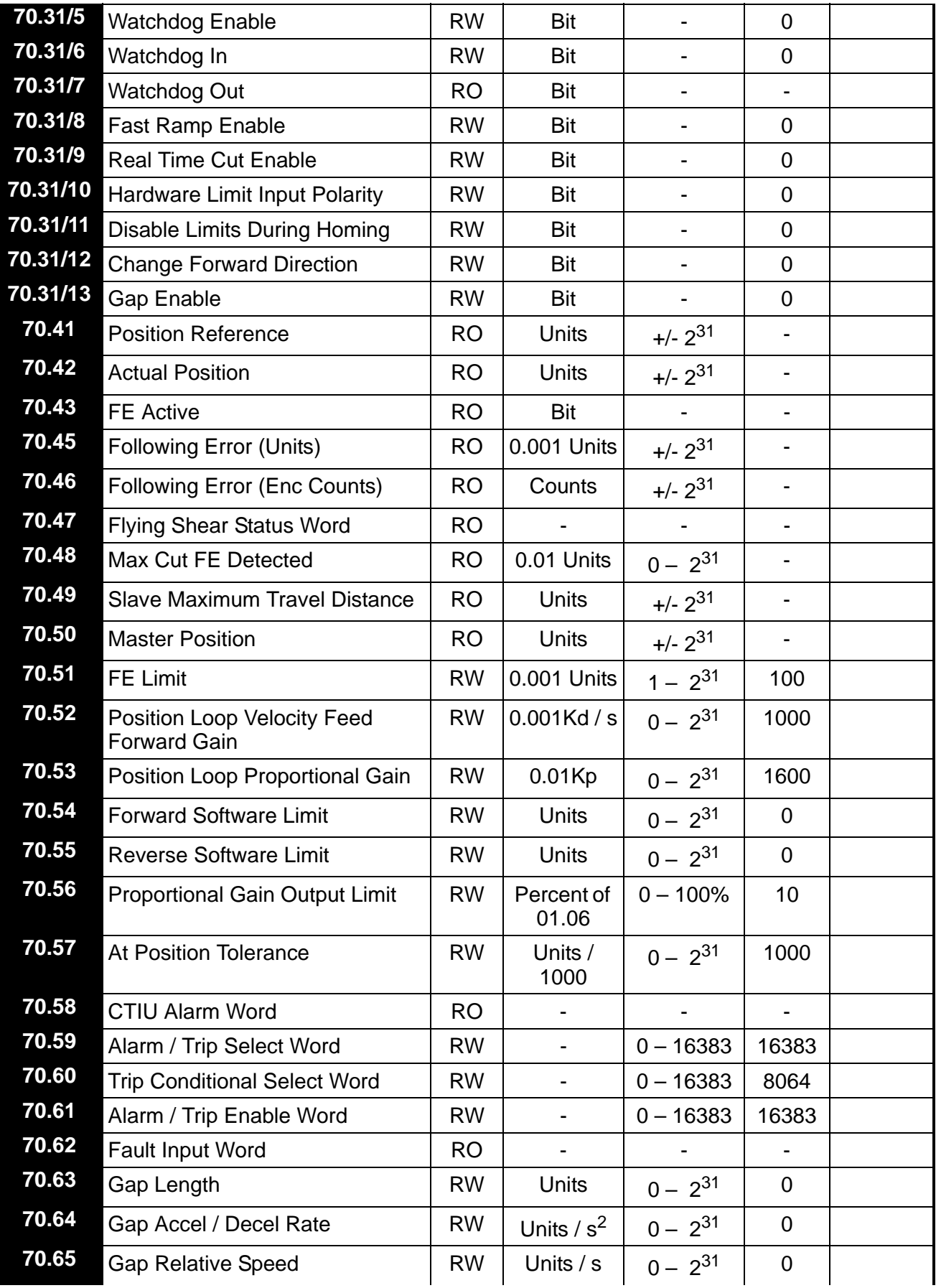

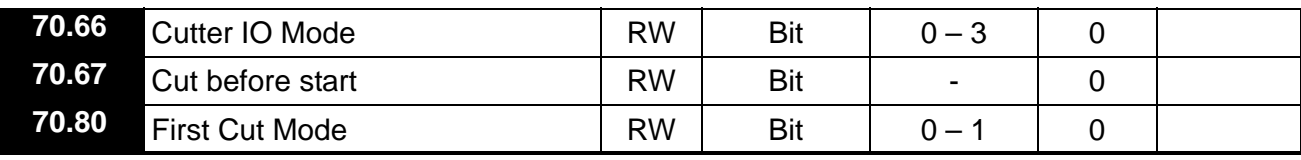

### **11.1.4 Menu 71 Set up Parameters**

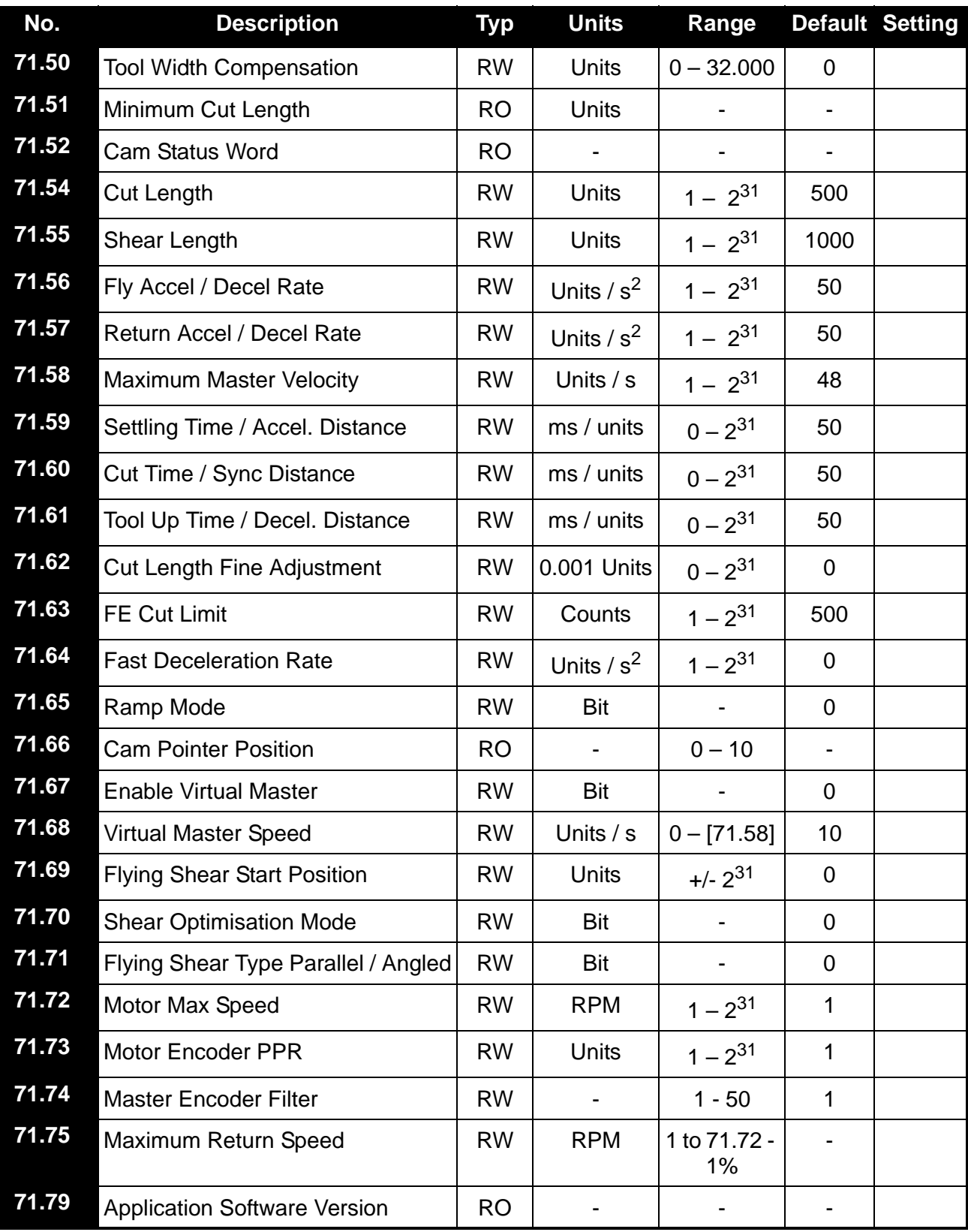

## **12 Documentation Reference**

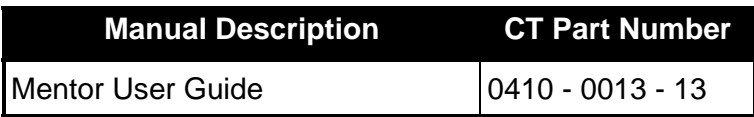

## **13 Signal Interface Unit<br>13.1 U.T.I.M.**

## **13.1 U.T.I.M.**

The U.T.I.M. (Universal Type-Interface Module) is a DIN rail mountable unit. It is designed to help the user by providing conversion between standard signal levels.

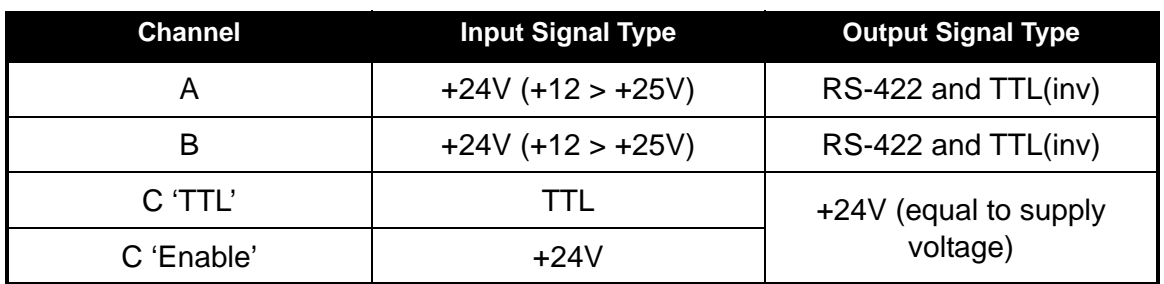

It has three channels of conversion - these are:

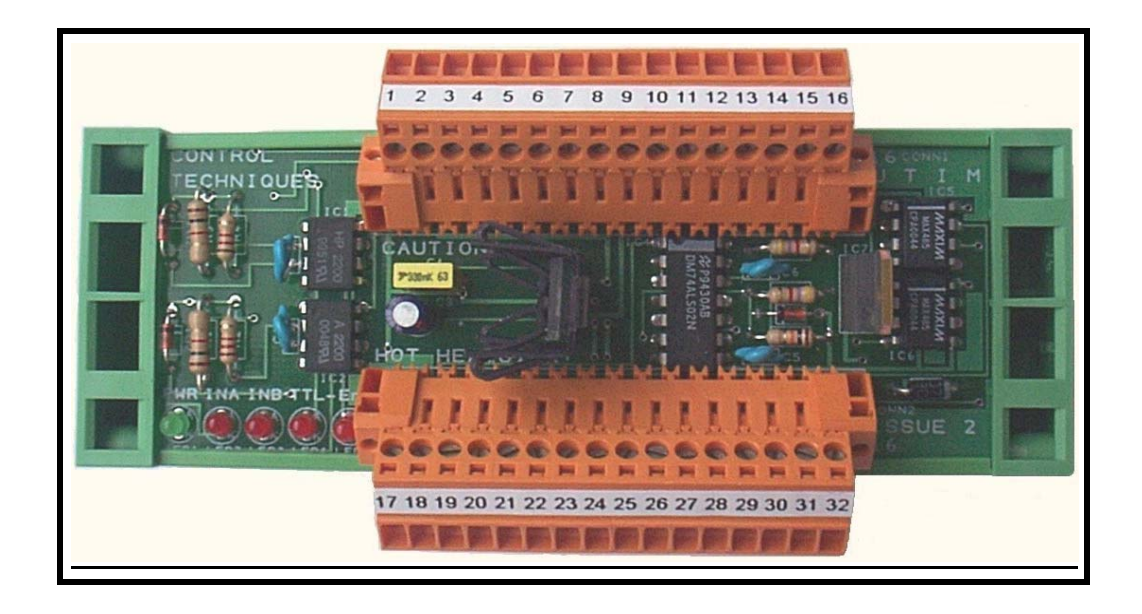

Channels A and B are intended for interfacing a 24volt signal with RS485 / RS422 level inputs or TTL inputs such as those on the MD29. Both inputs are OPTO-isolation from the main circuit for isolation and noise rejection. Channel C is used for converting a TTL level output to a useful 24volt signal that is typically capable of driving sufficient current to operate a solenoid directly or a relay. It is an open-collector type of output and so a load (shunt) resistor will be required if the output is driving a high impedance load. Channel C 'TTL' and 'Enable' inputs do not have OPTO-isolation. The channel C output is inverted with respect to it's (TTL) input and is only enabled when a signal is applied to the 'Enable' input. The 'Enable' input uses positive logic with respect to the channel C output, therefore the 'TTL' input must be LOW and the 'Enable' input must be HIGH in order to derive an output.

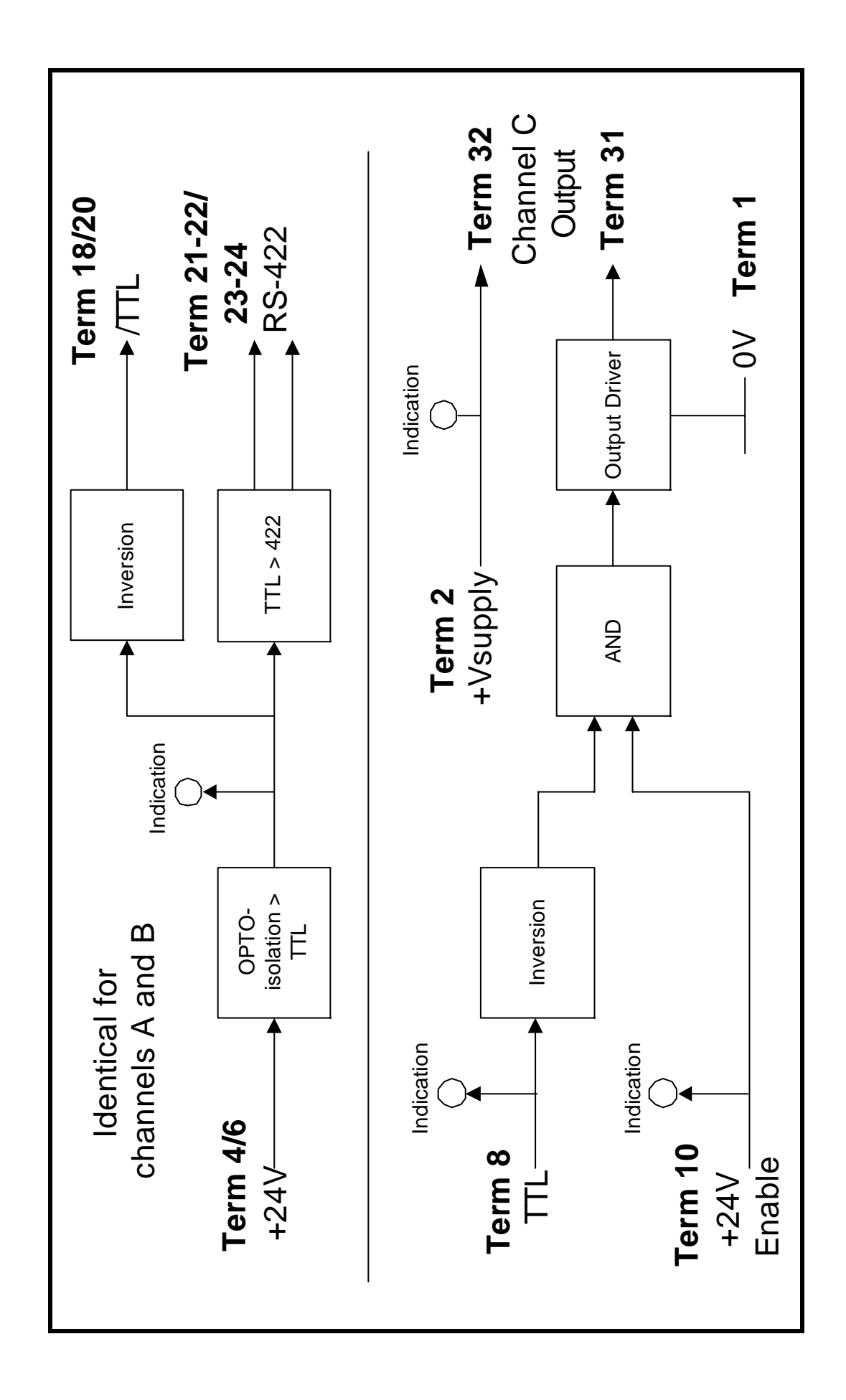

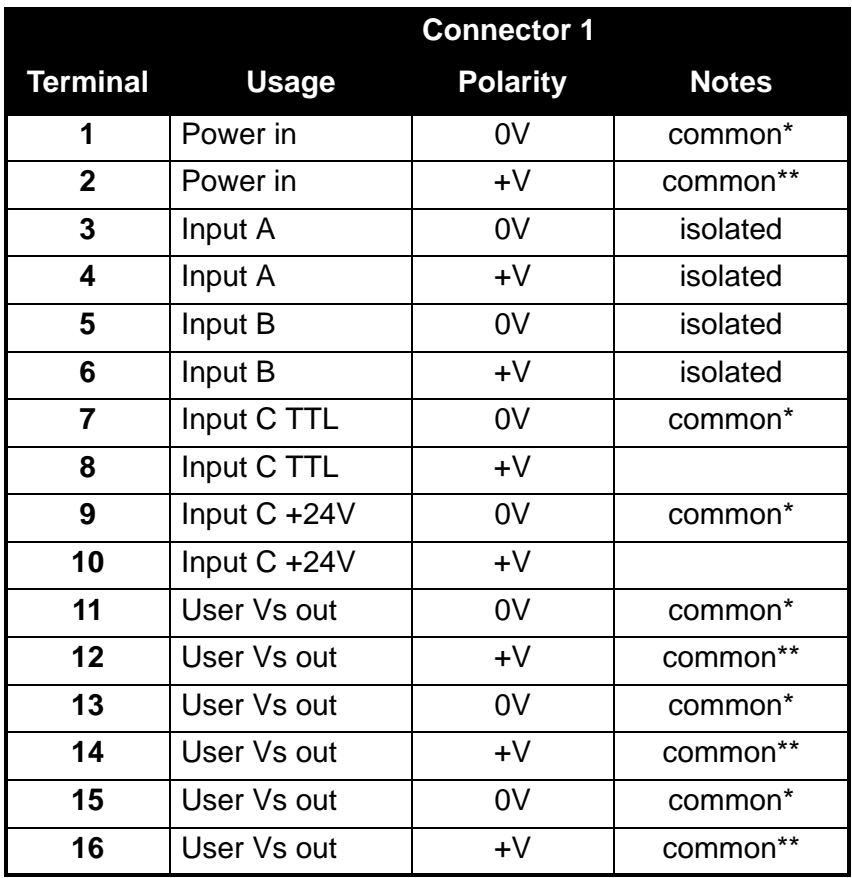

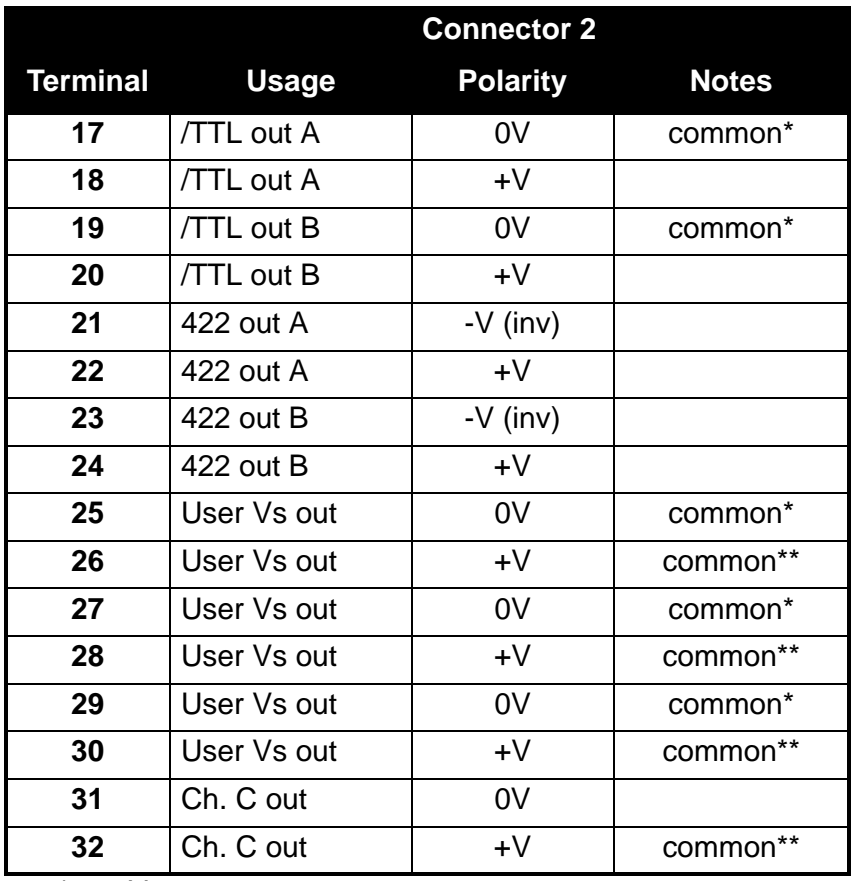

\* 0V common

\*\* Vs common

## **13.2 U.T.I.M. 2**

The U.T.I.M. 2 (Universal Type-Interface Module) is a DIN rail mountable unit.

It is designed to help the user by providing conversion between a range of standard signal types, such as +24V, TTL and RS485.

All of the UTIM 2 inputs are optically isolated from the main circuit for electrical isolation and improved noise rejection. They are also electrically isolated from each other.

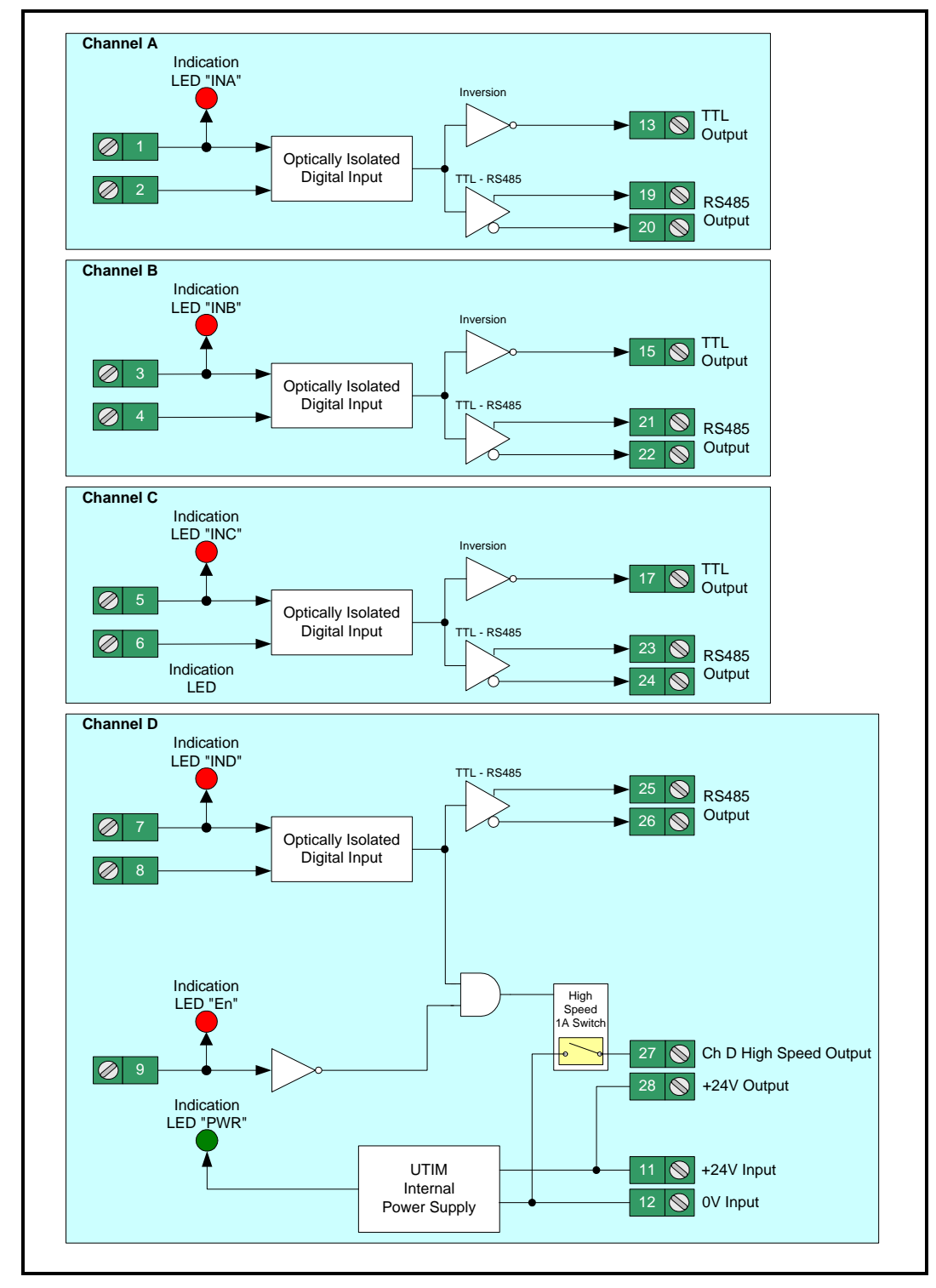

## **13.2.1 Logic Diagram**

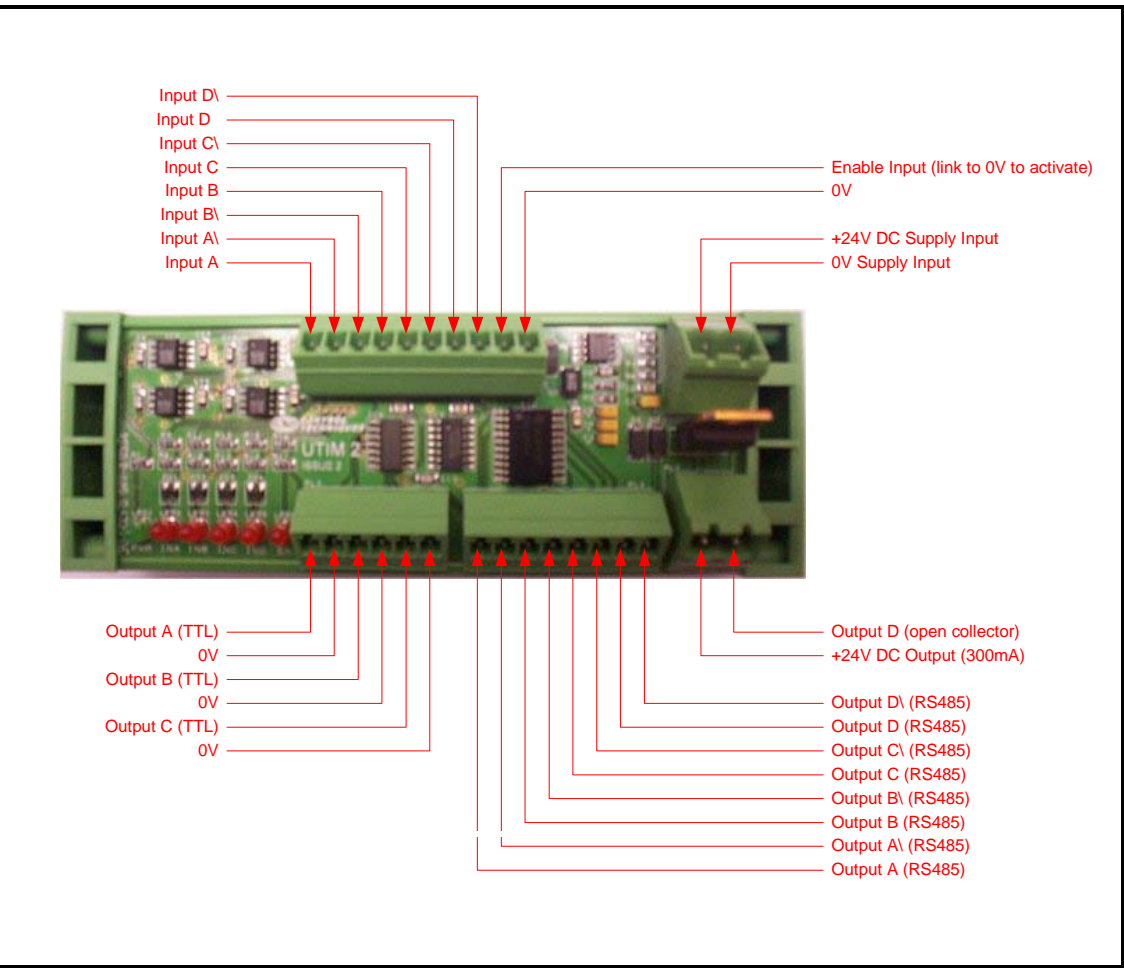

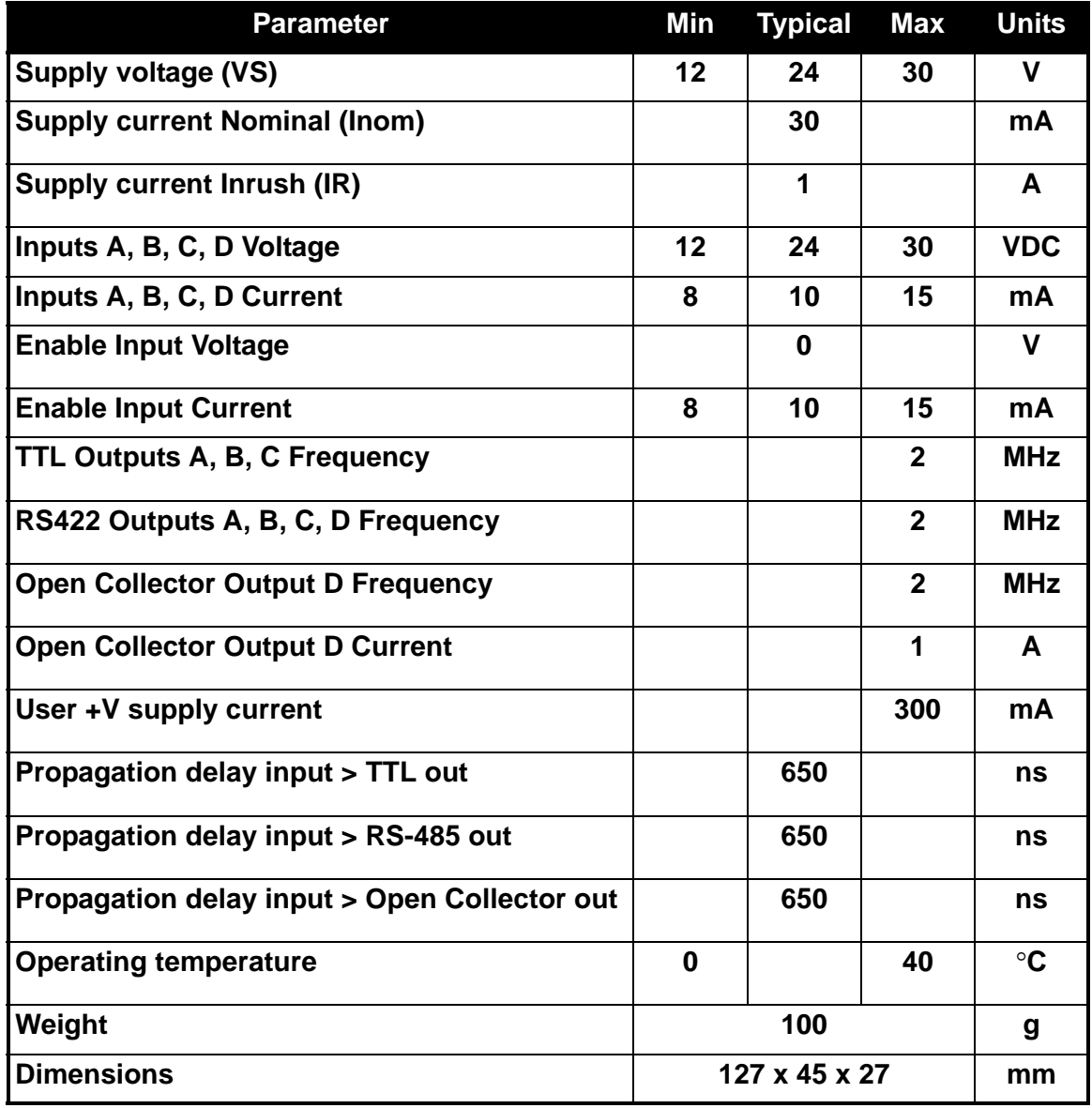

#### **13.2.4 Cable Specification**

- All signal cables should be screened type
- Single core screened for singled-end signals (+V in signal, TTL out and open collector out) and twisted pair screened for differential signals (RS485).
- RS485 signals, the screen of the cable should link the 0V on the UTIM to the 0V on the drive.
- Maximum cable length for output signals should be 1metre.
- Maximum length for input signal (+24V) should be 50 metres.